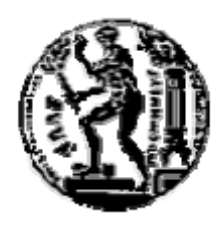

# ΕΘΝΙΚΟ ΜΕΤΣΟΒΙΟ ΠΟΛΥΤΕΧΝΕΙΟ

# ΣΧΟΛΗ ΗΛΕΚΤΡΟΛΟΓΩΝ ΜΗΧΑΝΙΚΩΝ ΚΑΙ ΜΗΧΑΝΙΚΩΝ ΥΠΟΛΟΓΙΣΤΩΝ

## ΤΟΜΕΑΣ ΤΕΧΝΟΛΟΓΙΑΣ ΠΛΗΡΟΦΟΡΙΚΗΣ & ΥΠΟΛΟΓΙΣΤΩΝ

# **Πρότυπο Σύστηµα ∆ιαχείρισης Ερωτήσεων Μονοπατιών σε Συναφείς Καταλόγους**

# ∆ΙΠΛΩΜΑΤΙΚΗ ΕΡΓΑΣΙΑ

του

## **ΑΝΤΩΝΙΟΥ Ι. ΚΟΥΦΟΠΟΥΛΟΥ**

**Επιβλέπων :** Τιµολέων Σελλής Καθηγητής Ε.Μ.Π.

Αθήνα, Οκτώβριος 2004

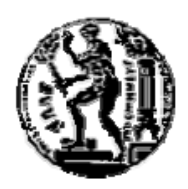

ΕΘΝΙΚΟ ΜΕΤΣΟΒΙΟ ΠΟΛΥΤΕΧΝΕΙΟ ΣΧΟΛΗ ΗΛΕΚΤΡΟΛΟΓΩΝ ΜΗΧΑΝΙΚΩΝ ΚΑΙ ΜΗΧΑΝΙΚΩΝ ΥΠΟΛΟΓΙΣΤΩΝ ΤΟΜΕΑΣ ΤΕΧΝΟΛΟΓΙΑΣ ΠΛΗΡΟΦΟΡΙΚΗΣ & ΥΠΟΛΟΓΙΣΤΩΝ

# **Πρότυπο Σύστηµα ∆ιαχείρισης Ερωτήσεων Μονοπατιών σε Συναφείς Καταλόγους**

# ∆ΙΠΛΩΜΑΤΙΚΗ ΕΡΓΑΣΙΑ

του

### **ΑΝΤΩΝΙΟΥ Ι. ΚΟΥΦΟΠΟΥΛΟΥ**

**Επιβλέπων :** Τιµολέων Σελλής Καθηγητής Ε.Μ.Π.

Εγκρίθηκε από την τριµελή εξεταστική επιτροπή την 19<sup>η</sup> Οκτωβρίου 2004.

 Τιµολέων Σελλής Ιωάννης Βασιλείου Ανδρέας–Γεώργιος Σταφυλοπάτης Καθηγητής Ε.Μ.Π. Καθηγητής Ε.Μ.Π. Καθηγητής Ε.Μ.Π.

Αθήνα, Οκτώβριος 2004

............................................... ............................................... ...............................................

...................................

#### **ΑΝΤΩΝΙΟΣ Ι. ΚΟΥΦΟΠΟΥΛΟΣ**

∆ιπλωµατούχος Ηλεκτρολόγος Μηχανικός και Μηχανικός Υπολογιστών Ε.Μ.Π.

#### Copyright © ΑΝΤΩΝΙΟΣ Ι. ΚΟΥΦΟΠΟΥΛΟΣ 2004 Με επιφύλαξη παντός δικαιώµατος. All rights reserved.

Απαγορεύεται η αντιγραφή, αποθήκευση και διανοµή της παρούσας εργασίας, εξ ολοκλήρου ή τµήµατος αυτής, για εµπορικό σκοπό. Επιτρέπεται η ανατύπωση, αποθήκευση και διανοµή για σκοπό µη κερδοσκοπικό, εκπαιδευτικής ή ερευνητικής φύσης, υπό την προϋπόθεση να αναφέρεται η πηγή προέλευσης και να διατηρείται το παρόν µήνυµα. Ερωτήµατα που αφορούν τη χρήση της εργασίας για κερδοσκοπικό σκοπό πρέπει να απευθύνονται προς τον συγγραφέα.

Οι απόψεις και τα συµπεράσµατα που περιέχονται σε αυτό το έγγραφο εκφράζουν τον συγγραφέα και δεν πρέπει να ερµηνευθεί ότι αντιπροσωπεύουν τις επίσηµες θέσεις του Εθνικού Μετσόβιου Πολυτεχνείου.

## **Πρόλογος**

Η διπλωµατική αυτή εργασία εκπονήθηκε στο Εργαστήριο Συστηµάτων Βάσεων Γνώσεων και ∆εδοµένων του Εθνικού Μετσόβιου Πολυτεχνείου. Κατά την διάρκεια της εκπόνησης είχα την ευκαιρία να γνωρίσω και να ασχοληθώ µε τα συστήµατα διαχείρισης δεδοµένων στο διαδίκτυο και να προχωρήσω ένα βήµα πιο µπροστά στον χώρο του προγραµµατισµού. Θα ήθελα να ευχαριστήσω τον καθηγητή κ. Τιµολέοντα Σελλή για την επίβλεψη της διπλωµατικής και για την ευκαιρία που µου έδωσε να εκπονήσω την διπλωµατική εργασία στο Εργαστήριο Συστηµάτων Βάσεων Γνώσεων και ∆εδοµένων. Επίσης, θα ήθελα να ευχαριστήσω ιδιαίτερα τον ∆ρ. Θοδωρή ∆αλαµάγκα για την πολύ µεγάλη βοήθεια που µου παρείχε, τις συµβουλές του και τις παρατηρήσεις του, για τον χρόνο που αφιέρωσε σε µένα, και γενικότερα για την άψογη συνεργασία µας. Τέλος, να ευχαριστήσω την οικογένειά µου, για την υποστήριξη που µου παρείχαν όλον αυτόν τον καιρό.

Στους γονείς μου, Ιωάννη και Μαργαρίτα

## **Περίληψη**

Οι ιεραρχικοί κατάλογοι, ή απλά *ιεραρχίες*, είναι ένα δηµοφιλές εργαλείο οργάνωσης των δεδοµένων που παρέχονται σε ιστοσελίδες. Με την βοήθεια ενός ιεραρχικού καταλόγου, ο χρήστης ξεκινά από γενικές θεµατικές κατηγορίες, οι οποίες εξειδικεύονται καθώς το βάθος της ιεραρχίας αυξάνει. Ερωτήσεις στις ιεραρχίες αυτές µπορούν να διατυπωθούν είτε µε χρήση *ερωτήσεων µονοπατιών*, είτε µε διαδικασίες διάσχισης των κόµβων των ιεραρχιών.

Η διπλωµατική εργασία περιγράφει ένα σύστηµα, µε το οποίο ο χρήστης µπορεί να διατυπώσει ερωτήσεις µονοπατιών σε ιεραρχίες, οι οποίες, αν και ανήκουν σε κοινό γνωστικό πεδίο, έχουν διαφορετική οργάνωση. Κεντρικό ρόλο στο σύστηµα αυτό παίζουν οι *∆ιαστάσεις*, που είναι σύνολα από κόµβους µιας ιεραρχίας που αναφέρονται σε σχετικές σηµασιολογικά κατηγορίες, και ο *Γράφος Εξαρτήσεων*, που καθορίζει επιτρεπτές σειρές από διαστάσεις. Ο χρήστης, µέσω κατάλληλης διαπροσωπείας, διαλέγει διαστάσεις, µε τις οποίες κατασκευάζει ένα *Κανονικοποιηµένο ∆ένδρο*, δηλαδή ένα δένδρο, όπου κάθε επίπεδό του αποτελείται από κόµβους µιας διάστασης µόνο, από το οποίο ο χρήστης διατυπώνει ερωτήσεις µονοπατιών πάνω σε ιεραρχίες. Το σύστηµα µετασχηµατίζει τις ερωτήσεις αυτές ώστε να αποτιµηθούν αυτόµατα από όλες τις ιεραρχίες, παρά τις δοµικές τους διαφορές.

#### **Λέξεις Κλειδιά:**

Ιεραρχίες, ερωτήσεις µονοπατιών, ∆ιαστάσεις, Γράφος Εξαρτήσεων, Κανονικοποιηµένο ∆ένδρο

#### **Abstract**

Hierarchical catalogs, or simply *hierarchies*, are a popular means to organize data available on the Web. Querying capabilities on these hierarchies are provided either through browsing tasks or through path expression-based queries. This diploma thesis describes a prototype system to pose *path expression queries* to hierarchies that although they come from the same domain knowledge they use different organization for the data provided. The thesis introduces the notion of *Dimensions.* Dimensions are sets of semantically related nodes (i.e. categories). A *Dependency Graph* defines the allowed sequences of Dimensions, which can be used to create path queries. Users, guided by a GUI, choose sequences of Dimensions, which help them to construct a *Normalized Tree;* that is a tree every level of which consists of nodes that belong to a single Dimension. Using this tree as schema guise, users pose path queries. Those queries are transformed automatically and sent to hierarchies in order to be evaluated.

#### **Key Words:**

Hierarchies, path expression queries, Dimensions, Dependency Graph, Normalized Tree

# Πίνακας περιεχομένων

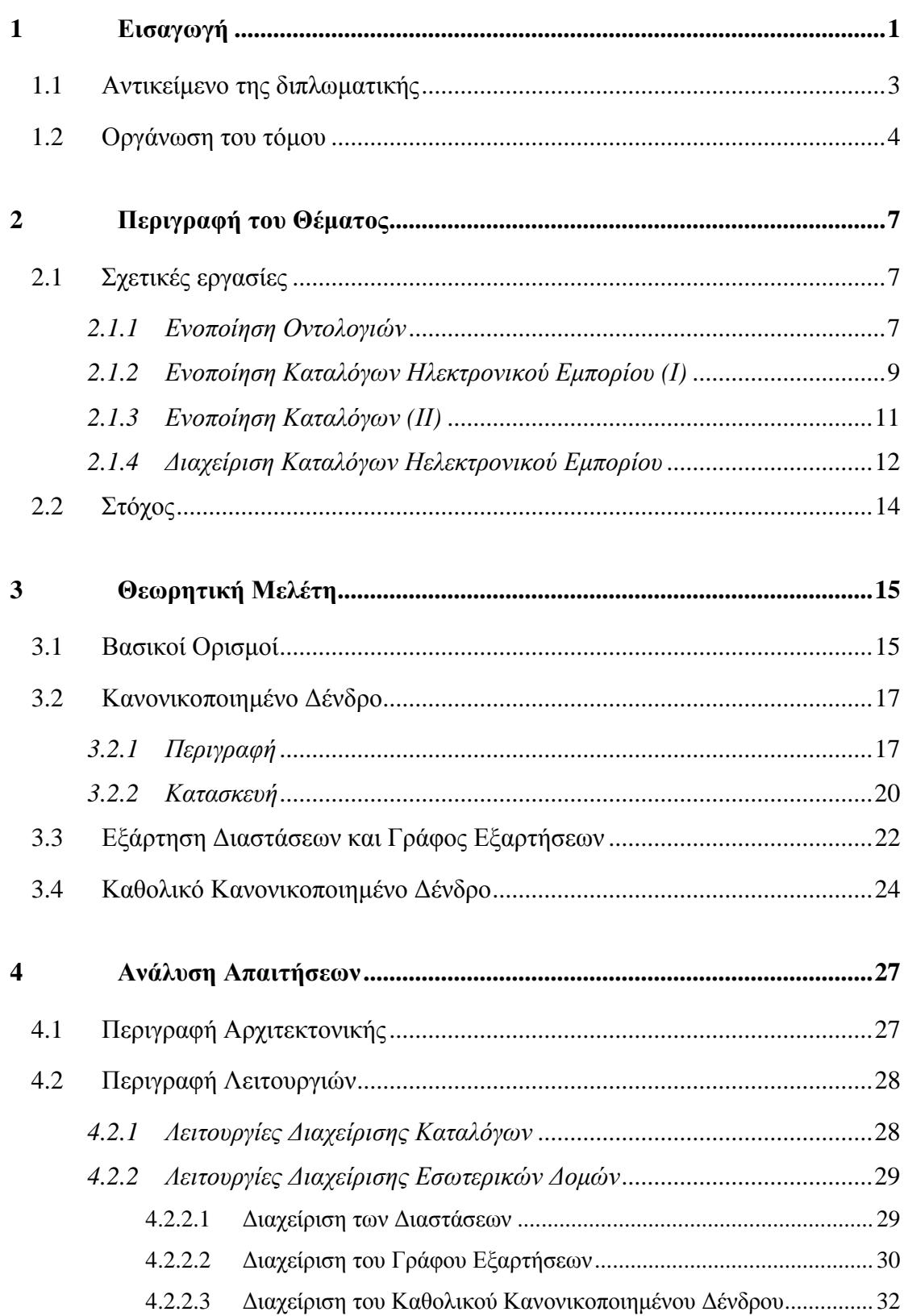

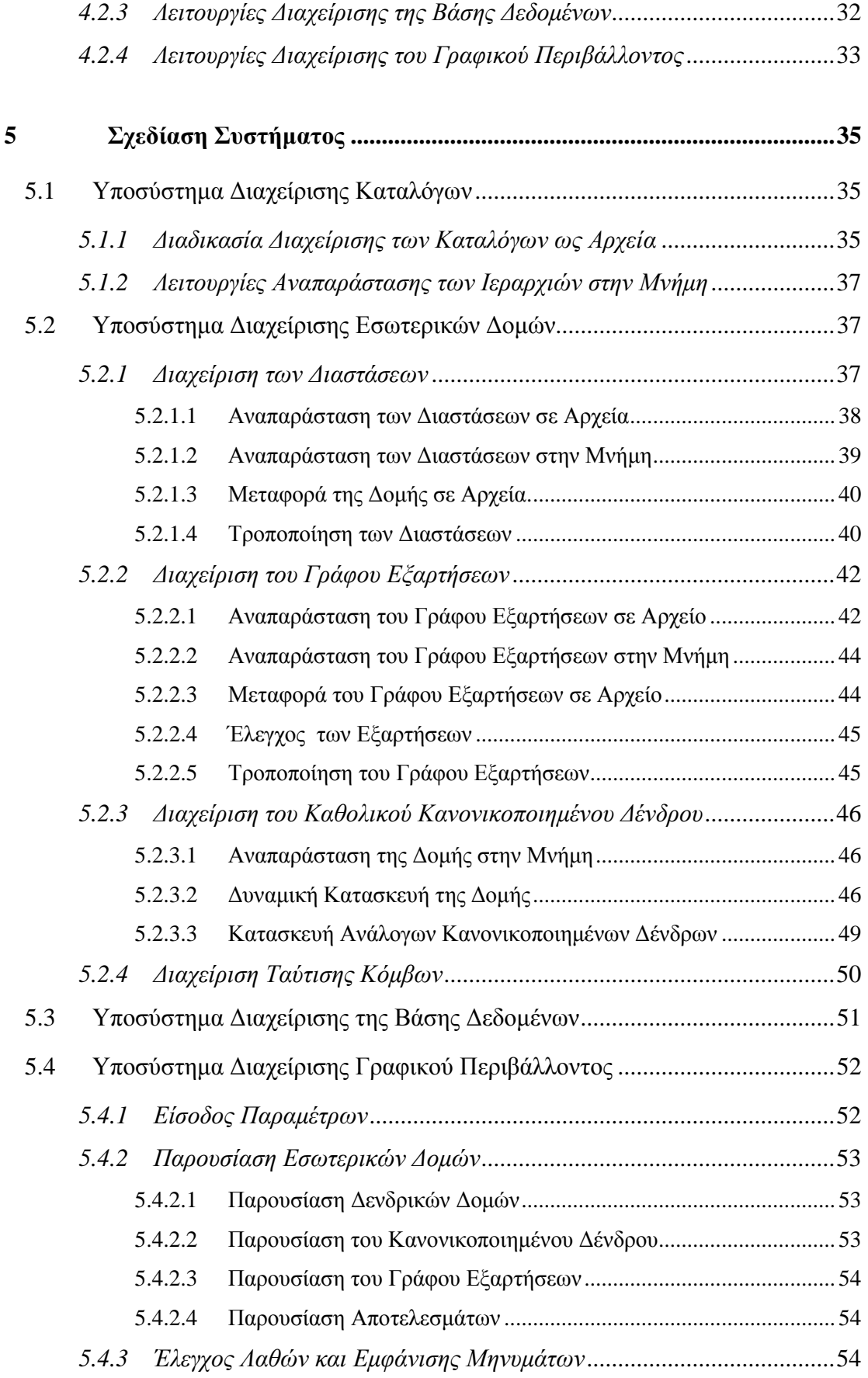

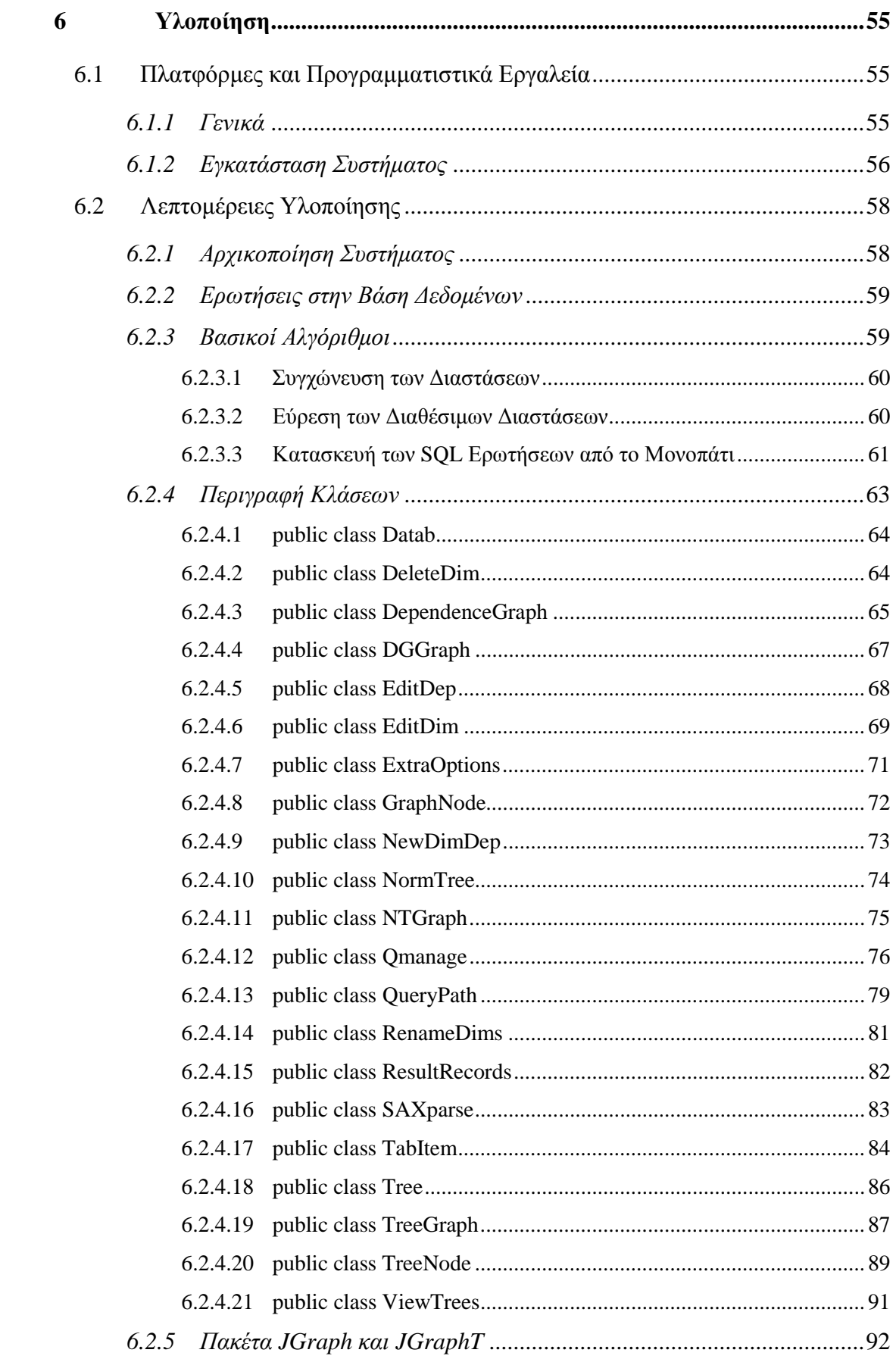

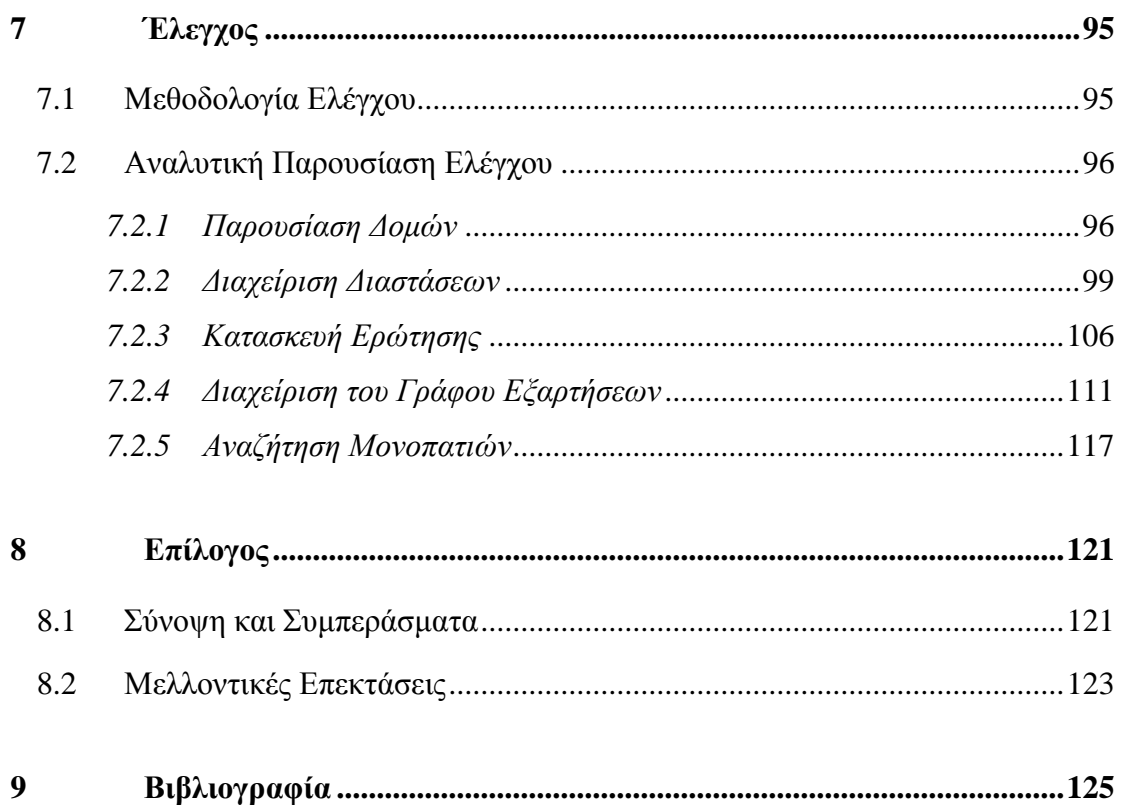

# **1**

# *Εισαγωγή*

Στις µέρες µας το ∆ιαδίκτυο αποτελεί τον µεγαλύτερο τόπο εύρεσης πληροφορίας, καλύπτοντας τα περισσότερα γνωστικά θέµατα και προσφέροντας την δυνατότητα εύρεσης πληροφορίας σε µεγάλο βάθος. Προκειµένου να γίνει εύκολη η εύρεση της πληροφορίας µέσα σε ένα τόσο µεγάλο χώρο αναζήτησης, έχουν δηµιουργηθεί κάποιες ιστοσελίδες, που σκοπό έχουν να παρέχουν στους χρήστες πληροφορίες σχετικά µε µια θεµατική κατηγορία. Παραδείγµατα τέτοια αποτελούν οι πύλες που περιέχουν υλικό για µουσεία, µουσική, αλλά και εµπορικές πύλες για πώληση ηλεκτρονικών υπολογιστών, βιβλίων κλπ. Οι ιεραρχικοί κατάλογοι, ή απλά ιεραρχίες, είναι ένα δηµοφιλές εργαλείο οργάνωσης των δεδοµένων που παρέχονται σε αυτές τις ιστοσελίδες του διαδικτύου. Με την βοήθεια ενός ιεραρχικού καταλόγου, ο χρήστης ξεκινά από γενικές θεµατικές κατηγορίες, οι οποίες εξειδικεύονται καθώς το βάθος της ιεραρχίας αυξάνει.

Ένα κοινό χαρακτηριστικό που συνδέει τις ιστοσελίδες που προαναφέραµε είναι ότι η πληροφορία που παρέχουν είναι οργανωµένη σε ιεραρχίες. Το άλλο κοινό χαρακτηριστικό που έχουν είναι ότι η οργάνωση των ιεραρχιών είναι αυθαίρετη, ανάλογα µε τις απαιτήσεις της κάθε ιστοσελίδας. Έτσι, πολλοί κατάλογοι, αν και αποθηκεύουν ίδιου τύπου αντικείμενα έχουν διαφορετική οργάνωση στην ιεραρχία τους. Για παράδειγµα, ακολουθεί µία εικόνα που παρουσιάζει την δοµή των ιεραρχιών δύο Portal Catalog Web Sites (του pcworld.com και του amazon.com) που αποθηκεύουν πληροφορία σχετική με Ηλεκτρονικούς Υπολογιστές.

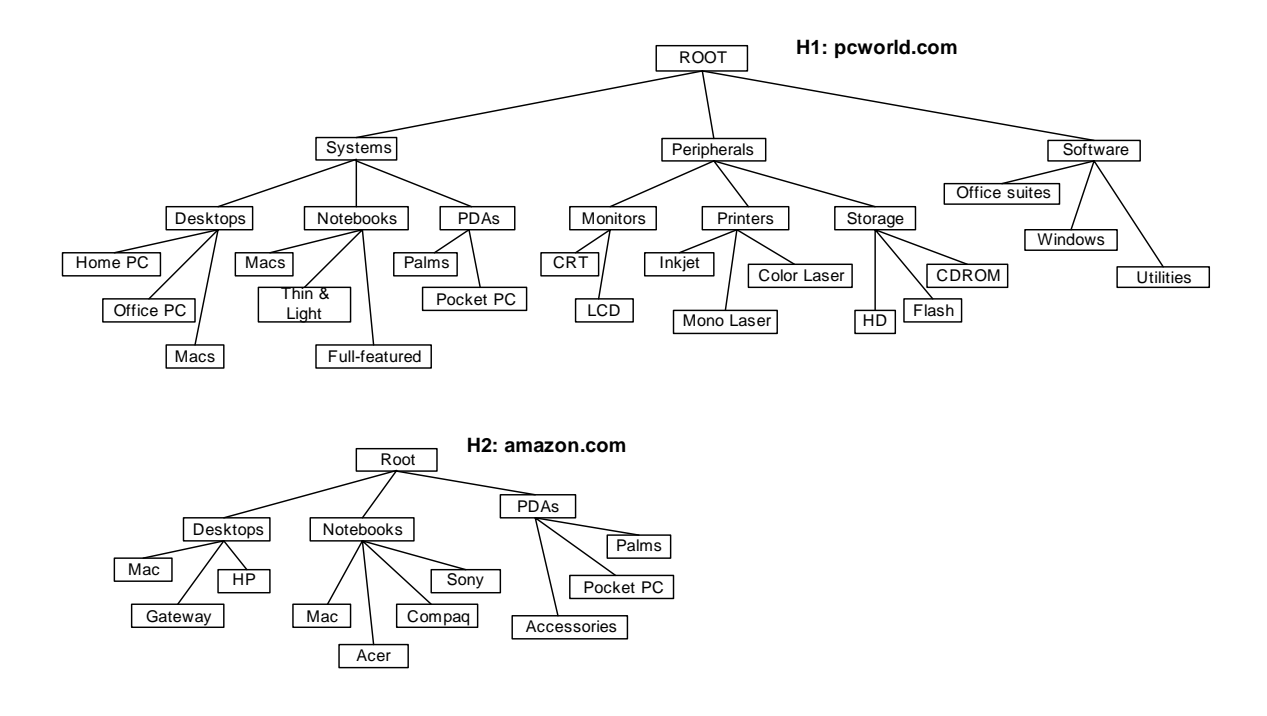

**Εικόνα 1.1 Κοµµάτια ιεραρχιών από 2 site καταλόγων.** 

Όπως φαίνεται και στην Εικόνα 1.1, αυτή η διαφορετικότητα στην οργάνωση των ιεραρχιών δεν µας επιτρέπει να εκτελούµε αναζητήσεις µε έναν ενιαίο τρόπο χρησιµοποιώντας γλώσσες ερωτήσεων µονοπατιών. Για παράδειγµα, η ερώτηση '/Root/PDAs/Palms/\*', που σηµαίνει ότι θέλουµε πληροφορίες που έχουν να κάνουν µε τα Palms, που ανήκουν στα PDAs, µπορεί να αποτιµηθεί στην ιεραρχία οργάνωσης του amazon.com, αλλά δεν µπορεί να αποτιµηθεί στην ιεραρχία οργάνωσης του pcworld.com, γιατί σε αυτή την ιστοσελίδα, αµέσως κάτω από το Root δεν υπάρχει κόµβος µε το όνοµα PDAs, αν και αυτός βρίσκεται κάπου παρακάτω, δηλαδή πληροφορίες που να αφορούν τα Palms των PDAs υπάρχουν. Ένας τρόπος να λυθεί αυτό το πρόβληµα, όπως θα δούµε και σε επόµενο κεφάλαιο, είναι µε την χρήση κανόνων µετασχηµατισµού. Αυτό σηµαίνει ότι ψάχνουµε την ερώτηση µονοπάτι που δίνει ο χρήστης, και ακολουθώντας κάποιους κανόνες, αντικαθιστούµε την σειρά µε την οποία έχει γίνει η επιλογή, έτσι ώστε να µπορεί να αποτιµηθεί στην εξεταζόµενη ιεραρχία.

Πρέπει επίσης να παρατηρήσουµε ότι το πρόβληµα της διαφορετικής οργάνωσης δεν έγκειται µόνο σε τέτοιες παρόµοιες περιπτώσεις, αλλά και σε περιπτώσεις όπου 2 ή περισσότερες ιεραρχίες έχουν κόµβους που σηµασιολογικά ταυτίζονται, αλλά δεν ταυτίζονται λεξικογραφικά, όπως για παράδειγµα συµβαίνει στα τρία παρακάτω µονοπάτια µε τον τελευταίο κόµβο: '/Root/Desktops/Macs', '/Root/Desktops/MAC', '/Root/ Desktops/PC\_MAC'. Της ίδιας κατηγορίας πρόβλημα είναι, πχ. τα ονόματα cost και price, που µπορεί να χρησιµοποιούνται σε διάφορες ιεραρχίες και αναφέρονται στο ίδιο πράγµα. Αυτό αποτελεί ένα γενικότερο πρόβληµα, όσον αφορά την εννοιολογική ταύτιση αντικειµένων µε διαφορετικό όνοµα, που είναι γνωστό ως πρόβληµα *ταιριάσµατος σχηµάτων* (schema matching).

Σημαντικό είναι επίσης να λάβουμε υπ'όψιν ότι σε πολλές περιπτώσεις κάποιες ιεραργίες έχουν πληροφορία που δεν περιέχονται καθόλου σε άλλες ιεραρχίες, όπως στην προηγούµενη εικόνα η πύλη pcworld.com µε τους κόµβους 'Systems', 'Peripherals' και 'Software', που ορίζει κατηγοριοποίηση που δεν υπάρχει καθόλου στο amazon.com.

## *1.1 Αντικείµενο της διπλωµατικής*

Στην διπλωµατική αυτή εργασία, σκοπό έχουµε να λύσουµε το πρόβληµα της διαφορετικής οργάνωσης των καταλόγων, όσον αφορά το κοµµάτι της δηµιουργίας και εφαρµογής ερωτήσεων µονοπατιών. Η ιδέα είναι ότι εφόσον δεν µπορούµε να επέµβουµε στην δοµή των ιεραρχιών οργάνωσης των δεδοµένων, θα υλοποιήσουµε µοντέλα µε τα οποία θα φτιάξουµε δοµές ανάλογες µε αυτές τις ιεραρχίες, τις οποίες µπορούµε να χειριστούµε πολύ πιο ευέλικτα.

Πιο συγκεκριµένα, κατ'αρχήν θα οµαδοποιήσουµε τους κόµβους σε κατηγορίες (που θα τις καλούµε *διαστάσεις*), σύµφωνα µε κάποια κοινά χαρακτηριστικά, όπως πχ. το αντικείµενο στο οποίο αναφέρονται, και κάποιους περιορισµούς, όπως πχ. το ότι δεν επιτρέπεται δύο κόµβοι που ανήκουν στην ίδια διάσταση να ανήκουν στο ίδιο µονοπάτι της αρχικής ιεραρχίας. Αυτό δεν µας απασχολεί και τόσο, γιατί υποθέτουµε ότι αυτή η κατηγοριοποίηση έχει γίνει από πριν. Το σύστηµα που θα υλοποιήσουµε θα µας δίνει όµως την δυνατότητα να µεταφέρουµε όποιους κόµβους θέλουµε από την µια διάσταση σε κάποια άλλη. Τους λόγους για τους οποίους µπορεί να θελήσουµε να το κάνουµε αυτό θα τους αναλύσουµε στο Κεφάλαιο 3.

Έχοντας κατηγοριοποιήσει τους κόµβους σε διαστάσεις, µπορούµε για κάθε ιεραρχία να κατασκευάσουµε µία διαφορετική, νέα ιεραρχία (η οποία όµως είναι ανάλογη της αρχικής), στην οποία κάθε επίπεδο αποτελείται από κόµβους µίας µόνο διάστασης. Αυτή η νέα δοµή καλείται *κανονικοποιηµένο δένδρο*. Όπως θα δούµε και παρακάτω, το ενδιαφέρον είναι ότι κατά την κατασκευή αυτού του κανονικοποιηµένου δένδρου µπορούµε να αλλάξουµε την σειρά µε την οποία έχουµε επιλέξει τις διαστάσεις, και άρα να κατασκευάσουµε πολλά οµότιµα κανονικοποιηµένα δένδρα.

Με βάση αυτό, και εφαρµόζοντας όσα είπαµε για κάθε ιεραρχία, κατασκευάζουµε ένα *καθολικό κανονικοποιηµένο δένδρο* από τα επιµέρους κανονικοποιηµένα δένδρα της κάθε ιεραρχίας. Το σηµαντικό είναι ότι το καθολικό κανονικοποιηµένο δένδρο κατασκευάζεται δυναµικά, ανάλογα µε τις επιλογές του χρήστη, δηλαδή την στιγµή που ο χρήστης κατασκευάζει την ερώτηση µονοπατιού που θέλει.

Το επόµενο βήµα είναι η εφαρµογή της ερώτησης µονοπατιού (κατασκευασµένη ως καθολικό κανονικοποιηµένο δένδρο) στις επιµέρους ιεραρχίες. Σε αυτό το σηµείο οι επιλεγµένες διαστάσεις και κόµβοι αλλάζουν θέση µέσα στην δοµή, παίρνοντας όλες τις δυνατές µορφές, έως ότου να µπορούν να αποτιµηθούν στις αρχικές ιεραρχίες. Αν αυτό δεν γίνεται για κάποια ιεραρχία, τότε αποτυγχάνει η αποτίµηση της ερώτησης µονοπατιού στην συγκεκριµένη ιεραρχία.

Στην διπλωµατική εργασία υλοποιήσαµε όλες αυτές τις δοµές και γενικές λειτουργίες που περιγράψαµε παραπάνω, καθώς και ένα γραφικό περιβάλλον µε το οποίο ο χρήστης µπορεί να κάνει όλες τις διαµορφώσεις των παραµέτρων που θέλει, και φυσικά, να δηµιουργεί ερωτήσεις µονοπατιών και να παίρνει τα δεδοµένα που θέλει από µια Βάση ∆εδοµένων.

## *1.2 Οργάνωση του τόµου*

Οι λεπτοµέρειες της διπλωµατικής εργασίας αναλύονται στα εξής παρακάτω κεφάλαια.

Στο 2<sup>ο</sup> Κεφάλαιο έχουµε την αναλυτική περιγραφή του θέµατος της διπλωµατικής εργασίας, που αποτελείται από µια αναφορά σε άλλες εργασίες που έχουν γίνει σχετικές µε το θέµα, καθώς και από την αναλυτική παρουσίαση τόσο του προβλήµατος, όσο και του στόχου αυτής της διπλωµατικής.

Στο 3<sup>ο</sup> Κεφάλαιο αναπτύσσεται το θεωρητικό υπόβαθρο πάνω στο οποίο στηριζόµαστε για την επίτευξη της λύσης του προβλήµατός µας. ∆ίνονται σαφείς ορισµοί των δοµών και των εννοιών που θα χρησιµοποιήσουµε παρακάτω.

Στο 4<sup>ο</sup> Κεφάλαιο έχουµε την λεπτοµερή περιγραφή της ανάλυσης των απαιτήσεων της διπλωµατικής εργασίας. Περιγράφεται η αρχιτεκτονική και οι διάφορες λειτουργίες.

Στο 5<sup>ο</sup> Κεφάλαιο έχουµε την σχεδίαση του συστήµατος, το πώς υλοποιήθηκαν οι λειτουργίες, ποιες τεχνολογίες και δοµές χρησιµοποιήθηκαν και από ποιά υποσυστήµατα αποτελείται η όλη εφαρµογή µας.

Στο 6<sup>ο</sup> Κεφάλαιο έχουµε την περιγραφή όλων των προγραµµατιστικών εργαλείων που χρησιµοποιήθηκαν για την ανάπτυξη της εργασίας, τις λεπτοµέρειες εγκατάστασης του συστήµατος µας και την περαιτέρω αναφορά και επεξήγηση των κλάσεων και των αλγορίθµων που υλοποιήθηκαν.

Στο 7<sup>ο</sup> Κεφάλαιο παρουσιάζεται η µέθοδος ελέγχου, καθώς και η παρουσίαση ενός χαρακτηριστικού παραδείγµατος, µε λεπτοµερή αναφορά και παρουσίαση όλων των γραφικών παραθύρων που θα συναντήσει ο χρήστης.

4

Το 8<sup>ο</sup> Κεφάλαιο είναι ο επίλογος της διπλωµατικής. Εδώ έχουµε µια σύνοψη της εργασίας και αναφορά στα συµπεράσµατα που καταλήξαµε. Επίσης αναφέρονται προτάσεις και συµβουλές για µελλοντικές επεκτάσεις.

Τέλος, στο 9<sup>ο</sup> Κεφάλαιο έχουμε την αναφορά στην βιβλιογραφία που χρησιμοποιήθηκε κατά την εκπόνηση αυτής της διπλωµατικής.

# **2**

# *Περιγραφή του Θέµατος*

Σε αυτό το κεφάλαιο παραθέτουµε µια σύντοµη περιγραφή µερικών εργασιών, σχετικών µε το αντικείµενο αυτής της διπλωµατικής. Επίσης σηµειώνουµε τον στόχο της παρούσας διπλωµατικής.

## *2.1 Σχετικές εργασίες*

Θα παρουσιάσουµε µια σύντοµη περιγραφή της γενικής ιδέας τεσσάρων εργασιών, και τον τρόπο µε τον οποίο αντιµετωπίζουν το ίδιο, ή παρόµοια ζητήµατα.

#### *2.1.1 Ενοποίηση Οντολογιών*

Στη εργασία αυτή, των Bernd Amann, Catriel Beeri, Irini Fundulaki και Michel Scholl, µε τον τίτλο 'Ontology-based integration of XML Web Resources' [2], εξετάζεται η ανάγκη να υιοθετηθεί ένα υψηλού επιπέδου µοντέλο αναπαράστασης της σηµασιολογίας που εµπεριέχεται στα XML δεδοµένα, όταν θέλουµε να συγχωνεύσουµε πληροφορίες από διάφορες πηγές. Συγκεκριµένα προτείνεται η χρήση ενός οντολογικού σχήµατος, το οποίο θα προκύπτει από την εννοιολογική συγχώνευση των XML δεδοµένων, µέσα από το οποίο ο χρήστης θα µπορεί να κάνει τις ερωτήσεις του (query), οι οποίες προκειµένου να αποτιµηθούν σε όλες τις πηγές που παρέχουν την πληροφορία (και οι οποίες πρέπει να υποστηρίζουν XPath [4] ή XQuery [3]), ακολουθούν κάποιους κανόνες αντικατάστασης επιµέρους κοµµατιών τους, ώστε η δοµή του τελικού query να αντιστοιχεί στην εκάστοτε δοµή της πηγής.

Η εργασία αυτή βασίζεται στην προσέγγιση *local as view* [5], δηλαδή υποθέτει την ύπαρξη µιας *καθολικής 'αποθήκης'* που περιέχει όλες τις πληροφορίες που ενδιαφέρουν τον χρήστη που περιγράφονται από ένα *καθολικό σχήµα* (*global schema*). Οι πηγές είναι µόνο µία τοπική αναπαράσταση αυτού του καθολικού σχήµατος, µε πιθανώς διαφορετική δοµή. Το µοντέλο περιγραφής του καθολικού σχήµατος δεν είναι ένα µοντέλο XML, αλλά µία *οντολογία*, δηλαδή ένα απλό αντικειµενοστραφές σχήµα που περιγράφει έννοιες µε χαρακτηριστικά πολλαπλών τιµών, που συνδέονται µε δυαδικές, συµµετρικές Ν:Μ σχέσεις. Επίσης υπάρχει η κληρονοµική ιδιότητα (isa) µεταξύ των κλάσεων. Ένα παράδειγµα µιας οντολογίας µε την χρήση ενός κατευθυνόµενου γράφου µπορεί να είναι το εξής:

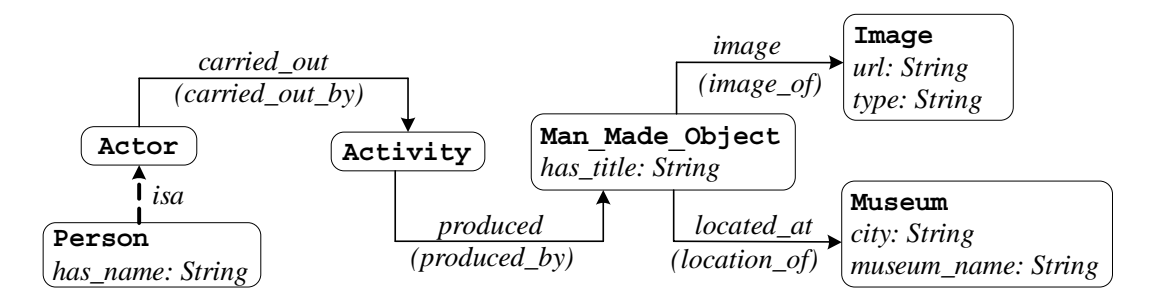

**Εικόνα 2.1 Μία οντολογία για πολιτιστικά αντικείµενα**

Οι κόµβοι παρουσιάζουν τις έννοιες του σχήµατος, µε τα πιθανά χαρακτηριστικά τους (όνοµα και τύπος). Οι δυαδικές σχέσεις μεταξύ των εννοιών φαίνονται ως βέλη, ενώ η κληρονομική σχέση φαίνεται ως βέλος µε διακεκοµµένη γραµµή. Κάθε σχέση έχει και αντίστροφη διεύθυνση, που φαίνεται µέσα σε παρενθέσεις.

Για να µπορεί να αποτιµηθεί ένα query του χρήστη που έγινε στην οντολογία στις αρχικές πηγές, πρέπει να µεταφραστεί σε ένα ή περισσότερα query για XML. Γι'αυτό κατασκευάζεται µία *αντιστοίχηση* (*mapping*) µεταξύ των πηγών και της οντολογίας, που περιλαµβάνει *κανόνες αντιστοίχησης* (*mapping rules*). Γενικότερα, αυτοί οι κανόνες αντιστοιχούν ένα υποσύνολο του XPath σε *µονοπάτια σχήµατος* στην οντολογία.

Ένας κανόνας έχει την µορφή *r : u / q as v* Å *p*, όπου *r* είναι το λογότυπο του κανόνα, *u* είναι ή ένα URL ή µία µεταβλητή, *v* είναι µια µεταβλητή, *q* είναι τύπος του XPath και *p* είναι ένα µονοπάτι σχήµατος της οντολογίας. Οι µεταβλητές v δεσµεύονται στην έκφραση που προηγείται, ενώ οι µεταβλητές u συνιστούν χρήση προηγούµενων δεσµευµένων µεταβλητών. Το µονοπάτι q καλείται *µονοπάτι πηγής* του κανόνα και είναι ένα XPath που χρησιµοποιεί µόνο τον άξονα *παιδιών* και *απογόνων*. Το µονοπάτι p είναι µια έννοια ή µονοπάτι σχέσεων της οντολογίας, και καλείται *µονοπάτι σχήµατος* του κανόνα.

Η διεργασία που γίνεται είναι η αντικατάσταση και δέσμευση ορισμένων μεταβλητών των queries του χρήστη, σύµφωνα µε τους κανόνες αντιστοίχησης της κάθε πηγής µε την οντολογία, και η αποτίµηση του νέου query στην εκάστοτε ιεραρχία. Ενδεχοµένως να χρειαστεί ένα query να σπάσει σε κοµµάτια, όταν το αρχικό query περιέχει πληροφορία που δεν αντιστοιχεί σε κάποιες πηγές.

Ένα θέµα είναι η συγχώνευση των πηγών XML. Ο πιο προφανής τρόπος συγχώνευσης θα ήταν να γίνει σε µορφή XML, όπως και γίνεται στα µοντέλα Xyleme [5], MIX [12],Nimble [20] and Agora [13]. Αν και στα MIX και Nimble χρησιµοποιείται η προσέγγιση του *global as view* (GAV), εδώ χρησιµοποιείται η προσέγγιση *lοcal as view* (LAV), όπως και στα Xyleme και Agora, όπου είναι απαραίτητη η επανεγγραφή των queries. Πάντως, σε όλες τις περιπτώσεις που αναφέραµε, τα XML δεδοµένα συγχωνεύονται πάλι σε XML. Ένας τρόπος να συγχωνευθούν χρησιµοποιώντας οντολογίες σε εννοιολογικό επίπεδο προτείνεται στο [7]. Η συγχώνευση επιτυγχάνεται θεωρώντας ότι όλα τα δεδοµένα XML ακολουθούν ένα κανονικό DTD που προκύπτει από την οντολογία.

Κατά την συγχώνευση των XML δεδοµένων µπορεί να προκύψουν διάφορα προβλήµατα, όπως ένα element σε µία πηγή να έχει διαφορετική δοµή απ'ότι σε µια άλλη, ένα δεδοµένο να αναπαρίσταται σαν element στην µια πηγή και στην άλλη σαν attribute, τα διαφορετικά tags κα. Γι'αυτό προτιµάται να χρησιµοποιηθούν *έννοιες* για να αναπαρασταθούν οι τύποι οντοτήτων.

Κάποιες ιδιότητες του εννοιολογικού µοντέλου είναι οι εξής: υπάρχει διαχωρισµός µεταξύ των οντοτήτων (ή αντικειµένων) και των τιµών, οι οντότητες συσχετίζονται µε *σχέσεις*, που συχνά είναι συµµετρικές, οι οντότητες έχουν *χαρακτηριστικά* (attributes), αναγνωρίζονται από τα *κλειδιά*, και υπάρχουν και σχέσεις κληρονοµικότητας (isa). Όλα αυτά σε αντίθεση µε το ιεραρχικό µοντέλο XML, όπου η µόνη σχέση που υπάρχει είναι πατέρας-παιδί.

Τέλος, η έννοια των σηµασιολογικών κλειδιών είναι ο µοναδικός τρόπος ταυτοποίησης των δεδοµένων που προέρχονται από δύο ή περισσότερες ανεξάρτητες και αυτόνοµες πηγές δεδοµένων. Τοπικά σε κάθε πηγή υπάρχουν κλειδιά για να ξεχωρίζουν οι εγγραφές, τα οποία όµως συνήθως δεν συµπίπτουν µε τα τοπικά κλειδιά που υπάρχουν σε κάποια άλλη πηγή, γι'αυτό χρειάζεται να ορίσουµε κλειδιά πάνω στο καθολικό σχήµα.

#### *2.1.2 Ενοποίηση Καταλόγων Ηλεκτρονικού Εµπορίου (Ι)*

Σε αυτή την εργασία των Dongkyu Kim, Jaebum Kim και Sang-goo Lee, µε τον τίτλο 'Catalog Integration for Electronic Commerce through Category-Hierarchy Merging Tecnique' [9], προτείνεται η χρήση ενός εκτεταµένου µοντέλου καταλόγου, που µοντελοποιεί τα σύνολα των προϊόντων, των κατηγοριών και των σχέσεων µεταξύ αυτών, των αρχικών ιεραρχιών. Αυτό το µοντέλο ονοµάζεται *Live Catalog*. Υπάρχουν δύο είδη αντικειµένων σε αυτό το µοντέλο, οι κατάλογοι προϊόντων, που περιέχουν τυπικές πληροφορίες για προϊόντα, όπως το όνοµα του προϊόντος, τον κατασκευαστή, τον αριθµό προϊόντος κλπ, και οι κατάλογοι κατηγοριών, που ορίζεται ως ένα σύνολο προϊόντων που χαρακτηρίζονται από µια κοινή ιδιότητα. Μια κατηγορία µπορεί να έχει µία ή περισσότερες υπο-κατηγορίες, των οποίων οι ιδιότητες είναι περισσότερο συγκεκριµένες. Ένα παράδειγµα µιας ιεραρχίας καταλόγων φαίνεται παρακάτω:

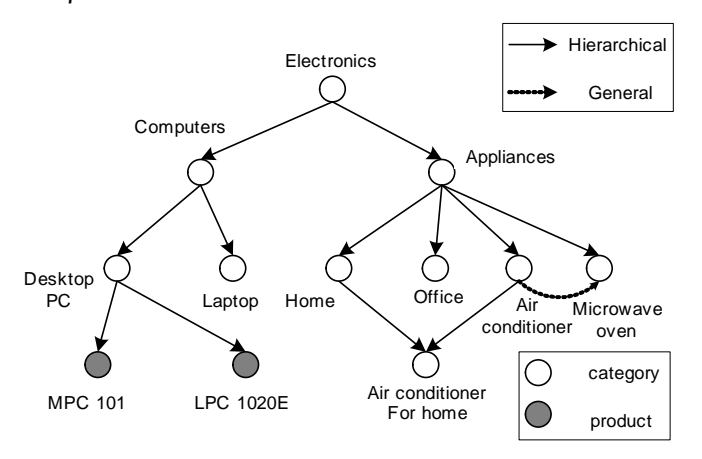

**Εικόνα 2.2 Μία Ιεραρχία Καταλόγων**

Η σχέση µεταξύ δύο κόµβων µπορεί να είναι ιεραρχική, εάν πρόκειται για σχέση µεταξύ κατηγορίας και υπο-κατηγορίας, ή γενική, για οποιαδήποτε άλλη σχέση. Κάθε κόµβος του καταλόγου είναι µια δυάδα, το πρώτο στοιχείο της οποίας είναι µια δοµή που περιέχει στοιχεία για το προϊόν ή την κατηγορία, και το δεύτερο είναι ένας κανόνας, δηλαδή ένα σύνολο από κατηγορήµατα που υποδηλώνουν τα προϊόντα, ή τις υπο-κατηγορίες, που ανήκουν στον συγκεκριµένο κόµβο.

Στον Live Catalog χρησιµοποιείται ένα σύνολο από δηλωµένες διευκρινίσεις συνθηκών, µε το οποίο µπορούµε να βρούµε τα αντικείµενα που ανήκουν σε έναν κόµβο, σε µια ιεραρχία κατηγοριών. Εφαρμόζοντας αυτές τις συνθήκες σαν queries μπορούμε να βρούμε ανά πάσα στιγµή τα αντικείµενα που ανήκουν σε έναν κόµβο. Επίσης, µε αυτόν τον τρόπο είναι εύκολη η εισαγωγή και διαγραφή στοιχείων που ανήκουν σε έναν κόµβο, σε αντίθεση µε τις χρησιµοποιούµενες τεχνικές, που υλοποιούν δείκτες από ή προς τις εκάστοτε εγγραφές. Αυτούς τους κανόνες τους χρησιµοποιούµε για την κατασκευή του Live Catalog, µε την εφαρµογή µερικών επαναληπτικών βηµάτων για όλες τις κατηγορίες.

Η συγχώνευση 2 καταλόγων γίνεται θεωρώντας τον ένα σαν κατάλογο-βάση, και τον άλλο σαν κατάλογο-στόχο, ο οποίος θα ενωθεί στον κατάλογο βάση, κάτι που γίνεται σε 3 στάδια. Το πρώτο αφορά την µείωση του χώρου ελέγχου του αλγορίθµου, που υλοποιεί την συγχώνευση. Το δεύτερο βρίσκει το πιο κατάλληλο µέρος για να τοποθετηθεί ένας κόµβος, και το τρίτο εφαρµόζει την ένωση, ανάλογα µε την κάθε περίπτωση.

Το πρώτο στάδιο ψάχνει για τις εξής κατηγορίες κόµβων και κανόνων που τους συνοδεύουν: 1) όλος ο κατάλογος-στόχος εντάσσεται στον κατάλογο-βάση, 2) όλος ο κατάλογος-βάση εντάσσεται στον κατάλογο-στόχο, 3) οι κανόνες του καταλόγου-βάση και του καταλόγουστόχου υπερκαλύπτονται, και 4) ο κατάλογος-βάση και ο κατάλογος-στόχος είναι πλήρως διακριτοί. Έτσι µειώνουµε το πεδίο εφαρµογής του αλγορίθµου, ανάλογα µε την περίπτωση. Στο δεύτερο στάδιο, ψάχνουµε για όλους τους κόµβους του καταλόγου-στόχου να βρούµε το πιο κατάλληλο σηµείο του καταλόγου-βάση, στο οποίο µπορούν να εισαχθούν. Αυτό γίνεται βρίσκοντας το µικρότερο άνω φράγµα για κάθε κόµβο του καταλόγου-στόχου στον κατάλογο-βάση, δηλαδή ψάχνουµε κόµβους, πάνω από τους οποίους δεν µπορεί να µπει ο εξεταζόµενος κόµβος, και διαλέγουµε τον µικρότερο (πιο χαµηλά στην ιεραρχία) από αυτούς. Στο τρίτο στάδιο έχουµε την συγχώνευση του εξεταζόµενου κόµβου, από τον κατάλογοστόχο, µε το µικρότερο άνω φράγµα από τον κατάλογο-βάση, όπως υπολογίστηκαν στο δεύτερο στάδιο, µε διαφορετικές υλοποιήσεις αν οι κόµβοι είναι ίδιοι, ή αν ο ένας υπερκαλύπτει τον άλλο.

#### *2.1.3 Ενοποίηση Καταλόγων (ΙΙ)*

Σε αυτή την εργασία των Pedro Jose Marron, Georg Lausen και Martin Weber, µε τον τίτλο 'Catalog Integration Made Easy' [14], αναλύεται λίγο περισσότερο η τεχνική της προσαρµοζόµενης αποτίµησης (Adaptive Query Evaluation), που περιγράφεται στο [11]. Μέχρι τώρα, στα µοντέλα που χρησιµοποιούνται για την επανεγγραφή των queries και την συγχώνευση των καταλόγων, ο χρήστης δίνει ένα query µε βάση το καθολικό σχήµα που βλέπει, και αυτό τροποποιείται για την κάθε ιεραρχία, µε βάση το εκάστοτε τοπικό σχήµα. Τα επιµέρους αποτελέσµατα που επιστρέφουν συλλέγονται και σχηµατίζουν την τελική απάντηση. Με την τεχνική της προσαρµοζόµενης αποτίµησης δεν χρειάζεται να επανεγγράψουµε τα queries, καθώς το αρχικό query µπορεί να αποτιµηθεί, ανεξάρτητα από τις διαφορές που υπάρχουν µεταξύ του καθολικού και των τοπικών σχηµάτων.

Η υλοποίηση της τεχνικής γίνεται σε δύο στάδια. Ένα προκαταρκτικό στάδιο, όπου, εάν χρειάζεται, οι έννοιες που βρίσκονται στο query µεταφράζονται ανάλογα µε τις υπάρχουσες οντότητες των τοπικών σχηµάτων, και το στάδιο της επεξεργασίας του query.

Το πρώτο στάδιο, ουσιαστικά υποθέτει ότι υπάρχει µια αντιστοίχιση ανάµεσα στα τοπικά ονόµατα, και τα ονόµατα που χρησιµοποιούνται στο καθολικό σχήµα. Έτσι θεωρούµε ότι λύνεται εύκολα το πρόβληµα των ασυµφωνιών σε ονόµατα οντοτήτων.

Στο δεύτερο στάδιο, ο αλγόριθµος υλοποιεί τα εξής δύο βήµατα: την εφαρµογή του κάθε προσαρµοσµένου µετασχηµατισµού στην είσοδο του κάθε subquery, και την αποτίµηση µιας

11

συνάρτησης κατάστασης σε κάθε βήµα για να βρούµε µια κατάταξη κόµβων, που µας βοηθάει να ξεχωρίσουµε το ένα σύνολο λύσεων από το άλλο. Οι ενέργειες που µπορεί να γίνουν κατά το πρώτο βήμα, είναι (1) καμία αλλαγή (n), (2) γενίκευση του subquery (g), όπου ένα κοµµάτι του subquery µεταφέρεται από παιδί σε απόγονο, και από πατέρα σε πρόγονο, και (3) απαλοιφή του subquery (e), όταν το αποτέλεσµα είναι κενό.

Το σημαντικό είναι να καθορίσουμε την σειρά με την οποία θα γίνουν οι μετασχηματισμοί, ώστε να πάρουµε σωστά αποτελέσµατα. ∆εδοµένου ενός subquery και της εισόδου του, κάνουµε αποτίµηση µε κάθε µετασχηµατισµό, δηλαδή βγάζουµε 3 αποτελέσµατα. Εδώ χρησιµοποιείται και η συνάρτηση κατάστασης, για τον υπολογισµό της κατάστασης. Κάθε ενδιάµεση αποτίµηση του query θεωρείται σαν κόµβος, και παίρνει µια τιµή, µε βάση τον µετασχηµατισµό που έγινε, κάτι που µας επιτρέπει να βρούµε τους κόµβους που οδηγούν στις βέλτιστες λύσεις.

Έστω qi το subquery που πρόκειται να αποτιµηθεί, και *Ci* η σχετική είσοδός του. Κάθε κόµβος n∈*Ci* αναλαµβάνει και µία τιµή un που προκύπτει από την αποτίµηση των προηγούμενων subqueries  $q_o, ..., q_{i-1}$ . Η νέα είσοδος  $C_i = C_{i+1}^n \cup C_{i+1}^s \cup C_{i+1}^e$ *g*  $C_i = C_{i+1}^n \cup C_{i+1}^g \cup C_{i+1}^e$ υπολογίζεται από την ένωση ανεξάρτητων συνόλων αποτελεσµάτων των τριών δυνατών τεχνικών αποτίµησης. Επίσης ξέρουµε ότι κάθε νέος κόµβος στο *Ci*<sup>+</sup><sup>1</sup> είναι το αποτέλεσµα της αποτίµησης του query qi σε έναν κόµβο n∈*Ci* . Η συνάρτηση κατάστασης αναθέτει µια τιµή  $u_m$ σε κάθε νέο κόμβο m ∈  $C_{i+1}$  που προκύπτει από έναν κόμβο n ∈  $C_i$  ως εξής: Aν m ∈  $C_{i+1}^n$ , τότε um = b2 + un, αν m *<sup>g</sup>* ∈*Ci*<sup>+</sup><sup>1</sup> , τότε um = b + un, και αν m *<sup>e</sup>* ∈*Ci*<sup>+</sup><sup>1</sup> , τότε um = 1 + un. Σε αυτόν τον ορισµό, το b είναι µια θετική σταθερά, που αναπαριστά την βάση της συνάρτησης κατάστασης. Αν το n έχει προκύψει από την εφαρµογή παραπάνω από µιας τεχνικής, πχ. n *<sup>n</sup>* ∈*Ci*<sup>+</sup><sup>1</sup> και n *<sup>g</sup>* ∈*Ci*<sup>+</sup><sup>1</sup> , τότε το τελικό *Ci*<sup>+</sup><sup>1</sup> θα περιέχει για το n την µεγαλύτερη τιµή un. Επίσης, αρχικά ισχύει u<sub>root</sub> = 1

#### *2.1.4 ∆ιαχείριση Καταλόγων Ηλεκτρονικού Εµπορίου*

Σε αυτή την εργασία των Jihye Jung, Dongkyu Kim, Sang-goo Lee, Chisu Wu και Kapsoo Kim, µε τον τίτλο 'EE-Cat: Extended Electronic Catalog for Dynamic and Flexible Electronic Commerce' [8], προτείνεται η ένωση των ιεραρχιών προϊόντων και των ιεραρχιών κατηγοριών σε ένα είδος ιεραρχίας, που ονοµάστηκε EE-Cat, προκειµένου να κατασκευαστεί µια πιο ευέλικτη δοµή, µε την οποία θα µπορούµε, χρησιµοποιώντας πχ. το κοµµάτι των κατηγοριών, να µικρύνουµε το εύρος της αναζήτησης των προϊόντων. Επίσης, αυτή η δοµή είναι αρκετά εύχρηστη, ευέλικτη και εύκολη στην τροποποίησή της. Ένα άλλο σηµείο που έχει σηµασία, είναι ότι χρησιµοποιούνται οι ιεραρχίες που µας δίνουν οι κατασκευαστές, και από αυτές, κάθε ηλεκτρονικός κατάλογος διαλέγει πιο κοµµάτι θα χρησιµοποιήσει, παίρνοντας ένα υποσύνολο της αρχικής ιεραρχίας.

Κάθε προϊόν έχει κάποια χαρακτηριστικά, τα οποία το προσδιορίζουν και διαφοροποιούν τα προϊόντα µεταξύ τους, πχ. ένα ψυγείο έχει κάποια χαρακτηριστικά για την χωρητικότητά του και για την κατανάλωση ενέργειας. Αυτά τα χαρακτηριστικά ονοµάζονται *χαρακτηριστικά µε βάση το προϊόν*. Μπορούµε να χρησιµοποιήσουµε την χωρητικότητα για να διαχωρίσουµε τα διάφορα ψυγεία. Από την άλλη, υπάρχουν και κάποια χαρακτηριστικά που είναι κοινά για όλα τα προϊόντα, όπως το όνοµα της εταιρίας, αριθµός µοντέλου κλπ., τα οποία ονοµάζουµε *γενικά χαρακτηριστικά*. Μπορούµε να θεωρήσουµε λοιπόν ότι ένα προϊόν χαρακτηρίζεται από αυτά τα δύο σύνολα χαρακτηριστικών. Πάνω σε αυτά µπορούµε να ορίσουµε διαστάσεις, οι οποίες είναι µια προβολή µερικών από όλα αυτά τα χαρακτηριστικά των προϊόντων, µε βάση την σηµασία της διάστασης, πχ. χρόνος, τοποθεσία, χρήστης κλπ.

Επειδή τα προϊόντα µπορούν να ανήκουν σε περισσότερες από µια κατηγορίες, µπορεί να γίνει αναζήτηση µε διαφορετική σειρά αυτών των κατηγοριών, πχ. Nike/Tennis\_Shoes/10-11- 12 ή 10-11-12/Tennis\_Shoes/Nike. Για το λόγο αυτό, αναπαριστούμε την ιεραρχία κατηγοριών σαν έναν γράφο, όπου κάθε κόµβος είναι µια κατηγορία, και οι ακµές εκφράζουν σχέσεις δύο ειδών, είτε µεταξύ κατηγορίας–υπο-κατηγορίας, είτε µια γενική σχέση, ότι δηλαδή δύο κατηγορίες σχετίζονται µε κάποιον άλλον τρόπο. Για να δηλώσουµε την σχέση ανάµεσα στα προϊόντα και στις κατηγορίες, µέχρι τώρα χρησιµοποιείται ένα σύνολο δεικτών, δηλ. για την κάθε κατηγορία έχουµε δείκτες που δείχνουν σε όλα τα προϊόντα, ή δείκτες από κάθε προϊόν σε όλες τις κατηγορίες που ανήκει. Εδώ χρησιµοποιείται ένα σύνολο κανόνων για το κάθε προϊόν, δηλ. κάποια χαρακτηριστικά µε την τιµή που χαρακτηρίζει την κατηγορία στην οποία ανήκουν. Έτσι, ένα προϊόν που ανήκει στην κατηγορία Tennis\_Shoes, έχει έναν κανόνα που λέει ότι: Product\_Family = "Athletic\_Shoes" AND Purpose = "Tennis".

Η κατασκευή µιας ιεραρχίας γίνεται αρχίζοντας από µερικές βασικές κατηγορίες, και εφαρµόζοντας είτε συγχωνεύσεις είτε εξειδικεύσεις καταλήγουµε σε νέες κατηγορίες, και οι κανόνες για την κάθε κατηγορία βγαίνουν αυτόµατα, ανάλογα µε τις κινήσεις που προκάλεσαν την δηµιουργία τους. Το EE-Cat είναι ένας κατευθυνόµενος γράφος, του οποίου οι κόµβοι είναι ηλεκτρονικοί κατάλογοι για κατηγορίες ή προϊόντα, και οι ακµές είναι οι σχέσεις µεταξύ των καταλόγων.

Για την εύρεση υπο-γράφων του αρχικού, χρησιµοποιείται µια γλώσσα ερωτήσεων µε όνοµα EE-Cat query language, η οποία είναι βασισµένη στην SQL, και η οποία καθιστά το EE-Cat σε δοµή αναζήτησης. Με τους υπο-γράφους βρίσκουµε τους καταλόγους που αναζητάµε, ξεκινώντας από έναν κόµβο, ή µια όψη του EE-Cat. Επίσης, µε την EE-Cat query language µπορούµε να εξάγουµε και να αναδιοργανώσουµε πληροφορίες που προέρχονται από τους καταλόγους που ανακτήσαµε µέσω του query.

## *2.2 Στόχος*

Στόχος αυτής της διπλωµατικής είναι να συγχωνεύσει τα διάφορα δεδοµένα XML των πηγών που συµµετέχουν και να επιτρέψει στον χρήστη να θέτει ερωτήσεις (queries) µονοπατιών, οι οποίες θα αποτιµώνται στις διάφορες πηγές. ∆εν θα χρησιµοποιηθούν όµως κανόνες µετατροπής των ερωτήσεων, όπως αναφέρθηκε σε προηγούµενη εργασία, αλλά θα ορίσουµε και θα κατασκευάσουµε ευέλικτες δοµές, όπως τις *διαστάσεις* (Dimensions), όπου και θα βάλουµε τα elements των XML δεδοµένων ανάλογα µε τις απαιτήσεις του χρήστη, τις οποίες θα χρησιµοποιεί ο χρήστης για να κατασκευάσει µία ερώτηση µονοπατιού. Οι διαστάσεις που επέλεξε ο χρήστης εναλλάσσονται µεταξύ τους, κατασκευάζοντας ανάλογες ερωτήσεις µονοπατιού µε διαφορετική δοµή, οι οποίες αποτιµούνται σε όλες τις ιεραρχίες (ή όπου µπορούν να αποτιµηθούν). Επίσης έχουµε µια ακόµη δοµή, τον *γράφο εξαρτήσεων* (Dependency Graph), ο οποίος περιορίζει την δυνατότητα των διαστάσεων να παίρνουν όλες τις δυνατές θέσεις στο µονοπάτι, βάζοντας κάποιους κανόνες, όπως πχ. ότι µία διάσταση a δεν µπορεί να βρεθεί πάνω από µία διάσταση b (εξάρτηση του a από το b). Όλα αυτά µέσα από ένα φιλικό γραφικό περιβάλλον.

# **3**

# *Θεωρητική Μελέτη*

Σε αυτό το κεφάλαιο παραθέτουµε όλο το θεωρητικό υπόβαθρο πάνω στο οποίο βασίστηκε η διπλωµατική αυτή, δηλαδή τους απαραίτητους ορισµούς καθώς και την γενική ιδέα στην οποία στηριχτήκαµε για την επίλυση του προβλήµατός µας.

## *3.1 Βασικοί Ορισµοί*

Αναπαριστούµε τις ιεραρχίες ως *δένδρα µε ρίζα και ετικέτες* (rooted labeled trees), σύµφωνα µε τον ακόλουθο ορισµό:

**Ορισµός 3.1.** *Ένα* δένδρο µε ρίζα και ετικέτες*, ή απλά* δένδρο*, Τ είναι*

- 1. *ένας* κόµβος ρίζα *r, ή*
- 2. *ένας* κόµβος ρίζα *r και ένα σύνολο Ε από ακµές, Ε={e1, e2,…, ek}, µε e1: r* l *r1, e2: r*  <sup>l</sup> *r2, …. ek: r* l *rk, όπου r1, r2,… rk, είναι κόµβοι ρίζες k (υπό) δένδρων.*

*Μία συνάρτηση label(n) αναθέτει ένα string label ως το αναγνωριστικό για κάθε κόµβο n του Τ. Ειδικά για το r, label(r) =root.*

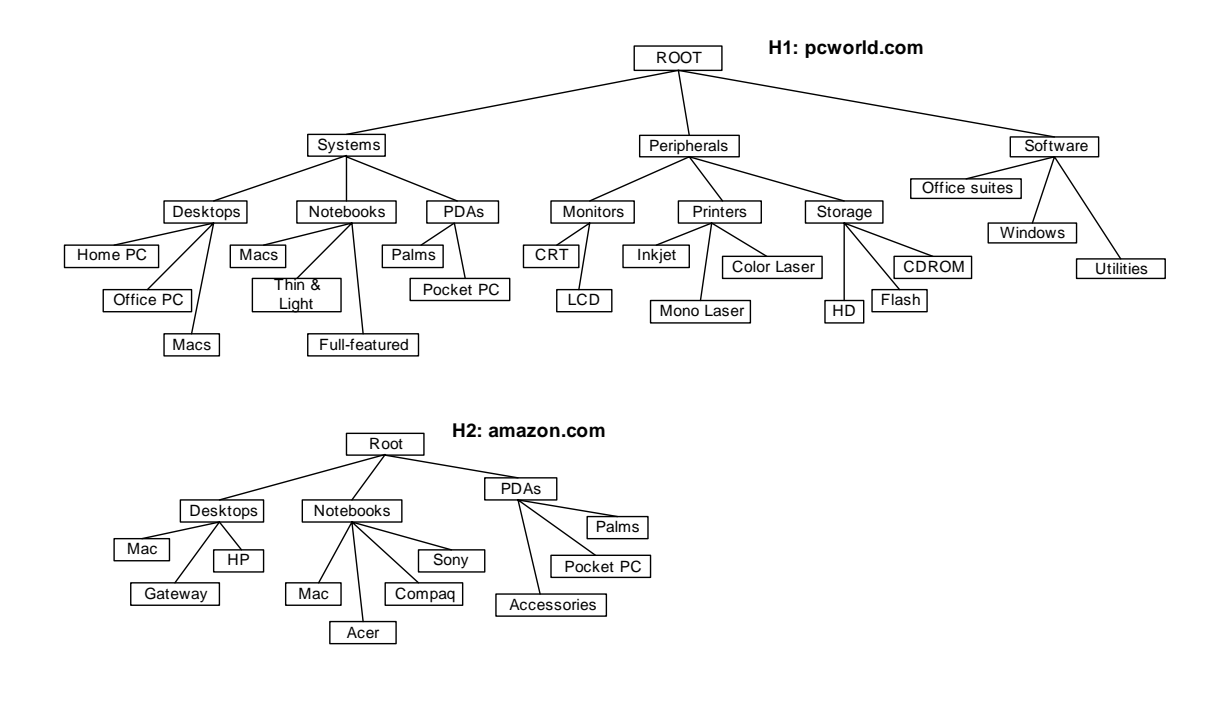

**Εικόνα 3.1 Κοµµάτια ιεραρχιών από 2 site καταλόγων.** 

Στην Εικόνα 3.1 φαίνονται παραδείγµατα τέτοιων δένδρων, τα οποία θα χρησιµοποιήσουµε κατά την διάρκεια της αναφοράς ως χαρακτηριστικά παραδείγµατα. Σηµειώνουµε ότι όµοιες επιγραφές χρησιµοποιούνται για τους κόµβους ενός καταλόγου που ταιριάζουν µε κόµβους ενός άλλου καταλόγου.

Παρουσιάζοντας τις ιεραρχίες σαν δένδρα, µπορούµε να ξεχωρίσουµε σε κατηγορίες κάποια σύνολα κόµβων, που τα αποκαλούµε *διαστάσεις (dimensions)*. Γενικά, µία διάσταση είναι σαν ένας τίτλος ενός συνόλου κόµβων, ένα γενικό χαρακτηριστικό που αντιπροσωπεύει κόµβουςκατηγορίες. Για παράδειγµα, στην ιεραρχία Η2, στην Εικόνα 3.1, µπορούµε να διακρίνουµε µία διάσταση για τα **product types**, χρησιµοποιώντας τους κόµβους *Desktops*, *Notebooks*, *PDAs*. ∆εν είναι απαραίτητο οι κόµβοι µιας διάστασης να βρίσκονται στο ίδιο επίπεδο της ιεραρχίας. Έτσι µπορούµε πχ. να ορίσουµε τη διάσταση **brand names**, χρησιµοποιώντας τους κόµβους *Mac*, *Gateway*, *HP*, *Acer*, *Compaq*, *Sony*. Ακολουθεί ο ορισµός για τις διαστάσεις.

**Ορισµός 3.2.** *Έστω Τ ένα δένδρο που παριστάνει µία ιεραρχία. Μία* διάσταση *του Τ είναι ένα ζεύγος (id, V) όπου*

- 1. *id είναι ένα αναγνωριστικό που καλείται* διακριτικό χαρακτηριστικό *(discrimination property)*
- 2. *V = {u0, u1,…, um} είναι ένα σύνολο από m κόµβους του Τ, τέτοιους ώστε ni και nj δεν ανήκουν στο ίδιο µονοπάτι,* ∀ *ni,nj, i ≠ j, i* < *m, j* < *m (root* ∉ *V ). Θεωρούµε ότι το V είναι το* σύνολο τιµών *για το* διακριτικό χαρακτηριστικό *id.*

*Για οποιεσδήποτε 2 διαστάσεις (idi, Vi) και (idj, Vj), ισχύει ότι: Vi ∩ Vj =* ∅*.* 

Για παράδειγµα, οι δύο διαστάσεις που αναφέραµε στην προηγούµενη παράγραφο ορίζονται ως εξής: (*product\_type*, {*Desktops*, *Notebooks*, *PDAs*}), και (*brand\_name*, {*Mac*, *Gateway*, *Hp*, *Acer*, *Compaq*, *Sony*}).

Ο *διαµερισµός* (partitioning) αναφέρεται στην πράξη της αναγνώρισης-ορισµού των διαστάσεων σε ένα δένδρο που αναπαριστά µία ιεραρχία.

**Ορισμός 3.3.** Έστω Τ ένα δένδρο με Ν κόμβους, στους οποίους δεν συμπεριλαμβάνουμε την *ρίζα, που παριστάνει µία ιεραρχία. Ένας* διαµερισµός *(partitioning) του Τ είναι ένα σύνολο από διαστάσεις {(P1, V1), (P2, V2), …, (Pm, Vm)} του Τ, όπου Vi ένα σύνολο από τιµές για το διακριτικό χαρακτηριστικό Pi (1* ≤ *i* ≤ *m). Ένας* ολικός διαµερισµός *(total partitioning) είναι ένας διαµερισµός όπου |V1| + |V1| + …+ |Vm| = N*.

## *3.2 Κανονικοποιηµένο ∆ένδρο*

#### *3.2.1 Περιγραφή*

Βασισµένοι στους προηγούµενους ορισµούς, µπορούµε να κατασκευάσουµε ένα νέο δένδρο που καλείται *κανονικοποιηµένο δένδρο* (normalized tree) µε τις ακόλουθες ιδιότητες:

- 1. Κάθε επίπεδο αντιστοιχεί σε µία και µόνο διάσταση.
- 2. ∆εν χάνεται η δοµική πληροφορία του αρχικού δένδρου, δηλ. όλοι οι κόµβοι από την ρίζα µέχρι και τα φύλλα έχουν διατηρηθεί.

Η κατασκευή του κανονικοποιηµένου δένδρου εξαρτάται από την ακολουθία µε την οποία χρησιµοποιούνται τα διακριτικά χαρακτηριστικά. Για παράδειγµα, στην ιεραρχία Η<sup>2</sup> που φαίνεται στην Εικόνα 3.1, µπορούµε να εφαρµόσουµε την ακόλουθη διαµέριση:

- 1. ∆ιάσταση 1: (*product\_type*, {*Desktops*, *Notebooks*, *PDAs*}).
- 2. ∆ιάσταση 2: (*brand\_name*, {*Mac*, *Gateway*, *HP*, *Acer*, *Compaq*, *Sony*}).
- 3. ∆ιάσταση 3: (*pda\_product*, {*Accessories*, *PocketPC*, *Palm*}).

Πρέπει να σηµειώσουµε ότι αυτή η διαµέριση είναι *ολική*, δηλαδή όλοι οι κόµβοι (εκτός της ρίζας root) ανήκουν σε κάποια διάσταση. Στην Εικόνα 3.2(a) φαίνεται ένα κανονικοποιηµένο δένδρο για την ιεραρχία Η2, δεδοµένης της ακολουθίας (*brand\_name, product\_type*, *pda\_product*) των διακριτικών χαρακτηριστικών. Η κατασκευή του δένδρου αρχίζει µε την επέκταση του κόµβου-ρίζα (επίπεδο 0) χρησιµοποιώντας τις τιµές *Mac*, *Gateway*, *HP*, *Acer*, *Compaq*, *Sony* του πρώτου διακριτικού χαρακτηριστικού *brand\_name*. Αν υπάρχουν µονοπάτια στην αρχική ιεραρχία που δεν περιέχουν καµία από αυτές τις τιµές, τότε ένας νέος κόµβος, που δηλώνεται µε ∆, εισάγεται για να δείξουµε ότι υπάρχουν κόµβοι για τους οποίους οι τιµές του νέου χαρακτηριστικού δεν είναι εφαρµόσιµες. Αυτοί οι κόµβοι θα εισαχθούν στο κανονικοποιηµένο δένδρο σε επόµενα βήµατα. Για παράδειγµα, το ∆ εισάγεται στο πρώτο επίπεδο του κανονικοποιηµένου δένδρου γιατί υπάρχουν µονοπάτια (όπως /*PDAs*/*Palm*) στην αρχική ιεραρχία H2 που δεν περιέχουν καµία από τις τιµές *Mac*, *Gateway*, *HP*, *Acer*, *Compaq*, *Sony*.

Μετά, για κάθε επακόλουθο διακριτικό γαρακτηριστικό ελέγγουμε αν μπορούμε να επεκτείνουµε τους κόµβους στο τρέχον επίπεδο του κατασκευασµένου δένδρου χρησιµοποιώντας τις τιµές αυτού του χαρακτηριστικού. Η επέκταση ενός κόµβου *n* χρησιµοποιώντας µία τιµή *v*, είναι δυνατή µόνο όταν (α) το *v* και όλοι οι µη-∆ (µητριγωνικοί) κόµβοι στο µονοπάτι που αρχίζει από τον κόµβο *n* µέχρι και την ρίζα ανήκουν σε κάποιο µονοπάτι της αρχικής ιεραρχίας, µε οποιαδήποτε σειρά, και (β) στην αρχική ιεραρχία δεν υπάρχει µονοπάτι, µε οποιαδήποτε σειρά, που να σχηµατίζεται από το *v* και όλους τους µη-∆ κόµβοι του κατασκευασµένου δένδρου, στο επίπεδο των οποίων έχει µπει ∆ κάπου στο µονοπάτι που αρχίζει από τον κόµβο *n* µέχρι και την ρίζα. Στην αντίθετη περίπτωση, εισάγουµε έναν νέο κόµβο ∆ για να δείξουµε ότι οι τιµές του νέου χαρακτηριστικού δεν µπορούν να εφαρµοστούν για την επέκταση του εξεταζόµενου κόµβου.

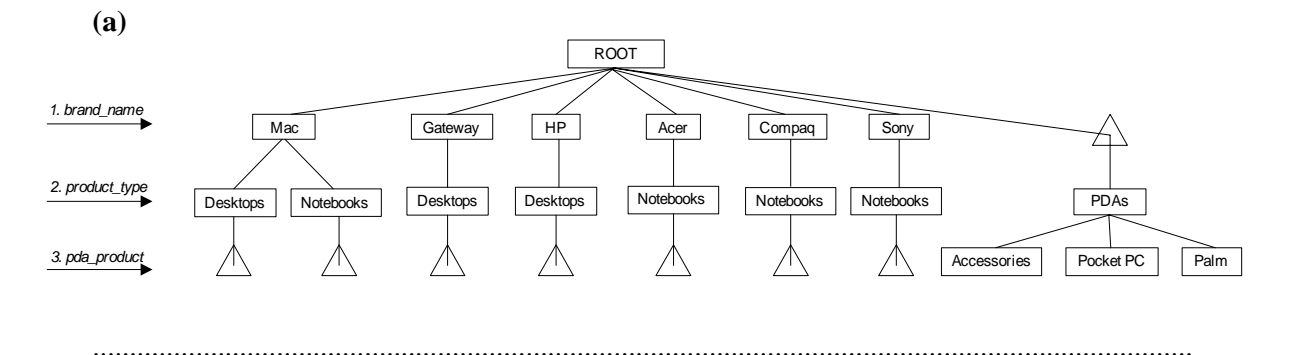
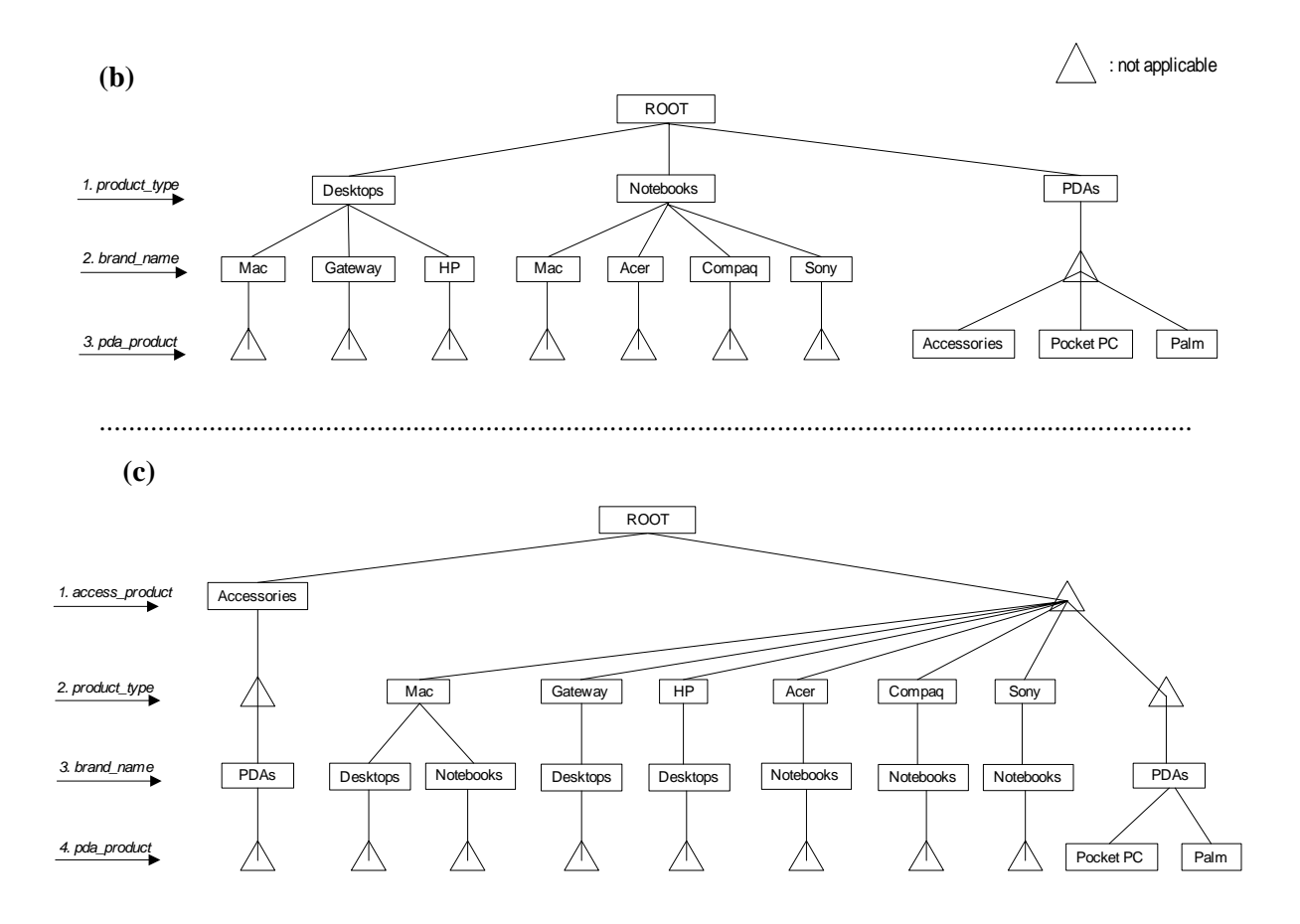

**Εικόνα 3.2. Μορφές του κανονικοποιηµένου δένδρου**

Για παράδειγµα, στην Εικόνα 3.2(a), χρησιµοποιώντας τις τιµές του χαρακτηριστικού *product\_type*, ο κόµβος *Mac* (επίπεδο 1) επεκτείνεται (a) σε *Desktops*, καθώς οι κόµβοι *Mac* και *Desktops* ανήκουν στο ίδιο µονοπάτι στην αρχική ιεραρχία, και (b) σε *Notebooks*. Η τιµή *PDAs* δεν µπορεί να χρησιµοποιηθεί για την επέκταση του *Mac* καθώς η αρχική ιεραρχία δεν περιέχει το *PDAs* και το *Mac* στο ίδιο µονοπάτι. Οµοίως, χρησιµοποιώντας τις τιµές του διακριτικού χαρακτηριστικού *pda\_product*, ο κόµβος *PDAs* (επίπεδο 2) επεκτείνεται στα *Accessories*, *PocketPC*, *Palm*. Αυτές οι τιµές δεν επεκτείνουν τους άλλους κόµβους του επιπέδου 2, καθώς δεν υπάρχουν µονοπάτια στην αρχική ιεραρχία που να περιέχουν κάποια από τις τιµές του *pda\_product* µαζί µε κόµβους όπως οι *Desktops*, *Notebooks*, κα.

Η Εικόνα 3.2(b) παρουσιάζει το κανονικοποιημένο δένδρο για την Η<sub>2</sub>, δεδομένης της ακολουθίας (*product\_type, brand\_name*, *pda\_product*) των διακριτικών χαρακτηριστικών. Εφ'όσον η ακολουθία αντιστοιχεί µε την δοµή της αρχικής ιεραρχίας, το κανονικοποιηµένο δένδρο είναι ίδιο µε την H2.

Στην Εικόνα 3.2(c) παρουσιάζεται το κανονικοποιηµένο δένδρο για την Η2, δεδοµένης της ακολουθίας (*access\_product, brand\_name, product\_type*, *pda\_product*) των διακριτικών χαρακτηριστικών. Η διαµέριση της Η<sup>2</sup> έχει αλλάξει στην ακόλουθη:

- 1. ∆ιάσταση 1: (*access\_product*, {*Accessories*}).
- 2. ∆ιάσταση 2: (*brand\_name*, {*Mac*, *Gateway*, *HP*, *Acer*, *Compaq*, *Sony*}).
- 3. ∆ιάσταση 3: (*product\_type*, {*Desktops*, *Notebooks*, *PDAs*}).
- 4. ∆ιάσταση 4: (*pda\_product*, {*PocketPC*, *Palm*}).

Για να διευκρινίσουµε την χρήση του κόµβου ∆, σηµειώνουµε ότι ο δεξιός ∆ κόµβος στο επίπεδο 2 (για το διακριτικό χαρακτηριστικό *brand\_name*) αναπαριστά τα προϊόντα τα οποία δεν µπορούν να ταξινοµηθούν ούτε σαν *Accessories*, ούτε σαν *Mac*, *Gateway*, *HP*, *Acer*, *Compaq*, *Sony*. Αυτά είναι τα προϊόντα που ταξινοµούνται µόνο σαν *PDAs/PocketPC* ή σαν *PDAs/Palm*.

#### *3.2.2 Κατασκευή*

∆εδοµένης µιας διαµέρισης και µιας ακολουθίας των διαστάσεων, µπορούµε να κατασκευάσουµε ένα κανονικοποιηµένο δένδρο ως εξής:

Έστω *D* = {(*P1, V1*), (*P1, V1*),…, (*Pm, Vm*)} µία σειρά από *m* διαστάσεις; Έστω *Τ* το αρχικό δένδρο και *Τ΄* ένα κενό δένδρο; ∆ηµιουργώ µία ρίζα για το *Τ΄* ; *Ε* = {*Τ΄.root*}; /\* Το *Ε* περιέχει τους κόµβους που θα επεκταθούν σε κάθε βήµα \*/ *E΄* = { } /\* Το *Ε΄* περιέχει τους κόµβους που προσθέτονται σε κάθε βήµα \*/

Για κάθε διάσταση (*P, V*) στο *D* :

Για κάθε κόµβο *n* στο *Ε* :

- *W* = { }; /\* Στο *W* έχουµε όλους τους µη-∆ κόµβους στο µονοπάτι µε αρχή το *n* και τέλος την ρίζα του *Τ΄* \*/
- *W΄* = { }; /\* Στο *W΄* έχουµε όλους τους µη-∆ κόµβους (στα άλλα µονοπάτια του *Τ΄*), στα επίπεδα των οποίων βάλαµε ∆ κόµβους στο µονοπάτι που ορίζεται από τον κόµβο *n* και την ρίζα του *Τ΄*, για να δείξουµε ότι δεν µπορούµε να τους επεκτείνουµε µε το νέο χαρακτηριστικό. Με άλλα λόγια, στο *W΄* βάζουµε τους κόµβους-'αδέρφια' των ∆ κόµβων \*/

```
Για κάθε κόµβο i από το n έως την ρίζα του T΄ : 
       Αν i ≠ ∆ τότε
          W = W + \{ i \};
       αλλιώς /* i = ∆ */ 
           Για κάθε παιδί-κόµβο k στο Parent( i ) µε k ≠ ∆
                 W΄ = W΄ + { k } ; /* W΄: αδέρφια του ∆ */ 
       end 
 end
```

```
 /* Φάση επέκτασης του τρέχοντος κόµβου */ 
                Για κάθε τιµή v στο V 
                        Αν n ≠ ∆ τότε
                             Αν οι δύο κόµβοι n, v ανήκουν σε κάποιο µονοπάτι στο Τ, τότε
                                    Βάλε έναν κόµβο v ως παιδί του n ; 
                                    Ε΄ = Ε΄ + { v } ; 
end van die verskilde van die verskilde van die verskilde van die van die van die van die van die van die van 
                        αλλιώς /* n = ∆ */ 
                             αν υπάρχει µονοπάτι στο Τ µε τον κόµβο v και όλους τους κόµβους
                            του W, αλλά χωρίς κανέναν κόµβο του W΄, τότε
                                    Βάλε έναν κόµβο v ως παιδί του n ; 
                                    Ε΄ = Ε΄ + { v } ; 
                             end 
                        end 
                 end
```
 /\* Έλεγχος αν πρέπει να βάλουµε κόµβο ∆ σαν παιδί του κόµβου *n* \*/ Αν υπάρχει µονοπάτι στο *Τ* µε όλους τους κόµβους του *W*, αλλά χωρίς κανέναν από τους κόµβους του *V* ∪ *W΄*, τότε

```
 Βάλε έναν κόµβο ∆ ως παιδί του n ; 
              E' = E' + {\Delta};
        end 
 end 
E = E';
E' = \{\}\; ;
```
end

Σαν παράδειγµα µπορούµε να δούµε την Εικόνα 3.2, όπου βλέπουµε τρία κανονικοποιηµένα δένδρα, για την ίδια ιεραρχία.

Μπορεί να αποδειχθεί ότι ένα κανονικοποιηµένο δένδρο περιλαµβάνει όλες τις απαραίτητες πληροφορίες σχετικά µε τους κόµβους που υπάρχουν στα µονοπάτια των κανονικών δένδρων.

**Πρόταση 3.1.** *Έστω Τ ένα δένδρο που αναπαριστά µία ιεραρχία, {p1, p2,…,pm} το σύνολο των ξεχωριστών µονοπατιών από την ρίζα µέχρι τα φύλλα, και P={P1, P2,…, Pm} το σύνολο των* συνόλων των κόμβων για κάθε μονοπάτι  $p_i$  ( $1 \le i \le m$ ). Έστω Τ' ένα κανονικοποιημένο δένδρο βασισμένο σε μία ακολουθία διαστάσεων από μία καθολική διαμέριση του Τ, {  $p_1,\;p_2,...,\;p_k$  } το σύνολο των ξεχωριστών μονοπατιών από την ρίζα μέχρι τα φύλλα και  $P' = \{ P_1, P_2, ..., P_k \}$ το σύνολο των συνόλων των κόμβων για κάθε μονοπάτι  $\left|p_{i}\right\rangle$  ( $l\leq i\leq k$ ), εξαιρουμένων όλων *των ∆ κόµβων. Τότε, P*⊆ *P' και P'*⊆ *P, και άρα P=P'*.

## *3.3 Εξάρτηση ∆ιαστάσεων και Γράφος Εξαρτήσεων*

Κάποιες διαστάσεις από µια διαµέριση ενός δένδρου µπορούν να καθορίσουν άλλες διαστάσεις, υπό την έννοια ότι οι τιµές κάποιων διακριτικών χαρακτηριστικών πρέπει να είναι 'απόγονοι' των τιµών άλλων χαρακτηριστικών στο γνωστικό πεδίο ορισµού που περιγράφει το δένδρο. Για παράδειγµα, η τιµή *Inkjet* (διάσταση *∆1*) πρέπει πάντα να είναι απόγονος της τιµής *Printers* (διάσταση *∆2*) στο *Η1* (Εικόνα 3.1). Σε αυτή την περίπτωση λέµε ότι το *∆<sup>1</sup> εξαρτάται από το ∆2*. Από την άλλη µεριά, η τιµή *Mac* θα µπορούσε να είναι πάνω από την τιµή *Notebooks* στο *Η2*, καθώς µία κατηγοριοποίηση που ξεκινάει µε τα brand names και µετά συνεχίζει µε τα hardware types, αντί να αρχίζει µε τα hardware types και µετά να συνεχίζει µε τα brand names, είναι εξίσου εφαρµόσιµη. Σε αυτή την περίπτωση λέµε ότι οι σχετικές διαστάσεις είναι *ανεξάρτητες*.

Οι εξαρτήσεις µεταξύ διαστάσεων περιορίζουν τον τρόπο µε τον οποίο κατασκευάζονται τα κανονικοποιηµένα δένδρα. Αν µία διάσταση *∆<sup>1</sup>* εξαρτάται από µία διάσταση *∆2*, τότε η ακολουθία των διακριτικών χαρακτηριστικών που χρησιµοποιείται για την κατασκευή του κανονικοποιηµένου δένδρου δεν µπορεί να περιέχει τα χαρακτηριστικά του *∆<sup>2</sup>* µετά από αυτά του *∆1*. Για παράδειγµα, έστω ότι

- 1. (*peripheral\_type*, {*Monitors*, *Printers*, *Storage*}) και
- 2. (*printer\_type*, {*Inkjet*, *MonoLaser*, *ColorLaser*})

είναι 2 από τις διαστάσεις για την ιεραρχία *Η<sup>1</sup>* στην Εικόνα 3.1. Τότε, το *peripheral\_type* πρέπει πάντα να προηγείται του *printer\_type* σε ένα κανονικοποιηµένο δένδρο που βασίζεται σε µία διαµέριση του *Η1*.

Ένας γράφος εξαρτήσεων µπορεί να ορισθεί για να τυποποιήσουµε τις εξαρτήσεις των διαστάσεων.

**Ορισμός 3.4.** Έστω Τ ένα δένδρο με Ν κόμβους, χωρίς την ρίζα r, που αναπαριστά μία *ιεραρχία και {(P1, V1), (P2, V2),..., (Pm, Vm)} µία ολική διαµέριση P του Τ, όπου Vi ένα σύνολο από τιµές για το διακριτικό χαρακτηριστικό Pi (1* ≤ *i* ≤ *m). Ο* γράφος εξαρτήσεων *G για το P κατασκευάζεται χρησιµοποιώντας κόµβους n1, n2,…, nk και ακµές ni* <sup>l</sup> *nj για κάθε ζευγάρι διακριτικών χαρακτηριστικών (P<sub>i</sub>*, *P<sub>i</sub>*) με το  $P_i$  να εξαρτάται από το  $P_i$  (1 ≤ *i* ≤ *k,* 1 ≤ *j* ≤ *k, i*  $\neq$  j, k  $\leq$  m). Κάθε εξάρτηση που εμφανίζεται σε αυτόν τον γράφο πρέπει να υπάρχει και στο T, δηλαδή αν το  $P_i$  ορίζεται να εξαρτάται από το  $P_i$ , τότε οι τιμές του  $P_i$  πρέπει να είναι απόγονοι *των τιµών του Pj στο Τ*.

Αν θεωρήσουµε την ρίζα *r* σαν την µόνη τιµή ενός διαχωριστικού χαρακτηριστικού *Root*, ο γράφος των εξαρτήσεων θα έπρεπε να περιέχει και τις ακμές  $n_i \rightarrow r$ , ( $1 \le i \le k$ ), δηλαδή ακμές από όλους τους άλλους κόµβους του γράφου προς την ρίζα *r*. Για λόγους απόδοσης, αποκλείουµε τους κόµβους-ρίζες *r* από τους γράφους εξαρτήσεων.

Τώρα θα καθορίσουµε εξαρτήσεις που προκύπτουν από τον γράφο εξαρτήσεων.

#### **Ορισµός 3.5.** *Έστω*

- 1. *Τ ένα δένδρο µε Ν κόµβους, χωρίς την ρίζα r, που αναπαριστά µία ιεραρχία,*
- 2. *{(P1, V1), (P2, V2),..., (Pm, Vm)} µία ολική διαµέριση P του Τ, όπου Vi ένα σύνολο από τιµές για το διακριτικό χαρακτηριστικό Pi (1* ≤ *i* ≤ *m), και*
- 3. *G ο γράφος εξαρτήσεων για το P.*

*Το* Pi εξαρτάται από το Pj *όταν υπάρχει µονοπάτι στον G που να ενώνει τους κόµβους ni, nj, µε ni, nj να αναπαριστούν τα Pi και Pj αντίστοιχα (1* ≤ *i* ≤ *m, 1* ≤ *j* ≤ *m, i ≠ j )*.

#### Οµοίως:

#### **Ορισµός 3.6.** *Έστω*

- 1. *Τ ένα δένδρο µε Ν κόµβους, χωρίς την ρίζα r, που αναπαριστά µία ιεραρχία,*
- 2. *{(P1, V1), (P2, V2),..., (Pm, Vm)} µία ολική διαµέριση P του Τ, όπου Vi ένα σύνολο από τιµές για το διακριτικό χαρακτηριστικό Pi (1* ≤ *i* ≤ *m), και*
- 3. *G ο γράφος εξαρτήσεων για το P.*

*Το* Pi δεν εξαρτάται από το Pj *όταν δεν υπάρχει µονοπάτι στον G που να ενώνει τους κόµβους ni, nj, µε ni, nj να αναπαριστούν τα Pi και Pj αντίστοιχα (1* ≤ *i* ≤ *m, 1* ≤ *j* ≤ *m, i ≠ j)*.

Όπως είναι λογικό, δεν µπορεί να υπάρχουν κύκλοι στον γράφο αυτόν, γιατί δεν µπορούν δύο διαστάσεις να αλληλεξαρτώνται.

*Έγκυρα κανονικοποιηµένα δένδρα* είναι αυτά που δεν παραβιάζουν τον γράφο των εξαρτήσεων, όπως εκφράζει ο επόµενος ορισµός.

#### **Ορισµός 3.7.** *Έστω*

- 1. *Τ ένα δένδρο µε Ν κόµβους, χωρίς την ρίζα r, που αναπαριστά µία ιεραρχία,*
- 2. *{(P1, V1), (P2, V2),..., (Pm, Vm)} µία ολική διαµέριση P του Τ, όπου Vi ένα σύνολο από τιµές για το διακριτικό χαρακτηριστικό Pi (1* ≤ *i* ≤ *m),*
- 3. *G ο γράφος εξαρτήσεων για το P, και*

#### 4. *S µία ακολουθία των διακριτικών χαρακτηριστικών του P.*

*Ένα κανονικοποιηµένο δένδρο είναι* έγκυρο *όσον αφορά την ακολουθία S, όταν για κάθε* ζεύγος ( $P_i$ ,  $P_j$ ), με το  $P_i$  πριν το  $P_j$  στο  $S$  ( $1 \le i \le m$ ,  $1 \le j \le m$ ,  $i \ne j$ ), δεν υπάρχει μονοπάτι στον G που να ενώνει τους κόμβους  $n_i$ ,  $n_i$ , με  $n_i$ ,  $n_j$  να αναπαριστούν τα  $P_i$  και  $P_j$  αντίστοιχα.

Ένας γράφος εξαρτήσεων κατασκευάζεται είτε για να εκφράσει περιορισµούς που υποδηλώνονται από το ίδιο το γνωστικό πεδίο ορισµού, ή για περιορισµούς ορισµένους από τον χρήστη. Η περίπτωση που παρουσιάστηκε παραπάνω, στην αρχή αυτής της ενότητας, όπου η τιµή *Inkjet* (διάσταση *∆1*) έπρεπε πάντα να είναι απόγονος της τιµής *Printers* (διάσταση *∆2*) στο *Η1* (Εικόνα 3.1), είναι ένα παράδειγµα που παρουσιάζει τους περιορισµούς που υποδηλώνονται από το γνωστικό πεδίο ορισµού, καθώς δεν υπάρχουν αντικείµενα '*Inkjet*' πέραν από εκτυπωτές (printers) σε ένα πεδίο ορισµού που αναφέρεται σε hardware Η/Υ. Από την άλλη, θα µπορούσαµε να ορίσουµε µία εξάρτηση µεταξύ του *brand\_name* και του *product\_type* στο *Η<sup>2</sup>* (Εικόνα 3.1, 3.2), για να εκφράσουµε έναν περιορισµό ορισµένο από τον χρήστη, έτσι ώστε σε κάθε περίπτωση, το κανονικοποιηµένο δένδρο να έχει την κατηγοριοποίηση που βασίζεται στο *brand\_name* µετά από αυτή που βασίζεται στο *product\_type*. Σε αυτή την περίπτωση, το δένδρο (a) στην Εικόνα 3.2 δεν είναι ένα έγκυρο κανονικοποιηµένο δένδρο.

### *3.4 Καθολικό Κανονικοποιηµένο ∆ένδρο*

Ό,τι περιγράψαµε παραπάνω έχει να κάνει µε µία ιεραρχία κάθε φορά. Ο σκοπός είναι να κατασκευάσουµε ένα κανονικοποιηµένο δένδρο, που είναι µία πολύ ευέλικτη δοµή, για πολλές ιεραρχίες µαζί. Το πρώτο βήµα είναι να έχουµε για όλες τις ιεραρχίες που θα συµµετέχουν µία πλήρη διαµέριση, δηλαδή τις διαστάσεις και τους κόµβους που τις αποτελούν, µε όλους τους κόµβους να ανήκουν σε κάποια διάσταση.

Το επόµενο βήµα είναι η συγχώνευση των διαστάσεων. Εδώ παίζει ρόλο η ονοµασία των ετικετών των κόµβων της κάθε ιεραρχίας, καθώς µπορεί 2 ή περισσότερες ιεραρχίες να αναφέρονται στην ίδια έννοια χρησιµοποιώντας διαφορετικά ονόµατα. Προς το παρόν θεωρούµε το πρόβληµα λυµένο, αν και δεν απαιτείται για την λειτουργία του συστήµατος οι ιεραρχίες να έχουν τα ίδια ονόµατα στις ετικέτες που ταυτίζεται η έννοιά τους (θα δούµε παρακάτω στο Κεφάλαιο 5 πως έχουµε κωδικοποιήσει την λύση). Όµως, αυτό που έχει σηµασία είναι 2 κόµβοι διαφορετικών ιεραρχιών που ταυτίζονται εννοιολογικά να ανήκουν στην ίδια διάσταση. Για παράδειγµα, στην ιεραρχία *Η<sup>1</sup>* στην Εικόνα 3.1, πρέπει ο κόµβος µε το όνοµα *Mac* να ανήκει στην διάσταση *brand\_name*, τόσο στην διαµέριση της *H1*, όσο και στην διαµέριση της *H2*. Σε αυτό το σηµείο πρέπει να τονίσουµε ότι θεωρούµε πως δεν υπάρχει πρόβληµα χρησιµοποίησης διαφορετικών ονοµάτων για ταυτόσηµες διαστάσεις σε διαφορετικές ιεραρχίες. Άρα χρησιµοποιούνται τα ίδια ονόµατα για τις διαστάσεις σε όλες τις ιεραρχίες.

Υπό την προϋπόθεση, λοιπόν, ότι ταυτόσηµοι κόµβοι ανήκουν στην ίδια διάσταση, εφαρµόζουµε την συγχώνευση. Το καινούργιο σύνολο των διαστάσεων θα αποτελείται από τις διαστάσεις που προέρχονται από τις διαµερίσεις όλων των ιεραρχιών, δηλαδή την ένωση των επιµέρους συνόλων των διαστάσεων. Προφανώς σε αυτό το σύνολο µπορεί να ανήκουν διαστάσεις που δεν υπάρχουν σε κάποιες ιεραρχίες. Όσον αφορά τα στοιχεία του συνόλου της κάθε διάστασης, και εδώ εφαρµόζεται µια απλή ένωση όλων των συνόλων των ταυτόσηµων διαστάσεων. Οµοίως και εδώ, µπορεί σε κάποιες διαστάσεις να υπάρχουν κόµβοι που δεν υπάρχουν σε κάποιες ιεραρχίες, ως αποτέλεσµα της ένωσης. Για παράδειγµα, έστω µια ιεραρχία *H1* στην οποία έχουµε ορίσει τις δύο αυτές διαστάσεις:

- 1. ∆ιάσταση 1: (*brand\_name*, {*Mac*, *Gateway*, *HP*, *Acer*, *Compaq*, *Sony*}).
- 2. ∆ιάσταση 2: (*product\_type*, {*Desktops*, *Notebooks*, *PDAs*}).

Και µια ιεραρχία *Η2*, στην οποία ορίζουµε τις ακόλουθες 3 διαστάσεις:

- 1. ∆ιάσταση 1: (*brand\_name*, {*Gateway*, *HP*, *Compaq*, *Sony*}).
- 2. ∆ιάσταση 2: (*product\_type*, {*Desktops*, *Notebooks*, *Printers*}).
- 3. ∆ιάσταση 3: (*printer\_type*, {*Black\_and\_White*, *Color*}).

Εάν συγχωνεύσουµε αυτά τα 2 σύνολα διαστάσεων θα πάρουµε το εξής τελικό:

- 1. ∆ιάσταση 1: (*brand\_name*, { *Mac*, *Gateway*, *HP*, *Acer*, *Compaq*, *Sony* }).
- 2. ∆ιάσταση 2: (*product\_type*, {*Desktops*, *Notebooks*, *PDAs*, *Printers*}).
- 3. ∆ιάσταση 3: (*printer\_type*, {*Black\_and\_White*, *Color*}).

Έχοντας το καθολικό σύνολο των διαστάσεων, όπως κάναµε και στις ιεραρχίες µεµονωµένα µε τα κανονικοποιηµένα δένδρα, και εδώ µπορούµε να κατασκευάσουµε το *καθολικό κανονικοποιηµένο δένδρο*, δηλαδή ένα κανονικοποιηµένο δένδρο όπως και τα προηγούµενα, µόνο που τώρα λαµβάνονται υπ'όψιν όλοι οι κόµβοι και οι διαστάσεις όλων των ιεραρχιών. Σηµασία έχει να προσέξουµε ότι το καθολικό κανονικοποιηµένο δένδρο υπερκαλύπτει όλα τα κανονικοποιηµένα δένδρα των ιεραρχιών, δηλαδή δεν υπάρχει περίπτωση να υπάρχει σε κάποιο κανονικοποιηµένο δένδρο πληροφορία που δεν υπάρχει στο καθολικό

κανονικοποιηµένο δένδρο. Για παράδειγµα, ακολουθούν δύο σχήµατα. Στο πρώτο φαίνεται το καθολικό κανονικοποιηµένο δένδρο της Εικόνας 3.2 (a), και στο δεύτερο ένα τοπικό κανονικοποιηµένο δένδρο. Παρατηρούµε ότι το τοπικό κανονικοποιηµένο δένδρο αποτελεί (πάντα) υποσύνολο του καθολικού.

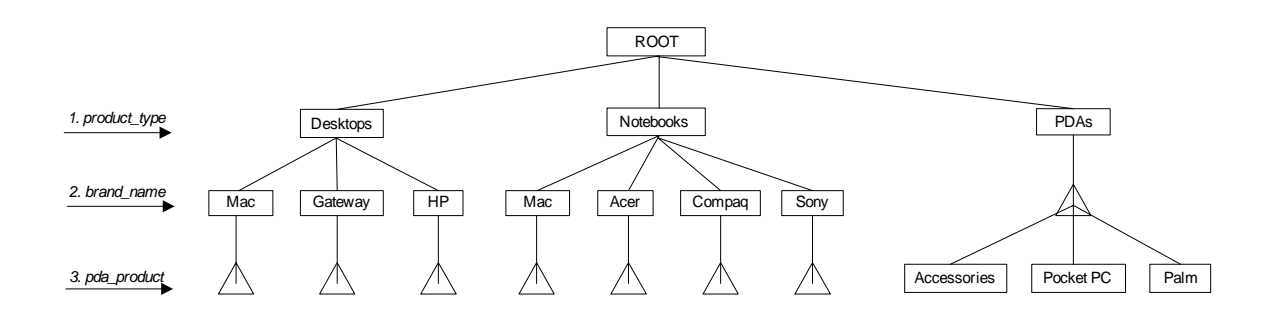

**Εικόνα 3.3 Ένα Καθολικό Κανονικοποιηµένο ∆ένδρο**

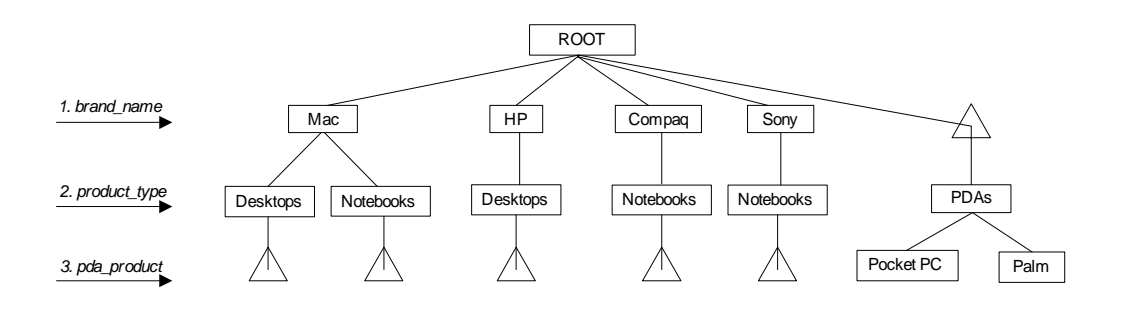

**Εικόνα 3.4 Ένα τοπικό Κανονικοποιηµένο ∆ένδρο**

Στις δύο προηγούµενες εικόνες βλέπουµε ότι το τοπικό κανονικοποιηµένο δένδρο περιέχει λιγότερη πληροφορία από το καθολικό, και δεν υπάρχουν µονοπάτια στο τοπικό δένδρο που να µην υπάρχουν στο καθολικό, µιλώντας πάντα για ανεξάρτητη σειρά των κόµβων. Επίσης είναι διαφορετική η σειρά επιλογής των διαστάσεων, κάτι που δεν παίζει ρόλο. Εδώ λοιπόν, το τοπικό κανονικοποιηµένο δένδρο υπερκαλύπτεται από το καθολικό κανονικοποιηµένο δένδρο.

Αυτό που έχει σηµασία είναι να κατασκευάσουµε *έγκυρα* καθολικά κανονικοποιηµένα δένδρα, όπου δεν παραβιάζονται οι εξαρτήσεις που ο γράφος εξαρτήσεων ορίζει, ακριβώς όπως και στα απλά κανονικοποιηµένα δένδρα.

# **4**

# *Ανάλυση Απαιτήσεων*

Στο Κεφάλαιο αυτό παρουσιάζουµε την ανάλυση των απαιτήσεων του συστήµατός µας, δηλαδή περιγράφουµε την αρχιτεκτονική του συστήµατος και τις λειτουργικές εργασίες που πρέπει να εκτελούνται στα ξεχωριστά µέρη του συστήµατός µας.

# *4.1 Περιγραφή Αρχιτεκτονικής*

Για την άρτια λειτουργία του συστήµατος πρέπει να εκτελούνται επιµέρους λειτουργίες που αφορούν την διαχείριση κάποιων συγκεκριµένων τµηµάτων του συστήµατος. Τα τµήµατα αυτά αναφέρονται εδώ, και οι λειτουργίες που απαιτούνται από το καθένα αναφέρονται στην επόµενη ενότητα.

- **∆ιαχείριση Καταλόγων:** Αφορά τις λειτουργίες µε τις οποίες χειριζόµαστε τις ιεραρχίες που συµµετέχουν στο σύστηµα.
- **∆ιαχείριση Εσωτερικών ∆οµών:** Αφορά τις λειτουργίες µε τις οποίες χειριζόµαστε τις εσωτερικές δοµές, τις οποίες αναφέραµε στο προηγούµενο κεφάλαιο, και αυτές, πέρα από τις αρχικές ιεραρχίες, είναι οι διαστάσεις, ο γράφος εξαρτήσεων και το καθολικό κανονικοποιηµένο δένδρο.
- **∆ιαχείριση της Βάσης ∆εδοµένων:** Εδώ ανήκουν οι λειτουργίες µε τις οποίες εφαρµόζουµε τις ερωτήσεις στην Βάση ∆εδοµένων, στην οποία φυλάµε τις εγγραφές και τα δεδοµένα των ιεραρχιών, και οι λειτουργίες µε τις οποίες παίρνουµε τα αποτελέσµατα από αυτήν.
- **∆ιαχείριση Γραφικού Περιβάλλοντος:** Αφορά όλες τις λειτουργίες που έχουν να κάνουν µε την γραφική απεικόνιση εσωτερικών δοµών, καθώς και µε την όλη παρουσίαση της διαπροσωπείας χρήστη.

Μία σχηµατική αναπαράσταση αυτών των τµηµάτων του συστήµατος µπορούµε να δούµε αµέσως παρακάτω, στην Εικόνα 4.1. Βλέπουµε και τον τρόπο µε τον οποίο συσχετίζονται τα επιµέρους τµήµατα. Η διαχείριση της Βάσης ∆εδοµένων γίνεται µέσα από την επεξεργασία των εσωτερικών δοµών, ενώ τα υπόλοιπα τµήµατα αλληλεπιδρούν µεταξύ τους.

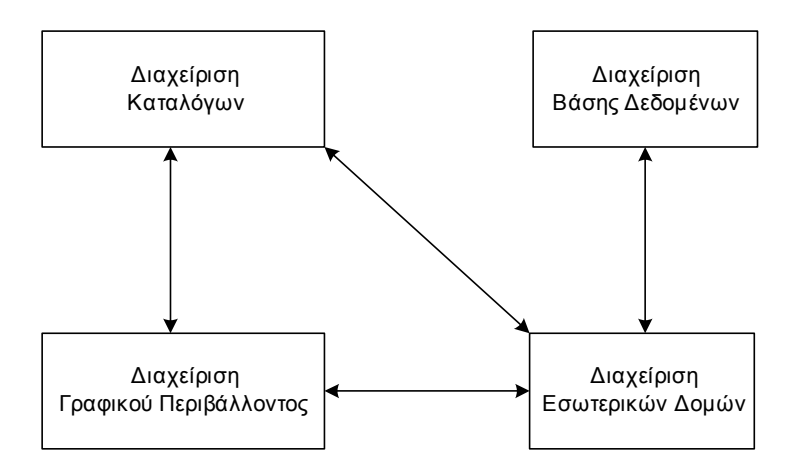

**Εικόνα 4.1 Σχηµατική Αναπαράσταση της Αρχιτεκτονικής**

# *4.2 Περιγραφή Λειτουργιών*

Σε αυτή την ενότητα παρουσιάζουµε όλες τις λειτουργίες και τις απαιτήσεις, οι οποίες εκτελούνται από τα τµήµατα που περιγράψαµε στην αµέσως προηγούµενη ενότητα.

#### *4.2.1 Λειτουργίες ∆ιαχείρισης Καταλόγων*

Όπως αναφέραµε προηγουµένως, εδώ ανήκουν οι απαιτήσεις και οι λειτουργίες που έχουν να κάνουν µε την διαχείριση των ιεραρχιών. Πιο συγκεκριµένα, οι λειτουργίες αυτές περιγράφονται ως εξής:

- **Αναπαράσταση Ιεραρχιών σε Αρχείο:** ∆ηλαδή ο τρόπος µε τον οποίο οι ιεραρχίες που συµµετέχουν στο σύστηµα αναπαρίστανται σε αρχεία στον σκληρό δίσκο.
- **Αναπαράσταση Ιεραρχιών στην Μνήµη:** Εδώ αναφερόµαστε στην λειτουργία µεταφοράς των ιεραρχιών σε δοµές στην µνήµη.
- **Αναπαράσταση ∆εδοµένων των Ιεραρχιών:** Οι ιεραρχίες πρέπει στα φύλλα τους να αναφέρονται µε κάποιον τρόπο στα δεδοµένα στα οποία αναφέρονται, τόσο στα αρχεία του σκληρού δίσκου, όσο και στις δοµές της µνήµης.
- **Επεξεργασία των Ιεραρχιών:** Εδώ αναφερόµαστε στον τρόπο µε τον οποίο κάνουµε διάσχιση στις ιεραρχίες και παίρνουµε την πληροφορία των κόµβων.

#### *4.2.2 Λειτουργίες ∆ιαχείρισης Εσωτερικών ∆οµών*

Οι απαιτήσεις και οι λειτουργίες της διαχείρισης των εσωτερικών δοµών είναι αρκετές, και κυρίως έχουν να κάνουν µε την επεξεργασία και την τροποποίηση της δοµικής τους κατασκευής.

#### *4.2.2.1 ∆ιαχείριση των ∆ιαστάσεων*

Οι λειτουργίες αυτές συνίστανται στα εξής:

- **Αναπαράσταση ∆ιαστάσεων σε Αρχεία:** Αφορά τον τρόπο µε τον οποίο τα σύνολα των διαστάσεων της κάθε ιεραρχίας δηλώνονται µε αρχεία στον σκληρό δίσκο.
- **Αναπαράσταση ∆ιαστάσεων στην Μνήµη:** Αυτό το κοµµάτι αναφέρεται στο γεγονός της αναπαράστασης των διαστάσεων, ως δομές, στην μνήμη. Έγουμε μία τέτοια δοµή για κάθε σύνολο διαστάσεων, και µία ακόµη, που είναι η συγχώνευση όλων των επιµέρους συνόλων.
- **Ανάκτηση από τον Σκληρό ∆ίσκο:** Αφορά την λειτουργία µεταφοράς των δεδοµένων από τα αρχεία που αναπαριστούν τα σύνολα των διαστάσεων σε δοµές στην µνήµη.
- **Αποθήκευση στον Σκληρό ∆ίσκο:** Εδώ µιλάµε για τις λειτουργίες µεταφοράς σε αρχεία του σκληρού δίσκου των δοµών της µνήµης, που αναπαριστούν τα σύνολα των διαστάσεων των ιεραρχιών.
- **Τροποποίηση των ∆ιαστάσεων:** Εδώ αναφερόµαστε στις λειτουργίες µε τις οποίες µεταβάλλουµε την δοµή του συνόλου διαστάσεων που έχει προκύψει από την συγχώνευση των επιµέρους συνόλων, κάτι που γίνεται µε διάφορους τρόπους. Οι µεταβολές µεταφέρονται από τη γενική δοµή του συνόλου των διαστάσεων στις

επιµέρους δοµές, όταν οι αλλαγές που γίνονται στην γενική δοµή επηρεάζουν και τις τοπικές δοµές. Αυτές οι ενέργειες µπορούν να χωρισθούν ως εξής:

- o Προσθήκη µιας νέας διάστασης
- o Μεταφορά ενός κόµβου από τη µια διάσταση σε µια άλλη
- o ∆ιαγραφή ενός κόµβου από µια διάσταση
- o ∆ιαγραφή µιας υπάρχουσας διάστασης
- o Αλλαγή ονόµατος µιας διάστασης

Ένας καλύτερος τρόπος να αντιληφθούµε τις λειτουργίες που εκτελούνται από το τµήµα διαχείρισης των διαστάσεων είναι το παρακάτω σχήµα:

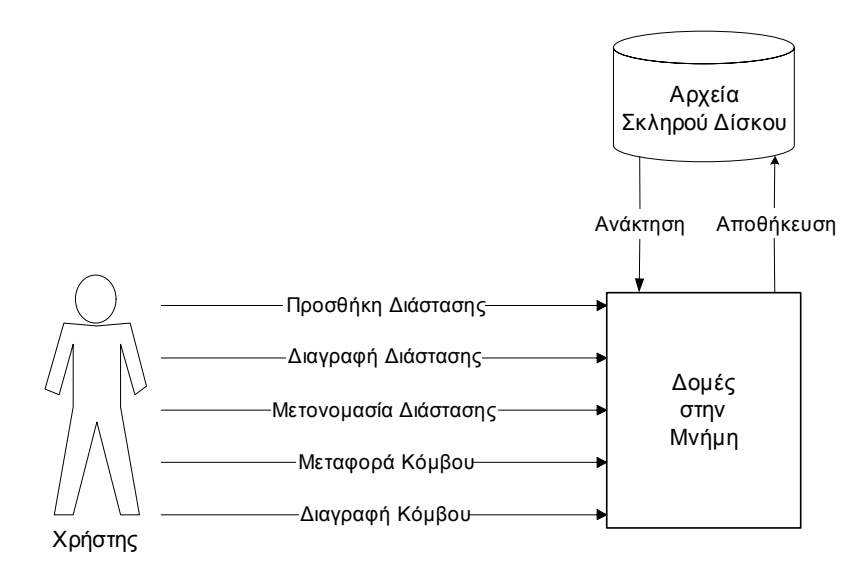

**Εικόνα 4.2 Σχηµατική Αναπαράσταση της ∆ιαχείρισης ∆ιαστάσεων**

#### *4.2.2.2 ∆ιαχείριση του Γράφου Εξαρτήσεων*

Αντίστοιχες είναι και οι απαιτήσεις και οι λειτουργίες για την διαχείριση του γράφου εξαρτήσεων, και άρα έχουµε:

- **Αναπαράσταση του Γράφου Εξαρτήσεων σε Αρχείο:** Εδώ αναφερόµαστε στο γεγονός ότι ο γράφος αυτός πρέπει µε κάποιον τρόπο να αναπαρίσταται σε ένα αρχείο, ώστε να φορτώνεται κατά την εκκίνηση του συστήµατος.
- **Αναπαράσταση του Γράφου Εξαρτήσεων στην Μνήµη:** Αναφερόµαστε στο γεγονός ότι ο γράφος εξαρτήσεων πρέπει να φορτώνεται σε µια δοµή στην µνήµη, ώστε να είναι ευέλικτη η αναζήτηση εξαρτήσεων, και οι διάφορες τροποποιήσεις.
- **Ανάκτηση από τον Σκληρό ∆ίσκο:** Εδώ αναφερόµαστε στην λειτουργία µεταφοράς του γράφου εξαρτήσεων από το αρχείο στην δοµή, µε την οποία τον αναπαριστούµε στην µνήµη.
- **Αποθήκευση στον Σκληρό ∆ίσκο:** Αναφερόµαστε στην λειτουργία µεταφοράς της δοµής από την µνήµη στο αρχείο, ώστε να φυλάµε τις αλλαγές που τυχόν κάνουµε στην δοµή του γράφου.
- **Τροποποίηση του Γράφου Εξαρτήσεων:** Αυτό το κοµµάτι αναφέρεται στις λειτουργίες, µε τις οποίες µπορούµε να αλλάξουµε την δοµή του γράφου. Αυτές οι λειτουργίες µπορούν να χωριστούν στις εξής:
	- o ∆ιαγραφή της εξάρτησης ενός κόµβου Α του γράφου, από έναν κόµβο Β (δηλ. µιας διάστασης Α από µια διάσταση Β, καθώς οι κόµβοι στον γράφο εξαρτήσεων αναφέρονται σε διαστάσεις)
	- o Προσθήκη εξάρτησης ενός κόµβου Α από έναν κόµβο Β, όταν ο Α ήδη εξαρτάται από κάποιον άλλο κόµβο Γ (δηλαδή προσθήκη ακµής που ξεκινάει από τον Α και καταλήγει σε έναν <ίσως και νέο> κόµβο Β).
	- o Προσθήκη εξάρτησης ενός κόµβου Α από έναν κόµβο Β, όπου ο Α δεν υπήρχε προηγουµένως στον γράφο (δηλαδή δηµιουργία πρώτης εξάρτησης για τον κόµβο Α).

Και εδώ, προκειµένου να γίνουν πιο σαφείς οι λειτουργίες αυτού του τµήµατος, παραθέτουµε µια σχηµατική αναπαράσταση των λειτουργιών που εκτελούνται:

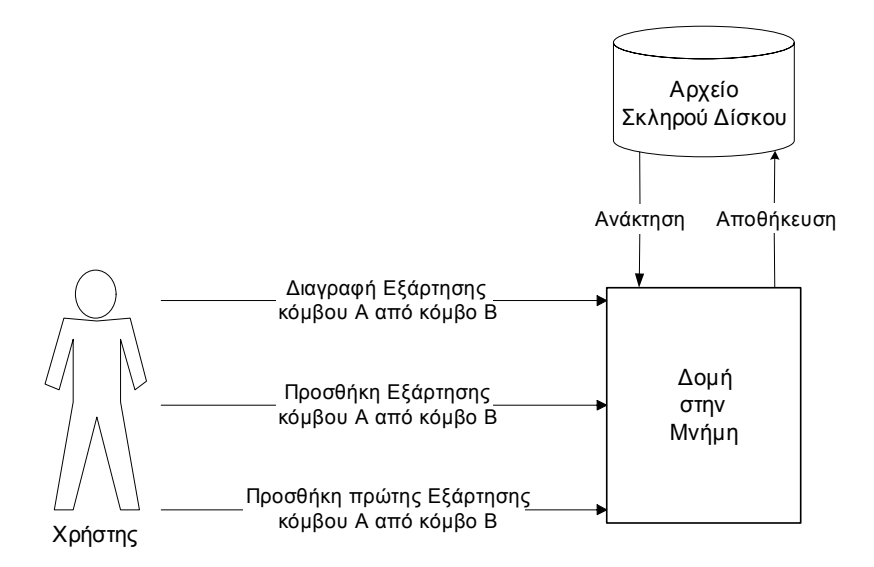

**Εικόνα 4.3 Σχηµατική Αναπαράσταση της ∆ιαχείρισης του Γράφου Εξαρτήσεων**

#### *4.2.2.3 ∆ιαχείριση του Καθολικού Κανονικοποιηµένου ∆ένδρου*

Στο κοµµάτι αυτό αναφερόµαστε στις απαιτήσεις και τις λειτουργίες που πρέπει να εκτελούνται κατά την διαχείριση του καθολικού κανονικοποιηµένου δένδρου. Να σηµειώσουµε ότι επειδή το καθολικό κανονικοποιηµένο δένδρο υπερκαλύπτει όλα τα τοπικά κανονικοποιηµένα δένδρα, δεν χρειάζεται να κατασκευαστούν αυτά, αλλά απλά χρησιµοποιούµε από το καθολικό κανονικοποιηµένο δένδρο τα κοµµάτια που εφαρµόζονται σε κάθε ιεραρχία. Οι λειτουργίες και οι απαιτήσεις µπορούν να χωριστούν στις εξής:

- **Αναπαράσταση του Καθολικού Κανονικοποιηµένου ∆ένδρου στην Μνήµη:** Αυτό το κοµµάτι αναφέρεται στην απαίτηση της αναπαράστασης της δοµής αυτής στην µνήµη.
- **∆υναµική Κατασκευή του Καθολικού Κανονικοποιηµένου ∆ένδρου στην Μνήµη:** Εδώ αναφερόµαστε στο γεγονός ότι η κατασκευή πρέπει να γίνεται δυναµικά, όπως µας υπαγορεύει και η θεωρία που αναλύσαµε στο Κεφάλαιο 3, καθώς ο χρήστης είναι αυτός που µε τις επιλογές του κατευθύνει την κατασκευή του καθολικού κανονικοποιηµένου δένδρου.
- **Κατασκευή ανάλογων Καθολικών Κανονικοποιηµένων ∆ένδρων:** Αναφερόµαστε στην λειτουργία όπου το καθολικό κανονικοποιηµένο δένδρο παίρνει διάφορες µορφές, προκειµένου να αποτιµηθεί στις επιµέρους ιεραρχίες.

#### *4.2.3 Λειτουργίες ∆ιαχείρισης της Βάσης ∆εδοµένων*

Στο κοµµάτι αυτό αναφερόµαστε στις απαιτήσεις και λειτουργίες που έχουν να κάνουν µε την Βάση ∆εδοµένων. Το σύστηµα που κατασκευάσαµε δεν προβλέπει µεταβολή των δεδοµένων αυτών, δηλαδή η Βάση ∆εδοµένων χρησιµοποιείται µόνο για την φύλαξη των δεδοµένων της κάθε ιεραρχίας, τα οποία φυσικά και µπορούµε να πάρουµε όταν ζητηθούν από τον χρήστη. Άρα µία απαίτηση είναι να έχουµε στην Βάση ∆εδοµένων αποθηκευµένες τις εγγραφές και τα δεδοµένα στα οποία αναφέρεται η κάθε ιεραρχία. Οι µόνες λειτουργίες που έχουν να κάνουν µε την Βάση ∆εδοµένων είναι η εφαρµογή των ερωτήσεων και η συλλογή των αποτελεσµάτων σε δοµές, τις οποίες θα εξετάσουµε στο παρακάτω κεφάλαιο

#### *4.2.4 Λειτουργίες ∆ιαχείρισης του Γραφικού Περιβάλλοντος*

Το γραφικό περιβάλλον είναι το κοµµάτι που ενώνει όλα τα προηγούµενα κοµµάτια, καθώς µέσα από αυτό ο χρήστης κάνει όλες τις ενέργειες. Η κυριότερη – και πιο γενική – απαίτηση είναι να παρέχει την είσοδο και την έξοδο των προαναφερόµενων λειτουργιών, και τα κουµπιά µε τα οποία αρχίζουν να εκτελούνται. Πέρα από την έναρξη των λειτουργιών και το πέρασµα των παραµέτρων µέσα από τις επιλογές του χρήστη, υπάρχουν και κάποιες άλλες απαιτήσεις. Όλα αυτά µπορούµε να τα κατηγοριοποιήσουµε στα εξής:

- **Είσοδος και Έξοδος των Λειτουργιών Πέρασµα παραµέτρων:** Όπως αναφέραµε και πιο πάνω, πρέπει να δίνεται στον χρήστη η δυνατότητα να διαλέγει τις παραµέτρους για τις λειτουργίες που το απαιτούν, και να επιλέγει τις λειτουργίες που θέλει να εκτελεστούν, µε τα διάφορα κουµπιά εκκίνησης.
- **Φιλικό προς τον Χρήστη Γραφικό Περιβάλλον:** Είναι αυτονόητο ότι το γραφικό περιβάλλον πρέπει να είναι εύχρηστο, προσιτό, όχι ιδιαίτερα πολύπλοκο, εύκολο και γρήγορο στην µάθηση του. Επίσης πρέπει να προσέχουµε τις επιλογές που δίνουµε στον χρήστη, δηλαδή να µην εµφανίζουµε καν επιλογές που µπορούν να οδηγήσουν σε σφάλµα του συστήµατος. Επίσης, απαραίτητο είναι τα µηνύµατα λάθους που δίνονται να είναι κατατοπιστικά.
- **Εµφάνιση-Αναπαράσταση των Εσωτερικών ∆οµών:** Άλλη µία λειτουργία του γραφικού περιβάλλοντος είναι η γραφική αναπαράσταση και παρουσίαση των βασικών εσωτερικών δοµών που χρησιµοποιούνται από το σύστηµα, δηλαδή η αναπαράσταση των ιεραρχιών, των συνόλων των διαστάσεων, του γράφου εξαρτήσεων, και του καθολικού κανονικοποιηµένου δένδρου. Επίσης, απαιτείται και η παρουσίαση των αποτελεσµάτων των ερωτήσεων, που φορτώνονται σε εσωτερικές δοµές.

Περισσότερες πληροφορίες για τον τρόπο υλοποίησης όλων αυτών των λειτουργιών ακολουθούν στο επόµενο κεφάλαιο, που αναφέρεται στην Σχεδίαση του Συστήµατος.

# **5**

# *Σχεδίαση Συστήµατος*

Εδώ αναφερόµαστε στα υποσυστήµατα τα οποία αποτελούν το όλο σύστηµα, και εξηγούµε τον τρόπο µε τον οποίο εκτελούν τις λειτουργίες που αναφέραµε στο προηγούµενο κεφάλαιο.

# *5.1 Υποσύστηµα ∆ιαχείρισης Καταλόγων*

Το υποσύστηµα αυτό υλοποιεί τις λειτουργίες και τις απαιτήσεις που περιγράψαµε στο προηγούµενο κεφάλαιο για την διαχείριση των καταλόγων.

#### *5.1.1 ∆ιαδικασία ∆ιαχείρισης των Καταλόγων ως Αρχεία*

Αυτό το υπο-υποσύστηµα αναλαµβάνει την αναπαράσταση των ιεραρχιών σε αρχεία, και την διαχείρισή τους.

Πιο συγκεκριµένα, η αναπαράσταση των ιεραρχιών γίνεται µε αρχεία XML, τα οποία δεν ακολουθούν κάποια συγκεκριµένη δοµή που να περιγράφεται µε κάποιο DTD, αλλά είναι απαραίτητο να αντανακλούν την (δενδρική) δοµή των ιεραρχιών. ∆ηλαδή, αυτά τα αρχεία XML δεν χρησιµοποιούνται τόσο για την σηµασιολογική πληροφορία που παρέχουν, όσο για την µορφολογία της δοµής. Όπως ξέρουµε, τα XML αρχεία µπορούν να θεωρηθούν σαν

δενδρικές δοµές, και αυτό είναι που ζητάµε. Χρησιµοποιώντας φωλιασµένα tags έχουµε την δυνατότητα να αναπαραστήσουµε πλήρως τις ιεραρχίες. Εάν υπάρχει πληροφορία µέσα στα tags, σαν attributes, αυτή δεν λαµβάνεται υπ'όψιν από το συγκεκριµένο σύστηµα. Για παράδειγµα, ένα αρχείο XML που αναπαριστά µία ιεραρχία θα µπορούσε να έχει την παρακάτω µορφή, η οποία καλύπτει ακριβώς τις απαιτήσεις, χωρίς περιττές πληροφορίες και χωρίς ελλιπή δοµή. ∆ίπλα είναι το σχήµα της δοµής που περιγράφει.

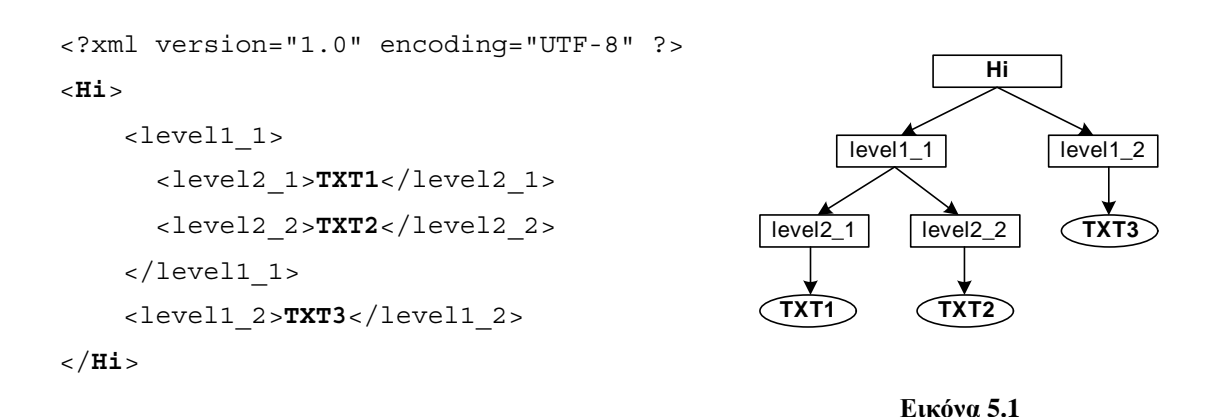

Με **έντονη** γραφή είναι τα στοιχεία που πρέπει να υπάρχουν σε κάθε αρχείο XML που αναπαριστά ιεραρχίες. Το πρώτο αφορά το πρώτο tag σε κάθε αρχείο, το οποίο έχει το όνοµα της κάθε ιεραρχίας (για την εφαρµογή του συστήµατός µας αυτά τα ονόµατα είναι Ηi, µε i=1,2,3,… και είναι ο τρόπος για να ξεχωρίσουµε τις ιεραρχίες µεταξύ τους). ∆εν επιτρέπεται να υπάρχουν πάνω από µία ιεραρχία µε το ίδιο όνοµα, οπότε τα i µπορούν να πάρουν οποιοδήποτε µη χρησιµοποιηµένο φυσικό αριθµό.

Το δεύτερο στοιχείο είναι το κείµενο που βρίσκεται ως πληροφορία στα tags των φύλλων, αυτών δηλαδή που δεν έχουν άλλα φωλιασµένα tags. Την πληροφορία αυτή την αναπαριστούµε µε **TXT** στο παράδειγµα που δείξαµε, και αναφέρεται στις εγγραφές που χαρακτηρίζονται από το εκάστοτε µονοπάτι. Έχει σηµασία να αναφέρουµε ότι αυτή η πληροφορία βρίσκεται ανάµεσα στα tags, και όχι σαν attribute µέσα στα tags των φύλλων, και ότι επιτρέπεται να υπάρχει µόνο ανάµεσα στα tags των φύλλων.

Το συµπέρασµα είναι ότι από τα XML αρχεία χρειαζόµαστε µόνο την δενδρική πληροφορία, και την πληροφορία για τις εγγραφές, που υπάρχει µόνο στα φύλλα των ιεραρχιών. Αυτή η πληροφορία, το **TXT** που αναφέραµε παραπάνω, είναι ένα SQL query, το οποίο µας επιστρέφει τα δεδοµένα που ανήκουν στο εκάστοτε µονοπάτι. Αυτό προτιµήθηκε, αντί εγγραφών στα φύλλα, για την διευκόλυνση των πειραµάτων.

#### *5.1.2 Λειτουργίες Αναπαράστασης των Ιεραρχιών στην Μνήµη*

Το υπο-υποσύστηµα αυτό αναφέρεται στην επεξεργασία των ιεραρχιών ως δοµών στην µνήµη. Καταρχήν, πρέπει να µεταφέρουµε τις πληροφορίες που θέλουµε από τα αρχεία XML των ιεραρχιών που µας δίνονται στην µνήµη. Επειδή µιλάµε για ιεραρχίες µε δενδρική µορφή, η εσωτερική δοµή που χρησιµοποιήθηκε είναι αυτή ενός δένδρου. Κάθε tag αντιστοιχεί σε έναν κόµβο του δένδρου. Όλα τα άλλα στοιχεία που µπορεί να µας δίνει το XML αργείο αγνοούνται, εκτός από τα τελευταία επίπεδα, όπου φορτώνουμε στους κόμβους την πληροφορία των TXTs (queries). Περισσότερες πληροφορίες για τον τρόπο υλοποίησης και τις συναρτήσεις που υποστηρίζει η δοµή αυτή θα αναφερθούν στο επόµενο κεφάλαιο.

Η τεχνολογία που χρησιµοποιήθηκε για την διάσχιση των ΧΜL αρχείων είναι το SAX, µε το οποίο κάνουµε διάσχιση των tags, και µπορούµε να επιλέγουµε τι θα φορτώσουµε στην µνήµη, καλώντας κατάλληλες συναρτήσεις. Με τον τρόπο αυτό µπορούµε να επιλέξουµε τα στοιχεία που θα φορτώσουµε στην δοµή του δένδρου, και να µην πάρουµε όλες τις πληροφορίες που ενδεχοµένως να περιέχονται στα attributes των tags, κάτι που θα γινόταν αν χρησιµοποιούσαµε το DOM. Αυτός είναι και ο κυριότερος λόγος που προτιµήθηκε το SAX έναντι του DOM.

Όσον αφορά τον τρόπο αναπαράστασης των εγγραφών στην µνήµη, όπως είπαµε και προηγουµένως, αυτά τα SQL queries που αναφέρονται στα εκάστοτε δεδοµένα και βρίσκονται σαν πληροφορία στα φύλλα των δένδρων, φροντίζουµε να τα φυλάµε σε κάποιες µεταβλητές, οι οποίες σχετίζονται µε τους κόµβους των τελευταίων επιπέδων σε κάθε ιεραρχία. Έτσι, ούτε τις εγγραφές χρειάζεται να φορτώνουµε στα φύλλα των δένδρων στην µνήµη, ούτε χρειάζεται να ψάχνουµε στο εκάστοτε αρχείο για τα κατάλληλα queries.

# *5.2 Υποσύστηµα ∆ιαχείρισης Εσωτερικών ∆οµών*

Το υποσύστηµα αυτό είναι υπεύθυνο για τις λειτουργίες που περιγράψαµε στο προηγούµενο κεφάλαιο, στην υποενότητα 4.2.2. Θα εξηγήσουµε µε ποιον τρόπο υλοποιούνται οι λειτουργίες αυτές, και πως πληρούνται οι απαιτήσεις που είχαν αναφερθεί.

#### *5.2.1 ∆ιαχείριση των ∆ιαστάσεων*

Το υπο-υποσύστηµα αυτό ικανοποιεί όλες τις απαιτήσεις που προκύπτουν κατά την διαχείριση των διαστάσεων, και µπορεί να χωριστεί σε περαιτέρω µέρη, τα οποία αναφέρουµε και εξηγούµε παρακάτω.

#### *5.2.1.1 Αναπαράσταση των ∆ιαστάσεων σε Αρχεία*

Αυτό το υπο-υπο-υποσύστηµα διαχειρίζεται την δήλωση των διαστάσεων σε αρχεία. Όπως συµβαίνει µε τις ιεραρχίες, έτσι και µε τις διαστάσεις, πρέπει το σύστηµα να µπορεί να φυλάει την πληροφορία στον σκληρό δίσκο σε αρχεία, ώστε να µπορεί να φορτώνει κατά την εκκίνηση τις δοµές. Η διαφορά των διαστάσεων µε τις ιεραρχίες είναι ότι οι διαστάσεις µπορούν να τροποποιηθούν από τον χρήστη, ενώ οι ιεραρχίες όχι, και γι'αυτό, όπως θα δούµε λίγο παρακάτω, υπάρχει και ένα υπο-υπο-υποσύστηµα για την µεταφορά των δοµών σε αρχεία. Ας δούµε τώρα πως πρέπει να είναι αυτά τα αρχεία.

Τα αρχεία των διαστάσεων προτιµήθηκε να αναπαριστώνται σε µορφή XML, γιατί και οι διαστάσεις µπορούν να θεωρηθούν ιεραρχικές, µε την εξής έννοια: Για κάθε ιεραρχία, µπορούµε να θεωρήσουµε µια ρίζα, κάτω από την οποία βρίσκονται ως κόµβοι όλες οι διαστάσεις της ιεραρχίας. Κάτω από κάθε τέτοιο κόµβο, βρίσκονται οι κόµβοι της ιεραρχίας, που ανήκουν στην κάθε διάσταση. Σαν παράδειγµα µπορούµε να δούµε την Εικόνα 5.2, που βρίσκεται λίγο πιο κάτω, και θα εξηγηθεί στην επόµενη ενότητα.

Έτσι, και επειδή έχουµε ήδη έτοιµη την ευέλικτη σε διαµορφώσεις δοµή του δένδρου, που κατασκευάσαµε, αναπαριστούµε τις ιεραρχίες σαν δένδρα. Αυτό δεν είναι κακή επιλογή, γιατί έτσι έχουµε ευκολία στην διάσχιση, και επίσης ο ορισµός των διαστάσεων δεν ορίζει κάποια σχέση που να αντιβαίνει στον ορισµό των δένδρων. Τονίζουµε ότι η επιλογή των δένδρων έγινε για λόγους ευκολίας στον χειρισµό της δοµής, και όχι ως δοµικής αντιστοιχίας της έννοιας των διαστάσεων.

Τα XML αυτά αρχεία θεωρούµε ότι έχουν όνοµα αυτής της µορφής: dimHi.xml, όπου όπως αναφέραµε και προηγουµένως, i = 1,2,3,..., δηλαδή ο αριθµός που αντιστοιχεί στην κάθε ιεραρχία. Τα αρχεία αυτά µπορούν να οριστούν σύµφωνα µε ένα DTD, του οποίου η µορφή είναι η

<!ELEMENT dimHi (dimNames+)> <!ELEMENT dimNames (DIM\_NAME)> <!ELEMENT DIM\_NAME (attributes)> <!ELEMENT attributes (NODE\_NAME+)> <!ELEMENT NODE\_NAME EMPTY>

όπου dimHi είναι η 'ταυτότητα' του συνόλου διαστάσεων, και DIM\_NAME και NODE\_NAME είναι οι µεταβλητές, δηλαδή τα ονόµατα των διαστάσεων και των κόµβων που τις αποτελούν, αντίστοιχα.

Οπότε, ένα αρχείο dimHi.xml θα έχει την ακόλουθη µορφή, αν θεωρήσουµε ότι ορίζει 2 διαστάσεις (DIMENSION1, {Node1\_1, Node1\_2}) και (DIMENSION2, {Node2\_1, Node2\_2, Node2\_3}):

```
<?xml version="1.0" encoding="UTF-8" ?> 
<dimHi> 
   <dimNames> 
     <DIMENSION_1> 
       <attributes> 
          <Node1_1></Node1_1> 
          <Node1_2></Node1_2> 
       </attributes> 
     </DIMENSION_1> 
   </dimNames> 
   <dimNames> 
     <DIMENSION_2> 
       <attributes> 
          <Node2_1></Node2_1> 
          <Node2_2></Node2_2> 
          <Node2_3></Node2_3> 
       </attributes> 
     </DIMENSION_2> 
   </dimNames> 
</dimHi>
```
#### *5.2.1.2 Αναπαράσταση των ∆ιαστάσεων στην Μνήµη*

Όπως αναφέραµε και πιο πάνω, η αναπαράσταση στην µνήµη γίνεται µε την δοµή του δένδρου, την οποία κατασκευάσαµε και θα αναλύσουµε στο επόµενο κεφάλαιο. Προκειµένου να φορτώσουµε την πληροφορία από τα αρχεία στην µνήµη, όπως έγινε και στην περίπτωση των ιεραρχιών, όπου και εκεί είχαµε XML αρχεία, έτσι και εδώ προτιµήθηκε η τεχνολογία SAX, ώστε να φορτώνουμε τα πεδία που θέλουμε και να τα φυλάμε στις θέσεις που προτιµάµε (αυτό το τελευταίο έχει να κάνει µε την τιµή που παίρνουν οι µεταβλητές της δοµής του δένδρου). Φροντίζουµε στο δένδρο να µην φορτώσουµε τα επίπεδα που συµβολίζονται µε τα tags <dimNames> και <attributes>, γιατί είναι πλεονάζουσα πληροφορία και χρησιµοποιούνται µόνο για τον ορισµό του DTD. Επίσης θα επιβαρύναµε τα δένδρα µας µε 2 επιπλέον επίπεδα, κάτι που θα µείωνε την απόδοση και την ευελιξία της δοµής, στην περίπτωση που είχαµε αρκετές διαστάσεις και κόµβους.

Οπότε, αν είχαµε το προηγούµενο αρχείο, δηλαδή 2 διαστάσεις, µε 2 και 3 κόµβους αντίστοιχα στην κάθε µια, η δοµή στην µνήµη, µιας και αναπαρίσταται σαν δένδρο, θα είχε το εξής σχήµα:

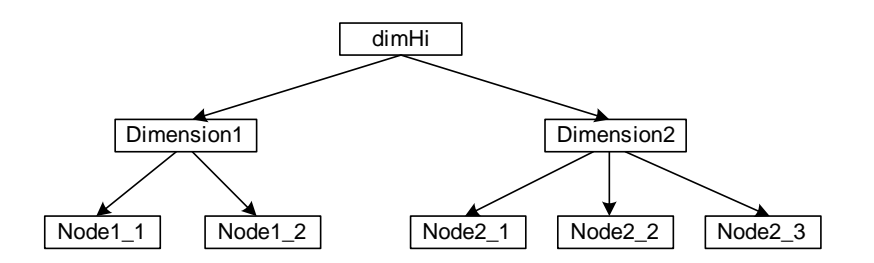

**Εικόνα 5.2 Απεικόνιση ενός ∆ένδρου ∆ιαστάσεων**

Το υπο-υπο-υποσύστηµα, λοιπόν, το οποίο περιγράφουµε τώρα, είναι υπεύθυνο για την µεταφορά της πληροφορίας από τα αρχεία στην µνήµη, και την δηµιουργία της δοµής του δένδρου κατά την αρχικοποίηση του συστήµατος. Προφανώς κατασκευάζεται µία τέτοια δοµή για κάθε ιεραρχία που συµµετέχει στο σύστηµα, και επίσης άλλη µια δενδρική δοµή, η οποία προκύπτει από την συγχώνευση όλων αυτών των δένδρων, και είναι αυτή που θα χρησιµοποιηθεί για την κατασκευή του καθολικού κανονικοποιηµένου δένδρου, όπως έχουµε αναφέρει και στην Θεωρητική Μελέτη στο Κεφάλαιο 3.

#### *5.2.1.3 Μεταφορά της ∆οµής σε Αρχεία.*

Αυτό το υπο-υπο-υποσύστηµα είναι υπεύθυνο για την σωστή µεταφορά της δενδρικής δοµής των διαστάσεων από την µνήµη στα κατάλληλα αρχεία. Σηµειώνουµε εδώ ότι τα αρχεία στον σκληρό δίσκο κρατάνε τις µόνιµες αλλαγές που γίνονται στην δοµή των διαστάσεων, δηλαδή, όταν πχ. ο χρήστης µεταφέρει κάποιους κόµβους από µια διάσταση σε µια άλλη, οι αλλαγές θα γίνουν στις δοµές στην µνήµη. Αν θελήσει να πάρει πίσω τις αλλαγές, οι δοµές θα αρχικοποιηθούν ξανά από τα αρχεία στον σκληρό δίσκο, τα οποία περιέχουν τις τελευταίες έγκυρες µορφές των δοµών. Αν ο χρήστης θελήσει να κάνει τις αλλαγές µόνιµες, µπορεί να πατήσει το σχετικό κουµπί, και οι αλλαγές θα περάσουν και στα αρχεία του δίσκου.

Το υπο-υπο-υποσύστηµα λοιπόν αυτό φροντίζει και γράφει στα σχετικά αρχεία τα στοιχεία που πρέπει, µε την σωστή µορφή, ακολουθώντας δηλαδή τους κανόνες του DTD που ορίσαµε πιο πάνω.

#### *5.2.1.4 Τροποποίηση των ∆ιαστάσεων*

Εδώ αναφερόµαστε στο υπο-υπο-υποσύστηµα που διαχειρίζεται την τροποποίηση των διαστάσεων. Όπως αναφέραµε και στο προηγούµενο κεφάλαιο, στην υποενότητα 4.2.2.1, ο χρήστης ουσιαστικά κάνει τις µετατροπές που θέλει στην δοµή των συγχωνευµένων

διαστάσεων, εκεί που ελέγχει όλες τις διαστάσεις και όλους τους κόµβους. Επειδή είναι απαραίτητο να υπάρχει συνέπεια στις κατηγορίες των διαστάσεων, όποιες αλλαγές γίνουν στην δοµή των συγχωνευµένων διαστάσεων αυτοµάτως περνάνε και στις τοπικές δοµές. Ο χρήστης έχει δύο επιλογές, να φυλάξει τις αλλαγές που έκανε, ή να τις αναιρέσει. Εάν φυλάξει τις αλλαγές, τότε οι µετατροπές θα περάσουν και στα αρχεία, ενώ εάν θελήσει να αναιρέσει τις αλλαγές, οι δοµές θα ξαναφορτωθούν από τα αρχεία

Μια πιο λογική ιδέα θα ήταν να γίνονται οι αλλαγές στην συγχωνευµένη δοµή των διαστάσεων, και αν ο χρήστης αποφάσιζε να τις φυλάξει, τότε να πέρναγαν στις τοπικές δοµές, και στο τέλος της εφαρµογής να περνάνε οι αλλαγές στα αρχεία, ενώ αν ο χρήστης αποφάσιζε να αναιρέσει τις αλλαγές, τότε να ξανακατασκευαζόταν η συγχωνευµένη δοµή των διαστάσεων από τις τοπικές. Αυτή θα ήταν η πιο λογική λύση, ώστε να µην έχουµε επικοινωνία µε τον σκληρό δίσκο και τα αρχεία σε τακτική βάση. Η προηγούµενη λύση προτιµήθηκε γιατί είναι πολύ πιο αποδοτική αλγοριθµικά. Πιο συγκεκριµένα, είναι πολύ πιο εύκολο όταν γίνει µια αλλαγή, πχ µεταφορά ενός κόµβου από µια διάσταση Α σε µια άλλη Β, να ελεγχθεί αν ο κόµβος αυτός ανήκε στην διάσταση Α της εκάστοτε ιεραρχίας (ώστε να γίνει η αλλαγή), από το να πάρουµε το αλλαγµένο συγχωνευµένο δένδρο και να ελέγχουµε εάν ένας κόµβος που δεν υπήρχε σε µια διάσταση πριν, και υπάρχει τώρα, υπάρχει στην εκάστοτε ιεραρχία. Αυτό θα απαιτούσε διασχίσεις (ίσως και) σε ολόκληρα τα δένδρα των ιεραρχιών, κάτι που δεν είναι αποδοτικό.

Οι αλλαγές που µπορούν να γίνουν στην δοµή των διαστάσεων είναι η προσθήκη νέας διάστασης, η µεταφορά ενός κόµβου από την µια διάσταση σε µια άλλη, η διαγραφή ενός κόµβου από την διάσταση στην οποία ανήκει, η διαγραφή µιας υπάρχουσας διάστασης, και η αλλαγή ονόµατος µιας διάστασης. Η αναλυτική περιγραφή των πράξεων αυτών ακολουθεί παρακάτω:

- **Προσθήκη νέας ∆ιάστασης:** Κατά την προσθήκη µιας νέας διάστασης, έχουµε την δηµιουργία ενός νέου κόµβου µε το όνοµα που επιλέγει ο χρήστης. Αυτός ο κόµβος µπαίνει κάτω από τον κόµβο dimHi, που φαίνεται στην Εικόνα 5.2. Αυτό σηµαίνει ότι έχουµε µια νέα διάσταση, η οποία δεν έχει κόµβους που να ανήκουν σε αυτήν ακόµη.
- **Μεταφορά ενός κόµβου από µια ∆ιάσταση σε µια άλλη:** Όταν πραγµατοποιείται αυτή η πράξη, ο συγκεκριµένος κόµβος που επιλέγεται µεταφέρεται από τον κόµβοπατέρα στον οποίο ανήκει, στον επιλεγµένο νέο κόµβο-πατέρα. Εδώ φυσικά γίνεται και κάποιος έλεγχος για την εγκυρότητα της µεταφοράς του κόµβου, καθώς δεν επιτρέπεται να σχηµατίζει µονοπάτι µε κάποιον άλλο κόµβο που ήδη ανήκει στην νέα διάσταση σε οποιαδήποτε ιεραρχία.
- **∆ιαγραφή ενός κόµβου από µια ∆ιάσταση:** Αυτή η πράξη έχει συνέπεια την διαγραφή του κόµβου-φύλλου από την δοµή των διαστάσεων. Το ερώτηµα είναι τι θα γίνει µε αυτόν τον κόµβο, καθώς δεν ανήκει σε καµιά διάσταση, αλλά πρέπει να ξέρουµε ότι υπάρχει ελεύθερος, ώστε να µπει σε κάποια άλλη διάσταση. Γι'αυτό τον σκοπό έχει δηµιουργηθεί µια συµπληρωµατική δενδρική δοµή, µε το όνοµα free, στην οποία έχουµε µια ρίζα µε το όνοµα free, και κάτω από αυτήν κρέµονται όλοι οι 'ορφανοί' κόµβοι. Έτσι ο χρήστης µπορεί ανά πάσα στιγµή να κοιτάξει στην δοµή αυτή και να βρει όλους τους κόµβους που δεν έχουν ανατεθεί σε κάποια διάσταση. Άρα, όταν διαγράφεται ένας κόµβος από µια διάσταση, µεταφέρεται στην συµπληρωµατική αυτή δοµή.
- **∆ιαγραφή µια υπάρχουσας ∆ιάστασης:** Όταν ο χρήστης επιλέξει αυτή την πράξη, τότε όλοι οι κόµβοι που ανήκουν στην επιλεγµένη διάσταση µεταφέρονται στην δοµή free, και η επιλεγµένη διάσταση διαγράφεται από την δοµή των διαστάσεων.
- **Αλλαγή ονοµασίας σε µια ∆ιάσταση:** Αυτή η πράξη είναι αρκετά απλή. ∆οµικά δεν αλλάζει τίποτα, απλά αλλάζει η πληροφορία που φέρει το όνοµα της διάστασης που επιλέχθηκε να αλλάξει όνοµα.

Σηµειώνουµε και πάλι, ότι οι πράξεις που µόλις αναφέραµε εκτελούνται και στις τοπικές δοµές των διαστάσεων, εφ'όσον βέβαια υπάρχουν οι σχετικοί κόµβοι ή διαστάσεις.

#### *5.2.2 ∆ιαχείριση του Γράφου Εξαρτήσεων*

Το συγκεκριµένο υπο-υποσύστηµα είναι αυτό που χειρίζεται και εκτελεί όλες τις λειτουργίες σχετικά µε τον γράφο εξαρτήσεων. Εδώ θα εξηγήσουµε τον τρόπο µε τον οποίο εκτελούνται αυτές, καθώς και τις λεπτοµέρειες αναπαράστασης και των πράξεων που ορίσαµε για αυτόν τον γράφο. Όπως και στην προηγούµενη περίπτωση, µπορούµε να χωρίσουµε σε περαιτέρω υπο-υπο-υποσυστήµατα.

#### *5.2.2.1 Αναπαράσταση του Γράφου Εξαρτήσεων σε Αρχείο*

Το υπο-υπο-υποσύστηµα αυτό είναι υπεύθυνο για την αναπαράσταση του γράφου εξαρτήσεων σε αρχείο στον σκληρό δίσκο. Όπως συµβαίνει µε τις ιεραρχίες και τις διαστάσεις, έτσι και ο γράφος εξαρτήσεων πρέπει να φυλάσσεται στον σκληρό δίσκο, ώστε να µπορεί να αρχικοποιείται η δοµή αυτή κατά την εκκίνηση του συστήµατος, και για να φυλάσσουµε τις αλλαγές που κάνουµε στον γράφο. Προτιµήθηκε η µορφή απλών αρχείων ΤΧΤ καθώς δεν χρειάζεται κάτι παραπάνω από µια απλή δήλωση των εξαρτήσεων.

Το αρχείο αυτό έχει το όνοµα dependency.txt, και τα δεδοµένα που περιέχει είναι κάπως έτσι:

```
X (depending from) y z w 
Dimension1 Dimension3 Dimension4 
Dimension2 Dimension3 
Dimension4 Dimension2 
Dimension5 Dimension6 Dimension2
```
Όπως βλέπουµε, το αρχείο αυτό έχει 2 γραµµές στην αρχή που δεν χρησιµοποιούνται για παροχή πληροφορίας. Βασικά στην πρώτη γραµµή περιγράφεται ο τρόπος αναπαράστασης των εξαρτήσεων. Κάθε γραµµή περιγράφει την εξάρτηση µιας διάστασης µε το όνοµα της πρώτης λέξης της γραµµής, από τα ονόµατα των διαστάσεων που ακολουθούν. Άρα, η πρώτη γραµµή µας λέει ότι η διάσταση Dimension1 εξαρτάται από τις διαστάσεις Dimension3 και Dimension4, δηλαδή για να µπορέσει ο χρήστης να επιλέξει κόµβο αυτής της διάστασης, πρέπει πρώτα να έχει γίνει επιλογή των κόµβων των διαστάσεων µε τα ονόµατα Dimension3 και Dimension4. Είναι σαφές πως ορίζουµε απλή και πολλαπλή εξάρτηση µιας διάστασης. Στις γραµµές 1 και 4 έχουµε πολλαπλή εξάρτηση, ενώ στις γραµµές 2 και 3 έχουµε απλή. Ο γράφος εξαρτήσεων που περιγράφεται στο αρχείο που δείξαµε θα έχει την εξής µορφή:

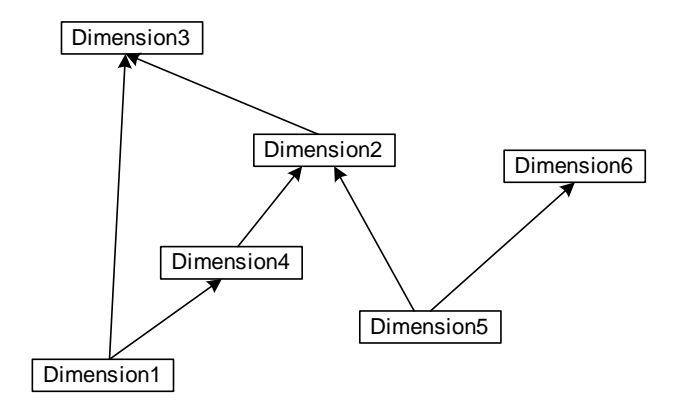

**Εικόνα 5.3 Γράφος Εξαρτήσεων**

Εδώ αναπαριστάνουµε την εξάρτηση µε ένα βέλος που ξεκινάει από την εξαρτώµενη διάσταση και καταλήγει στην διάσταση από την οποία εξαρτάται. Όπως αναφέραµε και στην ενότητα 3.3, µετά των ορισµό των εξαρτήσεων, δεν µπορούµε να έχουµε κύκλους στον γράφο αυτόν.

#### *5.2.2.2 Αναπαράσταση του Γράφου Εξαρτήσεων στην Μνήµη*

Αυτό το υπο-υπο-υποσύστηµα χειρίζεται την αναπαράσταση του γράφου εξαρτήσεων σαν δοµή στην µνήµη. Ένα θέµα είναι µε ποιον τρόπο µπορούµε να αναπαραστήσουµε αυτόν τον γράφο. Προτιµήθηκε να χρησιµοποιηθεί ένας πίνακας Hash, κυρίως γιατί είναι εύκολος ο έλεγχος εξάρτησης µιας διάστασης.

Πιο συγκεκριµένα, ο πίνακας αυτός έχει για κλειδιά τα ονόµατα των διαστάσεων που έχουν εξάρτηση, και αυτά τα κλειδιά δείχνουν σε ένα Vector (διάνυσµα) που περιέχει όλες τις διαστάσεις από τις οποίες εξαρτώνται. Έτσι, όταν ζητάµε αν υπάρχει εξάρτηση για την διάσταση Dimension1, καλούµε την σχετική συνάρτηση του HashTable, και αν επιστρέψει null τότε δεν υπάρχει εξάρτηση για αυτή την διάσταση, αλλιώς επιστρέφει το διάνυσμα με τις διαστάσεις από τις οποίες εξαρτάται η Dimension1. Σαν αναπαράσταση αυτού του HashTable, και για το παράδειγμα που δείξαμε πιο πάνω, θα είχαμε τον εξής πίνακα στην µνήµη:

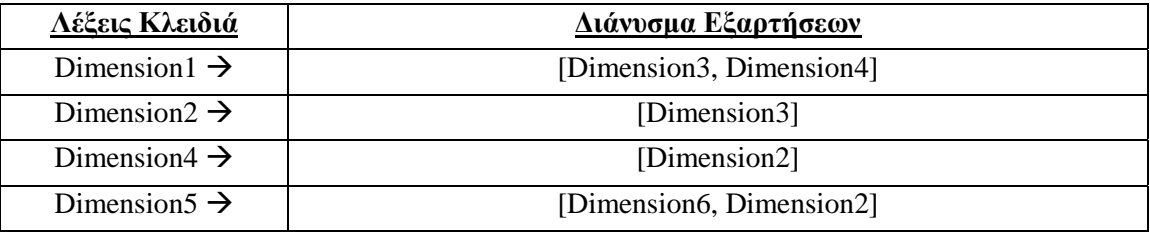

#### **Πίνακας 5.1**

Η µεταφορά των δεδοµένων από το αρχείο στην δοµή HashTable γίνεται πολύ εύκολα, µε µια συνάρτηση που διαβάζει το αρχείο γραµµή-γραµµή (αγνοώντας τις δυο πρώτες) και φτιάχνει το κλειδί από την πρώτη λέξη, και µε τα υπόλοιπα κατασκευάζει ένα Vector, στο οποίο δείχνει το εκάστοτε κλειδί.

#### *5.2.2.3 Μεταφορά του Γράφου Εξαρτήσεων σε Αρχείο*

Το υπο-υπο-υποσύστηµα αυτό είναι υπεύθυνο για την µεταφορά του γράφου εξαρτήσεων στο αρχείο στο οποίο περιγράφεται. Αυτό γίνεται για να αποθηκεύουµε µόνιµα τις αλλαγές που κάνουµε στον γράφο, έτσι ώστε να µπορεί να βρίσκει το σύστηµα έγκυρα δεδοµένα κατά την εκκίνηση του. Και πάλι, δεν πρόκειται για κάποια σύνθετη εργασία. Μια συνάρτηση φροντίζει να γράψει στο αρχείο τα κλειδιά και τις λέξεις που υπάρχουν στο αντίστοιχο Vector, στην μορφή που περιγράψαμε πιο πάνω.

#### *5.2.2.4 Έλεγχος των Εξαρτήσεων*

Αυτό το υπο-υπο-υποσύστηµα εκτελεί τους ελέγχους εξαρτήσεων στον γράφο. ∆ίνοντας το όνοµα µιας διάστασης ελέγχεται στον HashTable αν υπάρχει η σχετική εγγραφή ως κλειδί, και ανάλογα επιστρέφεται το σύνολο των διαστάσεων από τις οποίες εξαρτάται άµεσα. Πιο πολύπλοκο είναι να βρεθούν όλες οι διαστάσεις, από τις οποίες εξαρτάται άµεσα και έµµεσα µια διάσταση Α, ή ακόµη να βρεθούν οι εξαρτώµενες διαστάσεις µιας διάστασης Α. Αυτές οι τελευταίες ενέργειες είναι λίγο πιο πολύπλοκες, καθώς έχουµε επαναληπτικούς ελέγχους στον πίνακα HashTable. Προφανώς, υπάρχουν κατάλληλες συναρτήσεις που επιτελούν αυτές τις ενέργειες.

#### *5.2.2.5 Τροποποίηση του Γράφου Εξαρτήσεων*

Το υπο-υπο-υποσύστηµα αυτό εκτελεί τις λειτουργίες διαµόρφωσης του γράφου εξαρτήσεων. Αυτές, όπως αναφέραµε και στο προηγούµενο κεφάλαιο, έχουν να κάνουν µε την διαγραφή της εξάρτησης µιας διάστασης Α από µια διάσταση Β, την προσθήκη εξάρτησης µιας διάστασης Α από µια διάσταση Β, όταν η Α ήδη εξαρτάται από κάποια άλλη διάσταση Γ, και την προσθήκη εξάρτησης µιας διάστασης Α από µια διάσταση Β, όπου η Α δεν υπήρχε προηγουμένως στον γράφο. Πιο αναλυτικά εξηγούμε παρακάτω:

- **∆ιαγραφή της Εξάρτησης µιας ∆ιάστασης Α από µια ∆ιάσταση Β:** Σε αυτή την περίπτωση, η διαδικασία που εκτελείται απλά διαγράφει από το Vector στο οποίο έχουµε τις εξαρτήσεις της διάστασης Α το όνοµα της διάστασης Β. Εάν το Vector µείνει κενό, τότε αυτό σηµαίνει ότι η Α είναι ανεξάρτητη. Εάν δεν προστεθεί εξάρτηση στην Α, τότε αυτή διαγράφεται από τον γράφο, και προφανώς και από τον Hashtable.
- **Προσθήκη Εξάρτησης µιας ∆ιάστασης Α από µια ∆ιάσταση Β, όταν η Α ήδη εξαρτάται από µια ∆ιάσταση Γ:** Εδώ απλά προστίθεται στο Vector που περιέχει τις διαστάσεις από τις οποίες εξαρτάται η Α, το όνοµα της Γ. Πρέπει να σηµειώσουµε όµως ότι πρώτα ελέγχεται αν µε αυτή την κίνηση δηµιουργείται κύκλος στον γράφο εξαρτήσεων.
- **Προσθήκη Εξάρτησης µιας ∆ιάστασης Α από µια ∆ιάσταση Β, όταν η Α είναι ανεξάρτητη:** Όταν εκτελείται αυτή η λειτουργία, γίνεται ένας έλεγχος αν δηµιουργείται κύκλος στον γράφο, και αν όχι, τότε απλά προστίθεται στον HashTable µία ακόµη γραµµή, µε κλειδί την διάσταση Α, που δείχνει σε έναν Vector µε µοναδικό αντικείµενο την διάσταση Β.

Πρέπει να σηµειώσουµε ότι εάν σε κάποια περίπτωση βρεθεί ότι δηµιουργείται κύκλος στον γράφο, η ενέργεια λαµβάνεται ως αντικανονική, δεν εκτελείται, και ένα κατάλληλο µήνυµα ενηµερώνει τον χρήστη για την λανθασµένη του ενέργεια.

#### *5.2.3 ∆ιαχείριση του Καθολικού Κανονικοποιηµένου ∆ένδρου*

Αυτό το υπο-υποσύστηµα αναλαµβάνει τις λειτουργίες που σχετίζονται µε το καθολικό κανονικοποιηµένο δένδρο. Αυτές τις περιγράψαµε στην υποενότητα 4.2.2.3, και περισσότερες λεπτοµέρειες γι'αυτές ακολουθούν παρακάτω.

#### *5.2.3.1 Αναπαράσταση της ∆οµής στην Μνήµη*

Η αναπαράσταση του καθολικού κανονικοποιηµένου δένδρου στην µνήµη είναι ένα σηµαντικό στοιχείο, γιατί πρέπει να είναι αρκετά ευέλικτη για να µπορούµε να την χειριστούµε εύκολα, και επίσης να περιέχει όλες τις πληροφορίες που χρειαζόµαστε. Ουσιαστικά χρησιµοποιήσαµε την δενδρική δοµή που έχουµε χρησιµοποιήσει και πιο πάνω, µόνο που εδώ την υλοποιούµε σε µια εκφυλισµένη εκδοχή, όπου δεν έχουµε δένδρο, αλλά µονοπάτι.

Για να το εξηγήσουµε αυτό, πρέπει να σηµειώσουµε ότι αυτό που έχει σηµασία δεν είναι η κατασκευή όλου του καθολικού κανονικοποιηµένου δένδρου όπως την ορίζει η θεωρητική µελέτη, αλλά να κρατήσουµε τις επιλογές του χρήστη όσον αφορά το µονοπάτι που επιλέγει ως επερώτηση. ∆ηλαδή κρατάµε πληροφορία για την επιλογή της διάστασης σε κάθε επίπεδο, και για την κάθε διάσταση κρατάμε τον κόμβο που επιλέγθηκε από αυτήν. Έτσι έγουμε ένα µονοπάτι κόµβων, όπου κάθε κόµβος έχει σαν πληροφορία το όνοµα της διάστασης και του κόµβου που επιλέχθηκε.

Φυσικά, επειδή το καθολικό κανονικοποιηµένο δένδρο είχε ανάγκη πρόσθετων συναρτήσεων, η πραγµατική δοµή που υλοποιήθηκε γι'αυτό είναι πιο σύνθετη από αυτή της δενδρικής δοµής που χρησιµοποιήθηκε πιο πάνω. Ουσιαστικά, ένα πεδίο της δοµής αυτής είναι και η δενδρική δοµή, όπου και φυλάµε το µονοπάτι.

#### *5.2.3.2 ∆υναµική Κατασκευή της ∆οµής*

Αυτό το υπο-υπο-υποσύστηµα υλοποιεί την κατασκευή του καθολικού κανονικοποιηµένου δένδρου, όπως την περιγράψαµε αµέσως πιο πάνω. Αυτό που έχει σηµασία είναι η δυναµική κατασκευή, δηλαδή πρέπει να παρέχουμε στον χρήστη την δυνατότητα πολλαπλών επιλογών και ανακάλεσης αυτών, αν κάπου θελήσει να διορθώσει την επιλογή του.

Πιο συγκεκριµένα, η διαδικασία που εκτελείται για την δηµιουργία ενός κόµβου στο καθολικό κανονικοποιηµένο δένδρο είναι η εξής: Ο χρήστης επιλέγει την διάσταση, σύµφωνα µε την οποία θα επεκτείνει τις επιλογές του, δηλαδή θα εµφανιστούν οι κόµβοι που ανήκουν στην διάσταση αυτή, και σχηµατίζουν κάποιο µονοπάτι µε τις µέχρι τώρα επιλογές του. Αν δεν υπάρχει κανένας τέτοιος κόµβος, τότε εµφανίζεται το τριγωνάκι (∆) που είδαµε στην θεωρητική µελέτη. Στην πράξη δεν εµφανίζεται τριγωνάκι, αλλά ένας κόµβος που µας ειδοποιεί ότι δεν µπορούµε να επεκτείνουµε τις επιλογές µας σύµφωνα µε την επιλεγµένη διάσταση. Έτσι λοιπόν κατασκευάζεται στο καθολικό κανονικοποιηµένο δένδρο ένας κόµβος που έχει στο πεδία διάστασης αυτή που διάλεξε ο χρήστης. Τώρα, εάν δεν εµφανίστηκε τριγωνάκι, τότε ο χρήστης πρέπει να επιλέξει έναν κόµβο. Όταν επιλέξει, τότε το όνοµα του κόµβου γράφεται στο συγκεκριµένο επίπεδο στο καθολικό κανονικοποιηµένο δένδρο. Έτσι προχωράει η κατασκευή της δοµής.

Για παράδειγµα, δείχνουµε τα βήµατα που θα ακολουθούσε ο χρήστης για να κατασκευάσει ένα κανονικοποιηµένο δένδρο σύµφωνα µε την εικόνα 3.2(a).

#### **Παράδειγµα:**

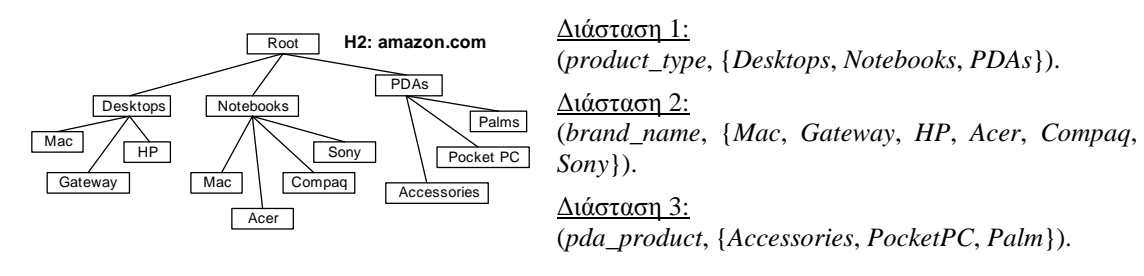

#### **Εικόνα 5.4 Αρχική Ιεραρχία και ∆ιαστάσεις**

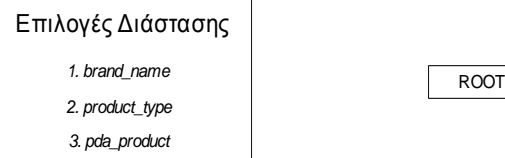

**Εικόνα 5.5 Αρχική Εικόνα**

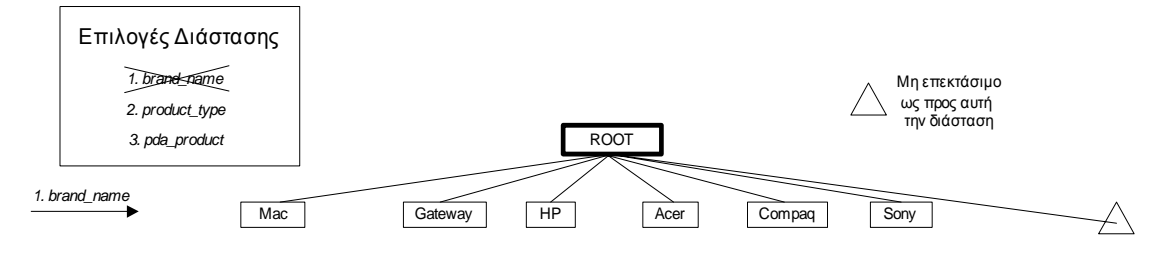

**Εικόνα 5.6 Βήµα 1<sup>ο</sup> : 1<sup>η</sup> Επιλογή διάστασης:** *brand\_name*

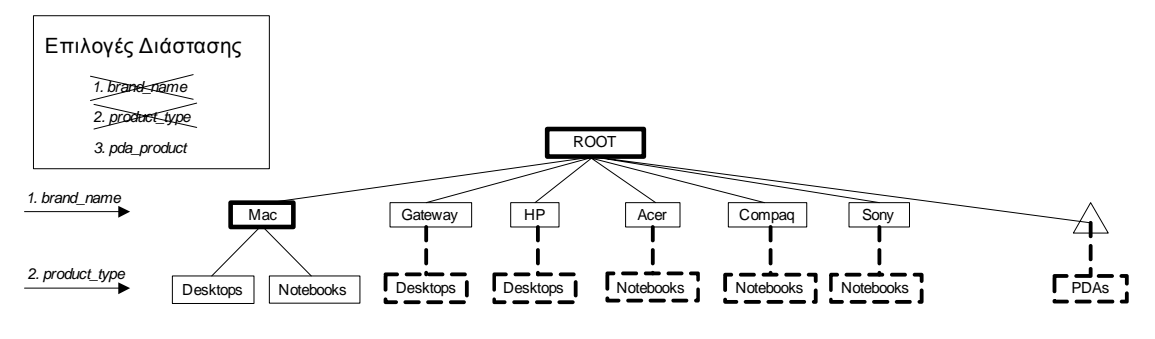

**Εικόνα 5.7 Βήµα 2<sup>ο</sup> και 3<sup>ο</sup> :** 

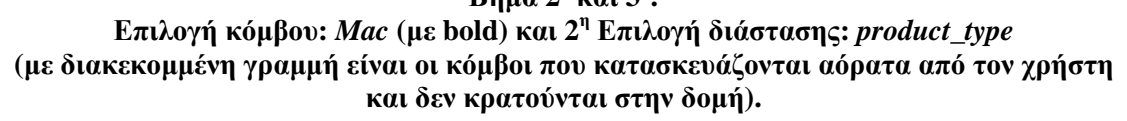

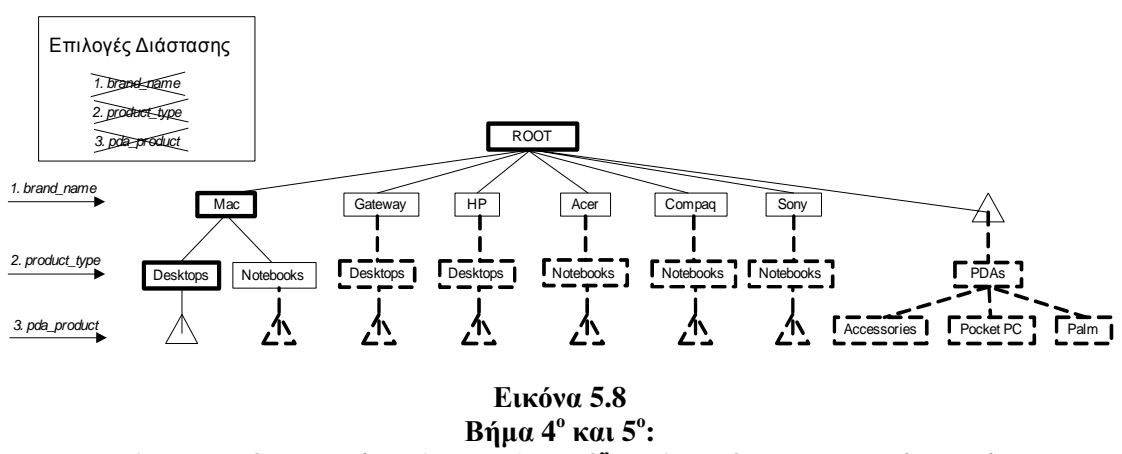

**Επιλογή κόµβου:** *Desktop* **(µε bold) και 3<sup>η</sup> Επιλογή διάστασης:** *pda\_product* (με διακεκομμένη γραμμή είναι οι κόμβοι που κατασκευάζονται αόρατα από τον χρήστη. **Η νέα διάσταση** *pda\_product* **δεν προσφέρει τίποτα στο µονοπάτι που έχουµε επιλέξει)** 

Η δοµή του καθολικού κανονικοποιηµένου δένδρου κρατάει µόνο τις επιλογές του χρήστη και την διάσταση στην οποία ανήκουν, δηλαδή τους **έντονους** κόµβους µαζί µε το όνοµα της διάστασής τους. Επίσης κρατάει και τα τυχόν τριγωνάκια που θα βρεθούν στο µονοπάτι αυτό.

Ανά πάσα στιγµή ο χρήστης µπορεί να πάρει πίσω την τελευταία του επιλογή, δηλ. στην επιλογή κόµβου ή στην επιλογή διάστασης. Όταν πρόκειται για το δεύτερο, τότε στο καθολικό κανονικοποιηµένο δένδρο διαγράφεται το τελευταίο επίπεδο, γιατί είχε κατασκευαστεί κατά την επιλογή της διάστασης, ενώ όταν πρόκειται για το πρώτο, τότε απλά σβήνεται το όνοµα του επιλεγµένου κόµβου στο τελευταίο επίπεδο. Πρόκειται για πολύ απλές λειτουργίες.

#### *5.2.3.3 Κατασκευή Ανάλογων Κανονικοποιηµένων ∆ένδρων*

Αυτό το υπο-υπο-υποσύστηµα είναι υπεύθυνο για την κατασκευή των οµότιµων κανονικοποιηµένων δένδρων, τα οποία αποτιµούνται στις αρχικές ιεραρχίες. Ουσιαστικά, η ιδέα είναι η αναδιάταξη των επιπέδων του µονοπατιού που κατασκεύασε ο χρήστης. Αυτό που αλλάζει είναι µόνο η σειρά των διαστάσεων, και όχι οι κόµβοι που επιλέχθηκαν για την κάθε διάσταση. Ουσιαστικά, γίνεται µια εξαντλητική αναδιάταξη των διαστάσεων, σύµφωνα πάντα µε τον γράφο εξαρτήσεων. Μαζεύουµε κάπου αυτά τα δένδρα, και βλέπουµε ποιο από αυτά ταιριάζει σε κάθε ιεραρχία. Ενδεχοµένως να µην ταιριάζει κανένα, αν έχει γίνει επιλογή διάστασης ή κόµβου που δεν υπάρχει σε αυτή την ιεραρχία.

Αυτό που είναι σηµαντικό είναι ότι ο χρήστης µπορεί να σταµατήσει την επιλογή των επιπέδων πριν φτάσει στο κατώτερο επίπεδο, δηλαδή πριν εξαντλήσει όλες τις διαστάσεις. Επειδή οι SQL ερωτήσεις για τα δεδοµένα βρίσκονται στο επίπεδο των φύλλων, πρέπει εµείς από το µονοπάτι του χρήστη να κατασκευάσουµε όλα τα δυνατά µονοπάτια που θα µπορούσε να επιλέξει. Αυτό σηµαίνει ότι από εκεί που σταµάτησε και κάτω, γίνεται µια εξαντλητική συµπλήρωση όλων των διαστάσεων (δηλαδή µε όλες τις δυνατές σειρές επιλογής), και για κάθε διάσταση επιλέγονται όλοι οι κόµβοι. Αυτό είναι αρκετά πολύπλοκο στην εφαρµογή του, οπότε χρησιµοποιούµε τον γράφο εξαρτήσεων για να περιορίσουµε τις επιλογές, καθώς και µία µικρή παραλλαγή αυτού που µόλις περιγράψαµε:

Επειδή υπάρχει η περίπτωση σε µια διάσταση να ανήκουν κόµβοι που δεν υπάρχουν σε όλες τις ιεραρχίες, δεν έχει νόηµα να γίνεται η επιλογή αυτών όταν κατασκευάζονται όλα τα µονοπάτια. Έτσι, αυτή την διαδικασία την εφαρµόζουµε για κάθε ιεραρχία ξεχωριστά. Άρα, στην κατασκευή των µονοπατιών συµµετέχουν µόνο οι διαστάσεις και οι κόµβοι που ανήκουν σε αυτή την ιεραρχία. Εννοείται ότι οι επιλογές του χρήστη δεν επηρεάζονται από αυτά, καθώς όλα αυτά γίνονται για την συµπλήρωση του µονοπατιού.

Το αποτέλεσµα είναι ότι για κάθε ιεραρχία βρίσκουµε τα µονοπάτια που µπορούν να αποτιµηθούν.

#### *5.2.4 ∆ιαχείριση Ταύτισης Κόµβων*

Αν και δεν έχουµε αναφερθεί σε αυτό καθόλου, πρέπει να σηµειώσουµε ότι χρησιµοποιούνται δυο ακόµη εσωτερικές δοµές, οι οποίες µας βοηθάνε να λύσουµε το πρόβληµα του ταιριάσµατος ταυτόσηµων κόµβων µε διαφορετικό όνοµα. Για το λόγο αυτό χρησιµοποιείται ένα αρχείο, που υποθέτουµε ότι είναι πάντα ενηµερωµένο. Το αρχείο αυτό έχει όνοµα SimNodes.txt και έχει την εξής µορφή:

Name1,h1,h2 Name2,h3,h4 Name3,h1,h2,h3 Name4,h4 Name5,h1 Name6,h2 Name7,h3,h4

Κάθε γραµµή έχει την εξής σηµασία: Οι ενότητες χωρίζονται µε κενά. Σε κάθε ενότητα η πρώτη λέξη είναι το όνοµα του κόµβου, και χωριζόµενες µε κόµµατα είναι οι ιεραρχίες στις οποίες χρησιµοποιείται το συγκεκριµένο όνοµα. Επίσης, σε κάθε γραµµή, το πρώτο όνοµα είναι η γενική έκφραση για τις συνωνυµίες κόµβων, δηλαδή στην δοµή των συγχωνευµένων διαστάσεων χρησιµοποιούνται τα ονόµατα της πρώτης στήλης. Άρα έχει σηµασία ποιό όνοµα θα µπει πρώτο, ενώ τα άλλα δεν έχουν κάποιο περιορισµό.

Άρα, η πρώτη γραµµή µας λέει ότι στις ιεραρχίες h1 και h2 χρησιµοποιείται για κάποιον κόµβο το όνοµα Name1, ενώ στις h3 και h4 χρησιµοποιείται το όνοµα Name2. Στις συγχωνευµένες διαστάσεις χρησιµοποιείται µόνο το Name1.

Έχει µεγάλη σηµασία να τονίσουµε ότι σε αυτό το αρχείο πρέπει να δηλώνονται µετά από ένα όνοµα όλες οι ιεραρχίες που το χρησιµοποιούν, ακόµη και αν πρόκειται για όλες εκτός από µιας. Πχ, ακόµη και έτσι, θα'πρεπε να υπάρχει µια γραµµή της µορφής αυτής:

Name1,h1,h2,h3,h4,h5,h6,h7,h8,h9,h10,h11,h12 Name2,h13

Να σηµειώσουµε ότι αυτή η πληροφορία φυλάσσεται σε δύο πίνακες HashTable, για διαφορετική λειτουργία ο καθένας. Ο πρώτος χρησιµοποιείται απλά για την αντιστοιχία των ταυτονυµιών, και από το προηγούµενο κείµενο, θα έχει την εξής µορφή:

| Λέξεις Κλειδιά       | <u>Αντιστοιχία</u> |
|----------------------|--------------------|
| Name $2 \rightarrow$ | Name1              |
| Name $4 \rightarrow$ | Name3              |
| Name $6 \rightarrow$ | Name <sub>5</sub>  |
| Name $7 \rightarrow$ | Name <sub>5</sub>  |

**Πίνακας 5.2** 

Ο δεύτερος HashTable είναι αρκετά πιο πολύπλοκος, και σκοπό έχει να µας δίνει την δυνατότητα, βάζοντας σαν κλειδί την γενική ονοµασία ενός κόµβου, να µας δίνει τις ειδικές ονοµασίες και τις ιεραρχίες στις οποίες χρησιµοποιείται η κάθε µια. Οι λέξεις κλειδιά είναι οι γενικές ονοµασίες, και δείχνουν σε ένα Vector που αποτελείται από άλλα Vectors. Κάθε ένα από αυτά τα Vectors περιέχει την εκάστοτε ονοµασία σαν πρώτο στοιχείο, ακολουθούµενη από τις ιεραρχίες που την χρησιµοποιούν. Αυτό συµβαίνει και για την γενική ονοµασία. Για να κάνουµε τα πράγµατα πιο κατανοητά, αυτός ο HashTable, για το προηγούµενο παράδειγµα, θα είχε την παρακάτω µορφή:

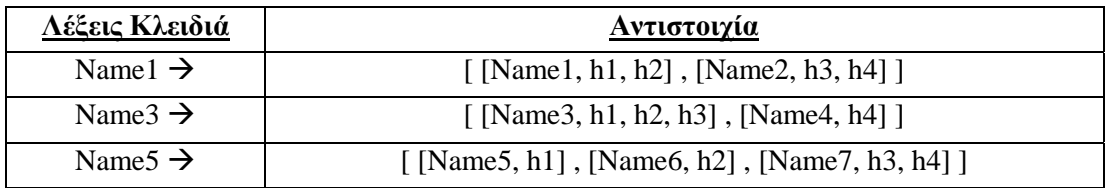

#### **Πίνακας 5.3**

Αυτός ο πίνακας χρησιµοποιείται όταν, έχοντας το µονοπάτι του χρήστη, το οποίο αποτελείται από κόµβους µε το γενικό τους όνοµα, θέλουµε να αλλάξουµε τα γενικά ονόµατα σε τοπικά, ξέροντας σε ποια ιεραρχία θα αναφερθούµε κάθε φορά. Απλά ψάχνουµε αν το όνοµα του κόµβου υπάρχει σε αυτόν τον πίνακα. Αν όχι, σηµαίνει ότι δεν υπάρχουν παραλλαγές, ενώ στην αντίθετη περίπτωση ψάχνουµε σειριακά τα Vectors για να βρούµε σε ποιόν ανήκει το όνοµα της ιεραρχίας που εξετάζουµε. Όταν βρεθεί αυτό, τότε ξέρουµε ότι στην πρώτη θέση αυτού του Vector βρίσκεται και το τοπικό όνοµα. Φυσικά υπάρχουν οι σχετικές συναρτήσεις που φροντίζουν από το αρχείο SimNodes.txt να φτιάξουν τους πίνακες που αναφέραµε.

# *5.3 Υποσύστηµα ∆ιαχείρισης της Βάσης ∆εδοµένων*

Αυτό το υποσύστηµα είναι υπεύθυνο για την επικοινωνία µε την Βάση ∆εδοµένων, δηλαδή για την δηµιουργία της σύνδεσης, για την εκτέλεση των ερωτήσεων, για το φόρτωµα των αποτελεσµάτων σε ειδικές δοµές, και για το κλείσιµο της σύνδεσης µε την Βάση ∆εδοµένων. Επίσης είναι υπεύθυνο για την κατασκευή του query που όταν εφαρµοστεί στην βάση θα φέρει τα αποτελέσµατα που αφορούν την εκάστοτε ιεραρχία. Αποτελείται από 2 µέρη. Το πρώτο κοµµάτι έχει να κάνει µε την ένωση των SQL ερωτήσεων που παίρνουµε από τα

φύλλα των ιεραρχιών, όταν ο χρήστης δεν έχει κατασκευάσει ένα πλήρες καθολικό

κανονικοποιηµένο δένδρο, και οπότε εµείς πρέπει να βρούµε όλες τις SQL ερωτήσεις που βρίσκονται στα φύλλα που µπορούµε να φτάσουµε ακολουθώντας το µερικό µονοπάτι του χρήστη. Για κάθε ιεραρχία µαζεύουµε αυτές τις SQL ερωτήσεις και τις ενώνουµε µε ένα UNION, έτσι ώστε η SQL ερώτηση που θα προκύψει να φέρνει όλα τα αποτελέσματα από όλα τα σχετικά φύλλα. Σε µια δοµή φυλάµε τις τελικές SQL ερωτήσεις που προκύπτουν και τις εφαρµόζουµε για κάθε ιεραρχία χωριστά.

Το δεύτερο µέρος είναι η εφαρµογή των ερωτήσεων και η συλλογή των αποτελεσµάτων. Ουσιαστικά εδώ χειριζόµαστε κάποια Exceptions, και φροντίζουµε για το σωστό άνοιγµα και κλείσιµο της σύνδεσης. Η εφαρµογή δεν προβλέπει αλλαγή στα δεδοµένα της Βάσης, οπότε περιοριζόµαστε απλά στη εφαρµογή των ερωτήσεων, και στην συλλογή των εγγραφών. Αυτές επιστρέφουν σε µια δοµή που ονοµάζεται ResultSet, και έχει υλοποιηθεί στο πακέτο java.sql. Υλοποιεί έναν πίνακα, όπου οι γραµµές είναι τα records που επέστρεψαν από την Βάση ∆εδοµένων, και στήλες είναι τα πεδία που ζητήσαµε να επιστραφούν, από το "select" της SQL ερώτησης που εφαρµόσαµε.

# *5.4 Υποσύστηµα ∆ιαχείρισης Γραφικού Περιβάλλοντος*

Όπως αναφέραµε και στην υποενότητα 4.2.4 το υποσύστηµα διαχείρισης του γραφικού περιβάλλοντος είναι η εικόνα του συστήµατος. Είναι από τα πιο σηµαντικά κοµµάτια, γιατί µέσα από αυτό ο χρήστης αλληλεπιδρά µε το σύστηµα, και έχει πολύ µεγάλη σηµασία να είναι φιλικό, εύχρηστο, και ευχάριστο. Όλα αυτά έχουν ληφθεί υπ'όψιν σε όλα τα µέρη αυτού του υποσυστήµατος, οπότε δεν χρειάζεται να τα αναφέρουµε ξεχωριστά, ή σε κάθε περίπτωση. Γενικά, µπορούµε να χωρίσουµε αυτό το κοµµάτι στα εξής µέρη:

#### *5.4.1 Είσοδος Παραµέτρων*

Αυτό το υπο-υποσύστηµα εκτελεί όλες τις λειτουργίες εισόδου των παραµέτρων. Λειτουργίες και µέρη αυτού βλέπουµε σε όλα τα γραφικά παράθυρα, καθώς για τις περισσότερες λειτουργίες υπάρχουν πολλαπλές επιλογές, οπότε καλείται ο χρήστης να κάνει τις επιλογές του, προκειµένου να εκτελεστούν οι λειτουργίες. Γι'αυτό το λόγο σε αυτό το υπουποσύστηµα εντάσσονται όλα τα παράθυρα.

Πιο συγκεκριµένα, στο πέρασµα των παραµέτρων εντάσσονται όλες οι λίστες επιλογής, τα checkboxes κτλ. Στην έναρξη λειτουργιών εντάσσονται όλα τα κουµπιά, καθώς µε αυτά εκκινούµε λειτουργίες, ή οριστικοποιούµε το πέρασµα των παραµέτρων σε συναρτήσεις. Ακριβώς επειδή το σύστηµα στηρίζεται στην δυναµική των πολλαπλών επιλογών και τις επιλογές του χρήστη, όλα τα µέρη του γραφικού περιβάλλοντος ανήκουν εδώ.

#### *5.4.2 Παρουσίαση Εσωτερικών ∆οµών*

Ένα σηµαντικό κοµµάτι του γραφικού περιβάλλοντος είναι η αναπαράσταση των εσωτερικών δοµών. Το σηµαντικό είναι να είναι ευδιάκριτες και να µοιάζουν µε αυτό που περιµένει να δει ο χρήστης, ανεξάρτητα µε τον τρόπο που έχει υλοποιηθεί η δοµή στην µνήµη. Πιο συγκεκριµένα, µπορούµε να το χωρίσουµε στις περαιτέρω κατηγορίες.

#### *5.4.2.1 Παρουσίαση ∆ενδρικών ∆οµών*

Αυτό το υπο-υπο-υποσύστηµα είναι αρκετά απλό. Χρησιµοποιείται µια συνάρτηση, µε την οποία µπορούµε να προβάλλουµε στην οθόνη µόνο τα στοιχεία που θέλουµε. ∆ηλαδή, αν και έχουµε δοµές µε αρκετά στοιχεία, στο γράφηµα δείχνουµε επιλεκτικά µόνο τα ονόµατα των κόµβων. Επίσης χρησιµοποιείται και ένας αλγόριθµος ώστε να έχουµε αρκετά λογική και ευδιάκριτη τοποθέτηση των κόµβων του δένδρου. Το πρόβληµα αυτό προέκυπτε λόγω των διαφορετικών µεγεθών του κάθε κόµβου.

Σε αυτή την κατηγορία, των δενδρικών δοµών, ανήκουν οι ιεραρχίες και οι διαστάσεις. Και οι δύο δοµές αναπαρίστανται λοιπόν σαν δένδρα.

#### *5.4.2.2 Παρουσίαση του Κανονικοποιηµένου ∆ένδρου*

Αυτό το υπο-υπο-υποσύστηµα χειρίζεται την αναπαράσταση του καθολικού κανονικοποιηµένου δένδρου. Ουσιαστικά, όπως έχουµε πει, πρόκειται για µια δενδρική δοµή εκφυλισµένη σε µονοπάτι. Η δοµή που αναπαριστά το καθολικό κανονικοποιηµένο δένδρο είναι αρκετά σύνθετη, οπότε και πάλι γίνεται επιλεκτική παρουσίαση της πληροφορίας.

Το σηµαντικότερο κοµµάτι είναι ότι εδώ ο χρήστης αλληλεπιδρά µε το γράφηµα, καθώς επιλέγει κόµβους και διαστάσεις. Επίσης µπορεί ανά πάσα στιγµή να αναιρεί µια-µια τις κινήσεις. Καταρχήν, σε κάθε επίπεδο παρουσιάζεται και το όνοµα τις διάστασης που επιλέχθηκε, και δίπλα από αυτή όλοι οι σχετικοί κόµβοι. Ο χρήστης µπορεί να επιλέγει έναν κόµβο κάθε φορά, και αυτός που τελικά επιλέγεται έρχεται στην πρώτη θέση. Έτσι σιγά-σιγά κατασκευάζεται το µονοπάτι που θέλει ο χρήστης. Αυτή η αναπαράσταση δεν είναι δένδρο, αλλά ένα µονοπάτι, όπου δίπλα στους επιλεγµένους κόµβους βλέπουµε και αυτούς που δεν επιλέχθηκαν.

#### *5.4.2.3 Παρουσίαση του Γράφου Εξαρτήσεων*

Αυτό το υπο-υπο-υποσύστηµα καλείται να παρουσιάσει έναν γράφο, τη στιγµή που στην µνήµη ο γράφος είναι αποθηκευµένος ως HashTable. Σε αυτό το µέρος του συστήµατος λοιπόν ανήκουν οι λειτουργίες που παίρνουν τον HashTable και κατασκευάζουν τους σχετικούς κόµβους και τις ακµές. Επίσης εδώ ανήκει και ο αλγόριθµος τοποθέτησης των κόµβων. Ουσιαστικά κρύβουµε από τον χρήστη τις εσωτερικές δοµές που χρησιµοποιούνται.

#### *5.4.2.4 Παρουσίαση Αποτελεσµάτων*

Αυτό το υπο-υπο-υποσύστηµα είναι υπεύθυνο για την παρουσίαση των αποτελεσµάτων που προκύπτουν από την εφαρµογή των ερωτήσεων στην Βάση ∆εδοµένων. Εδώ ανήκουν οι συναρτήσεις που παίρνουν ένα ResultSet (που αναφέραµε στην ενότητα 5.3) και φτιάχνουν έναν πίνακα µε µορφή ανάλογη µε αυτή της Βάσης ∆εδοµένων, ο οποίος παρουσιάζεται στην συνέχεια στον χρήστη. Σηµασία έχει τα αποτελέσµατα να είναι ευδιάκριτα και να συγκρίνονται εύκολα µεταξύ τους.

#### *5.4.3 Έλεγχος Λαθών και Εµφάνισης Μηνυµάτων*

Τέλος, πρέπει να αναφερθούµε στο κοµµάτι του γραφικού περιβάλλοντος που το καθιστά ασφαλές. Σε αυτό το µέρος του συστήµατος ανήκουν οι έλεγχοι που γίνονται εσωτερικά για τις επιλογές του χρήστη, οι οποίοι µπορεί να παρουσιάσουν µηνύµατα λάθους. Αυτά βοηθούν τον χρήστη να καταλάβει ποιό σφάλµα έγινε, και που οφείλεται. Σηµαντικά επίσης είναι και τα µηνύµατα πληροφοριών που εµφανίζονται σε κάποιες περιπτώσεις, για να ενηµερώσουν τον χρήστη για κάποια βήµατα που πρέπει να κάνει, ή για κάποια βήµατα που πρέπει να αποφεύγει. Γενικά, αυτά τα µηνύµατα βοηθούν στην παρακολούθηση της σωστής λειτουργίας του συστήµατος.
# **6**

# *Υλοποίηση*

Στο κεφάλαιο αυτό αναφέρουµε τα προγραµµατιστικά εργαλεία που χρησιµοποιήθηκαν για την ανάπτυξη του συστήµατος και τις ενέργειες που απαιτούνται να γίνουν ώστε να λειτουργεί σε οποιαδήποτε πλατφόρµα. Επίσης περιγράφουµε όλες τις λεπτοµέρειες υλοποίησης του συστήµατος, δηλαδή τους βασικούς αλγόριθµούς (µε ψευδοκώδικα) που χρησιµοποιήθηκαν σε διάφορα µέρη του συστήµατος, καθώς και τις κλάσεις, τις οποίες κατασκευάσαµε και υλοποιούν το σύστηµα.

# *6.1 Πλατφόρµες και Προγραµµατιστικά Εργαλεία*

Σε αυτή την ενότητα παρουσιάζουµε τα προγραµµατιστικά εργαλεία που χρησιµοποιήθηκαν για την ανάπτυξη της εφαρµογής, καθώς και τις πλατφόρµες στις οποίες αυτή εκτελείται. Επίσης, αναφέρουµε µε ποιόν τρόπο µπορεί κάποιος να εγκαταστήσει την εφαρµογή στο σύστηµά του.

## *6.1.1 Γενικά*

Η εφαρµογή που υλοποιήθηκε µπορεί να εκτελεστεί τόσο σε περιβάλλον Windows, όσο και σε Linux, και κατά την ανάπτυξη της εργασίας χρησιµοποιήθηκαν και τα δύο. Η Βάση ∆εδοµένων που χρησιµοποιείται είναι η Postgres 7.3, και δεν είναι απαραίτητο να βρίσκεται στο ίδιο σύστηµα µε αυτό στο οποίο εκτελείται η εφαρµογή. Έτσι, προτιµήθηκε η εφαρµογή µας να τρέξει σε περιβάλλον WindowsXP ή Windows2000, και η Βάση ∆εδοµένων να βρίσκεται σε έναν server SuSe Linux, τον οποίο καθορίζουµε από την IP διεύθυνσή του. Για την υλοποίηση της εφαρµογής χρησιµοποιήθηκε η γλώσσα προγραµµατισµού Java2, και πιο συγκεκριµένα το j2sdk1.4.1\_02 (να σηµειώσουµε ότι παρατηρήθηκαν κάποιες ασυµβατότητες µε την έκδοση j2sdk.1.4.1\_01 στην υλοποίηση των γραφικών). Οι editors που χρησιµοποιήθηκαν είναι ο Eclipse, για το περιβάλλον των Windows, και το Sun ONE Studio, για το περιβάλλον του Linux. Για την επικοινωνία των εφαρµογών µε την Βάση ∆εδοµένων χρησιµοποιήθηκε η γέφυρα JDBC, µε κατάλληλο driver για την επικοινωνία µε την Postgres. Να σηµειώσουµε επίσης ότι για την διαχείριση των XML αρχείων χρησιµοποιήσαµε το πακέτο sax και τις συναρτήσεις που µας προσφέρει. Τέλος, για την εφαρµογή των ερωτήσεων στην Βάση ∆εδοµένων χρησιµοποιήθηκε η γλώσσα ερωτήσεων SQL.

## *6.1.2 Εγκατάσταση Συστήµατος*

Για την πλήρη εγκατάσταση της εφαρµογής χρειάζεται να γίνουν κάποια βήµατα. Καταρχήν, είναι απαραίτητο να έχει εγκατασταθεί η Java2, κατά προτίµηση η έκδοση που αναφέρθηκε πιο πάνω ή µεγαλύτερη. Επίσης, πρέπει να υπάρχει κάπου εγκατεστηµένη και η Postgres, αν όχι στο ίδιο σύστηµα, τότε κάπου που να µπορεί να προσδιορισθεί µε ένα IP address. Για την σωστή επικοινωνία της εφαρµογής µε την εκάστοτε Βάση ∆εδοµένων, χρειάζεται η αλλαγή του IP address, του username και του password σε µια συγκεκριµένη κλάση που έχει υλοποιηθεί για αυτόν τον σκοπό, την οποία θα αναφέρουµε παρακάτω, και φυσικά απαραίτητο είναι να µεταφραστεί εκ νέου η κλάση αυτή.

Το επόµενο βήµα είναι η τοποθέτηση των απαραίτητων βιβλιοθηκών κλάσεων που χρησιµοποιούνται (των αρχείων .jar) στα σηµεία που πρέπει, ώστε να µπορούν να χρησιµοποιηθούν από το Virtual Machine της Java. Τα αρχεία αυτά είναι τα

- xerces.jar
- pg73jdbc3.jar

και τοποθετούνται στον εξής φάκελο: C:\Program Files\Java\j2re1.4.1\_02\lib\ext. Το πρώτο σύνολο κλάσεων είναι για την διαχείριση των XML αρχείων, και το δεύτερο για την υλοποίηση του driver για την επικοινωνία µέσω JDBC µε την Postgres 7.3.

Πρέπει να σηµειώσουµε ότι για την γραφική αναπαράσταση των δενδρικών δοµών και των γράφων χρησιµοποιήσαµε δύο πακέτα κλάσεων µε το όνοµα JGraph και JGraphΤ. Αυτά τα πακέτα µας δίνουν την δυνατότητα να παρουσιάσουµε γράφους, δηλαδή κόµβους και ακµές, µε ελευθερία στην τοποθέτησή τους. Κάναµε κάποιες µετατροπές σε µερικές κλάσεις, τις οποίες θα αναφέρουµε µετά από την επεξήγηση των κλάσεων που εµείς κατασκευάσαµε. Αυτές οι κλάσεις ανήκουν σε ένα πακέτο µε το όνοµα "org".

Οι εφαρµογή που κατασκευάσαµε βρίσκεται σε έναν φάκελο µε το όνοµα "diploma". Μέσα, σε αυτόν τον φάκελο έχουµε άλλον έναν φάκελο µε το όνοµα "classes", ο οποίος περιέχει τα αρχεία του κώδικα που γράψαµε, και τα µεταγλωττισµένα ".class" αρχεία. Άρα, οι κλάσεις που φτιάξαµε ανήκουν στο πακέτο "diploma.classes". ∆ίπλα στον φάκελο "classes" έχουµε άλλους δυο φακέλους, έναν µε το όνοµα "dimensions" και έναν µε το όνοµα "hierarchies". Στον πρώτο από αυτούς τους δυο φακέλους έχουµε όλα τα αρχεία "dimHi.xml", το καθένα από τα οποία αντιστοιχεί στην ιεραρχία που δηλώνεται στο αρχείο µε το όνοµα "Hi.xml", τα οποία βρίσκονται στον δεύτερο φάκελο που αναφέραµε. Σηµειώνουµε ότι δεν είναι απαραίτητο να έχουµε συνεχόµενη αρίθµηση για τις ιεραρχίες. Στον πρώτο φάκελο έχουµε επιπλέον δύο αρχεία. Το ένα έχει όνοµα "dimensions.xml" και περιέχει, σε µορφή ανάλογη µε τα αρχεία των διαστάσεων, τις συγχωνευµένες διαστάσεις. Το άλλο αρχείο έχει όνοµα "free.xml" και εδώ, σε απλή δενδρική δοµή δύο επιπέδων, µπαίνουν οι κόµβοι που είναι 'ορφανοί', δηλαδή δεν ανήκουν σε καµιά διάσταση.

∆ίπλα στους τρεις φακέλους που περιγράψαµε υπάρχουν τα δυο αρχεία ".txt" που περιγράψαµε σε προηγούµενες ενότητες, στο προηγούµενο κεφάλαιο (υποενότητες 5.2.2.1 και 5.2.4), δηλαδή τα "dependency.txt" και "SimNodes.txt".

Για να τρέξει η εφαρµογή σωστά, δίπλα στον φάκελο µε το όνοµα "diploma" πρέπει να τοποθετηθεί ο φάκελος µε το όνοµα "org", ο οποίος περιέχει τις κλάσεις για το JGraph JgraphΤ, όπως περιγράψαµε παραπάνω.

Τέλος, πρέπει να αναφέρουµε και τον τρόπο µε τον οποίο χρησιµοποιούµε την Βάση ∆εδοµένων. Ουσιαστικά έχουµε κατασκευάσει µια Βάση ∆εδοµένων µε το όνοµα "MoviesDB" (εάν αλλάξει το όνοµα αυτό, πρέπει να το αλλάξουµε και στην κλάση, όπου υλοποιείται η σύνδεση µε την Βάση ∆εδοµένων, και να ξανα-µεταγλωττίσουµε την κλάση). Μέσα σε αυτήν υποθέτουµε ότι κάθε ιεραρχία έχει αποθηκευµένα τα δεδοµένα της σε έναν πίνακα η κάθε µια, οι οποίοι πίνακες φέρουν το όνοµα "MOVIESi", όπου i ο αριθµός της εκάστοτε ιεραρχίας. Φυσικά αυτό είναι µια σύµβαση που εµείς κάναµε, γιατί κανονικά δεν πρέπει να υπάρχει δέσµευση για το όνοµα των πινάκων, καθώς όπως έχουµε πει και στην υποενότητα 5.1.1, τα queries που επιστρέφουν τα δεδοµένα βρίσκονται στα φύλλα των ιεραρχιών. Εκεί αναφέρεται το όνοµα του πίνακα στον οποίο γίνεται το query. Άρα, αν κάποια ιεραρχία αναφέρεται σε πίνακα µε διαφορετικό όνοµα από το "MOVIESi", αυτό το όνοµα πρέπει να χρησιµοποιείται και στα queries. Όµως, για λόγους ευκολίας έχουµε υποθέσει ότι όλα τα ονόµατα είναι της µορφής "MOVIESi".

Με το ίδιο σκεπτικό, θα µπορούσαµε να πούµε ότι δεν είναι ανάγκη να περιορίσουµε τα δεδοµένα της κάθε ιεραρχίας σε έναν µόνο πίνακα, αλλά να είχαµε κατάλληλα queries, που να αναφέρονται σε διαφορετικούς πίνακες. Αυτό όµως δεν ισχύει, και θα δούµε τον λόγο παρακάτω, στην υποενότητα 6.2.2.

Μετά από αυτά τα βήµατα, η εφαρµογή είναι έτοιµη για εκτέλεση.

57

# *6.2 Λεπτοµέρειες Υλοποίησης*

Σε αυτή την ενότητα θα περιγράψουµε µε αρκετές λεπτοµέρειες τον τρόπο µε τον οποίο υλοποιήθηκαν οι περισσότερες ενέργειες και λειτουργίες που εκτελεί το σύστηµα, κυρίως όσον αφορά την αρχικοποίηση του συστήµατος και την επικοινωνία µε την Βάση ∆εδοµένων. Αναλυτική εξέταση και περιγραφή γίνεται και για τους βασικότερους αλγόριθµους, κυρίως µε ψευδοκώδικα. Τέλος, ακολουθούν η περιγραφή των κλάσεων που κατασκευάσαµε και µια µικρή αναφορά στις αλλαγές που κάναµε στον κώδικα των πακέτων JGraph και JGraphT.

## *6.2.1 Αρχικοποίηση Συστήµατος*

Η αρχικοποίηση του συστήµατος επιτελεί κυρίως την ανάκτηση των δοµών που χρησιµοποιούµε, δηλαδή την µεταφορά από τον σκληρό δίσκο και τα αρχεία στην µνήµη των δοµών των ιεραρχιών, των διαστάσεων, του γράφου εξαρτήσεων και της βοηθητικής δοµής free (που κρατάει τους 'ορφανούς' κόµβους).

Πρώτα απ'όλα γίνεται ένας έλεγχος για την Βάση ∆εδοµένων, αν δηλαδή είναι δυνατόν να επιτευχθεί η σύνδεση µε αυτήν. Σε περίπτωση που δεν καταστεί δυνατή η σύνδεση, η εφαρµογή τερµατίζεται, δίνοντας και ένα κατατοπιστικό µήνυµα.

Το επόµενο βήµα είναι η αρχικοποίηση της δοµής του HashTable που κρατάει τους ταυτόσηµους κόµβους, µε την µορφή που περιγράφτηκε στο Κεφάλαιο 5, ο έλεγχος για την ύπαρξη των απαραίτητων αρχείων (free.xml), και η αρχικοποίηση των δοµών των ιεραρχιών, ελέγχοντας τα αρχεία του φακέλου µε το όνοµα hierarchies που περιγράψαµε πιο πάνω. Το επόµενο βήµα είναι η αντιστοίχιση των αρχείων των διαστάσεων µε τα αρχεία των ιεραρχιών. Εάν κάποια ιεραρχία δεν συνοδεύεται από το αρχείο των διαστάσεών της, τότε η εφαρµογή τερµατίζει, µε το κατάλληλο µήνυµα λάθους, καθώς είναι υποχρεωτικό να υπάρχουν αυτά τα αρχεία.

Η επόµενη λειτουργία είναι η αρχικοποίηση της δοµής του γράφου εξαρτήσεων, δηλαδή του HashTable που αναφέραµε στο Κεφάλαιο 5. Κατά την αρχικοποίηση αυτή πραγµατοποιείται και η συγχώνευση των δοµών των διαστάσεων µε τον τρόπο που περιγράψαµε στο προηγούµενο κεφάλαιο, καθώς και η µεταφορά αυτής της δοµής των συγχωνευµένων διαστάσεων στο αρχείο "dimensions.xml", που βρίσκεται στον φάκελο dimensions. Παράλληλα φορτώνεται και µια δοµή παρόµοια µε αυτή που ορίσαµε για την ταύτιση των κόµβων, καθώς χρειάζεται και εδώ. ∆εν χρησιµοποιείται η προηγούµενη δοµή που αναφέραµε, γιατί εκείνη αποτελεί πεδίο µιας συγκεκριµένης κλάσης, και δεν είναι γενικώς προσβάσιµη.

Τέλος, ορίζονται και αρχικοποιούνται τα αντικείµενα που χειρίζονται το γραφικό περιβάλλον

## *6.2.2 Ερωτήσεις στην Βάση ∆εδοµένων*

Όπως αναφέραµε και σε προηγούµενες ενότητες, η επικοινωνία µε την Βάση ∆εδοµένων γίνεται µε την γέφυρα JDBC και µε κατάλληλα υλοποιηµένο driver για την Postgres.Οι ερωτήσεις στην Βάση ∆εδοµένων γίνονται µε SQL queries, τα οποία βρίσκονται στα φύλλα των ιεραρχιών.

Ο χρήστης µπορεί όταν κατασκευάζει το query του µέσα από το καθολικό κανονικοποιηµένο δένδρο να µην κατασκευάσει όλα τα επίπεδα. Αυτό, αν µιλάγαµε για µία µόνο ιεραρχία, θα ήταν σαν να ακολουθούσαµε ένα µονοπάτι, και να σταµατάγαµε προτού φτάσουµε στα φύλλα, όπου βρίσκονται τα queries. Αν γινόταν αυτό, τότε θα περιµέναµε να πάρουµε τις εγγραφές που αντιστοιχούν σε όλα τα φύλλα που είναι απόγονοι του κόµβου, στον οποίο σταµατήσαµε. Το ίδιο συµβαίνει και στην περίπτωση των πολλών ιεραρχιών, όπου το καθολικό κανονικοποιηµένο δένδρο έχει κατασκευαστεί µερικώς από τον χρήστη.

Σε αυτή την περίπτωση, προσπαθούµε να µαζέψουµε τα queries που βρίσκονται στα φύλλα των µονοπατιών που αντιστοιχούν στις επιλογές του χρήστη. Όταν τα µαζέψουµε αυτά, τα ενώνουµε µε την δεσµευµένη λέξη "UNION" της SQL, και τα αποτελέσµατα που παίρνουµε είναι η ένωση των επιµέρους συνόλων εγγραφών που θα παίρναµε µε τα ξεχωριστά queries. Αυτός είναι και ο λόγος για τον οποίο δεν επιτρέπεται να έχουµε πολλαπλούς πίνακες στην Βάση ∆εδοµένων για την κάθε ιεραρχία, γιατί το UNION στην SQL δεν µπορεί να γίνει αν τα επιµέρους queries αναφέρονται σε διαφορετικούς πίνακες.

Τέλος, οι εγγραφές από την Βάση ∆εδοµένων επιστρέφουν στην δοµή ResultSet, την οποία ορίζει και υλοποιεί το πακέτο java.sql. Με αυτή την δοµή µπορούµε να µετρήσουµε τον αριθµό των εγγραφών που επέστρεψε το query, και να τις πάρουµε µια-µια, κάτι που γίνεται στην διαδικασία παρουσίασης των αποτελεσµάτων.

## *6.2.3 Βασικοί Αλγόριθµοι*

Στην ενότητα αυτή περιγράφουµε τους σηµαντικότερους αλγόριθµους που υλοποιούνται κατά την εκτέλεση της εφαρµογής, κυρίως µε ψευδοκώδικα. Εκτός από τον αλγόριθµο κατασκευής του καθολικού κανονικοποιηµένου δένδρου, που παρουσιάστηκε στο θεωρητικό κοµµάτι, αυτοί είναι οι αλγόριθµοι συγχώνευσης των διαστάσεων, της εύρεσης των διαθέσιµων διαστάσεων, και της κατασκευής των queries από τα µονοπάτια του χρήστη.

59

## *6.2.3.1 Συγχώνευση των ∆ιαστάσεων*

Τα αποτελέσµατα του αλγορίθµου αυτού τα δείξαµε στην υποενότητα 3.4, όταν αναφέραµε την έννοια του καθολικού κανονικοποιηµένου δένδρου. ∆είξαµε το αποτέλεσµα της συγχώνευσης 2 συνόλων διαστάσεων. Επειδή στην µνήµη τα σύνολα των διαστάσεων αναπαριστούνται ως δενδρικές δοµές, εφαρµόζουµε τον εξής αλγόριθµο για την συγχώνευση των διαστάσεων:

**Είσοδος:** Ένα Vector µε όλα τα σύνολα των διαστάσεων, δηλαδή ένα Vector που τα στοιχεία του είναι τα δένδρα µε ρίζες τα dimHi, όπου i είναι ο αριθµός της ιεραρχίας.

**Έξοδος:** Ένα δένδρο, που περιέχει τις συγχωνευµένες διαστάσεις.

## **Αλγόριθµος:**

```
/* Θεωρούµε ότι το Vector µε τις διαστάσεις λέγεται dims, και το τελικό δένδρο globdims 
*/
```

```
Αν dims.size()==0 τότε exit; 
globdims = dims.get(0);
Για κάθε στοιχείο του dims, δηλαδή για κάθε δένδρο διαστάσεων dimHi: 
          για κάθε διάσταση d του dimHi (δηλ. dimHi\rightarrowd):
                αν το d δεν υπάρχει σαν παιδί του globdims (αν \neg \exists globdims→d), τότε:
                          -πρόσθεσέ το, µαζί µε τα παιδιά του, στο globdims; 
                 αλλιώς: 
                         -για κάθε παιδί n του dimHi\rightarrowd που δεν υπάρχει στο globdims\rightarrowd,
                         πρόσθεσέ το στο globdims\rightarrowd σαν παιδί (globdims\rightarrowd\rightarrown)
 } 
 } 
} 
/*** Τέλος***/
```
## *6.2.3.2 Εύρεση των ∆ιαθέσιµων ∆ιαστάσεων*

Αυτός ο αλγόριθµος επιστρέφει ένα σύνολο από διαστάσεις, τις οποίες µπορεί να επιλέξει ο χρήστης κατά την διάρκεια της κατασκευής του καθολικού κανονικοποιηµένου δένδρου. Λαµβάνοντας υπ'όψιν τις διαστάσεις που ήδη έχει επιλέξει ο χρήστης και τον γράφο εξαρτήσεων, βρίσκει τις διαθέσιµες για επιλογή διαστάσεις. Αυτή η διαδικασία γίνεται κάθε φορά που ο χρήστης πρόκειται να επεκτείνει το καθολικό κανονικοποιηµένο δένδρο για ένα επιπλέον επίπεδο. Να σηµειώσουµε ότι γίνεται χρήση µιας συνάρτησης, η οποία βρίσκει τις εξαρτήσεις, άµεσες και έµµεσες, µιας διάστασης. Ο αλγόριθµος έχει ως εξής:

**Είσοδος:** Ο γράφος εξαρτήσεων και το µέχρι εκείνη τη στιγµή κατασκευασµένο καθολικό κανονικοποιηµένο δένδρο.

**Έξοδος:** Ένα σύνολο σε µορφή Vector που περιέχει τα ονόµατα των διαθέσιµων για επιλογή διαστάσεων.

## **Αλγόριθµος:**

/\* Το καθολικό κανονικοποιηµένο δένδρο αναφέρεται ως gnt και ο γράφος εξαρτήσεων ως dg. Το σύνολο των διαθέσιµων διαστάσεων θα µπει σε ένα Vector µε το όνοµα avdims \*/

```
Για κάθε διάσταση d: 
        Vector dep= βρες τις εξαρτήσεις της d; 
       αν έχει επιλεχθεί η διάσταση d στο gnt, τότε: 
               -προχώρα παρακάτω; 
       αλλιώς: 
               αν το dep είναι κενό, τότε: 
                       -πρόσθεσε στο avdim το d; 
               αλλιώς: 
                     αν όλες οι διαστάσεις που βρίσκονται στο dep έχουν επιλεγεί
                     στην κατασκευή του gnt, τότε: 
                              -πρόσθεσε στο avdim το d; 
                      αλλιώς προχώρα παρακάτω; 
 } 
 } 
        } 
} 
/*** Τέλος***/
```
## *6.2.3.3 Κατασκευή των SQL Ερωτήσεων από το Μονοπάτι*

Αυτός ο αλγόριθµος είναι ίσως ο πιο σηµαντικός. Σκοπός είναι να πάρουµε το καθολικό κανονικοποιημένο δένδρο που έχει κατασκευάσει ο χρήστης, και από αυτό να καταφέρουμε να µαζέψουµε σε µια δοµή τα queries που θα µας δώσουν τα αποτελέσµατα, ξεχωριστά για κάθε δένδρο. Αυτό σε βήµατα σηµαίνει ότι πρέπει να συµπληρώσουµε εµείς το καθολικό κανονικοποιηµένο δένδρο ώστε να εξαντλήσουµε όλους τους δυνατούς συνδυασµούς επιλογής διαστάσεων και κόµβων (ώστε να φτάνουµε πάντα στα φύλλα των αρχικών ιεραρχιών, γιατί εκεί βρίσκονται τα επιµέρους queries), δηλαδή κατασκευάζοντας πάρα πολλά µονοπάτια, και µετά, για κάθε ιεραρχία να προσπαθήσουµε να ταυτίσουµε όλα τα µονοπάτια που κατασκευάσαµε µε την ιεραρχία. Όσα πραγµατικά ταυτίζονται, µας δίνουν τα queries στα φύλλα τους, και έτσι τα μαζεύουμε σε ένα String, ενωμένα με την λέξη 'UNION', και έτσι φτιάχνουµε την SQL ερώτηση που θα µας επιστρέψει όλες τις εγγραφές που ζητάει ο χρήστης. Χωρίς να µπαίνουµε σε µεγάλη λεπτοµέρεια υλοποίησης στις δοµές της µνήµης, ο αλγόριθµος έχει την εξής µορφή:

**Είσοδος:** Το µονοπάτι που έχει κατασκευάσει ο χρήστης.

**Έξοδος:** Ένας µονοδιάστατος πίνακα µεγέθους n, όπου n ο αριθµός των ιεραρχιών, στις θέσεις του οποίου βρίσκονται τα queries που επιστρέφουν τις εγγραφές για κάθε ιεραρχία. Το

i είναι ο αριθμός της σειράς της ιεραρχίας (πχ. αν είχαμε τις ιεραρχίες H1, H2, H5, η H5 θα βρισκόταν στην θέση 3 του πίνακα, δηλ. µε i=2)

## **Αλγόριθµος:**

 $\gamma^*$  Το αρχικό μονοπάτι του χρήστη θα το λέμε userpath \*/ Για κάθε ιεραρχία h:

> -συµπλήρωσε το userpath σύµφωνα µε τις διαστάσεις και τους κόµβους της h, µε όλους τους δυνατούς τρόπους, και βάλε τα σε ένα Vector paths, αφού σβήσεις τους ∆ κόµβους (κόµβοι µε όνοµα "none");

-Από αυτό το Vector σβήσε τις διπλοεγγραφές;

/\* ∆ιπλοεγγραφές υπάρχουν όταν επιλεχθούν πχ. δύο διαστάσεις που προκαλούν την εισαγωγή κόµβου ∆ (τρίγωνο), το οποίο αναπαρίσταται στο µονοπάτι µε κόµβο ονόµατος "none", µε διαφορετική σειρά. Πχ, το µονοπάτι /Spielberg/none/Paramount/none/Drama µπορεί να προκύψει µε (ίσως και όχι µόνο) 2 διαφορετικούς τρόπους, εάν το πρώτο "none" οφείλεται στην επιλογή µιας διάστασης ∆1, και το δεύτερο στην επιλογή µιας διάστασης ∆2. Εάν γινόταν ανάποδη επιλογή στην σειρά των ∆1 και ∆2, πάλι το ίδιο µονοπάτι θα είχαµε (διπλοεγγραφή). \*/

Για κάθε µονοπάτι του Vector paths:

-άλλαξε τα γενικά ονόµατα των κόµβων σε τοπικά; -φτιάξε οµογενή µονοπάτια, δηλαδή ανακάτεψε την επιλογή των διαστάσεων µε όλους τους δυνατούς τρόπους, και κράτα από αυτά τα µονοπάτια µόνο όσα δεν αντιβαίνουν τους περιορισµούς του γράφου εξαρτήσεων, τα οποία φύλαξέ τα σε ένα Vector homopaths; }

```
 }
```
/\* Έχουµε φτάσει στο σηµείο να έχουµε στο homopaths όλα τα οµογενή µονοπάτια που µπορούν να αποτιµηθούν στην ιεραρχία h, δηλαδή σαν να κατασκευάσαµε όλα τα οµογενή κανονικοποιηµένα δένδρα για την ιεραρχία h, µε πλήρη επέκταση σε διαστάσεις και όλες τις δυνατές επιλογές κόµβων από το σηµείο που σταµάτησε ο χρήστης και µετά. Τώρα πρέπει να βρούµε ποιά από αυτά τα κανονικοποιηµένα δένδρα αποτιµούνται στην ιεραρχία h \*/

```
Για κάθε στοιχείο (µονοπάτι) του homopaths: 
             αν αυτό µπορεί να αποτιµηθεί στην ιεραρχία h (δηλ. οδηγεί σε κάποιο
             φύλλο µε πλήρη αντιστοιχία κόµβων), τότε: 
                    -πρόσθεσε το στοιχείο (µονοπάτι) σε ένα Vector µε όνοµα
                    finalpaths; 
                    -πρόσθεσε το query, στο οποίο µας οδηγεί το µονοπάτι, σε ένα
                    Vector qr; 
 } 
      }
```
/\* Στο Vector finalpaths έχουµε όλα τα µονοπάτια που οδηγούν σε query, δηλαδή που αποτιµούνται σε αποτέλεσµα, και στο qr έχουµε όλα τα επιµέρους queries \*/

-Βάλε σε έναν πίνακα qrArch, στην θέση i (όπως εξηγήσαµε στην εισαγωγή) το finalpaths;

-Σε κάθε στοιχείο του qr (σε κάθε query) πρόσθεσε τις επιπλέον επιλογές του χρήστη που αφορούν την συγκεκριµένη ιεραρχία (πχ. "and ID>10 and PRICE<1000", που δηλώνονται µέσα από το γραφικό περιβάλλον);

-Κατασκεύασε ένα String s που φτιάχνεται από την συνένωση όλων των στοιχείων του qr, όπου ανάµεσά τους µπαίνει η φράση " UNION ", και φύλαξέ το σε έναν πίνακα µε το όνοµα query, στην θέση i (αντίστοιχα µε το qrArch);

/\* Άρα, έχουµε 2 πίνακες, τον qrArch και τον query, οι οποίοι στην θέση i περιέχουν, ο πρώτος ένα Vector µε όλα τα µονοπάτια που αποτιµήθηκαν στην ιεραρχία µε σειρά i+1, και ο δεύτερος, το query που επιστρέφει όλες τις εγγραφές από τα φύλλα που βρίσκονται στο τέλος των µονοπατιών του Vector, που µόλις αναφέραµε, για την ίδια ιεραρχία \*/ }

-Τέλος, για κάθε στοιχείο του query:

-εφάρµοσε το query στην Βάση ∆εδοµένων, και µε το αποτέλεσµα φτιάξε έναν πίνακα, που βλέπει ο χρήστης;

}

-Μάζεψε τους πίνακες και εµφάνισέ τους όλους µαζί; /\*\*\* Τέλος\*\*\*/

Από αυτά διαπιστώνουµε ότι ο τελευταίος αλγόριθµος κάνει την σηµαντικότερη δουλειά. Κατασκευάζει όλα τα δυνατά µονοπάτια, και από αυτά τελικά κρατάει, αρχικά, όσα υπακούουν στους περιορισµούς του γράφου εξαρτήσεων, και τελικά, όσα µπορούν να εφαρµοστούν στην εκάστοτε ιεραρχία, για την οποία κατασκευάστηκαν. Έτσι, σύντοµα βρίσκουµε τα queries που ζητάµε, και κρατάµε και σε ένα πίνακα τα µονοπάτια που µας οδήγησαν σε αυτά, όταν ο χρήστης δεν έχει κάνει πλήρη επιλογή των διαστάσεων. Αυτό το τελευταίο είναι χρήσιµο για την εποπτεία της λειτουργίας του συστήµατος.

Πρέπει να σηµειώσουµε ότι για την εκτέλεση των αλγορίθµων που περιγράψαµε συνεργάζονται αρκετές συναρτήσεις, οι οποίες εκτελούν το κάθε βήµα ξεχωριστά.

Επίσης να σηµειώσουµε ότι υπάρχουν και κάποιοι αλγόριθµοι για την παρουσίαση των δενδρικών δοµών και του γράφου εξαρτήσεων. Αυτοί φροντίζουν για την σωστή τοποθέτηση των κόµβων, δηλαδή να µην υπερκαλύπτει ένας κόµβος κάποιον άλλο, επειδή δεν έχουν όλοι το ίδιο µέγεθος. Περισσότερες λεπτοµέρειες θα δοθούν, κυρίως για την γενική ιδέα, κατά την αναφορά των µεθόδων που επιτελούν τις συγκεκριµένες λειτουργίες.

## *6.2.4 Περιγραφή Κλάσεων*

Σε αυτή την ενότητα θα αναφέρουµε όλες τις κλάσεις που υλοποιήθηκαν, τον σκοπό που εξυπηρετούν, και όλες τις µεταβλητές και µεθόδους που ανήκουν σε αυτές, µε σύντοµα σχόλια. Σε κάποιες συγκεκριµένες συναρτήσεις θα δοθεί και µια περιγραφική επεξήγηση.

## *6.2.4.1 public class Datab*

Αυτή η κλάση υλοποιεί την σύνδεση µε την Βάση ∆εδοµένων µέσω JDBC γέφυρας. Προσφέρει µεθόδους µε τις οποίες ο χρήστης εκτελεί τα queries και δοµές οι οποίες κρατάνε τα αποτελέσµατα.

## **Πεδία**

 Connection con Η σύνδεση µε την Βάση ∆εδοµένων. **statement** st Το query που θα περάσει για εκτέλεση στην Βάση ∆εδοµένων. **ResultSet rst** Σε αυτή την δοµή επιστρέφουν τα αποτελέσµατα (αν υπάρχουν) των queries.

## **Μέθοδοι**

- public void init() throws Exception Η αρχικοποίηση των µεταβλητών, σύνδεση µε την Βάση ∆εδοµένων.
- public void execQ(String s) throws SQLException Εκτελεί το (select) query s.
- public void execUp(String s) throws SQLException Εκτελεί το (update) query s.
- public ResultSet getRst() Επιστρέφει το rst, που κρατάει τα αποτελέσµατα.
- public void end() throws Exception Κλείνει την σύνδεση µε την Βάση ∆εδοµένων.

## *6.2.4.2 public class DeleteDim*

Αυτή η κλάση υλοποιεί την διαπροσωπεία χρήστη για την διαγραφή µιας διάστασης, και ενεργοποιεί τις συναρτήσεις που το κάνουν αυτό. Αποτελεί προέκταση της κλάσης JDialog, και υλοποιεί τα interfaces ActionListener, WindowListener.

## **Πεδία**

- static JPanel pan Η µεταβλητή για το panel.
- static JButton cancel Το κουµπί cancel.
- static JButton ok
- Το κουµπί ok. static JLabel info1
- Μία ετικέτα µε πληροφορία, που φαίνεται στο παράθυρο.
- static JLabel info2 Μία δεύτερη ετικέτα µε πληροφορία.
- static JLabel pick Μία τρίτη ετικέτα µε πληροφορία.
- static JComboBox d Μία µεταβλητή ComboBox.
- static JLabel empty Άλλη µια ετικέτα.

## **Μέθοδοι**

public DeleteDim()

Συνάρτηση Κατασκευής της κλάσης, αρχικοποίηση πεδίων.

- public static void buildConstraints(GridBagConstraints gbc, int gx, int gy, int gw, int gh, int wx, int wy, int fl, int anc) Συνάρτηση που χρησιµοποιείται για την τοποθέτηση των συστατικών (components) στο παράθυρο (panel).
- public static void refreshDims(Vector v) Ανανεώνει τις επιλογές των διαστάσεων.
- public void actionPerformed(ActionEvent evt) Η συνάρτηση χειρισµού των γεγονότων πατήµατος κουµπιών. Από εδώ καλούνται οι διάφορες συναρτήσεις που εκτελούν τις εντολές του χρήστη.
- public void windowClosing(WindowEvent evt)
- public void windowActivated(WindowEvent evt)
- public void windowDeactivated(WindowEvent evt)
- public void windowClosed(WindowEvent evt)
- public void windowOpened(WindowEvent evt)
- public void windowIconified(WindowEvent evt)
- public void windowDeiconified(WindowEvent evt) Αυτές οι συναρτήσεις χειρίζονται τα γεγονότα που συµβαίνουν την στιγµή που έχουµε ένα γεγονός παραθύρου. Αντίστοιχα, καλούνται όταν το παράθυρο κλείνει, όταν ενεργοποιείται, όταν απενεργοποιείται, όταν έχει κλείσει, όταν έχει ανοίξει, όταν ελαχιστοποιείται, και όταν µεγιστοποιείται. ∆εν θα ξανα-αναφερθούµε µε µεγάλη λεπτοµέρεια σε αυτές, καθώς υπάρχουν σε κάθε κλάση που υλοποιεί γραφικό παράθυρο.

## *6.2.4.3 public class DependenceGraph*

Αυτή η κλάση είναι µια από τις σηµαντικότερες κλάσεις που έχουν υλοποιηθεί, γιατί χειρίζεται τον γράφο εξαρτήσεων, περιέχει ως πεδίο το καθολικό κανονικοποιηµένο δένδρο, και υλοποιεί µε µεθόδους πολλές από τις ενέργειες που έχουν να κάνουν µε τον αλγόριθµο κατασκευής των οµογενών κανονικοποιηµένων δένδρων, που περιγράφτηκε στην ενότητα 6.2.3.3. Να σηµειώσουµε ότι εδώ, το καθολικό κανονικοποιηµένο δένδρο υπάρχει σαν ξεχωριστή δοµή, η οποία πέρα από κάποια βοηθητικά πεδία (που θα δούµε αργότερα) περιέχει το δένδρο σαν µονοπάτι επιλογών του χρήστη, το οποίο θα αναφέρουµε σαν 'Μονοπάτι'. Περισσότερες λεπτοµέρειες ακολουθούν παρακάτω:

## **Πεδία**

- private NormTree nt Το πεδίο που κρατάει το Μονοπάτι. **P** private Tree dims
	- Ένα δένδρο που κρατάει τις συγχωνευµένες διαστάσεις.
- private Hashtable depgr Ο γράφος εξαρτήσεων, που φυλάσσεται σε δοµή HashTable.
- private Hashtable hash Μία δοµή HashTable που κρατάει τους ταυτόσηµους σε νόηµα κόµβους, µε τα διαφορετικά ονόµατα που χρησιµοποιούν, σύµφωνα µε την δοµή που περιγράψαµε στην ενότητα 5.2.4, Πίνακας 5.3.
- private Vector dep Ένα Vector που κρατάει τους κόµβους που έχουν εξάρτηση, για ευκολία αναζήτησης.

- DependenceGraph()
- Κατασκευαστής της κλάσης.
- DependenceGraph(Vector v) Κατασκευαστής της κλάσης, µε παράµετρο ένα Vector µε τα δένδρα των διαστάσεων, για να γίνει η συγχώνευση.
- public Tree getDims() Επιστρέφει το δένδρο των συγχωνευµένων διαστάσεων.
- public void setDims(Tree t) Θέτει τις συγχωνευµένες διαστάσεις σύµφωνα µε το t.
- public NormTree getNt() Επιστρέφει το Μονοπάτι.
- public void setNt(NormTree t) Θέτει το Μονοπάτι ίσο µε το t.
- public Hashtable getDepGr() Επιστρέφει τον γράφο εξαρτήσεων.
- public Hashtable getHash() Επιστρέφει τον HashTable µε τους ταυτόσηµους κόµβους.
- public void setHash(Hashtable h) Θέτει αυτόν τον HashTable ίσο µε την είσοδο h.
- public Vector getDep() Επιστρέφει το Vector µε τις εξαρτώµενες διαστάσεις.
- public void setDep(Vector v) Θέτει αυτό το Vector ίσο µε την είσοδο v.
- public void initDepGr() Αρχικοποιεί την δοµή του γράφου εξαρτήσεων από το αρχείο.
- public void setDepGr(Hashtable t) Θέτει τον γράφο εξαρτήσεων ίσο µε την είσοδο t.
- public Tree concatDimensions(Vector dims) Η συνάρτηση που πραγµατοποιεί την συγχώνευση των διαστάσεων, που υπάρχουν σαν στοιχεία της εισόδου (Vector dims), αλγόριθµος 6.2.3.1.
- public Vector getAvailDims() Επιστρέφει σε Vector τις διαθέσιµες διαστάσεις, σύµφωνα µε την δοµή των συγχωνευµένων διαστάσεων, που µπορεί να επιλέξει ο χρήστης, σύµφωνα µε τον γράφο εξαρτήσεων και τις επιλογές που έχουν ήδη γίνει για την κατασκευή του καθολικού κανονικοποιηµένου δένδρου, αλγόριθµος 6.2.3.2.
- public Vector getAvailDims(Tree dims2) Επιστρέφει ότι και η προηγούµενη συνάρτηση, σύµφωνα όµως µε το δένδρο διαστάσεων dims2, και όχι τις συγχωνευμένες διαστάσεις.
- public Vector findWords2(String s) Βοηθητική συνάρτηση για την ανάγνωση των γραµµών του αρχείου dependency.txt. Το s είναι η κάθε γραµµή αυτού του αρχείου.
- public void initHash() Αρχικοποιεί τον HashTable hash που περιέχει τους ταυτόσηµους κόµβους, σύµφωνα µε τον Πίνακα 5.3.
- public Vector findWords(String s) Βοηθητική συνάρτηση για την ανάγνωση των γραµµών του αρχείου SimNodes.txt. Το s είναι η κάθε γραµµή του αρχείου αυτού.
- public void calcAllPaths(Vector paths, Vector v, String h)
- public void homoPaths(NormTree in, Vector v, String h)
- public NormTree homoPaths(NormTree in, String h)
- Αυτές οι τρεις συναρτήσεις αλλάζουν τα γενικά ονόµατα των κόµβων σε τοπικά. Ουσιαστικά χρησιµοποιείται µόνο η τελευταία, όπου σαν είσοδο παίρνει το Μονοπάτι in και το όνοµα της ιεραρχίας h (σαν "hi", i=1,2,…) και επιστρέφει το Μονοπάτι µε τις τοπικές ονοµασίες κόµβων. Οι δύο πρώτες συναρτήσεις κάνουν την ίδια δουλειά, όταν στο Vector paths έχουμε πολλά Μονοπάτια, οπότε καλείται κατάλληλα η δεύτερη συνάρτηση, και τα αποτελέσµατα για κάθε ένα από αυτά µπαίνουν στο Vector v.
- public void addNewDep(String which, String from) Προσθέτει µια νέα εξάρτηση στον γράφο εξαρτήσεων. Οι κόµβοι δηλώνονται µε τα γενικά τους ονόµατα.
- public void delDep(String which, String from) ∆ιαγράφει µια εξάρτηση. Οι κόµβοι δηλώνονται µε τα γενικά τους ονόµατα.
- public void saveDG(String file) Αποθηκεύει τον γράφο εξαρτήσεων στο αρχείο file.
- public void cleanDims(Tree dimi)

Από το Μονοπάτι σβήνει τις επιλογές κόµβων διαστάσεων που έγιναν κατά την συµπλήρωση διαστάσεων και κόµβων αυτόµατα, που δεν ανήκουν στο δένδρο διαστάσεων dimi. ∆ηλαδή, προετοιµάζει το Μονοπάτι ώστε να µπορεί να αποτιµηθεί σε µια τοπική ιεραρχία.

- public void fillPath(Vector hi, Tree dimi, Vector results) Γεµίζει αυτόµατα το Μονοπάτι µε όλες τις υπόλοιπες δυνατές επιλογές διαστάσεων και κόµβων. Ο hi περιέχει την ιεραρχία για την οποία γίνεται η διαδικασία αυτή, το dimi είναι το δένδρο διαστάσεων για την συγκεκριµένη ιεραρχία, και τα αποτελέσµατα µπαίνουν στον Vector results.
- public boolean isDependent(String s1, String s2) Επιστρέφει TRUE αν το s1 εξαρτάται άµεσα ή έµµεσα από το s2, όπου s1,s2 είναι τα ονόµατα δύο διαστάσεων.
- public boolean isNotNoneDimension(Vector hi) Ελέγχει αν η τρέχουσα διάσταση που έχει επιλεχθεί για το Μονοπάτι πρέπει να είναι τριγωνάκι (∆), για τις ιεραρχίες που υπάρχουν στον Vector hi (όλες). Επιστρέφει TRUE αν δεν είναι διάσταση ∆, αλλιώς επιστρέφει FALSE.
- public Vector getPathNodes(Vector hi) Αυτή η συνάρτηση καλείται όταν η τρέχουσα διάσταση δεν είναι ∆. Επιστρέφει σε ένα Vector τα ονόµατα των κόµβων από την τρέχουσα διάσταση που, µαζί µε το τρέχον Μονοπάτι, υπάρχουν σε κάποιο µονοπάτι, στις ιεραρχίες που ανήκουν στο Vector hi (όλες). Αυτό γίνεται για να δίνονται στον χρήστη οι επιλογές που µπορούν να οδηγήσουν σε ένα φύλλο, σε κάποια ιεραρχία.
- public void getDependencies(String s, Vector v) Μαζεύει σε ένα Vector v όλες τις διαστάσεις από τις οποίες εξαρτάται άμεσα ή έμμεσα η διάσταση µε όνοµα s.

## *6.2.4.4 public class DGGraph*

Αυτή η κλάση που είναι υπεύθυνη για την εµφάνιση του γράφου εξαρτήσεων και για την τοποθέτηση των κόµβων στα διάφορα σηµεία τους. Ουσιαστικά, βρίσκει από το HashTable όλες τις διαστάσεις που συµµετέχουν, δηµιουργεί κόµβους µε το όνοµά τους και ακµές, σύµφωνα µε τις εξαρτήσεις, και µετά ακολουθεί ένας αλγόριθµος για την τοποθέτησή τους στο επίπεδο. Ο αλγόριθµος αυτός δεν παρουσιάστηκε προηγουµένως, γιατί δεν ανήκει τόσο στην ουσία της εφαρµογής, αλλά απλά στην παρουσίαση. Επειδή το HashTable αποθηκεύει τις διαστάσεις µε αυθαίρετο τρόπο, σκεφτήκαµε να τις βάλουµε σε κυκλική διάταξη, µε τυχαία σειρά. Έτσι, χρησιµοποιώντας πολικές συντεταγµένες, και υπολογίζοντας από τον αριθµό των κόµβων την γωνία µεταξύ αυτών, πήραµε ένα αυθαίρετο κέντρο στο panel, και τοποθετήσαµε γύρω γύρω τους κόµβους. Η κλάση αυτή επεκτείνει το JPanel και έχει ως εξής:

## **Πεδία**

- private JGraphModelAdapter m\_jgAdapter
- Αυτό είναι η µεταβλητή για τον χειρισµό του γράφου µέσω του JGraph.
- **P** private final Color DEFAULT BG COLOR Μια σταθερά που φέρει την τιµή ενός χρώµατος.
- JGraph jgraph Η µεταβλητή του γράφου.
- Vector nodes Ένα Vector που κρατάει όλους τους κόµβους που θα µπουν στον γράφο.

## **Μέθοδοι**

 public DGGraph() Η συνάρτηση κατασκευαστής της κλάσης.

- public void init() Εδώ αρχικοποιούνται οι δοµές και µπαίνουν οι κόµβοι στον γράφο (χωρίς συγκεκριµένη θέση).
- public void positionVertexAt(Object vertex, int x, int y)

Η συνάρτηση αυτή τοποθετεί τον κόµβο vertex στην θέση µε συντεταγµένες x και y.

- public int calcWidth(String s) Εδώ γίνεται ο υπολογισµός του πλάτους του κουτιού που δηλώνει τον κόµβο, σύµφωνα µε το µέγεθος του ονόµατός του s.
- public JGraph getJGraph()
- Επιστρέφει τον γράφο. public void fix (Vector v) Αυτή η συνάρτηση υπολογίζει για κάθε κόµβο την θέση στην οποία θα µπει, και καλεί για κάθε κόµβο την συνάρτηση positionVertexAt(…).

## *6.2.4.5 public class EditDep*

Αυτή η κλάση είναι που υλοποιεί την διαπροσωπεία χρήστη για τον χειρισµό των εξαρτήσεων. Ουσιαστικά είναι το παράθυρο που δείχνει στον χρήστη τις διάφορες εξαρτήσεις, και µέσα από αυτό ο χρήστης µπορεί να προσθέσει ή να αφαιρέσει εξαρτήσεις, ενεργοποιώντας τις επιλογές του µε το πάτηµα κάποιων κουµπιών. Πιο συγκεκριµένα, η κλάση αυτή επεκτείνει την κλάση JDialog, υλοποιεί τα interfaces ActionListener, ListSelectionListener και WindowListener, και έχει ως εξής:

## **Πεδία**

- static NewDimDep ndd Αυτή η µεταβλητή δηλώνει το αντικείµενο τύπου NewDimDep, το οποίο είναι ένα µικρό παράθυρο για την δήλωση µιας νέας εξάρτησης. Θα το δούµε παρακάτω.
- static JPanel pan
- static JPanel panel1
- static JPanel panel2
- static JPanel pan1
	- ∆ήλωση κάποιων panels για την εµφάνιση των στοιχείων.
- static JButton cancel
- static JButton ok
- static JButton del1
- static JButton add1
- static JButton del2
- static JButton add2

∆ήλωση κάποιων κουµπιών, που εκκινούν λειτουργίες. Με την σειρά, πρόκειται για την ακύρωση των αλλαγών του χρήστη, την επικύρωση αυτών, την διαγραφή των εξαρτήσεων κάποιου κόµβου, την προσθήκη νέου εξαρτώµενου κόµβου, την διαγραφή εξάρτησης για έναν κόµβο, και την προσθήκη εξάρτησης για έναν κόµβο.

- static JLabel fr
- static JLabel info
- static JLabel info1
- static JLabel info2
- static JLabel info3 Κάποια labels µε µηνύµατα και πληροφορίες.
- static DefaultListModel listModel1
- 
- static DefaultListModel listModel2
- static JList vList1
- static JList vList2 Με αυτές τις µεταβλητές δηλώνουµε 2 λίστες και τα µοντέλα για την διαχείρισή τους µε δυναµικό τρόπο.
- static JScrollPane scroll1
- static JScrollPane scroll2 ∆ηλώνουµε δύο µπάρες κύλισης.
- static Vector arr2 Ένα Vector που χρησιµοποιείται για την αποθήκευση των πολλαπλών επιλογών του χρήστη από την λίστα 2.
- JButton editDims
- JButton editDep
- JButton res
- JButton gnt
- JButton gr
- JButton restart
- JButton quit
- JToolBar tb

Με αυτές τις µεταβλητές δηλώνουµε ένα ToolBar και τα κουµπιά που µπαίνουν σε αυτό. Αυτά απλά µεταφέρουν τον χρήστη σε άλλα παράθυρα, εκτός από το quit, που κλείνει την εφαρµογή, και το restart, που επαναρχικοποιεί τις δοµές από τα αρχεία. ∆εν θα αναφερθούµε σε αυτό το ToolBar µε λεπτοµέρειες, γιατί αυτό εµφανίζεται στα περισσότερα παράθυρα διαπροσωπείας.

## **Μέθοδοι**

- public EditDep() Η συνάρτηση κατασκευαστής της κλάσης. Τοποθετεί τα γραφικά στοιχεία στην θέση που πρέπει και καλεί τις αρχικοποιήσεις των λιστών.
- public void buildConstraints(GridBagConstraints gbc, int gx, int gy, int gw, int gh, int wx, int wy, int fl, int anc)
- Συνάρτηση τοποθέτησης των γραφικών στοιχείων στην θέση που πρέπει.
- public void initList1()
- public void initList2(String s) Συναρτήσεις αρχικοποίησης των λιστών. Η λίστα 1 περιέχει τους κόµβους που έχουν εξάρτηση, και η λίστα 2 περιέχει τις εξαρτήσεις του κόµβου µε όνοµα s. Αυτή ενεργοποιείται κάθε φορά που από την πρώτη λίστα επιλέγεται ένας κόµβος.
- public void actionPerformed(ActionEvent evt) Χειρίζεται τα γεγονότα που ενεργοποιούνται µε το πάτηµα των κουµπιών. Από εδώ καλούνται οι συναρτήσεις εκτέλεσης των εντολών του χρήστη.
- public void cleanEmptyDep() Σβήνει από τον γράφο εξαρτήσεων του κόµβους που άφησε ο χρήστης χωρίς εξάρτηση, και δεν τους έχει σβήσει από τον γράφο.
- public void valueChanged(ListSelectionEvent e) Χειρισµός των γεγονότων που προκαλούνται όταν ο χρήστης κάνει κάποια επιλογή σε µια από τις δυο λίστες.
- public void windowClosing(WindowEvent evt)
- public void windowActivated(WindowEvent evt)
- public void windowDeactivated(WindowEvent evt)
- public void windowClosed(WindowEvent evt)
- public void windowOpened(WindowEvent evt)
- public void windowIconified(WindowEvent evt)
- public void windowDeiconified(WindowEvent evt) Συναρτήσεις χειρισµού των γεγονότων παραθύρου.

## *6.2.4.6 public class EditDim*

Αυτή η κλάση υλοποιεί την διαπροσωπεία χρήστη για τον χειρισµό των διαστάσεων, τις ενέργειες των οποίων περιγράψαµε στο Κεφάλαιο 5. Ο χρήστης µπορεί να δηµιουργήσει ή να σβήσε διαστάσεις, να µεταφέρει κόµβους µεταξύ διαστάσεων κλπ. Η κλάση αυτή επεκτείνει την JDialog και υλοποιεί τα interfaces ActionListener, ListSelectionListener και WindowListener, και έχει ως εξής:

#### **Πεδία**

- static RenameDims rd
- static DeleteDim dd Αυτές οι δύο µεταβλητές αντιστοιχούν σε αντικείµενα δύο κλάσεων που θα δούµε παρακάτω, µέσω των οποίων γίνεται η µετονοµασία και η διαγραφή µιας διάστασης.
- static JPanel pan
- static JPanel pan1 ∆ήλωση δύο panels
- JButton editDims
- JButton editDep
- **JButton** res
- JButton gnt
- JButton gr
- JButton restart
- JButton quit
- static JToolBar tb
	- ∆ήλωση του ToolBar και των κουµπιών του, όπως είπαµε και στην προηγούµενη ενότητα.
- static JButton cancel
- static JButton ok
- static JButton moveright
- static JButton moveleft
- static JButton newDim
- static JButton del
- static JButton ren ∆ήλωση των κουµπιών αυτού του παραθύρου. Ενεργοποιούν τις λειτουργίες ακύρωσης των αλλαγών, επικύρωσης των αλλαγών, µεταφορά κόµβου από την επιλεγµένη διάσταση στα αριστερά (από λίστα 1) προς την επιλεγµένη διάσταση στα δεξιά (από λίστα 2), διαγραφή ενός κόµβου από την δεξιά διάσταση, δηµιουργία νέας διάστασης, διαγραφή διάστασης και µετονοµασία διάστασης, αντίστοιχα.
- static JLabel fr
- static JLabel t
- static JLabel empty
- static JLabel empty1
- static JLabel empty2 ∆ήλωση κάποιων labels µε µηνύµατα και πληροφορίες.
- static JComboBox from
- static JComboBox to ∆ήλωση δύο ComboBoxes για την επιλογή διάστασης, από και προς (χρησιµοποιείται στην µεταφορά κόµβου).
- static DefaultListModel listModel1
- static DefaultListModel listModel2
- static JList vList1
- static JList vList2
- ∆ήλωση των δύο λιστών και των χειριστών τους.
- static JScrollPane scroll1
- static JScrollPane scroll2 ∆ήλωση δύο µπαρών κυλίσεως.
- static Vector arr1
- static Vector arr2 ∆ήλωση δύο µεταβλητών Vector, για να κρατάµε κάπου την πολλαπλή επιλογή των λιστών. Το arr1 είναι για την πρώτη λίστα και το arr2 για την δεύτερη.

- public EditDim() Συνάρτηση κατασκευαστής της κλάσης, τοποθέτηση των γραφικών στοιχείων, αρχικοποίηση των λιστών και µεταβλητών.
- public static void buildConstraints(GridBagConstraints gbc, int gx, int gy, int gw, int gh, int wx, int wy, int fl, int anc)

Ορίζει τις συντεταγµένες του κάθε γραφικού στοιχείου.

- public static void refreshDims(Vector v) Με είσοδο ένα Vector v που περιέχει τις υπάρχουσες διαστάσεις, αρχικοποιεί τα ComboBoxes που περιέχουν τις επιλογές διαστάσεων.
- public static void refreshList1(String s)
- public static void refreshList2(String s) Συναρτήσεις που αλλάζουν το περιεχόµενο των λιστών σύµφωνα µε την επιλογή διαστάσεων που έχει γίνει για την κάθε µια. ∆είχνουν τους κόµβους της κάθε διάστασης.
- public void actionPerformed(ActionEvent evt) Συνάρτηση χειρισµού των γεγονότων που προκαλούνται από το πάτηµα κουµπιών.
- public static boolean isValid(String s) Ελέγχει αν το όνοµα µιας καινούργιας διάστασης είναι κενό.
- public void valueChanged(ListSelectionEvent e) Συνάρτηση χειρισµού των γεγονότων που προκαλούνται από την αλλαγή στην επιλογή στοιχείων σε κάποια από τις δύο λίστες.
- public void windowClosing(WindowEvent evt)
- public void windowActivated(WindowEvent evt)
- public void windowDeactivated(WindowEvent evt)
- public void windowClosed(WindowEvent evt)
- public void windowOpened(WindowEvent evt)
- public void windowIconified(WindowEvent evt)
- public void windowDeiconified(WindowEvent evt) Συναρτήσεις χειρισµού των γεγονότων παραθύρου.

## *6.2.4.7 public class ExtraOptions*

Αυτή η κλάση υλοποιεί το γραφικό κοµµάτι του παραθύρου που ο χρήστης κατασκευάζει τα µονοπάτια, το οποίο δίνει τις επιλογές για περαιτέρω περιορισµούς στις εγγραφές. Πιο συγκεκριµένα, βρίσκει τα πεδία του πίνακα που αντιπροσωπεύει τις εγγραφές της κάθε ιεραρχίας, και ανάλογα µε τον τύπο του κάθε πεδίου του πίνακα προσφέρει στον χρήστη την δυνατότητα να επιλέξει αν θέλει πχ το ID των εγγραφών που θα του επιστραφούν να είναι µεγαλύτερο από το 10. Αυτοί οι επιπλέον περιορισµοί προστίθενται στα queries που εφαρµόζονται στην κάθε ιεραρχία. Ένα στιγµιότυπο αυτής της κλάσης κατασκευάζεται για κάθε ιεραρχία. Η κλάση αυτή επεκτείνει το JPanel, και έχει ως εξής:

## **Πεδία**

- GridBagLayout gridbag Είναι ο τύπος της διάταξης των γραφικών στοιχείων στο panel.
- GridBagConstraints constraints

Βοηθητική µεταβλητή για την τοποθέτηση των στοιχείων στο panel.

 Vector cols Ένα Vector που κρατάει σαν checkboxes τα ονόµατα των στηλών του πίνακα της ιεραρχίας, στην οποία αντιστοιχεί το αντικείµενο της κλάσης αυτής. Vector cb

Ένα Vector που κρατάει για κάθε στήλη το ComboBox µε τις προτεινόµενες επιλογές (πχ  $\geq$ , $\lt$ , = κλπ), ανάλογα με τον τύπο των δεδομένων της κάθε στήλης.

- Vector text Το Vector που κρατάει τα textfields στα οποία ο χρήστης δηλώνει την σύγκριση που θέλει να γίνει (πχ αν έχει επιλεγεί η σύγκριση '<' να δηλώσει µετά το '10').
- Vector types Το Vector που κρατάει µε την σειρά τον τύπο των δεδοµένων της κάθε στήλης του πίνακα που εξετάζουµε. Υπάρχει αντιστοίχιση µε την σειρά των στηλών.

- public ExtraOptions(int tabid) Η συνάρτηση κατασκευαστής της κλάσης. Φροντίζει για την αρχικοποίηση των µεταβλητών που περιγράψαµε, σύµφωνα µε τον αριθµό της ιεραρχίας (και του πίνακα) tabid.
- public void buildConstraints(GridBagConstraints gbc, int gx, int gy, int gw, int gh, int wx, int wy, int fl, int anc) Ορίζει την τοποθέτηση των γραφικών στοιχείων στο panel.
- public void initPan() Αρχικοποιεί τα ComboBoxes µε τις επιλογές σύγκρισης, και τοποθετεί τα γραφικά στοιχεία στο panel.
- public String getExtra() Από τις επιλογές του χρήστη για τους περιορισµούς αυτούς, κατασκευάζει το String που θα προστεθεί στα queries.

## *6.2.4.8 public class GraphNode*

Αυτή η κλάση είναι µια βοηθητική κλάση, για την γραφική απεικόνιση των κόµβων των δενδρικών δοµών µέσω του JGraph. Ουσιαστικά, είναι µια κλάση που έχει ως πεδία της τον κόµβο, τον οποίο αντιπροσωπεύει, και τις συντεταγµένες στις οποίες θα εµφανιστεί. Αυτό γίνεται ώστε µε κάποιον αλγόριθµο να υπολογίσουµε την θέση του κάθε κόµβου, την οποία θέση φυλάσσει µέσα του κάθε αντικείµενο αυτής της κλάσης, και µετά τα παίρνουµε όλα και τα εµφανίζουµε. Αυτό γίνεται γιατί θα ήταν αρκετά πιο πολύπλοκο να διορθώσουµε τις θέσεις των κόµβων αφού ζωγραφιστούν στο panel. Αυτή η κλάση έχει υλοποιηθεί ως εξής:

#### **Πεδία**

- public TreeNode node Είναι ο κόµβος της δενδρικής δοµής, τον οποίο αναπαριστά.
- public GraphNode parent Είναι ο GraphNode που αναπαριστά τον πατέρα του κόµβου αυτού του στιγµιότυπου GraphNode.
- public int width Το πλάτος, σε pixels, του κόµβου.
- public int xpos Η θέση x του κόµβου. public int ypos
- Η θέση y του κόµβου.

- GraphNode(TreeNode n, GraphNode p, int x, int y) Η συνάρτηση κατασκευαστής της κλάσης. Αρχικοποιεί τις µεταβλητές σύµφωνα µε τις εισόδους.
- public void setNode(TreeNode n)
- public void setParent(GraphNode p)
- public void setWidth(int w)
- public void setXpos(int x)
- public void setYpos(int y)
- public TreeNode getNode()
- public GraphNode getParent()
- public int getWidth()
- public int getXpos()
- public int getYpos()
	- Οι συναρτήσεις που θέτουν και επιστρέφουν τα πεδία της κλάσης.
- public int calcWidth()

Η συνάρτηση υπολογισµού του πλάτους του κόµβου, ανάλογα µε το µήκος του ονόµατος που θα φέρει.

## *6.2.4.9 public class NewDimDep*

Αυτή η κλάση χειρίζεται την προσθήκη εξαρτήσεων στον γράφο εξαρτήσεων. Χρησιµοποιείται στην κλάση EditDep, όπως είδαµε και παραπάνω, και λειτουργεί τόσο για την προσθήκη νέων εξαρτώµενων κόµβων, όσο και για την προσθήκη νέων εξαρτήσεων. Όπως και κάθε κλάση που υλοποιεί γραφικά, έτσι και αυτή επεκτείνει µια κλάση γραφικών, την JDialog, υλοποιεί τα interfaces ActionListener και WindowListener, και έχει ως εξής:

## **Πεδία**

- static JPanel pan
- Ένα panel για την υποδοχή γραφικών στοιχείων.
- static JButton cancel
- static JButton ok
- ∆ύο κουµπιά, ένα για την ακύρωση και ένα για την επικύρωση των αλλαγών.
- static JLabel info1
- static JLabel pick
- static JLabel empty Ετικέτες µε πληροφορίες.
- static JComboBox d
- Ένα ComboBox για την επιλογή της διάστασης. static int c
	- Μια µεταβλητή για να ξεχωρίζουµε αν πρόκειται για την προσθήκη νέου εξαρτώµενου κόµβου, ή για την προσθήκη νέας εξάρτησης.
- static String sdep Το όνοµα της διάστασης της νέας εξάρτησης.

- public NewDimDep()
- Συνάρτηση κατασκευαστής της κλάσης. Τοποθέτηση των γραφικών στοιχείων στο panel.
- public static void buildConstraints(GridBagConstraints gbc, int gx, int gy, int gw, int gh, int wx, int wy, int fl, int anc) Ορίζει την τοποθέτηση των γραφικών στοιχείων στο panel.
- public void refreshDims(Vector v,int cas) Ανανεώνει τις επιλογές για την επιλογή διάστασης. Αν cas=0, πρόκειται για επιλογή νέου εξαρτώµενου κόµβου, αλλιώς αν cas=1 πρόκειται για νέα εξάρτηση.
- public void actionPerformed(ActionEvent evt) Χειρισµός των γεγονότων που προκύπτουν από το πάτηµα των κουµπιών. Ενεργοποιούνται οι ενέργειες προσθήκης νέων εξαρτήσεων στον γράφο εξαρτήσεων.
- public void setSdep(String s) Θέτει το πεδίο sdep ίσο µε s.
- public void windowClosing(WindowEvent evt)
- public void windowDeactivated(WindowEvent evt)
- public void windowClosed(WindowEvent evt)
- public void windowOpened(WindowEvent evt)
- public void windowIconified(WindowEvent evt)
- public void windowDeiconified(WindowEvent evt) Συναρτήσεις χειρισµού των γεγονότων παραθύρου.

## *6.2.4.10 public class NormTree*

Πρόκειται για την κλάση που συµπληρώνει την κλάση DependenceGraph, όσον αφορά τους χειρισµούς γύρω από το Μονοπάτι και τις διάφορες συναρτήσεις που απαιτούνται για την υλοποίηση όλων των απαιτήσεων της διαχείρισης του καθολικού κανονικοποιηµένου δένδρου. Αντικείµενο αυτής της κλάσης υπάρχει ως πεδίο στην κλάση DependenceGraph, όπως είδαμε και παραπάνω. Το πεδίο path που βλέπουμε εδώ, είναι το 'Μονοπάτι' που αναφέραµε στην υποενότητα 6.2.4.3 Η κλάση αυτή έχει ως εξής:

#### **Πεδία**

private Tree path

Είναι το µοναδικό πεδίο της κλάσης. Είναι µία δοµή δένδρου, εκφυλισµένη όµως σε µονοπάτι.

- NormTree()
- NormTree(NormTree n) ∆ύο συναρτήσεις κατασκευαστές. Η δεύτερη κατασκευάζει το NormTree ίδιο µε την είσοδο n.
- public void setPath(Tree p)
- public Tree getPath() Απλές συναρτήσεις που θέτουν και επιστρέφουν το path.
- public void addInPath(TreeNode n) Απλή συνάρτηση που προσθέτει ένα αντίγραφο του n στο τέλος του path.
- public void delLastNode() Σβήνει τον τελευταίο κόµβο από το path.
- public TreeNode findLastNode(TreeNode n)
- public TreeNode findLastNode() Επιστρέφουν τον τελευταίο κόµβο του path. Η πρώτη συνάρτηση επιστρέφει το πρώτο φύλλο του TreeNode n.
- public void findPaths(Hashtable dg, Vector v)
- public void findPaths(NormTree t,Hashtable dg, Vector v) Οι δύο αυτές συναρτήσεις καλούν την επόµενη, και είναι αυτές που διερευνούν όλους τους πιθανούς συνδυασµούς ανακατανοµής των διαστάσεων µέσα στο Μονοπάτι. Η πρώτη το κάνει µε δεδοµένο µονοπάτι το path της κλάσης, ενώ η δεύτερη χρησιµοποιώντας την είσοδο t. Το dg είναι ο γράφος εξαρτήσεων, και το v είναι το Vector που θα περιέχει όλα τα αποτελέσµατα.
- public void explorePaths(NormTree stand, NormTree inPath, Vector curPaths, Hashtable dg) Αυτή η συνάρτηση, επειδή καλεί αναδροµικά τον εαυτό της, παίρνει ως είσοδο stand το Μονοπάτι που αυτή έχει κατασκευάσει, το inPath που είναι το αρχικό Mονοπάτι, τον Vector curPaths, που είναι τα αποτελέσµατα, και τον γράφο εξαρτήσεων dg.
- public boolean isValidPath(NormTree t, Hashtable dg)
- Ελέγχει αν το Μονοπάτι t είναι σύµφωνο µε τους περιορισµούς του γράφου εξαρτήσεων dg. public boolean isValidPath(Hashtable dg)
- Ακριβώς ότι και η προηγούµενη, χρησιµοποιώντας το πεδίο path.
- public void showPath()
- public String getStringPath()
- public void showPathComplete()
- public String getPathComplete()
- Αυτές οι συναρτήσεις εµφανίζουν το µονοπάτι. Οι µεν showPath() το τυπώνουν στην έξοδο, και οι getStringPath() το επιστρέφουν σαν String. Οι συναρτήσεις που έχουν και την λέξη Complete σηµαίνει ότι επιστρέφουν και το όνοµα της διάστασης, στην οποία ανήκει ο κάθε κόµβος.
- public int getPathSize() Επιστρέφει το βάθος του Μονοπατιού.
- public boolean hasNode(String s) Ελέγχει αν το path περιέχει κόµβο µε τοπικό όνοµα ίσο µε το s.
- public boolean hasNodePub(String s) Ελέγχει αν το path περιέχει κόµβο µε γενικό όνοµα ίσο µε το s.
- public boolean checkPath(Vector hierarchies) Αυτή η συνάρτηση καλείται όταν γίνει η επιλογή νέας διάστασης για την επέκταση του Μονοπατιού. Ελέγχει αν σε κάποια από τις ιεραρχίες που υπάρχουν στην είσοδο hierarchies, υπάρχει κόμβος της διάστασης που μόλις επιλέχθηκε, που να δημιουργεί µονοπάτι µε τις µέχρι τώρα επιλογές. Με άλλα λόγια, ελέγχει αν για την επιλογή της νέας διάστασης πρέπει να µπει τριγωνάκι (∆).
- public void findLeaves(TreeNode start, Vector leaves) Επιστρέφει στο Vector leaves όλα τα φύλλα ενός TreeNode start.
- public boolean existsPath(TreeNode tn) Ελέγχει αν στους προγόνους του TreeNode tn υπάρχουν όλοι οι κόµβοι του Μονοπατιού, µε οποιαδήποτε σειρά.
- public boolean hasAncestor(TreeNode tn, String s) Ελέγχει αν το TreeNode tn έχει πρόγονο µε γενικό όνοµα το s.
- public void cleanNone() Σβήνει από το path τους τριγωνικούς κόµβους (για να γίνει η αποτίµηση).
- public boolean samePath(Tree t) Ελέγχει αν ένα (µονοπάτι) Tree t είναι ίδιο µε το πεδίο path.
- public boolean pathIncluded(NormTree in) Ελέγχει αν το µονοπάτι in περιέχεται µε κάποιον τρόπο στο πεδίο path, µε οποιαδήποτε σειρά.
- public void clearIncluded(Vector v) Από το Vector v, που περιέχει µονοπάτια, καθαρίζει τα στοιχεία που περιέχονται ήδη σε κάποιο άλλο στοιχείο του v.
- public Vector getNones() Επιστρέφει σε ένα Vector τα ονόµατα των διαστάσεων που προκάλεσαν την εισαγωγή τριγωνικού κόµβου (∆) στο Μονοπάτι.

## *6.2.4.11 public class NTGraph*

Η κλάση αυτή εξυπηρετεί την γραφική απεικόνιση και κατασκευή του Μονοπατιού. Υλοποιεί τις ενέργειες γραφικών, όπως την απεικόνιση του επιλεγµένου κόµβου, ή της διάστασης, των κόµβων ∆, και κρατάει σε µια δοµή Vector από Vectors µε την σειρά, τις διαστάσεις του Μονοπατιού, και τους κόµβους που επέλεξε ο χρήστης, πέραν από την κλάση NormΤree, προκειµένου να γίνεται πιο εύκολα η απεικόνιση και ο έλεγχος, αν ο χρήστης επέλεξε σωστό κόµβο (που να ανήκει στην τελευταία διάσταση, δηλαδή). Η κλάση αυτή επεκτείνει την JPanel, και έχει ως εξής:

## **Πεδία**

- public JGraphModelAdapter m\_jgAdapter; Αυτό είναι η µεταβλητή για τον χειρισµό του γράφου µέσω του JGraph.
- public final Color DEFAULT\_BG\_COLOR
- Μια σταθερά που φέρει την τιµή ενός χρώµατος.
- ListenableGraph q Η µεταβλητή ενός δυναµικού γράφου.
- JGraph jgraph Η µεταβλητή του γράφου.
- int MIN\_DIST
- int VDIST
- int DIM\_OFFSET

Μεταβλητές που κρατούν την ελάχιστη οριζόντια απόσταση, την ελάχιστη κατακόρυφη απόσταση (µεταξύ των επιπέδων) και την απόσταση από τις ετικέτες που κρατούν τα ονόµατα των διαστάσεων, αντίστοιχα.

Vector levels

Αυτό το Vector περιέχει άλλα Vectors. Κάθε ένα από τα εσωτερικά Vectors αναπαριστά την επιλογή µιας διάστασης, µε όλους τους διαθέσιµους κόµβους. Στην πρώτη θέση καθενός από αυτά τα εσωτερικά Vectors βρίσκεται ο επιλεγόµενος κόµβος. Αν δεν έχει γίνει επιλογή, τότε βρίσκονται τοποθετηµένοι αλφαβητικά.

String chNode

Κρατάει το όνοµα του τελευταίου επιλεγµένου κόµβου.

 Vector vdims Κρατάει με την σειρά τα ονόματα των επιλεγόμενων διαστάσεων (την σειρά με την οποία βρίσκονται τα εσωτερικά Vectors στο Vector levels).

## **Μέθοδοι**

public NTGraph()

Συνάρτηση κατασκευαστής της κλάσης. Αρχικοποίηση µεταβλητών.

- public void positionVertexAt(Vector l, int size)
- public void positionVertexAt(Vector l, int size, String s, int m)
	- Αυτές οι δύο συναρτήσεις τοποθετούν τους κόµβους το γράφου εκεί που πρέπει. Η πρώτη παίρνει ως είσοδο ένα Vector l που περιέχει τους νέους κόµβους της επιλεγµένης διάστασης, και την σειρά που επιλέχθηκε η διάσταση αυτή. Καλείται όταν παρουσιάζουµε τους κόµβους της νέας διάστασης. Η δεύτερη συνάρτηση παίρνει επιπλέον δύο ορίσµατα: το όνοµα του επιλεγόµενου κόµβου, και µια ακέραια τιµή 0 ή 1. Καλείται µε το 0 για την επιλογή του νέου κόµβου, τον οποίο και φέρνει στην πρώτη θέση των κόµβων της διάστασής του, και µε 1 όταν πρόκειται για την ακύρωση της επιλογής κόµβου. Επίσης, αν η δεύτερη κληθεί µε s=null και m=0, τότε πρόκειται για την ακύρωση της επιλογής της τελευταίας διάστασης, οπότε ο γράφος σχηµατίζεται όπως ήταν πριν.
- public int calcWidth(String s) Συνάρτηση υπολογισµού του πλάτους του κάθε κόµβου, σύµφωνα µε το µήκος του ονόµατός του s.
- public void addLevel(String d) Η συνάρτηση που υλοποιεί την προσθήκη ενός νέου επιπέδου στο Μονοπάτι, δηλαδή µετά την επιλογή διάστασης, και πριν την επιλογή του κόµβου.
- public void chooseNode(String s) Η συνάρτηση που υλοποιεί την επιλογή του κόµβου.
- public void refreshGraph(String temp,int m) Αυτή η συνάρτηση προκαλεί την ανανέωση του γραφήµατος, σύµφωνα µε τα νέα δεδοµένα. Καλεί µια από τις δύο positionvertexAt, όπως περιγράψαµε και παραπάνω.
- public boolean isValid(String s) Ελέγχει αν η επιλογή του κόµβου ήταν έγκυρη, δηλαδή αν ανήκε στο τελευταίο επίπεδο.
- public boolean checkNewDim() Ελέγχει αν η νέα διάσταση πρέπει να προκαλέσει την είσοδο κόµβου ∆.
- public void cancelLastNode() Ακυρώνει την τελευταία επιλογή κόµβου.
- public void cancelLastDim() Ακυρώνει την τελευταία επιλογή διάστασης.
- public void restart(int s) Ξεκινάει τον γράφο από την αρχή, σβήνοντας όλες τις επιλογές.
- public void resetPositions() Αν χρειαστεί να αλλάξει κάποια από τις αρχικές τιµές των ελάχιστων αποστάσεων, προκαλεί την ανανέωση της παρουσίασης του γράφου.

## *6.2.4.12 public class Qmanage*

Αυτή η κλάση είναι και η εκτελέσιμη, καθώς σε αυτήν υλοποιείται η main. Επίσης, σε αυτήν δηλώνονται αντικείµενα των ενεργών γραφικών παραθύρων, των εσωτερικών δοµών, και αρκετών συναρτήσεων που επιδρούν άµεσα στις δοµές αυτές. Αυτό, γιατί οι περισσότερες κλάσεις δεν έχουν πρόσβαση σε όλες τις δοµές και τις συναρτήσεις ταυτόχρονα, ενώ από αυτή την κλάση µπορούν να ελεγχθούν όλα. ∆ηλαδή, µπορεί στην κλάση που υλοποιεί το παράθυρο διαχείρισης διαστάσεων, το πάτηµα ενός κουµπιού να ενεργοποιεί την µεταφορά ενός κόµβου από την µια διάσταση σε µια άλλη, αλλά σε αυτή την κλάση υλοποιείται αυτή η ενέργεια. Περισσότερες λεπτοµέρειες ακολουθούν αµέσως παρακάτω:

## **Πεδία**

- static Vector hierarchies
- Ένα Vector που περιέχει τις ιεραρχίες.
- static Tree [] dims Ένας πίνακας που περιέχει τα δένδρα των διαστάσεων.
- static DependenceGraph dg Αντικείµενο της κλάσης DependenceGraph.
- static Tree fre Ένα βοηθητικό δένδρο, που κρατάει τους 'ορφανούς' κόµβους.
- static ResultRecords rr Αντικείµενο της κλάσης ResultRecords.
- static String chosenNode String που κρατάει το όνοµα του τελευταίου επιλεγµένου κόµβου.
- static EditDim ed Αντικείµενο της κλάσης EditDim.
- static EditDep edep
- Αντικείµενο της κλάσης EditDep.
- static ViewTrees vt Αντικείµενο της κλάσης ViewTrees.
- static QueryPath qp Αντικείµενο της κλάσης QueryPath.
- static Vector activeH Ένα Vector που κρατάει τις ενεργές ιεραρχίες (ιεραρχίες στις οποίες θα αποτιµηθεί το
- query). static Vector queryArch
	- Ένα Vector που κρατάει τα µονοπάτια που αποτιµήθηκαν στην κάθε ιεραρχία.
- static Tree t Βοηθητικό αντικείµενο της κλάσης Tree.
- static DummyFrame df Ένα αντικείµενο της βοηθητικής κλάσης DummyFrame.
- 
- static String[] dirHs Πίνακας που περιέχει τα ονόµατα των αρχείων που βρίσκονται στον φάκελο "hierarchies". static int[] Hids
	- Πίνακας που περιέχει τους αριθµούς των ιεραρχιών µε αύξουσα σειρά, οι οποίοι δεν είναι απαραίτητο να είναι συνεχόµενοι.

- public static void main(String[] args)
	- Η βασική συνάρτηση που εκτελείται µε την έναρξη του προγράµµατος. Μέσα από αυτήν καλούνται οι αρχικοποιήσεις των περισσοτέρων δοµών και αντικειµένων των υπολοίπων κλάσεων.
- public static Tree[] initDims(int k) Επιστρέφει έναν πίνακα που περιέχει τα δένδρα των διαστάσεων. Η είσοδος k είναι ο αριθµός των ιεραρχιών που συµµετέχουν στο σύστηµα.
- public static void initIds(int k) Αρχικοποιεί τον πίνακα Hids, που περιέχει τα ονόµατα των ιεραρχιών, παίρνοντάς τα από τα αρχεία στα οποία δηλώνονται (πχ. το H15.xml θα δώσει το όνοµα H15).
- public static Vector initDG(int k, Tree[] dims)

Επιστρέφει σε ένα Vector όλα τα ονόµατα των ριζών των δένδρων διαστάσεων, που βρίσκονται στον πίνακα εισόδου dims. Το k είναι το µήκος του πίνακα.

- public static Vector getDimNodes() Επιστρέφει τα ονόµατα των δένδρων διαστάσεων (τα ονόµατα των ριζών τους) µε αλφαβητική σειρά.
- public static String[] sortString(String[] s)
- Ταξινοµεί έναν πίνακα από String s µε αλφαβητική σειρά.
- public static Vector getDimsChildren(String s) Επιστρέφει τα πεδία της συγχωνευµένης διάστασης µε όνοµα s.
- public static void renameDims(String old, String n) Μετονοµάζει το όνοµα της διάστασης από old σε n, σε όλες τις δοµές που υπάρχει αυτή.
- public static void delDim(String dim, int pos) Σβήνει την διάσταση µε όνοµα dim, που βρίσκεται στην θέση pos στο δένδρο συγχωνευµένων διαστάσεων.
- public static void changeDim(String old, String n, Vector arr) Μεταφέρει τους κόµβους που βρίσκονται στο Vector arr από την παλιά διάσταση old στην n, σε όλες τις δοµές που υπάρχει κάποιος από τους κόµβους του arr.
- public static void moveNode(String old, String n, Vector arr)
- public static void moveNode2(int k, String old, String n, Vector arr)

Υλοποιούν την μετακίνηση των κόμβων, και καλούνται κατάλληλα από την συνάρτηση changeDim. Η δεύτερη συνάρτηση διαφέρει από την πρώτη στο ότι η µεταφορά γίνεται για το τοπικό δένδρο διαστάσεων που βρίσκεται στην θέση k του πίνακα που τα περιέχει.

- public static boolean testDim(String n, Vector arr) Ελέγχει αν οι κόµβοι που υπάρχουν στο Vector arr σχηµατίζουν µονοπάτι σε κάποια ιεραρχία, µε τους κόµβους που ήδη υπάρχουν στην διάσταση µε όνοµα n. Αυτό γίνεται πάντα πριν την µεταφορά κόµβων.
- public static void showResults (String nodeName, ResultSet rst, String path, int tabl)

Ενεργοποιεί την εµφάνιση αποτελεσµάτων της κλάσης ResultRecords, την οποία θα δούµε παρακάτω. Το nodeName είναι το όνοµα που θα φανεί στο Tab του αποτελέσµατος, το rst φέρει τα αποτελέσµατα, το path είναι το µονοπάτι που µας οδήγησε στα αποτελέσµατα και το tabl είναι ο αριθµός του πίνακα από τον οποίο πήραµε τα αποτελέσµατα ("MOVIESi"). Αυτή η συνάρτηση είναι για την παρουσίαση εγγραφών που βρίσκονται στα φύλλα ενός δένδρου, και όχι για τα αποτελέσµατα των queries που κάνει ο χρήστης.

- public static void end() Τερµατίζει την εφαρµογή.
- public static void setChosenNode(String s) Θέτει την µεταβλητή chosenNode ίση µε το s.
- public static void createQueries(String[] s)

Αυτή είναι µια από τις σηµαντικότερες συναρτήσεις, όσον αφορά την λειτουργία της κατασκευής των Μονοπατιών. Εδώ συγχρονίζονται και καλούνται όλες οι συναρτήσεις που έχουν να κάνουν µε αυτό το θέµα, και παρουσιάστηκαν σε προηγούµενες κλάσεις, από την συµπλήρωση των Μονοπατιών, µέχρι την κατασκευή των queries, την εκτέλεση αυτών και την κλήση των καταλλήλων συναρτήσεων που θα παρουσιάσουν τα αποτελέσµατα. Η παράµετρος s είναι ένας πίνακας που περιέχει για κάθε ιεραρχία το String µε τους επιπλέον περιορισµούς που θα µπουν σε κάθε query, για την εκάστοτε ιεραρχία.

- public static void execPath(Tree hi, Vector paths, Vector queries) Αυτή η συνάρτηση παίρνει τα µονοπάτια paths που έχουν προκύψει για την ιεραρχία hi, και όποια από αυτά εφαρµόζονται στην ιεραρχία αυτή, τότε παίρνει τα queries των φύλλων τους και τα βάζει στο Vector queries.
- public static void extQueryRestart() Καλείται στην περίπτωση που πατηθεί από κάποιο παράθυρο το κουµπί που αρχικοποιεί τις δοµές, και επανεκκινεί το Μονοπάτι. Αυτό γίνεται από εδώ, γιατί µόνο αυτή η κλάση έχει πρόσβαση στην συγκεκριµένη συνάρτηση επανεκκίνησης του Μονοπατιού.
- public static void resShow() Φέρνει στην µπροστινή όψη το παράθυρο µε τα αποτελέσµατα.
- public static void restart() Εκτελεί τις ενέργειες επανεκκίνησης.

## **public static class DummyFrame**

Αυτή η κλάση είναι εντελώς βοηθητική, και ανήκει στην Omanage. Απλά εμφανίζει ένα µικρό παράθυρο µε το µήνυµα "Restarting the System" ή "Initializing", µέχρι να αρχικοποιηθούν οι δοµές. Επεκτείνει την JFrame, και αποτελείται απλά από τα εξής:

## **Πεδία**

- JPanel pan
- JLabel lab

Απλά πεδία υποδοχής γραφικών στοιχείων και ετικέτας µε ένα µήνυµα.

## **Μέθοδοι**

- public DummyFrame()
- public void buildConstraints(GridBagConstraints gbc, int gx, int gy, int gw, int gh, int wx, int wy, int fl, int anc) Απλές συναρτήσεις κατασκευαστή και τοποθέτησης των γραφικών στοιχείων.

## *6.2.4.13 public class QueryPath*

Και αυτή η κλάση είναι από τις πιο σηµαντικές, γιατί υλοποιεί την διαπροσωπεία χρήστη, µε την οποία ο χρήστης αλληλεπιδρά για την κατασκευή του Μονοπατιού. Άρα εδώ εµφανίζεται δυναµικά το γράφηµα, µέσω του οποίου ο χρήστης διαλέγει διαστάσεις και κόµβους. Επίσης, εµφανίζονται και τα πεδία του κάθε πίνακα, που περιέχει τις εγγραφές, και έτσι ο χρήστης µπορεί να βάλει τους περαιτέρω περιορισµούς. Η κλάση αυτή επεκτείνει την JFrame, και υλοποιεί τα interfaces ActionListener και WindowsListener, και έχει ως εξής:

## **Πεδία**

- JPanel pan
- JPanel pan1
- **JPanel pan2**
- JPanel pan3
- JPanel panel
	- ∆ήλωση µεταβλητών JPanel, που θα υποδεχθούν τα γραφικά στοιχεία.
- JButton ok1
- **JButton ok2**
- **JButton back**
- JButton exec

∆ήλωση µεταβλητών κουµπιών, που ενεργοποιούν την αποδοχή της διάστασης, την αποδοχή του κόµβου, την αναίρεση της τελευταίας στην σειρά επιλογής, και την εκτέλεση του query, αντίστοιχα.

- JLabel info
- JLabel info1
- JLabel infο2
- JLabel empty
- Ετικέτες µε κάποια µηνύµατα.
- JComboBox cb
- Το ComboBox που περιέχει τις προς επιλογήν διαστάσεις.
- **NTGraph ntg** Μια µεταβλητή της κλάσης NTGraph, που είδαµε και πιο πάνω. Είναι η αναπαράσταση του Μονοπατιού.
- ExtraOptions eo[]

Ένας πίνακας που περιέχει τους περαιτέρω περιορισµούς για τους πίνακες των δεδοµένων, σε αντικείµενα ExtraOptions, που είδαµε παραπάνω.

- boolean endDims Μια τιµή Boolean, που είναι TRUE αν δεν υπάρχουν άλλες προς επιλογή διαστάσεις, αλλιώς είναι FALSE.
- JButton editDims
- JButton editDep
- JButton res
- JButton gnt
- JButton grep
- JButton quit
- JButton restart
- JButton sysrestart
- JButton shPaths
- JToolBar tbr

Η δήλωση του ToolBar και των κουµπιών που θα µπουν σε αυτό. Τα κουµπιά που δεν έχουµε δει είναι το restart, που επανεκκινεί το query (Μονοπάτι) και το shPaths, που µας δείχνει σε ένα παράθυρο τα µονοπάτια που εφαρµόστηκαν σε κάθε ιεραρχία. Η επανεκκίνηση του συστήµατος γίνεται µε το κουµπί sysrestart.

- JComboBox eoh Το ComboBox που περιέχει τα ονόµατα των ιεραρχιών, και που καθορίζει ποιανού πίνακα τα πεδία θα δούµε σε ένα panel, ώστε να µπορούµε να ορίσουµε τους περαιτέρω περιορισµούς.
- JScrollPane temps

Κρατάει την µπάρα κύλισης των πεδίων του πίνακα, που έχει επιλεχθεί να φαίνεται.

- JScrollPane[] scroll2 Εδώ υπάρχουν όλες οι µπάρες κύλισης για τα πεδία όλων των πινάκων. Το πεδίο temps κρατάει την ενεργό µπάρα κύλισης.
- GridBagLayout gridbag
- GridBagConstraints constraints Βοηθητικά πεδία για την τοποθέτηση των γραφικών στοιχείων µέσα στα panels.

## **Μέθοδοι**

public QueryPath()

Η συνάρτηση κατασκευαστής της κλάσης, η οποία αρχικοποιεί κάποιες µεταβλητές και τοποθετεί τα γραφικά στοιχεία στην θέση που πρέπει µέσα στους υποδοχείς.

- public void buildConstraints(GridBagConstraints gbc, int gx, int gy, int gw, int gh, int wx, int wy, int fl, int anc) Η βοηθητική συνάρτηση τοποθέτησης των γραφικών στοιχείων.
- public void initDims() Εµφανίζει µε αλφαβητική σειρά τις διαθέσιµες προς επιλογή διαστάσεις. Ανανεώνεται κάθε φορά που επιλέγεται µια διάσταση.
- public void changeState() Θεωρούµε ότι η διαδικασία κατασκευής του Μονοπατιού γίνεται σε δύο στάδια καταστάσεων. Πρώτον, είναι η επιλογή της διάστασης που θέλουµε να επεκτείνουµε, και δεύτερον, η επιλογή κάποιου κόµβου από την επιλεγµένη διάσταση. Προκειµένου να µην επιτρέψουµε λάθη, πρέπει να απενεργοποιούµε και να ενεργοποιούµε κάποια κουµπιά από την µια κατάσταση στην άλλη. Αυτή η συνάρτηση φροντίζει για την σωστή εναλλαγή των καταστάσεων.
- public void actionPerformed(ActionEvent evt) Η συνάρτηση χειρισµού των γεγονότων που εγείρονται όταν ο χρήστης πατήσει κάποιο κουµπί. Από εδώ καλούνται οι συναρτήσεις που εκτελούν τις διάφορες ενέργειες.
- public void chooseH(int pos) Αυτή η συνάρτηση φροντίζει για την ανανέωση του panel που δείχνει τα πεδία κάποιου πίνακα εγγραφών, όταν ο χρήστης ζητήσει να δει τα πεδία κάποιου άλλου πίνακα, µε τον αριθµό pos.
- public void restartQuery(int state) Επανεκκινεί την διαδικασία κατασκευής του Μονοπατιού, περνώντας σαν παράµετρο την τωρινή κατάσταση.
- public void showAllPaths()

Εµφανίζει ένα µικρό παράθυρο µε τα µονοπάτια που αποτιµήθηκαν στις ενεργές ιεραρχίες.

- public void windowClosing(WindowEvent evt)
- public void windowActivated(WindowEvent evt)
- public void windowDeactivated(WindowEvent evt)
- public void windowClosed(WindowEvent evt)
- public void windowOpened(WindowEvent evt)
- public void windowIconified(WindowEvent evt)
- public void windowDeiconified(WindowEvent evt) Συναρτήσεις χειρισµού των γεγονότων παραθύρου.
- public void extRestart() Αυτή η συνάρτηση καλείται όταν εξαιτίας κάποιου άλλου γεγονότος, όπως η αλλαγή κάποιων εξαρτήσεων, πρέπει να προκαλέσει την επανεκκίνηση της κατασκευής του Μονοπατιού.

## *6.2.4.14 public class RenameDims*

Αυτή η κλάση υλοποιεί την διαπροσωπεία χρήστη που διαχειρίζεται την µετονοµασία µιας διάστασης. Πρόκειται για ένα απλό παράθυρο, στο οποίο ο χρήστης καλείται να επιλέξει µια διάσταση και να συµπληρώσει σε ένα πεδίο το καινούργιο όνοµα που θέλει να της δώσει. Η κλάση αυτή επεκτείνει την JDialog, υλοποιεί τα interfaces ActionListener και WindowListener, και έχει ως εξής:

#### **Πεδία**

- static JPanel pan
- Η µεταβλητή του υποδοχέα των γραφικών στοιχείων.
- static String txt Εδώ θα φυλαχτεί το νέο όνοµα της επιλεγµένης διάστασης.
- static JButton cancel
- static JButton ok
	- ∆υο κουµπιά για την αναίρεση και την επικύρωση της επιλογής.
- static JLabel pick
- static JLabel to
- static JLabel empty Ετικέτες που δείχνουν κάποια πληροφορία.
- static JTextField text
	- Σε αυτό το TextField συµπληρώνεται το νέο όνοµα.
- static JComboBox d Αυτό είναι το ComboBox που περιέχει τα ονόµατα των διαστάσεων προς επιλογή.

- public RenameDims() Η συνάρτηση κατασκευαστής της κλάσης, όπου αρχικοποιούνται κάποιες µεταβλητές και τα γραφικά στοιχεία τοποθετούνται στις θέσεις που πρέπει.
- public static void buildConstraints(GridBagConstraints gbc, int gx, int gy, int gw, int gh, int wx, int wy, int fl, int anc) Όπως και σε κάθε κλάση γραφικών, αυτή είναι η βοηθητική συνάρτηση για την τοποθέτηση των γραφικών στοιχείων.
- public static void refreshDims(Vector v) Η συνάρτηση που ανανεώνει τα ονόµατα για τις διαστάσεις προς επιλογή, οι οποίες περιέχονται στο Vector v.
- public void actionPerformed(ActionEvent evt) Η συνάρτηση χειρισµού των γεγονότων που εγείρονται µε το πάτηµα των κουµπιών. public static boolean isValid(String s)
- Επιστρέφει FALSE αν το όνοµα s που δόθηκε είναι κενό ή αρχίζει µε κενό.
- public void windowClosing(WindowEvent evt)
- public void windowActivated(WindowEvent evt)
- public void windowDeactivated(WindowEvent evt)
- public void windowClosed(WindowEvent evt)
- public void windowOpened(WindowEvent evt)
- public void windowIconified(WindowEvent evt)
- public void windowDeiconified(WindowEvent evt) Συναρτήσεις χειρισµού των γεγονότων παραθύρου.

## *6.2.4.15 public class ResultRecords*

Αυτή η κλάση είναι η υλοποίηση της διαπροσωπείας χρήστη για την απεικόνιση των αποτελεσµάτων, οποιουδήποτε query, είτε αυτό πρόκειται για την εφαρµογή ερώτησης µονοπατιού στις ιεραρχίες, είτε πρόκειται για το query που επιστρέφει τις εγγραφές ενός φύλλου σε κάποια ιεραρχία. Σε ένα µεγάλο panel, εµφανίζονται σε µορφή tabs τα αποτελέσµατα µιας αίτησης κάθε φορά. Έτσι µπορεί να γίνει και σύγκριση µεταξύ των αποτελεσµάτων. Η κλάση αυτή επεκτείνει την JFrame, υλοποιεί τα interfaces ActionListener και WindowListener, και έχει ως εξής:

## **Πεδία**

- JPanel pan
- JPanel pan1
- Τα panels που υποδέχονται τα γραφικά στοιχεία.
- JButton close Το κουµπί µε το οποίο σβήνουµε το εν ενεργεία tab.
- JTabbedPane tb
- Ο υποδοχέας των tabs.
- JButton editDims
- JButton editDep
- JButton res
- JButton gnt
- JButton grep
- JButton restart
- JButton quit JToolBar tbr

Το ToolΒar και τα κουµπιά που µπαίνουν σε αυτό.

- public ResultRecords()
- Η συνάρτηση κατασκευαστής της κλάσης, στην οποία αρχικοποιούνται κάποιες µεταβλητές, και τοποθετούνται τα γραφικά στοιχεία στην θέση που πρέπει.
- public void buildConstraints(GridBagConstraints gbc, int gx, int gy, int gw, int gh, int wx, int wy, int fl, int anc)
- Η βοηθητική συνάρτηση τοποθέτησης των γραφικών στοιχείων.
- public void actionPerformed(ActionEvent evt) Η συνάρτηση χειρισµού των γεγονότων που εγείρονται κατά το πάτηµα των κουµπιών.
- public void addInTab(String name, ResultSet rst, String s, int table)
	- Προσθέτει ένα tab στο panel, με όνομα το name, και περιεχόμενο ένα αντικείμενο TabItem, που θα δούµε παρακάτω, το οποίο κατασκευάζεται από τις υπόλοιπες τρεις παραµέτρους.
- public void addInTab(String name, TabItem ti) Προσθέτει στο panel ένα tab µε όνοµα το name και περιεχόµενο την παράµετρο ti.
- public void refresh() Αρχικοποιεί το παράθυρο, σβήνοντας όλα τα tabs.
- public void windowClosing(WindowEvent evt)
- public void windowActivated(WindowEvent evt)
- public void windowDeactivated(WindowEvent evt)
- public void windowClosed(WindowEvent evt)
- public void windowOpened(WindowEvent evt)
- public void windowIconified(WindowEvent evt)
- public void windowDeiconified(WindowEvent evt) Συναρτήσεις χειρισµού των γεγονότων παραθύρου.

## *6.2.4.16 public class SAXparse*

Αυτή η κλάση υλοποιεί την διάσχιση των αρχείων XML, και αποκωδικοποιεί την πληροφορία που αυτά κρύβουν, σύµφωνα µε τις δικές µας ανάγκες. Υλοποιεί το interface DefaultHandler, και εµείς, µε τις συναρτήσεις που γράφουµε, ορίζουµε µε ποιόν τρόπο να χειριστεί τα αρχεία και πως να κρατήσει την πληροφορία που θέλουµε. Πιο συγκεκριµένα, η κλάση αυτή έχει ως εξής:

## **Πεδία**

- private Stack stack Η στοίβα, στην οποία φυλάμε τις αντιστοιχίες των οντοτήτων του αρχείου ΧΜL που διαβάζουµε, µε την σειρά µε την οποία τα διαβάζουµε. Αυτές οι αντιστοιχίες είναι απλοί ακέραιοι αριθµοί. Αυτό υλοποιεί ένα είδος κατά βάθους διάσχισης.
- private long id Είναι ο ακέραιος που ταυτίζεται µε κάθε οντότητα, και ο οποίος µόνο αυξάνει. private Tree t
	- Το δένδρο το οποίο κατασκευάζεται σύµφωνα µε την δοµή του αρχείου.

## **Μέθοδοι**

- public SAXparse() Η συνάρτηση κατασκευαστής της κλάσης, στην οποία αρχικοποιούνται τα πεδία της κλάσης.
- public Tree list(String file) throws Exception Η συνάρτηση που εκκινεί την διαδικασία ανάλυσης του αργείου με όνομα file.
- public Tree list2(String file) throws Exception Η συνάρτηση που εκκινεί την διαδικασία ανάλυσης του αρχείου µε όνοµα file2, και η οποία χρησιµοποιείται µόνο για τα αρχεία των διαστάσεων, καθώς αυτά έχουν ένα συγκεκριµένο DTD.
- public Tree getTree() Επιστρέφει το δένδρο που κατασκευάστηκε.

Πέρα από αυτές τις µεθόδους, υλοποιούνται και δύο κλάσεις που αναλαµβάνουν την ανάλυση των XML αρχείων. Βασικά και οι δύο κλάσεις κάνουν τα ίδια πράγµατα, αλλά επειδή τα αρχεία των διαστάσεων ακολουθούν ένα DTD, ενώ αυτά των ιεραρχιών κανένα, έπρεπε να έχουµε ξεχωριστή ανάλυση για τα δύο διαφορετικά αυτά είδη αρχείων. Αυτές οι κλάσεις δεν έχουν πεδία, αλλά απλά υλοποιούν µε διαφορετικό τρόπο τις συναρτήσεις ανάλυσης των αρχείων.

## **class ElemHandler1 extends DefaultHandler** (για τα απλά XML αρχεία)

## **Μέθοδοι**

 public void startElement(String nsURI, String strippedName, String tagName, Attributes attributes) throws SAXException Ενεργοποιείται όταν ανοίγει ένα tag στο αρχείο XML, και προσθέτει στο δένδρο έναν κόµβο µε το όνοµα της οντότητας του tag, στην κατάλληλη θέση (έχοντας σαν πατέρα το

αµέσως προηγούµενο tag που δεν έχει κλείσει). Γι'αυτό φροντίζει η στοίβα που έχουµε υλοποιήσει, και οι αριθµοί ταυτοποίησης των οντοτήτων του αρχείου XML.

- public void characters(char[] text, int first, int length) Ενεργοποιείται όταν ανάµεσα στο άνοιγµα και το κλείσιµο ενός tag υπάρχει κείµενο. Χρησιμοποιείται για την αποθήκευση των queries που βρίσκονται στα φύλλα των ιεραργιών σε τέτοια µορφή.
- public void endElement(String nsURI, String strippedName, String tagName) throws SAXException Ενεργοποιείται όταν κλείσει ένα tag, και φροντίζει να βγάλει από την στοίβα τον αριθµό ταυτοποίησης του.
- public void addInTree(String tagName, long id) throws SAXException Φροντίζει για την σωστή τοποθέτηση του τρεχούµενο tag σαν κόµβο TreeNode στο δένδρο.
- public void addText(String text, long id) Προσθέτει την πληροφορία του κειµένου που βρίσκεται ανάµεσα στο άνοιγµα και το κλείσιµο των tags στο πεδίου του αντίστοιχου κόµβου TreeNode.

#### **class ElemHandler2 extends DefaultHandler** (για τα XML αρχεία των διαστάσεων)

Σε αυτή την κλάση έχουµε ακριβώς τις ίδιες συναρτήσεις, µε λίγο διαφορετική υλοποίηση στις συναρτήσεις startElement και endElement, οι οποίες δεν κάνουν τίποτα όταν βρουν tag µε όνοµα "dimNames" και "attributes", γιατί δεν θέλουµε αυτούς τους κόµβους στα δένδρα των διαστάσεων. Επίσης, επειδή δεν υπάρχει κείµενο ανάµεσα στα ανοίγµατα και κλεισίµατα των tags, δεν έχει υλοποιηθεί οι συναρτήσεις characters και addtext. Γι'αυτό απλά αναφέρουµε τις µεθόδους, χωρίς περισσότερα σχόλια.

#### **Μέθοδοι**

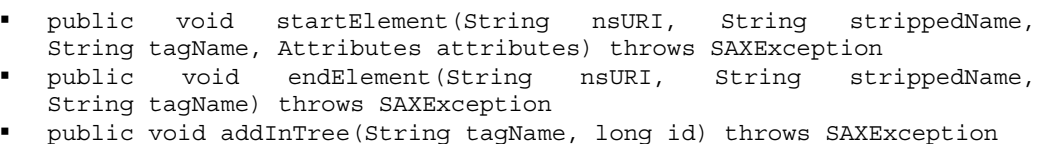

## *6.2.4.17 public class TabItem*

Αυτή η κλάση αποτελεί επέκταση του JPanel και είναι ουσιαστικά ένα panel που περιέχει τα αποτελέσµατα των queries, δοµηµένα σε πίνακες. Όπως περιγράψαµε και στην κλάση ResultRecords, και λίγο στην Qmanage, έχουμε δύο ειδών αποτελέσματα: (a) αυτά που αφορούν queries που βρίσκονται στα φύλλα µιας ιεραρχίας, και τα οποία προέρχονται από µόνο έναν πίνακα της Βάσης ∆εδοµένων, και (b) αυτά που προέρχονται από την εφαρµογή του Μονοπατιού, που κατασκεύασε ο χρήστης, στις ενεργές ιεραρχίες, και τα οποία προέρχονται από διαφορετικούς πίνακες της Βάσης ∆εδοµένων. Η ιδέα είναι να παίρνουµε τα αποτελέσµατα που αφορούν κάθε πίνακα ξεχωριστά, και να τα δείχνουµε σε διαφορετικούς πίνακες. Αυτό είναι απλό όταν πρόκειται για αποτελέσµατα τύπου (a) που αναφέραµε παραπάνω, γιατί έχουµε µόνο έναν πίνακα. Τα αποτελέσµατα τύπου (b) απαιτούν να εµφανιστούν περισσότεροι του ενός πίνακες. Έτσι έχουµε υλοποιήσει µια συνάρτηση, την addElem, που προσθέτει πίνακες στο panel που χειρίζεται η κλάση αυτή, και η οποία καλείται όσες φορές χρειαστεί, µε τα κατάλληλα αποτελέσµατα κάθε φορά. Η κλάση λοιπόν χειρίζεται το panel στο οποίο εµφανίζονται οι πίνακες. Μέσα στην κλάση αυτή ορίζεται µια δεύτερη κλάση, η MyTableModel, η οποία χειρίζεται και κατασκευάζει τους πίνακες αποτελεσµάτων , ανάλογα µε τα αποτελέσµατα. Αρχίζουµε από την κλάση TabItem, η οποία έχει ως εξής:

## **Πεδία**

- String path Είναι το µονοπάτι που παριστάνει, είτε το Μονοπάτι που έδωσε ο χρήστης για αποτίµηση, είτε το µονοπάτι που οδηγεί στο φύλλο, του οποίου τις εγγραφές ζήτησε να δει ο χρήστης.
- JScrollPane scroll1 Είναι η µπάρα κύλισης που εφαρµόζεται στο όλο panel.
- MyTableModel myModel
- Είναι ένα αντικείµενο της κλάσης που θα περιγράψουµε παρακάτω.
- GridBagLayout gridbag
- GridBagConstraints constraints
- Βοηθητικά πεδία, για την τοποθέτηση των γραφικών στοιχείων.
- boolean empty Είναι TRUE όταν τα αποτελέσµατα από κάποιον πίνακα της Βάσης ∆εδοµένων είναι κενά, και χρησιµοποιείται κατάλληλα για την εµφάνιση ενός µηνύµατος.

## **Μέθοδοι**

- public TabItem(String s, ResultSet rst, int tab) Είναι η συνάρτηση κατασκευαστής της κλάσης, στην οποία αρχικοποιούνται οι διάφορες µεταβλητές και τοποθετούνται τα γραφικά στοιχεία εκεί που πρέπει. Μέσα από αυτήν καλούνται οι συναρτήσεις που κατασκευάζουν τον πίνακα µε τα αποτελέσµατα. Αυτός ο κατασκευαστής είναι για την περίπτωση αποτελεσµάτων τύπου (a). Το s είναι το µονοπάτι που οδηγεί στο φύλλο που επιλέχθηκε, το rst περιέχει τα αποτελέσµατα, και το tab είναι ο αριθµός του πίνακα στην Βάση ∆εδοµένων (ή, αλλιώς, ο αριθµός της ιεραρχίας).
- public TabItem(String s) Μια άλλη συνάρτηση κατασκευαστής, η οποία απλά θέτει µια ετικέτα. Καλείται όταν έχουµε αποτελέσµατα τύπου (b), και επαφίεται στην επόµενη συνάρτηση για την κατασκευή των πινάκων αποτελεσµάτων που χρειάζεται. Το s είναι το Μονοπάτι του χρήστη.
- public void addElem(String s, int pos, ResultSet rst, int tab) Αυτή η συνάρτηση καλείται τόσες φορές, όσες χρειάζεται να κατασκευαστεί ένας πίνακας αποτελεσµάτων, δηλαδή όσες είναι οι ενεργές ιεραρχίες. Το s είναι εδώ το όνοµα της ιεραρχίας της οποίας τα αποτελέσµατα βρίσκονται στο rst, και είναι αυτή που εξετάζουµε τώρα, pos είναι η σειρά της ιεραρχίας στην παρουσίαση των αποτελεσµάτων, και tab ο αριθµός της (και αριθµός του πίνακά της στην Βάση ∆εδοµένων).
- public void buildConstraints(GridBagConstraints gbc, int gx, int gy, int gw, int gh, int wx, int wy, int fl, int anc) Η βοηθητική συνάρτηση για την τοποθέτηση των γραφικών στοιχείων.
- public String getPath()
- public void setPath(String s)
- ∆ύο απλές συναρτήσεις που θέτουν και επιστρέφουν την τιµή του Path, αντίστοιχα. public JScrollPane getScroll()
- Η συνάρτηση που επιστρέφει την µπάρα κύλισης, στην οποία ανήκει όλο το panel.
- public void initTable(ResultSet rst,int tab) Η συνάρτηση αυτή ελέγχει αν τα αποτελέσµατα rst είναι κενά. Αν είναι, τότε η µεταβλητή empty γίνεται TRUE, αλλιώς προχωράει η κατασκευή του πίνακα αποτελεσμάτων, για τον οποίο θα δούµε περισσότερες λεπτοµέρειες αµέσως παρακάτω.

## **class MyTableModel extends AbstractTableModel**

## **Πεδία**

- String[] columnNames
- Το πεδίο στο οποίο φορτώνουµε τα ονόµατα των στηλών.
- Object[][] data Ο πίνακας στον οποίο µπαίνουν τα αποτελέσµατα.

Vector cols

Η δομή στην οποία φυλάμε προσωρινά τα ονόματα των στηλών, όπως τα παίρνουμε από την Βάση ∆εδοµένων, επειδή δεν ξέρουµε τον αριθµό τους.

 Vector types Το ίδιο για τον τύπο των δεδοµένων αυτών.

## **Μέθοδοι**

- public MyTableModel(ResultSet rst, int tab)
	- Η συνάρτηση κατασκευαστής της κλάσης αυτής. Φροντίζει για την κατάλληλη αρχικοποίηση των µεταβλητών που προαναφέραµε, παίρνοντας πληροφορίες από την Βάση ∆εδοµένων, για τον εκάστοτε πίνακα µε νούµερο tab. Μετά, παίρνει τα αποτελέσµατα που βρίσκονται στο rst και τα βάζει στις γραµµές του πίνακα, µε µορφή που να ανταποκρίνεται στον τύπο του κάθε πεδίου (πχ τα τύπου bit, που αντιπροσωπεύουν boolean τιµές, εµφανίζονται µε τικαρισµένα ή µη checkboxes).
- public int getColumnCount()
- public int getRowCount()
- public String getColumnName(int col)
- public String getColumnName(int col)
- public Class getColumnClass(int c) Αυτές οι συναρτήσεις είναι σαφές και πολύ απλό το τι κάνουν.

# *6.2.4.18 public class Tree*

Αυτή η κλάση, µαζί µε την κλάση TreeNode που θα δούµε λίγο πιο κάτω, είναι από τις πιο σηµαντικές, όσον αφορά την δοµική βάση του συστήµατός µας. Είναι η κλάση που, µαζί µε την κλάση TreeNode, υλοποιεί την δενδρική δοµή, µαζί µε αρκετές συναρτήσεις που επιτελούν πολλές λειτουργίες, και καθιστούν τον χειρισµό των δένδρων αρκετά εύκολο και ευέλικτο. Το µοναδικό πεδίο που έχει αυτή η κλάση είναι η ρίζα, και πρέπει να σηµειώσουµε ότι όλα τα δένδρα που χρησιµοποιούνται και έχουµε αναφέρει µέχρι τώρα, έχουν µία ρίζα, που δεν φαίνεται στις αναπαραστάσεις. Αυτή η ρίζα, µε όνοµα "root", υπάρχει για να µην κατασκευάζονται κενά δένδρα (δηλαδή πάντα έχουν έστω και µια ρίζα), και για να µπορούµε να χειριστούµε όλα τα δένδρα µε τον ίδιο τρόπο, οπότε ήταν απαραίτητο να γίνει αυτή η σύµβαση. Αυτό σηµαίνει ότι, αν ένα δένδρο, πχ. διαστάσεων, λέµε ότι έχει ρίζα έναν κόµβο µε όνοµα "dimHi", στην πραγµατικότητα αυτός ο κόµβος είναι παιδί του root. Άρα, όπου ορίζεται ένα δένδρο, αρχικοποιείται µε την εντολή:

Tree t=new Tree(new TreeNode("root"));

Η κλάση αυτή έχει ως εξής:

## **Πεδία**

private TreeNode root

Η ρίζα που περιγράψαµε παραπάνω. Κάτω από αυτή θα µπουν οι υπόλοιποι κόµβοι.

- public Tree()
- Συνάρτηση κατασκευαστής. ∆εν κάνει τίποτα.
- public Tree(TreeNode r)
- Συνάρτηση κατασκευαστής, όπου θέτει την ρίζα root ίση µε το r.
- public Tree(TreeNode r, long id) Συνάρτηση κατασκευαστής, όπου θέτει την ρίζα root ίση µε το r και της βάζει το πεδίο id ίσο µε την παράµετρο id.
- public void addNode(TreeNode which, TreeNode where)
- public void addNode(TreeNode which, TreeNode where, String useless) Αυτές οι δύο συναρτήσεις κάνουν ακριβώς το ίδιο πράγµα. Προσθέτουν τον κόµβο which σαν παιδί του where, τον οποίο where τον βρίσκουν µέσα στο δένδρο.
- public void addNode(TreeNode which, long whereId) Ακριβώς ότι και η προηγούµενη συνάρτηση, µόνο που τώρα σαν είσοδο δίνουµε το id του κόµβου στον οποίο θα προστεθεί ο κόµβος which, αντί για τον ίδιο τον κόµβο.
- public TreeNode findNode(TreeNode start, TreeNode which)
- public TreeNode findNodePub(TreeNode start, TreeNode which) Συναρτήσεις που επιστρέφουν τον κόµβο που φέρει το όνοµα του which, και βρίσκεται κάτω από τον κόµβο start. Η πρώτη συνάρτηση χρησιµοποιεί τα τοπικά ονόµατα, ενώ η δεύτερη τα γενικά. Αν δεν βρεθεί, επιστρέφεται null.
- public TreeNode findNode(TreeNode start, long id) Το ίδιο µε τις προηγούµενες, αλλά η αναζήτηση γίνεται µε βάση το id του κόµβου που ψάχνουµε.
- public TreeNode getRoot() Επιστρέφει τον κόµβο ρίζα.
- public void setRoot(TreeNode r) Θέτει τον κόµβο ρίζα ίσο µε το r.
- public void printTree(TreeNode start)
- public void printTreePub(TreeNode start)
- ∆ύο συναρτήσεις που τυπώνουν στην γραµµή εντολών το δένδρο, µε αναζήτηση κατά βάθος, τυπώνοντας πρώτα την ετικέτα του κόµβου, και µετά το id του. Η πρώτη συνάρτηση τυπώνει τα τοπικά ονόµατα, και η δεύτερη τα γενικά.
- public void treePubInFile(TreeNode start, String file)
- public void savePubTree(TreeNode start, PrintWriter pw, int depth)
- public void treePubInFile2(TreeNode start, String file)
- public void savePubTree2(TreeNode start, PrintWriter pw, int depth)
- public void treeInFile(TreeNode start, String file)
- public void saveTree(TreeNode start, PrintWriter pw, int depth)
- public void treeInFile2(TreeNode start, String file)
- public void saveTree2(TreeNode start, PrintWriter pw, int depth) Όλες αυτές οι συναρτήσεις είναι για την αποθήκευση των δένδρων σε αρχεία, ξεκινώντας από τον κόµβο start, τυπώνουν σε κατάλληλη µορφή XML στο αρχείο µε όνοµα file. Η συνάρτηση που καλείται είναι η treeInFile, µε τα ορίσµατα που αναφέραµε, και µέσα από αυτήν καλείται η saveTree. Σε αυτές τις συναρτήσεις χρησιµοποιούνται τα τοπικά ονόµατα των κόµβων, ενώ στις treePubInFile και savePubTree χρησιµοποιούνται τα γενικά. Τώρα, επειδή τα αρχεία διαστάσεων ακολουθούν ένα συγκεκριµένο DTD που πρέπει να τηρηθεί, έχουν υλοποιηθεί και οι συναρτήσεις treeInFile2, saveTree2, treePubInFile2 και savePubTree2 για τις αντίστοιχες λειτουργίες για τα δένδρα και τα αρχεία των διαστάσεων.
- public void removeNode(TreeNode start, TreeNode which)
- public void removeNode(TreeNode start, long id) Αφαιρούν τον κόµβο which από το υποδένδρο που έχει ρίζα το start. Στην δεύτερη συνάρτηση χρησιµοποιείται το id του αφαιρούµενου κόµβου.
- public boolean isSamePath(TreeNode n1, TreeNode n2, TreeNode start) Ελέγχει αν οι κόµβοι n1 και n2 ανήκουν στο ίδιο µονοπάτι, κάτω από τον κόµβο start.
- public void findLeaves(TreeNode start, Vector leaves) Επιστρέφει στο Vector leaves όλα τα φύλλα του υποδένδρου µε ρίζα το start.

## *6.2.4.19 public class TreeGraph*

Αυτή η κλάση υλοποιεί τους γράφους που αναπαριστούν τις δενδρικές δοµές. Χρησιµοποιείται ένα αντικείµενο αυτής της κλάσης για κάθε δένδρο που ζητάει να δει ο χρήστης, και όπως και οι περισσότερες κλάσεις γραφικών, επεκτείνει την κλάση JPanel. Σε αυτή την κλάση υλοποιείται και ένας αλγόριθµος τοποθέτησης των κόµβων, µε τρόπο τέτοιο, ώστε να µην υπερκαλύπτονται κόµβοι, σε κανένα σηµείο, και να υπάρχει µία ελάχιστη απόσταση µεταξύ τους. Ο αλγόριθµος αυτός δεν περιγράφηκε στην ενότητα 6.2.3 γιατί δεν είναι από τους βασικούς αλγορίθµους που έχουν να κάνουν µε τις δοµικές λειτουργίες, αλλά απλά ένας αλγόριθµος αναπαράστασης, που περιγράφεται εδώ.

Η ιδέα είναι να τοποθετούµε σωστά τους κόµβους από τα κάτω επίπεδα προς τα επάνω, και σε κάθε επίπεδο, από αριστερά προς τα δεξιά. Έτσι, τοποθετούνται πρώτα οι κόµβοι του τελευταίου επιπέδου. Αυτοί πάντα δεν υπερκαλύπτονται, γιατί κρατάνε τις ελάχιστες αποστάσεις µεταξύ τους Στο πάνω επίπεδο, βρίσκουµε για κάθε κόµβο το µεσαίο σηµείο των παιδιών του, και τον τοποθετούµε σε αυτό το µήκος, στο πάνω επίπεδο φυσικά, αρχίζοντας από τους αριστερούς κόµβους προς τους δεξιότερους. Εδώ υπάρχει η περίπτωση δύο κόµβοι να υπερκαλυφθούν, αν ας πούµε έχουν µόνο ένα κόµβο παιδί και έχουν όνοµα αρκετά µεγαλύτερο από αυτό του κόµβου παιδί τους. Τότε, τοποθετούµε τον δεξιότερο από αυτούς τους δύο κόµβους στην ελάχιστη οριζόντια απόσταση που έχουµε ορίσει από τον αριστερό του, υπολογίζουµε την µετατόπιση αυτή και την εφαρµόζουµε στα από κάτω επίπεδα, για όλους τους κόµβους που βρίσκονται κάτω και δεξιά του κόµβου που µετακινήσαµε, δηλαδή για το υποδένδρο µε ρίζα τον µετακινούµενο κόµβο και τους κόµβους δεξιά από αυτό. Αυτή η µέθοδος εφαρµόζεται για κάθε κόµβο που υπερκαλύπτει τον αµέσως αριστερό του κόµβο.

Η κλάση έχει ως εξής:

## **Πεδία**

- public JGraphModelAdapter m\_jgAdapter Η µεταβλητή για τον χειρισµό του γράφου.
- public final Color DEFAULT\_BG\_COLOR Μία σταθερά που κρατάει την τιµή ενός χρώµατος.
- JGraph jgraph
- Η µεταβλητή του γράφου.
- int MIN\_DIST
- int VDIST
	- int V\_DATA\_DIST Κάποιες σταθερές που κρατάνε τις τιμές των αποστάσεων που χρησιμοποιούμε. Με την σειρά, είναι η ελάχιστη απόσταση των κόµβων του ίδιου επιπέδου, η απόσταση των επιπέδων, και η κάθετη απόσταση των κόµβων που δίνουν τις εγγραφές από τους κόµβους φύλλα στους οποίους αναφέρονται.

- public TreeGraph(String s, int k) Η συνάρτηση κατασκευαστής της κλάσης. Από αυτήν καλείται η επόµενη συνάρτηση, που αρχικοποιεί τον γράφο, και σε αυτήν περνάνε και οι παράµετροι s και k. Το s είναι το όνοµα του αρχείου που κρατάει την πληροφορία για την δενδρική δοµή, και το k είναι µια παράµετρος για να ξεχωρίζουµε αν πρόκειται για αρχείο διαστάσεων, ή ιεραρχίας.
- public void init( String s, int k), Αυτή η συνάρτηση αρχικοποιεί τις µεταβλητές του γράφου, φορτώνει την δενδρική δοµή που χρειάζεται, και καλεί την συνάρτηση τοποθέτησης των κόµβων treeInGraph.
- public void positionVertexAt( Object vertex, int x, int y ) Αυτή η συνάρτηση τοποθετεί τον κόµβο vertex που παίρνει σαν είσοδο, στο σηµείο x,y.
- public int calcWidth(String s) Υπολογίζει το µήκος του ορθογωνίου που αναπαριστά τους κόµβους, µε βάση το µήκος του ονόµατός του s.
- public Vector handleNodes(TreeNode start)
	- Αρχικοποιεί κάποιες βοηθητικές δοµές, κατασκευάζει την ρίζα του γραφήµατος, κλάσης GraphNode που είδαµε παραπάνω, από την είσοδο start, και καλεί κάποιες άλλες συναρτήσεις. Επίσης, καλεί την συνάρτηση που υπολογίζει το σηµείο τοποθέτησης των

κόµβων, σύµφωνα µε τον αλγόριθµο που περιγράψαµε. Τέλος, επιστρέφει ένα Vector που περιέχει Vectors. Κάθε ένα από τα εσωτερικά Vectors αναπαριστά ένα επίπεδο του γράφου, και περιέχει τους κατάλληλους κόµβους, κλάσης GraphNode, µε την σωστή σειρά.

- public void treeInGraph(ListenableGraph g, Vector levels)
- Η είσοδος levels είναι στην ουσία το Vector που προκύπτει από την προηγούμενη συνάρτηση, και το g είναι ο γράφος στον οποίο θα τοποθετηθούν οι κόµβοι. Εδώ καλείται αλλεπάλληλα η συνάρτηση positionVertexAt, µε τα κατάλληλα δεδοµένα, για την τοποθέτηση των κόµβων.
- public boolean isAllDummies(Vector v) Επειδή ενδεχοµένως η δενδρική δοµή να µην έχει όλα τα επίπεδα πλήρη, όταν φτάσουµε σε φύλλα, συνεχίζουµε να τοποθετούµε dummy κόµβους παιδιά, που όµως δεν κάνουν τίποτα, και τελικά δεν θα παρουσιαστούν. Αυτό γίνεται για την σωστή τοποθέτηση και εφαρµογή του αλγορίθµου διάταξης που περιγράψαµε στην εισαγωγή. Όταν ένα επίπεδο αποτελείται µόνο από κόµβους dummy, τότε ξέρουµε ότι έχουµε τελειώσει και µε το πιο βαθύ επίπεδο του δένδρου και αυτή η συνάρτηση ελέγχει αυτό ακριβώς το πράγµα.
- public void initNodes(Vector lstart, Vector l, int k)
- public void initNodes2(Vector lstart, Vector l, int k) ∆ύο συναρτήσεις που κάνουν τα ίδια πράγµατα, µόνο που η πρώτη είναι για δένδρα ιεραρχιών και η δεύτερη για δένδρα διαστάσεων. Προσθέτουν στο Vector που, περιέχει τα επίπεδα του δένδρου, τα νέα επίπεδα, κατασκευάζουν για κάθε κόµβο τα GraphNode, και υπολογίζουν πότε πρέπει να µπει κόµβος dummy ή DATA (για τις ιεραρχίες).
- public void calcCoordinates(Vector l) Παίρνει ως είσοδο το Vector που περιέχει Vectors από GraphNodes, και υπολογίζει για κάθε κόµβο το σηµείο στο οποίο θα µπει. Οι συντεταγµένες που υπολογίζονται φυλάσσονται στην δοµή GraphNode, όπως αναφέραµε στην περιγραφή της κλάσης αυτής. Ουσιαστικά είναι η υλοποίηση του αλγορίθµου που περιγράψαµε, και όταν βρεθεί ότι κάποιος κόµβος µετακινήθηκε, καλείται η συνάρτηση fixChild, που µεταδίδει την µεταφορά στους από κάτω κόµβους.
- public int[] findPos(Vector v, TreeNode tn) Υπολογίζει τα pixels στα οποία πρέπει να αρχίσει και να τελειώσει το ορθογώνιο που αναπαριστά τον κόµβο, ανάλογα µε την θέση στην οποία βρίσκεται ο κόµβος µέσα στο δένδρο, και µε τις θέσεις που έχουν τοποθετηθεί οι αριστερότεροι από αυτόν κόµβοι. Παίρνει σαν είσοδο το Vector που κρατάει τους κόµβους του επιπέδου που εξετάζουµε, και τον κόµβο TreeNode που εξετάζουµε. Επιστρέφει τις συντεταγµένες x,y σε έναν πίνακα από int.
- public void fixChild(Vector l, GraphNode pn, int offset, int level) Η συνάρτηση αυτή καλεί αναδροµικά τον εαυτό της, και µεταφέρει την µετακίνηση στους διάφορους κόµβους, κάτω και δεξιά από τον κόµβο που µετακινήθηκε. Το Vector l είναι το Vector που κρατάει όλα τα επίπεδα του δένδρου, το pn είναι ο κόµβος στον οποίο εφαρµόζεται η µετακίνηση κάθε φορά, το offset είναι το µέγεθος της µετακίνησης, σε pixels, και το level είναι το επίπεδο στο οποίο βρίσκεται ο έλεγχος κάθε φορά.
- public void fixDataNode(TreeNode temp, GraphNode gn) Συµπληρώνει στον κόµβο DATA temp το πεδίο µε το κείµενο του query, και θέτει για πατέρα του το GraphNode gn.

## *6.2.4.20 public class TreeNode*

Αυτή η κλάση είναι που µαζί µε την κλάση Tree υλοποιεί τις δενδρικές δοµές στην µνήµη. Όπως αναφέραµε και πιο πάνω, έχει πολλές συναρτήσεις για τον χειρισµό των κόµβων, τις οποίες αναφέρουµε αµέσως παρακάτω. Η κλάση αυτή, έχει λοιπόν ως εξής:

## **Πεδία**

- private Vector children Σε αυτό το Vector µπαίνουν τα παιδιά του κάθε κόµβου, µε αυθαίρετη σειρά. private String label
- Αυτό είναι η ετικέτα του κόµβου, µε το τοπικό όνοµα.
- private String pubLabel Αυτό είναι η ετικέτα µε το γενικό όνοµα.
- private long id
	- Ένας ακέραιος που χαρακτηρίζει κάθε κόµβο. ∆εν χρησιµοποιείται τόσο πολύ.
- private TreeNode parent
- Είναι ο κόµβος πατέρας.
- private String info Ένα πεδίο String που κρατάει την πληροφορία που βρίσκεται ανάµεσα στο άνοιγµα και το κλείσιµο των tags των αρχείων XML. Χρησιµοποιείται για να κρατάει τα queries των φύλλων.
- static private Hashtable hash Αυτός ο HashTable είναι για την αντιστοίχηση των τοπικών ονοµάτων σε γενικά. ∆εν έχει την ίδια µορφή µε τον HashTable hash που περιγράψαµε στην κλάση DependenceGraph. Εδώ είναι αρκετά πιο απλός. Για κάθε τοπικό όνοµα υπάρχει µια αντιστοιχία για το γενικό όνοµα.

- public TreeNode()
- Απλή συνάρτηση κατασκευαστής.
- public TreeNode(String l) Συνάρτηση κατασκευαστής που θέτει το label ίσο µε το l.
- public TreeNode(String l, TreeNode p)
- Συνάρτηση κατασκευαστής που θέτει το label ίσο µε το l, και θέτει το parent ίσο µε το p. public void addChild(TreeNode n)
- Προσθέτει το n στα παιδιά του κόµβου. Το n αλλάζει πατέρα.
- public void addNewChild(TreeNode n) Αντιγράφει το n, και όλη την δοµή που το ακολουθεί, και το βάζει στα παιδιά του. Το n δεν επηρεάζεται.
- public void addChild(TreeNode n, long i)
- Προσθέτει το n στα παιδιά του, και θέτει το id του n ίσο µε i.
- public TreeNode getChild(int i) Επιστρέφει τον κόµβο παιδί που βρίσκεται στην θέση i.
- public Vector getChildNodes()
- Επιστρέφει το Vector µε τα παιδιά του κόµβου.
- public TreeNode getFirstChild()
- public TreeNode getLastChild() Επιστρέφουν το πρώτο και το τελευταίο παιδί, αντίστοιχα.
- public String getInfo()
- public void setInfo(String s)
	- Επιστρέφουν και θέτουν το πεδίο info.
- public long getId() Επιστρέφει το πεδίο id.
- public TreeNode getNextSibling() Επιστρέφει το επόµενο στην σειρά παιδί του κόµβου πατέρα του, αν αυτό υπάρχει, αλλιώς επιστρέφει null.
- public String getNodeName()
- public String getLabel() Επιστρέφουν το label του κόµβου.
- public String getPubLabel()
- public void setPubLabel(String l) Επιστρέφουν και θέτουν το pubLabel του κόµβου.
- public TreeNode getParentNode() Επιστρέφει τον κόµβο πατέρα parent.
- public boolean hasChildNodes() Επιστρέφει TRUE αν έχει παιδιά, αλλιώς επιστρέφει FALSE.
- public boolean isLeaf() Επιστρέφει TRUE αν δεν έχει παιδιά, αλλιώς FALSE.
- public int numberOfChilds() Επιστρέφει τον αριθµό των παιδιών.
- public void setId(long i) Θέτει το πεδίο id.
- public void setLabel(String l) Θέτει το πεδίο label.
- public void setParentNode(TreeNode p)
Θέτει τον πατέρα ίσο µε το p.

- public void removeChild(TreeNode which) ∆ιαγράφει τον κόµβο παιδί which.
- public Hashtable getHash() Επιστρέφει τον hash.
- public void estimatePubLabel(Hashtable h) Υπολογίζει το pubLabel, σύµφωνα µε το label και το hash.
- public void prepareHash() Αρχικοποιεί την δοµή hash από το αρχείο SimNodes.txt.
- public Vector findWords(String s) Χρησιµοποιείται για την ανάλυση της κάθε γραµµής σε λέξεις, που τις επιστρέφει σε ένα Vector µε την σειρά.
- public int hasChildNode(String lab) Αν ο κόµβος έχει παιδί µε pubLabel ίσο µε το lab, επιστρέφει την θέση του παιδιού, αλλιώς επιστρέφει -1.
- public int hasChildNodeNPub(String lab) Ακριβώς ότι και το προηγούµενο, αλλά εξετάζει τα label.
- public boolean hasAncestor(String s) Βρίσκει αν ο κόµβος έχει πρόγονο µε pubLabel ίσο µε το s.

#### *6.2.4.21 public class ViewTrees*

Αυτή η κλάση υλοποιεί το γραφικό περιβάλλον για την απεικόνιση των γραφηµάτων των ιεραρχιών, των διαστάσεων και του γράφου εξαρτήσεων. Επίσης, εδώ γίνεται και η επιλογή των ενεργών ιεραρχιών, δηλαδή αυτών στις οποίες θα αποτιµηθεί η ερώτηση µονοπάτι του χρήστη. Εδώ εµφανίζονται τα αντικείµενα των κλάσεων TreeGraph και DGGraph. Η κλάση αυτή, επειδή υλοποιεί ένα γραφικό παράθυρο, επεκτείνει την κλάση JPanel, υλοποιεί τα interfaces ActionListener και WindowListener και έχει ως εξής:

#### **Πεδία**

#### JPanel pan

- JPanel panel1
- JPanel panel2
- JPanel panel3
- JPanel panel4
- JPanel pan1
	- Τα panels που θα υποδεχτούν τα γραφικά στοιχεία.
- JButton show
- JButton close Τα δυο κουµπιά αυτά ενεργοποιούν την εµφάνιση ή το κλείσιµο ενός tab, σύµφωνα µε την επιλογή που έχει γίνει, αντίστοιχα.
- JLabel info
- JLabel empty
- JLabel empty2
- Κάποιες ετικέτες µηνυµάτων.
- JComboBox cbd
- JComboBox cbh
	- Τα ComboBoxes που περιέχουν τις επιλογές για τις διαστάσεις και τις ιεραρχίες, αντίστοιχα.
- JRadioButton r1
- JRadioButton r2
- JRadioButton r3 ButtonGroup gr
	- RadioButtons, για την απλή επιλογή εµφάνισης δένδρου ιεραρχίας, διαστάσεων, ή του γράφου εξαρτήσεων.
- JTabbedPane tb Ο υποδοχέας των tabs.
- JButton editDims
- JButton editDep
- JButton res
- JButton gnt
- JButton grep
- JButton restart
- JButton quit
- JToolBar tbr
- Το ToolBar και τα κουµπιά του.
- JCheckBox chk Ένα CheckBox, για την επιλογή των ενεργών διαστάσεων.
- JScrollPane scroll Μια µπάρα κύλισης.

#### **Μέθοδοι**

- public ViewTrees() Συνάρτηση κατασκευαστής της κλάσης. Αρχικοποιεί τα panels και τοποθετεί τα γραφικά στοιχεία στην θέση τους.
- public void buildConstraints(GridBagConstraints gbc, int gx, int gy, int gw, int gh, int wx, int wy, int fl, int anc)
- Βοηθητική συνάρτηση για την τοποθέτηση των γραφικών στοιχείων.
- public void initDims() Αρχικοποιεί το ComboBox cbd µε τα δένδρα των διαστάσεων.
- public void initHs() Αρχικοποιεί το ComboBox cbh µε τα ονόµατα των ιεραρχιών.
- public void initPanel3()
- Αρχικοποιεί το panel3, που περιλαµβάνει τα CheckBoxes για τις ενεργές ιεραρχίες.
- public void actionPerformed(ActionEvent evt) Συνάρτηση χειρισµού των γεγονότων που εγείρονται µε το πάτηµα των διαφόρων κουµπιών.
- public void addInTab(String s, int k) Η συνάρτηση που καλείται όταν πατηθεί το κουμπί show. Το s είναι ο τίτλος που θα μπει στο tab, και το k είναι ένας ακέραιος, για να ξεχωρίζουµε αν η επιλογή έγινε για ιεραρχία, για διαστάσεις, ή για τον γράφο εξαρτήσεων. Αν το tab ήδη υπάρχει, τότε ανανεώνεται, γιατί ενδεχοµένως να έχουν γίνει αλλαγές.
- public void windowClosing(WindowEvent evt)
- public void windowDeactivated(WindowEvent evt)
- public void windowClosed(WindowEvent evt)
- public void windowOpened(WindowEvent evt)
- public void windowIconified(WindowEvent evt)
- public void windowDeiconified(WindowEvent evt) Συναρτήσεις χειρισµού των γεγονότων παραθύρου.

#### *6.2.5 Πακέτα JGraph και JGraphT*

Αυτά τα δύο πακέτα µας προσέφεραν την υλοποίηση για την παρουσίαση γράφων. Χρησιµοποιήσαµε έτοιµες συναρτήσεις για την τοποθέτηση των κόµβων σε συγκεκριµένα σηµεία, για την τοποθέτηση των ακµών, και για την εµφάνιση της πληροφορίας που εµείς θέλαµε να εµφανιστεί. Τα σηµεία που αλλάξαµε αφορούσαν κυρίως την απενεργοποίηση γεγονότων που προέκυπταν από την επιλογή οποιουδήποτε κόµβου, καθώς θέλουµε κάποιοι συγκεκριµένοι κόµβοι να ενεργοποιούν συγκεκριµένες λειτουργίες, όπως πχ. οι κόµβοι που παρουσιάζουν τα δεδοµένα που βρίσκονται στα φύλλα των ιεραρχιών, και οι κόµβοι που επιλέγονται κατά την κατασκευή του καθολικού κανονικοποιηµένου δένδρου, καθώς πρέπει να επιλέγονται µόνο αυτοί του τελευταίου επιπέδου. Επίσης, αναγκαστήκαµε να αφαιρέσουµε τις λειτουργίες τροποποίησης του γράφου, όπως την µεταφορά ακµών και κόµβων, και την δηµιουργία γωνιών στις ακµές.

Μία αρκετά σηµαντική προσθήκη έγινε για τον χειρισµό συγκεκριµένων αντικειµένων. Ένας κόµβος µπορεί να είναι αντικείµενο οποιασδήποτε κλάσης, αλλά εµείς χρειαζόµασταν διαφορετικές λειτουργίες για αντικείµενα συγκεκριµένων κλάσεων, όπως είναι πχ. η εµφάνιση των διαστάσεων στον γράφο και οι κόµβοι των ιεραρχιών. Χρησιµοποιήσαµε πχ. διαφορετικά χρώµατα στην εµφάνιση, και οι συναρτήσεις που καθόριζαν την τοποθέτηση των κόµβων χρησιµοποιούσαν πληροφορίες µέσα από την δοµή των αντικειµένων, όπως πχ στην κλάση GraphNode.

Συγκεκριµένα, τροποποιήσαµε λίγο τα αρχεία (∆ίνουµε και το path): org/jgraph/Jgraph.java, org/jgraph/graph/VertexView.java, org/jgraph/plaf/BasicGrapgUI.java.

Περισσότερες πληροφορίες ως προς την αλλαγή του κώδικα συγκεκριµένων κλάσεων αυτών των πακέτων βρίσκονται στον Τόµο (Β), δηλαδή στο εγχειρίδιο.

# **7**

## *Έλεγχος*

Σε αυτό το κεφάλαιο υλοποιούµε τον έλεγχο του συστήµατος που κατασκευάσαµε, προκειµένου να εµφανιστούν λάθη ή παραλείψεις που δεν υπέπεσαν στην αντίληψή µας κατά την σχεδίαση και την υλοποίηση της εφαρµογής.

### *7.1 Μεθοδολογία Ελέγχου*

Το σωστό θα ήταν να υποβάλλουµε το σύστηµα σε εξαντλητικούς ελέγχους σεναρίων, προκειµένου να είµαστε σίγουροι για την σωστή λειτουργία όλων των περιπτώσεων. Αυτό όµως δεν είναι δυνατόν, οπότε ο έλεγχος έγκειται στην εφαρµογή κάποιων χαρακτηριστικών σεναρίων, που χρησιµοποιούν όλες τις λειτουργίες του συστήµατος τουλάχιστον µια φορά. Επειδή έχουµε την δυνατότητα να ελέγχουµε τα αρχεία που παριστάνουν τις δοµές και την Βάση ∆εδοµένων, είµαστε σε θέση να ξέρουµε ποια αποτελέσµατα να περιµένουµε, ύστερα από κάθε λειτουργία, και σύµφωνα µε τα αναµενόµενα αποτελέσµατα κρίνουµε και την σωστή λειτουργία του συστήµατος.

## *7.2 Αναλυτική Παρουσίαση Ελέγχου*

Ένα τέτοιο χαρακτηριστικό σενάριο λειτουργίας παρουσιάζεται σε αυτή την ενότητα. Σηµειώνουµε ότι παρουσιάζονται όλες οι λειτουργίες, όχι όµως κάτω από όλες τις δυνατές συνθήκες και ακραίες περιπτώσεις, γιατί αυτό δεν είναι δυνατόν να γίνει µέσα στα πλαίσια του γενικού ελέγχου.

#### *7.2.1 Παρουσίαση ∆οµών*

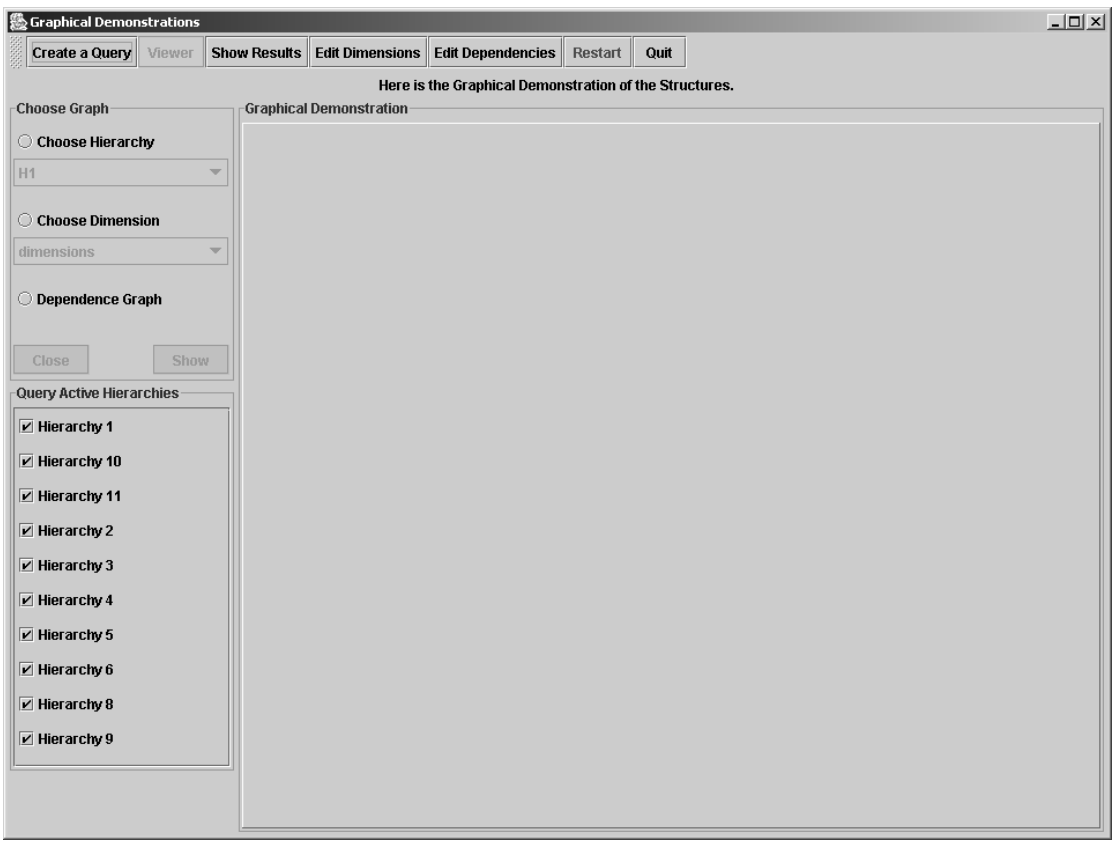

Ξεκινώντας το σύστηµα, βλέπουµε την εξής οθόνη:

**Εικόνα 7.1** 

Σε αυτή την οθόνη ο χρήστης µπορεί να επιλέξει να δει την γραφική αναπαράσταση των ιεραρχιών, των διαστάσεων, ή του γράφου εξαρτήσεων, επιλέγοντας αριστερά το κατάλληλο RadioButton, και, στην περίπτωση που επιλέγει να δει ιεραρχία ή διαστάσεις, επιλέγοντας την συγκεκριµένη ιεραρχία ή διάσταση από το ComboBox που ενεργοποιείται. Κάτω από αυτά, υπάρχουν µε CheckBoxes όλες οι ιεραρχίες. Εδώ ο χρήστης επιλέγει ποιες θέλει να είναι ενεργές, δηλαδή σε ποιές από αυτές θα εφαρµοστεί το Μονοπάτι που θα κατασκευάσει. Για παράδειγµα, η ιεραρχία H1 εµφανίζεται µε το πάτηµα του κουµπιού "Show", αφού επιλεχθεί κατάλληλα, και οι ενεργές ιεραρχίες θα είναι η Η1, Η2, Η5, Η6 και Η10. Αυτά φαίνονται στην Εικόνα 7.2.

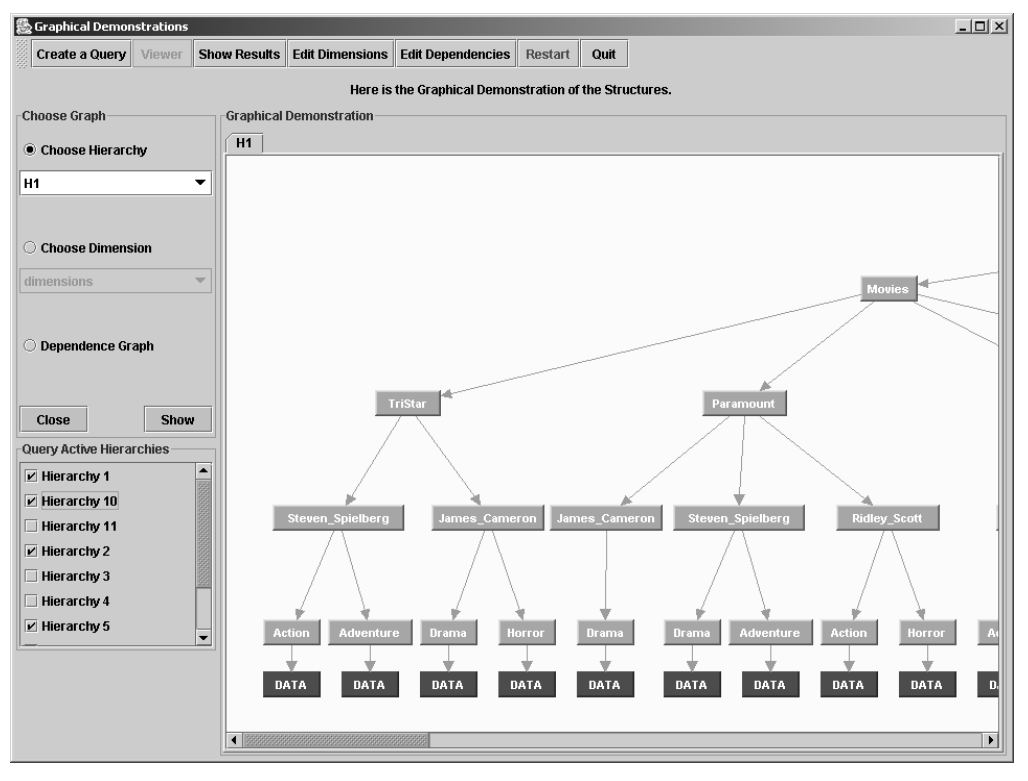

#### **Εικόνα 7.2**

Για να συγκρίνουµε την διαφορά στις ιεραρχίες, βλέπουµε και την ιεραρχία Η5 στην Εικόνα 7.3, και την Η10 στην Εικόνα 7.4. Παρατηρούµε την διαφορά στην δοµή των ιεραρχιών, και ότι στην Η10 δεν υπάρχουν κόµβοι που να χαρακτηρίζουν σκηνοθέτες. Στην Εικόνα 7.3 δείχνουµε ένα συγκεκριµένο κοµµάτι της ιεραρχίας Η5, που θα χρησιµοποιηθεί αργότερα.

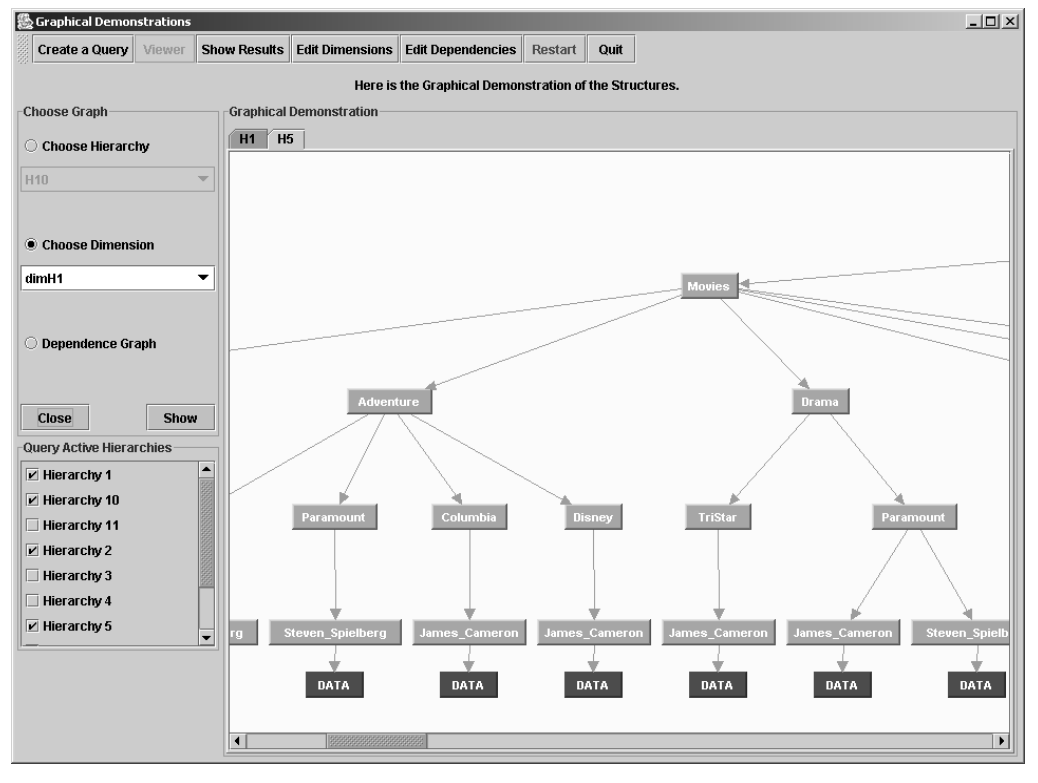

**Εικόνα 7.3** 

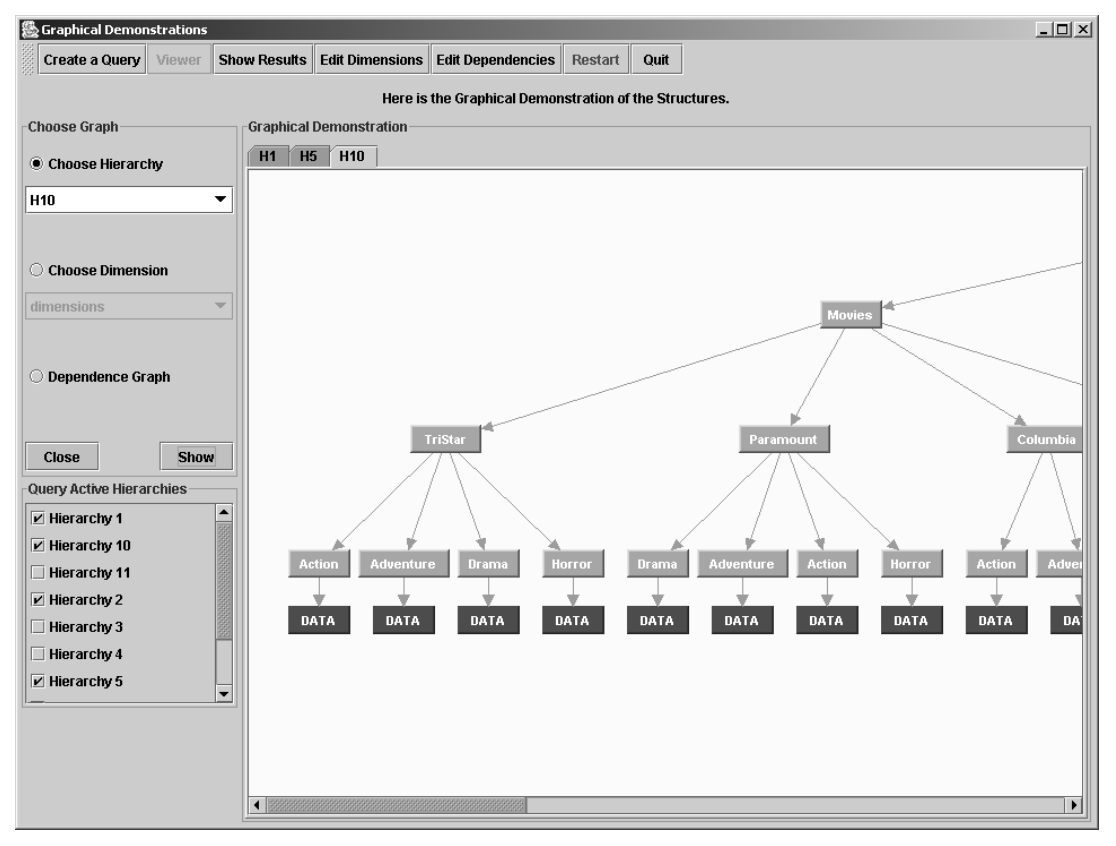

**Εικόνα 7.4** 

Επίσης, µπορούµε να δούµε πως εµφανίζεται ένα δένδρο διαστάσεων, πχ των συγχωνευµένων διαστάσεων, και τον υπάρχοντα γράφο εξαρτήσεων.

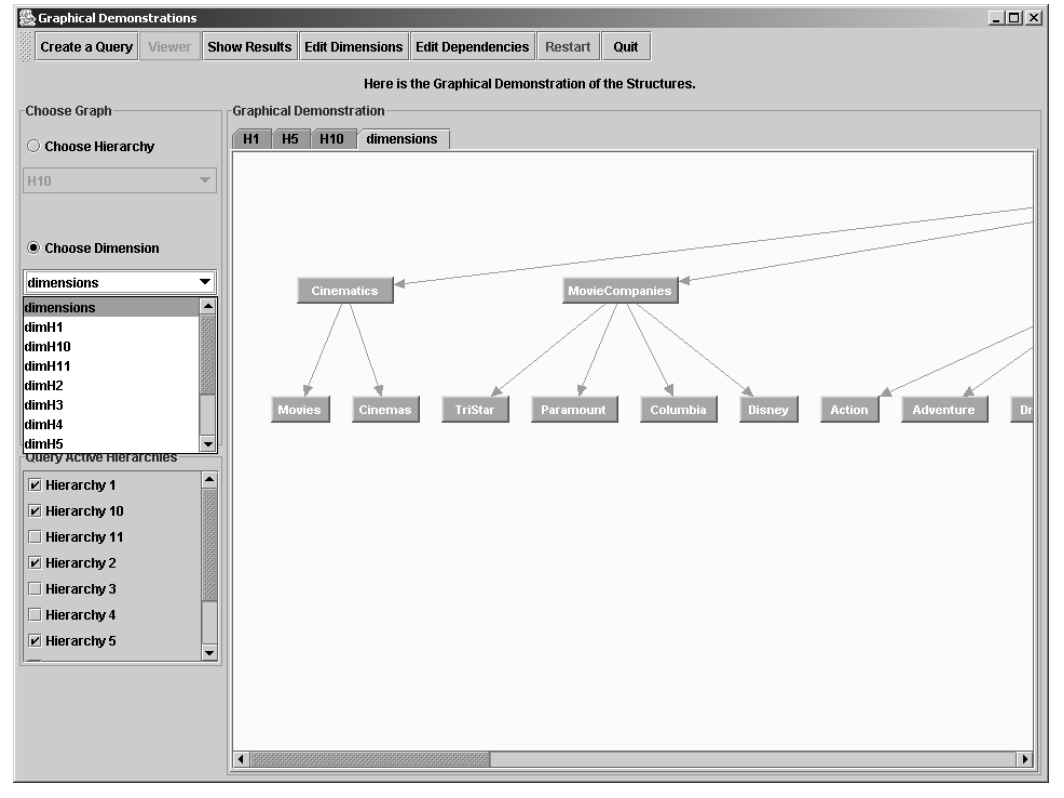

**Εικόνα 7.5** 

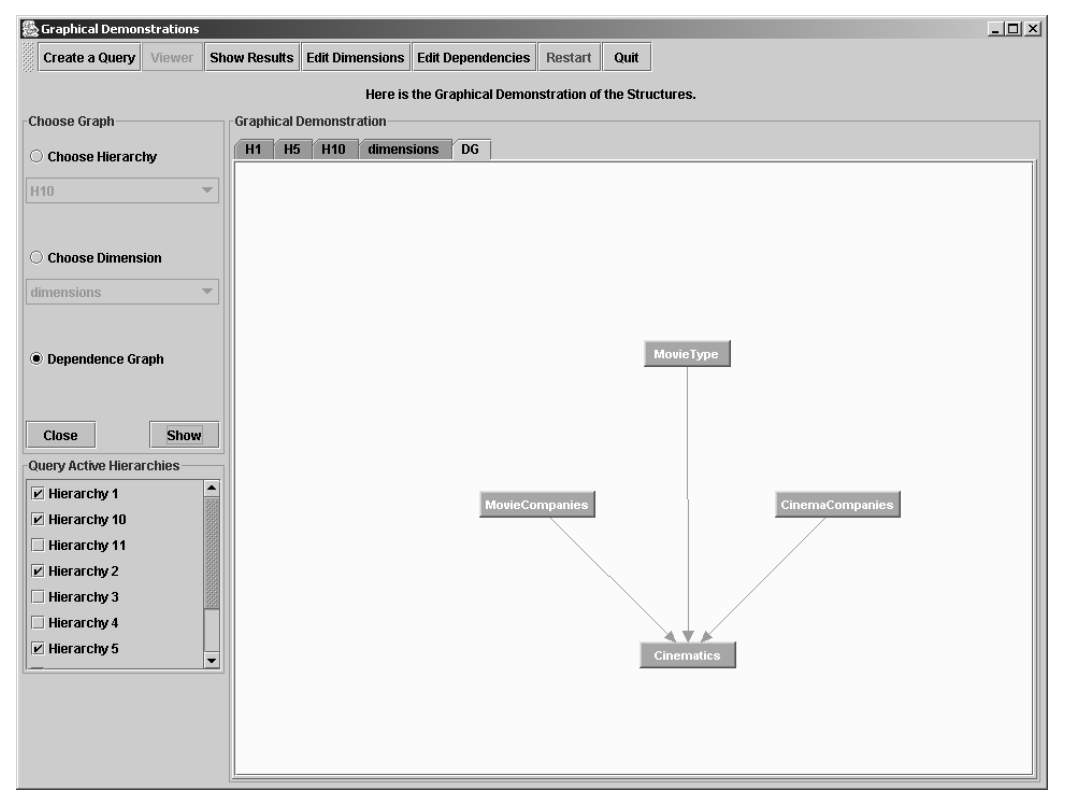

**Εικόνα 7.6** 

#### *7.2.2 ∆ιαχείριση ∆ιαστάσεων*

Εάν θέλουµε να αλλάξουµε τις διαστάσεις, επιλέγουµε το κουµπί µε όνοµα "Edit Dimensions", που βρίσκεται πάνω στο ToolBar, και που ανοίγει το εξής παράθυρο:

| <b>Dimension Editing</b>      |                                               |                           |                  | $\mathbf{x}$              |
|-------------------------------|-----------------------------------------------|---------------------------|------------------|---------------------------|
| Create a Query<br>Viewer<br>ä | <b>Show Results</b><br><b>Edit Dimensions</b> | <b>Edit Dependencies</b>  | Restart          | Quit                      |
|                               |                                               |                           |                  |                           |
| <b>Edit Dimensions</b>        |                                               |                           |                  |                           |
| <b>Create A New Dimension</b> |                                               | <b>Rename A Dimension</b> |                  | <b>Delete A Dimension</b> |
|                               |                                               |                           |                  |                           |
| <b>Edit Nodes</b>             |                                               |                           |                  |                           |
| <b>Move From:</b>             |                                               |                           |                  | To:                       |
| All                           |                                               |                           |                  | <b>CinemaCompanies</b>    |
| <b>Action</b>                 |                                               |                           | <b>Athinaion</b> |                           |
| Adventure                     |                                               |                           | Galaxias         |                           |
| <b>Athinaion</b>              |                                               | Move To >>                | Village_Center   |                           |
| Cartoon                       |                                               |                           | Village_Park     |                           |
| Cinemas                       |                                               |                           |                  |                           |
| Columbia                      |                                               |                           |                  |                           |
| Comedy                        |                                               |                           |                  |                           |
| Disney<br>Drama               |                                               | << To "Free"              |                  |                           |
| Francis_Ford_Coppola          |                                               |                           |                  |                           |
|                               |                                               |                           |                  |                           |
|                               |                                               |                           |                  |                           |
|                               | OK                                            |                           | Cancel           |                           |
|                               |                                               |                           |                  |                           |

**Εικόνα 7.7** 

Αριστερά και δεξιά βλέπουµε τους κόµβους που ανήκουν στην επιλεγόµενη, από το ComboBox, διάσταση. Αριστερά υπάρχει η επιλογή να δούµε όλους τους κόµβους, ανεξαρτήτως διαστάσεως, καθώς και τους 'ορφανούς' (χωρίς να ανήκουν σε κάποια διάσταση) κόµβους. Εάν θέλουµε να µετακινήσουµε κόµβο από µια διάσταση σε µια άλλη, αριστερά επιλέγουµε τον κόµβο, από την διάσταση στην οποία βρίσκεται, και δεξιά επιλέγουµε την διάσταση προορισµό, και πατάµε το κουµπί "Move To >>". Αν θέλουµε να διαγράψουµε κάποιον κόµβο, επιλέγουµε δεξιά τον κόµβο στην διάσταση που θέλουµε, και πατάµε το "<< To Free", και ο κόµβος θα γίνει 'ορφανός'. Εµείς, για έλεγχο, θα χωρίσουµε την διάσταση µε όνοµα Directors σε δύο υποκατηγορίες: Στην διάσταση Oscar\_Directors και Non Oscar Directors. Καταρχήν δείχνουμε αριστερά τους κόμβους που ανήκουν στην διάσταση Directors:

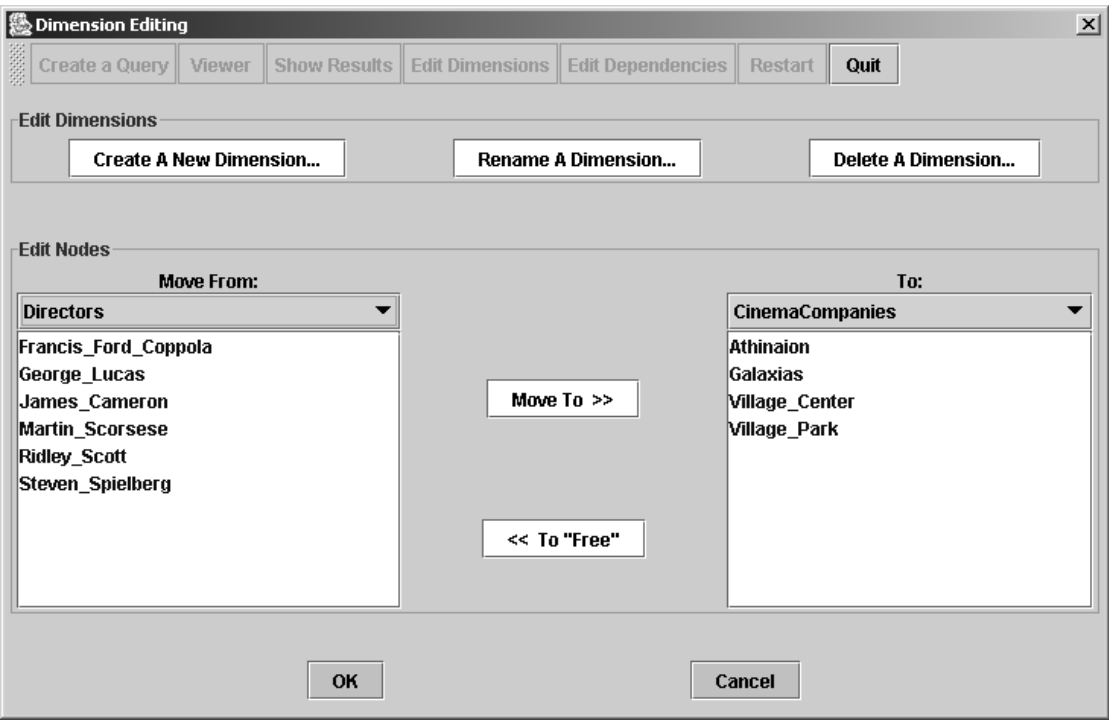

**Εικόνα 7.8** 

Μετά, κατασκευάζουµε µια νέα διάσταση µε όνοµα Oscar\_Directors, στην οποία θα µεταφέρουµε (τυχαία) 4 κόµβους. Η κατασκευή γίνεται πατώντας το κουµπί "Create A New Dimension...", και μας δίνει το εξής παράθυρο, στο οποίο συμπληρώνουμε το όνομα της νέας διάστασης:

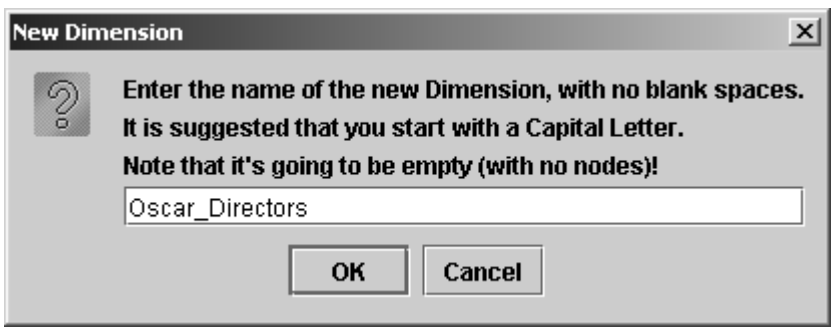

**Εικόνα 7.9** 

Πατάµε το OK, και προετοιµάζουµε τις επιλογές για την µεταφορά των κόµβων. Οι επόµενες δύο εικόνες δείχνουν το πως γίνεται αυτό.

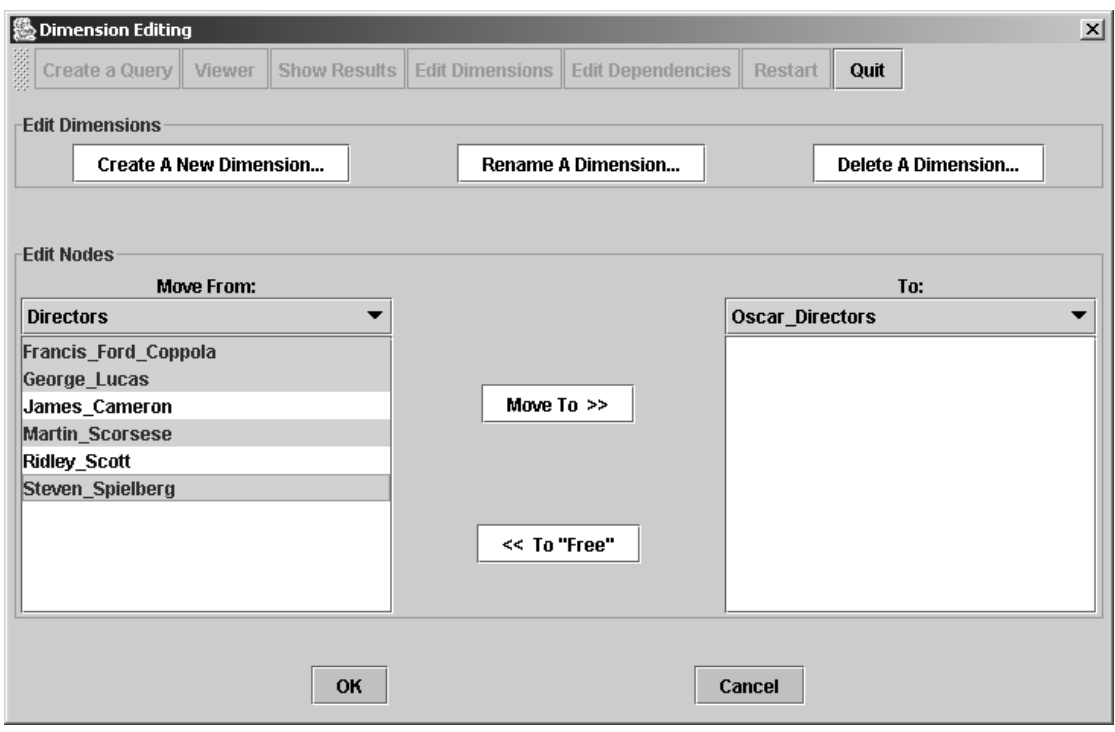

**Εικόνα 7.10** 

Πατώντας το κουµπί "Move To >>" γίνεται το εξής:

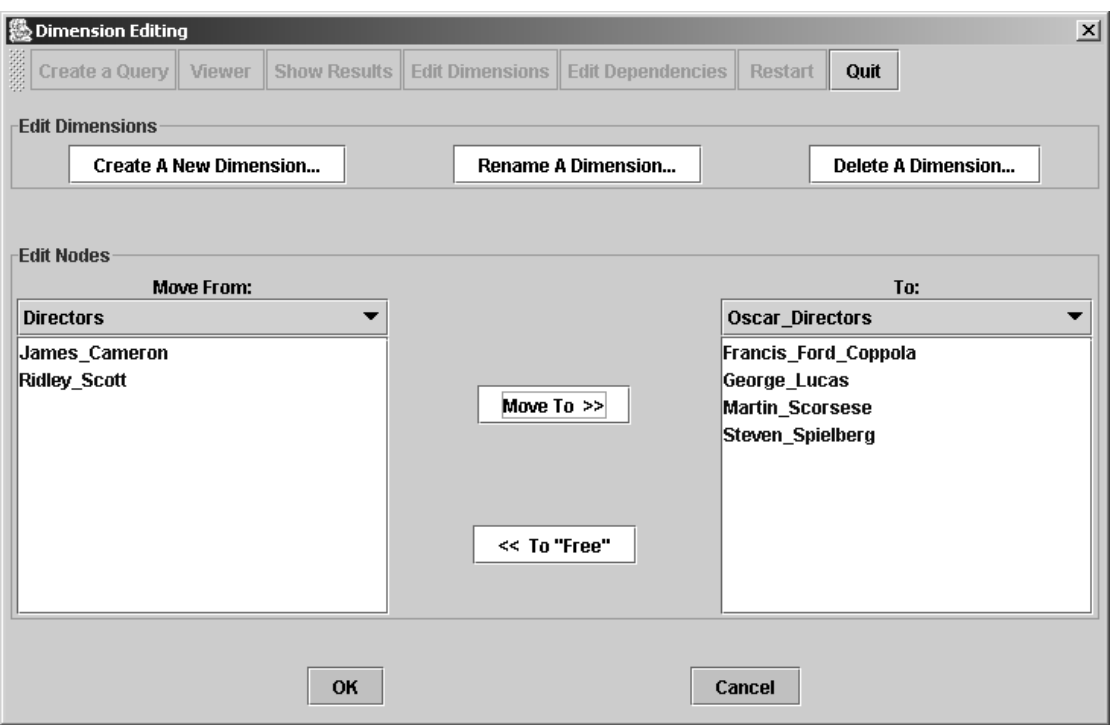

**Εικόνα 7.11** 

Τώρα, αποµένει να µετονοµάσουµε την διάσταση Directors σε Non\_Oscar\_Directors. Πατάµε το κουµπί "Rename A Dimension…" και παίρνουµε το εξής παράθυρο:

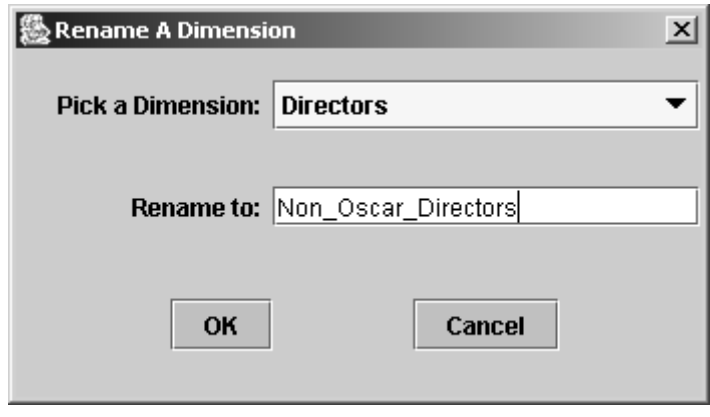

**Εικόνα 7.12** 

Επιλέγουµε την διάσταση Directors, βάζουµε το νέο όνοµα Non\_Oscar\_Directors, πατάµε το ΟΚ, και βγαίνει ένα παράθυρο επιβεβαίωσης:

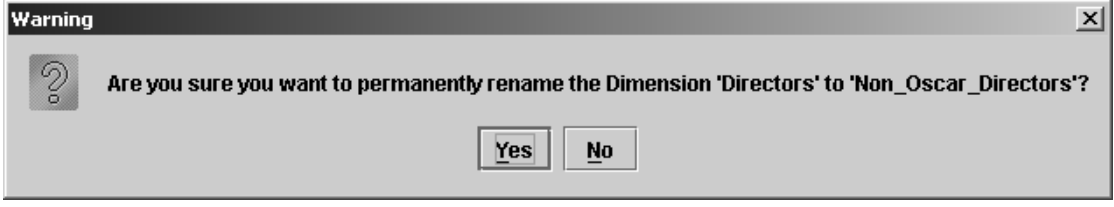

**Εικόνα 7.13** 

Πατάµε το "Yes", και η αλλαγή έγινε. Μπορούµε να επιβεβαιώσουµε την αλλαγή βλέποντας το παράθυρο:

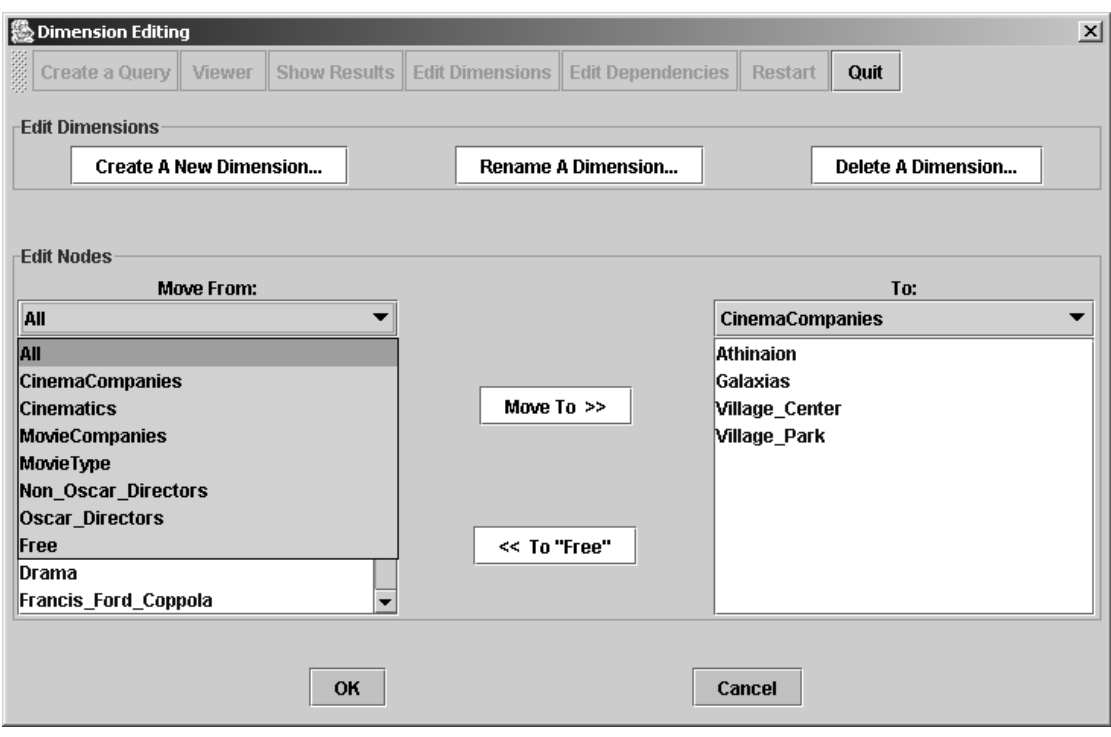

**Εικόνα 7.14** 

Για να δούµε πως γίνεται και η διαγραφή µιας διάστασης, θα σβήσουµε την διάσταση Oscar\_Directors, οι κόµβοι θα µεταφερθούν στην βοηθητική διάσταση Free, τα οποία βήµατα θα δείξουµε, και για την επαναφορά του συστήµατος σε λογικά πλαίσια, θα ξανα-ορίσουµε την νέα διάσταση Oscar\_Directors, και θα µεταφέρουµε τους κόµβους πάλι σε αυτήν. Η διαγραφή γίνεται µε το πάτηµα του κουµπιού "Delete A Dimension…", που βγάζει το εξής παράθυρο, στο οποίο επιλέγουµε την διάσταση Oscar\_Directors":

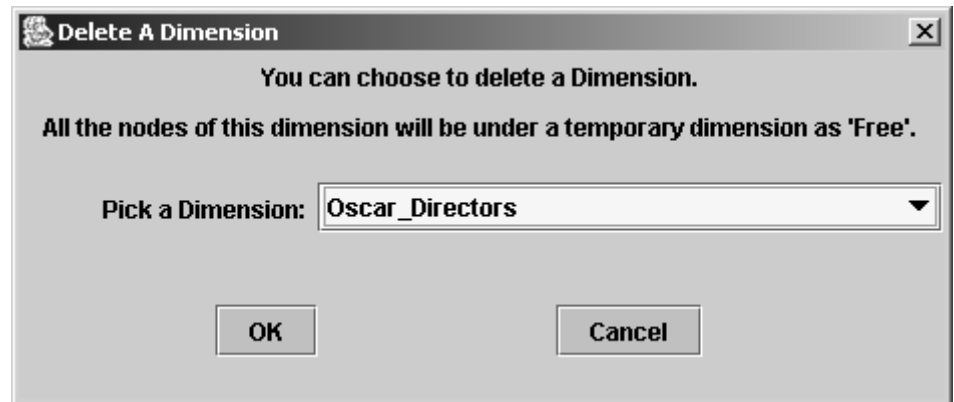

**Εικόνα 7.15** 

Εµφανίζεται ένα παράθυρο επιβεβαίωσης, στο οποίο πατάµε το "Yes".

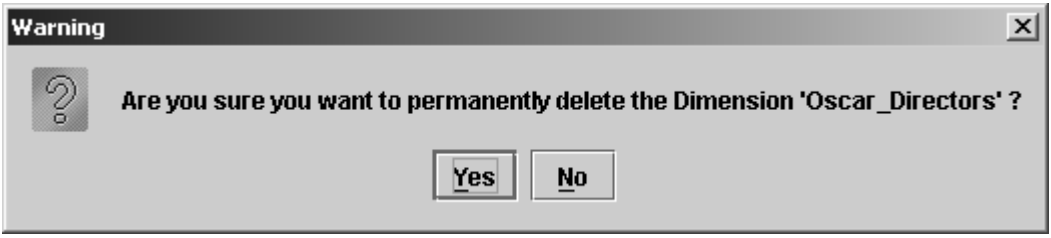

**Εικόνα 7.16** 

Αφού κατασκευάσουµε πάλι την διάσταση Oscar\_Directors, µεταφέρουµε τους κόµβους που πήγαν στην βοηθητική διάσταση Free, πίσω στην Oscar\_Directors. Για την µεταφορά αυτή, χρησιµοποιούµε το παρακάτω παράθυρο, και κάνουµε την µεταφορά όπως περιγράψαµε προηγουµένως:

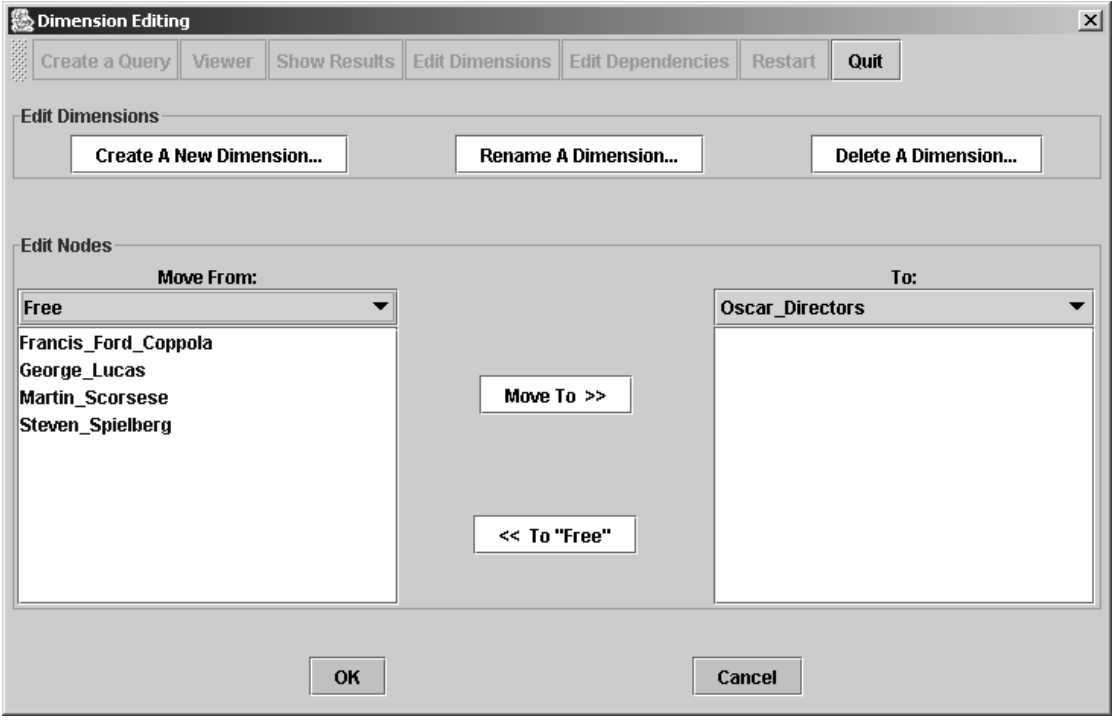

**Εικόνα 7.17** 

Πατάµε το "OK" κάτω αριστερά για να µονιµοποιήσουµε όλες τις αλλαγές που κάναµε, οι οποίες περνάνε και στα αρχεία. Εµφανίζεται το παράθυρο επιβεβαίωσης, όπου πατάµε "Yes":

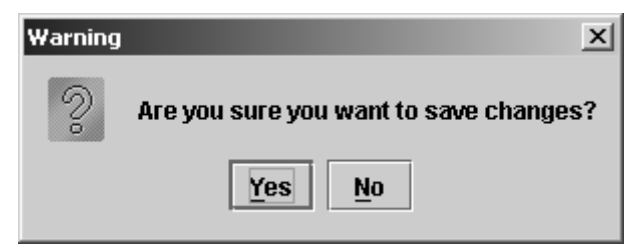

**Εικόνα 7.18** 

Για να επιβεβαιώσουµε τις αλλαγές, µπορούµε να ζητήσουµε να δούµε πως έχει διαµορφωθεί το δένδρο διαστάσεων, πχ. της ιεραρχίας H1. Επιλέγουµε για εµφάνιση την dimH1, και µετακινούµε την µπάρα κύλισης κατάλληλα, για να πάµε στο συγκεκριµένο σηµείο. Όντως, βλέπουµε ότι οι αλλαγές έχουν περάσει και στις τοπικές δοµές των διαστάσεων.

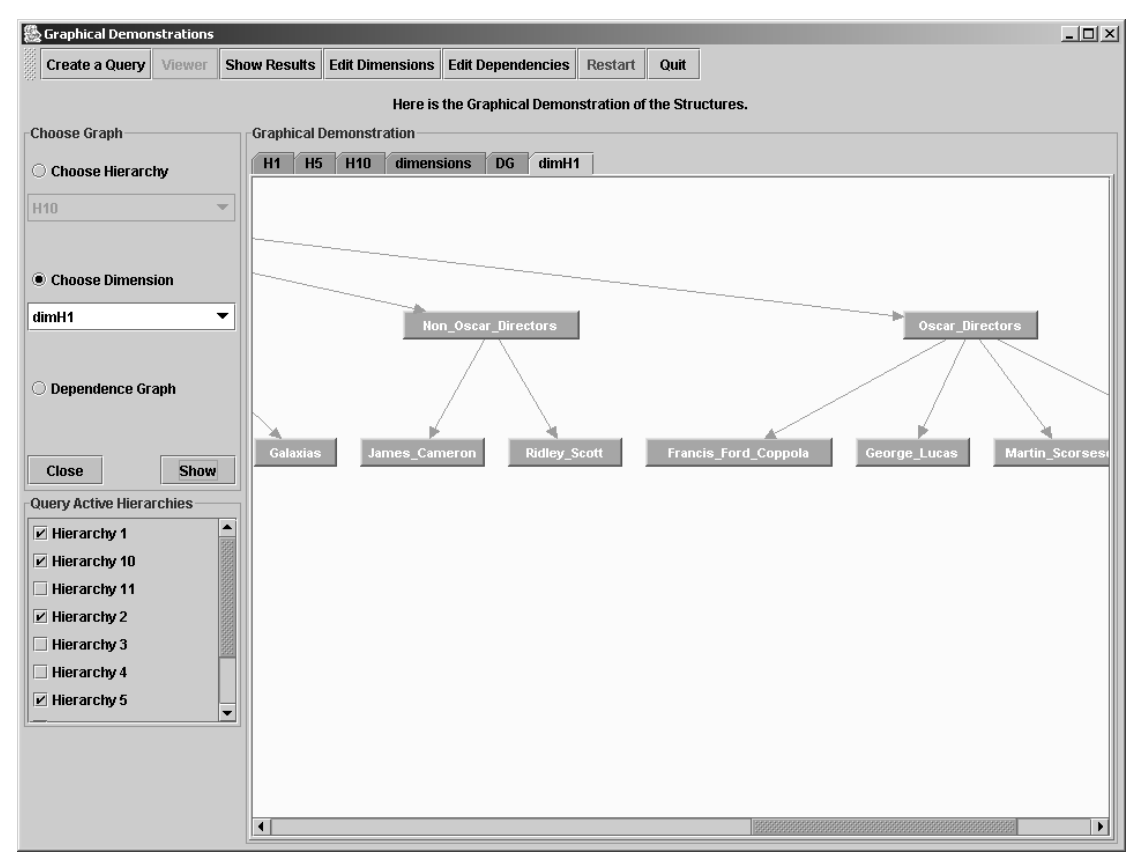

**Εικόνα 7.19** 

Εάν θέλουµε να δούµε τις εγγραφές που αντιστοιχούν στα φύλλα των ιεραρχιών, τότε πρέπει να κάνουµε 'κλικ' στο κόκκινο κουµπί µε το όνοµα "DATA" που βρίσκεται κάτω από το φύλλο της επιλογής µας. Έστω ότι επιλέγουµε από την ιεραρχία Η1 το φύλλο του µονοπατιού Movies/Paramount/Steven\_Spielberg/Drama. Θα εμφανιστεί το παράθυρο με τα αποτελέσµατα. Στην προκειµένη περίπτωση υπάρχουν µόνο 2 έγγραφες σε αυτό το µονοπάτι. Στο tab του αποτελέσµατος µπορούµε να δούµε µε πάνω πάνω το µονοπάτι στο οποίο αντιστοιχεί, το οποίο ξεκινάει από το όνοµα της ιεραρχίας. Το tab έχει σαν όνοµα την ετικέτα του φύλλου, του οποίο τις εγγραφές επιλέξαµε να δούµε. Να σηµειώσουµε ότι το συγκεκριµένο παράδειγµα θα χρησιµοποιηθεί για σύγκριση παρακάτω.

| <b>A</b> Results           |        |                                      |                                            |                          |              |                         |              |                         |               | $-12 \times$     |
|----------------------------|--------|--------------------------------------|--------------------------------------------|--------------------------|--------------|-------------------------|--------------|-------------------------|---------------|------------------|
| Create a Query             | Viewer | <b>Show Results</b>                  | <b>Edit Dimensions</b>                     | <b>Edit Dependencies</b> |              | Restart                 | Quit         |                         |               |                  |
| <b>Results</b>             |        |                                      |                                            |                          |              |                         |              |                         |               |                  |
| Drama                      |        |                                      |                                            |                          |              |                         |              |                         |               |                  |
|                            |        |                                      | H1\Movies\Paramount\Steven_Spielberg\Drama |                          |              |                         |              |                         |               |                  |
| <b>TITLE</b><br><b>MID</b> |        | DIRECTOR MCOMPANY                    | <b>MTYPE</b>                               | <b>THEATER</b>           | <b>ISDVD</b> | <b>ISVHS</b>            | <b>ISBUY</b> | <b>ISRENT</b>           | <b>RATING</b> | PRICE            |
| 6<br>17                    |        | Schindler' Steven Sp Paramount Drama |                                            | Village Ce               | ☑            | $\overline{\mathbf{z}}$ | ☑            | ☑                       | 9.5           | 25.0             |
| Always                     |        | Steven Sp Paramount Drama            |                                            | Village Ce               |              |                         |              | $\overline{\mathbf{v}}$ | 8.0           | 22.0             |
|                            |        |                                      |                                            |                          |              |                         |              |                         |               |                  |
|                            |        |                                      |                                            |                          |              |                         |              |                         |               |                  |
|                            |        |                                      |                                            |                          |              |                         |              |                         |               |                  |
|                            |        |                                      |                                            |                          |              |                         |              |                         |               |                  |
|                            |        |                                      |                                            |                          |              |                         |              |                         |               |                  |
|                            |        |                                      |                                            |                          |              |                         |              |                         |               |                  |
|                            |        |                                      |                                            |                          |              |                         |              |                         |               |                  |
|                            |        |                                      |                                            |                          |              |                         |              |                         |               |                  |
|                            |        |                                      |                                            |                          |              |                         |              |                         |               |                  |
|                            |        |                                      |                                            |                          |              |                         |              |                         |               |                  |
|                            |        |                                      |                                            |                          |              |                         |              |                         |               |                  |
|                            |        |                                      |                                            |                          |              |                         |              |                         |               |                  |
|                            |        |                                      |                                            |                          |              |                         |              |                         |               |                  |
|                            |        |                                      |                                            |                          |              |                         |              |                         |               |                  |
|                            |        |                                      |                                            |                          |              |                         |              |                         |               | <b>Close Tab</b> |

**Εικόνα 7.20** 

#### *7.2.3 Κατασκευή Ερώτησης*

Μπορούµε τώρα να κατασκευάσουµε ένα Μονοπάτι. Θα πατήσουµε το κουµπί "Create Query", το οποίο θα μας εμφανίσει το παράθυρο, με το οποίο συμπληρώνουμε τις επιλογές µας για την κατασκευή του Μονοπατιού. Σηµειώνουµε ότι πρέπει να έχουµε υπ'όψιν µας τον γράφο εξαρτήσεων, όπως αυτός εµφανίζεται στην Εικόνα 7.6.

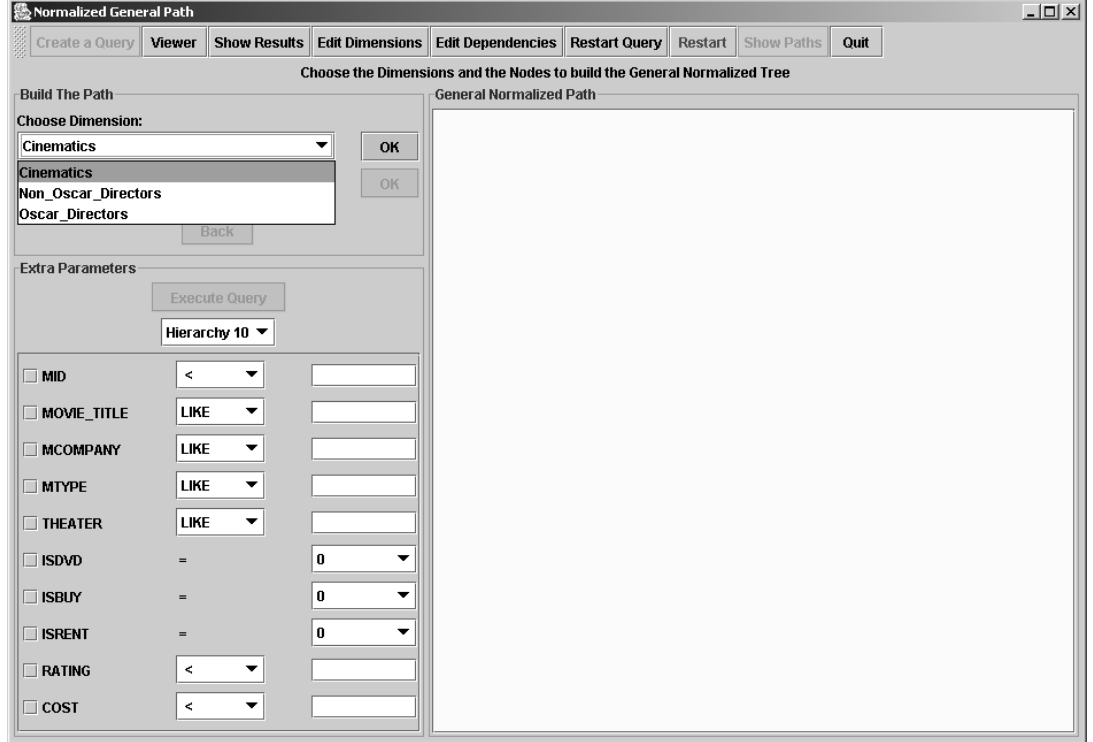

**Εικόνα 7.21** 

Σε αυτό το παράθυρο επιλέγουµε βήµα βήµα την κατασκευή του Μονοπατιού. Πρώτα απ'όλα παρατηρούµε στο αριστερό κοµµάτι του παραθύρου ότι εµφανίζονται τα πεδία του πίνακα της Βάσης Δεδομένων, που αντιστοιγεί στην εκάστοτε ιεραργία. Έγουμε επιλέξει να δείξουμε τα πεδία του πίνακα της ιεραρχίας Η10, γιατί είναι διαφορετικά από αυτά των υπολοίπων ιεραρχιών, τα οποία θα δούµε σε επόµενες εικόνες, τόσο σε αριθµό, όσο και σε όνοµα.

Πάνω αριστερά υπάρχει ενεργοποιηµένη η επιλογή για τις διαστάσεις. Αυτό το ComboBox περιέχει κάθε φορά τις διαστάσεις που µπορούν να επιλεχθούν, σύµφωνα µε το µέχρι εκείνη τη στιγµή κατασκευασµένο Μονοπάτι, και τον γράφο εξαρτήσεων. Οι ανεξάρτητες διαστάσεις, όπως φαίνονται στην Εικόνα 7.21, είναι οι Cinematics, η Non\_Oscar\_Directors και η Oscar\_Directors, µε αλφαβητική σειρά. Επιλέγουµε την διάσταση Cinematics, και πατάµε το ΟΚ που βρίσκεται δίπλα. Βλέπουµε την απόκριση του συστήµατος στην επιλογή µας στην επόµενη εικόνα:

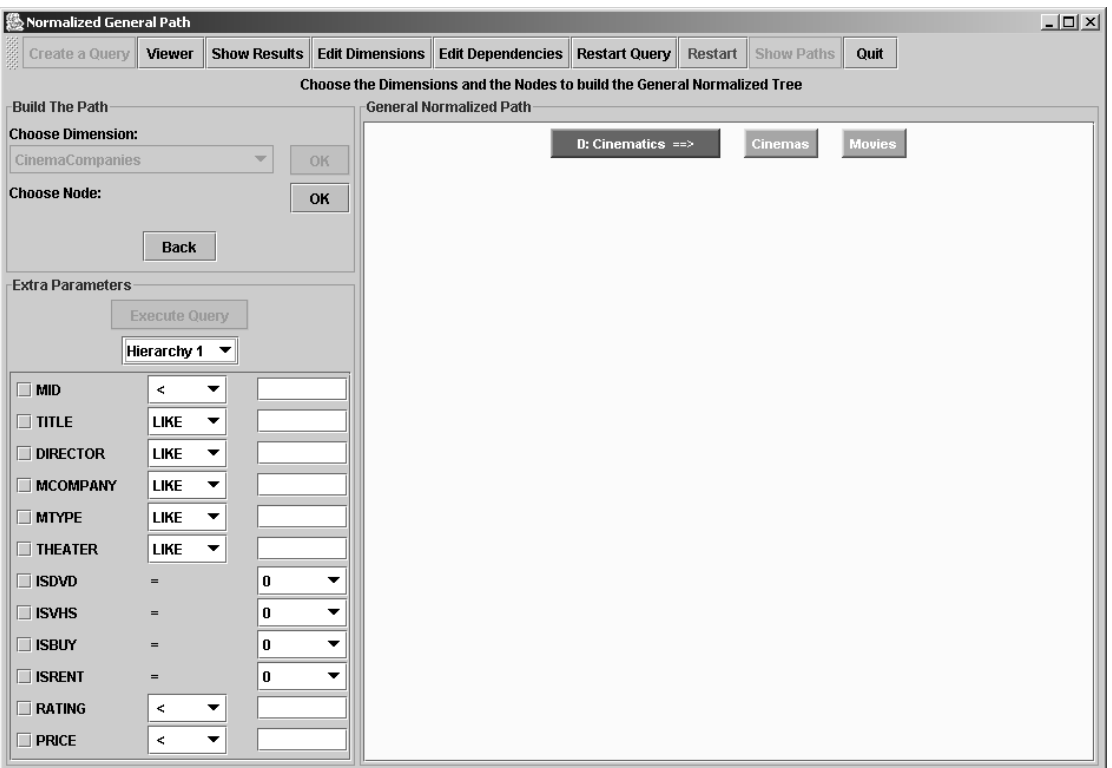

**Εικόνα 7.22**

Ο πρώτος κόµβος σε κάθε γραµµή είναι το όνοµα της διάστασης που επιλέξαµε, και δίπλα παρουσιάζονται αλφαβητικά οι διαθέσιµοι κόµβοι προς επιλογή. Πρέπει να επιλέξουµε έναν από αυτούς, και να πατήσουµε το ΟΚ που είναι ενεργοποιηµένο αριστερά. Ταυτόχρονα, µπορούµε να παρατηρήσουµε ότι τα πεδία του πίνακα που έχουµε επιλέξει να βλέπουµε, είναι αυτά της ιεραρχίας Η1, και µπορούµε να παρατηρήσουµε τις διαφορές µε την προηγούµενη εικόνα. Βλέπουμε λοιπόν την επιλογή για τον πρώτο κόμβο του Μονοπατιού, και δείχνουμε και τις νέες διαθέσιµες διαστάσεις στην επόµενη εικόνα:

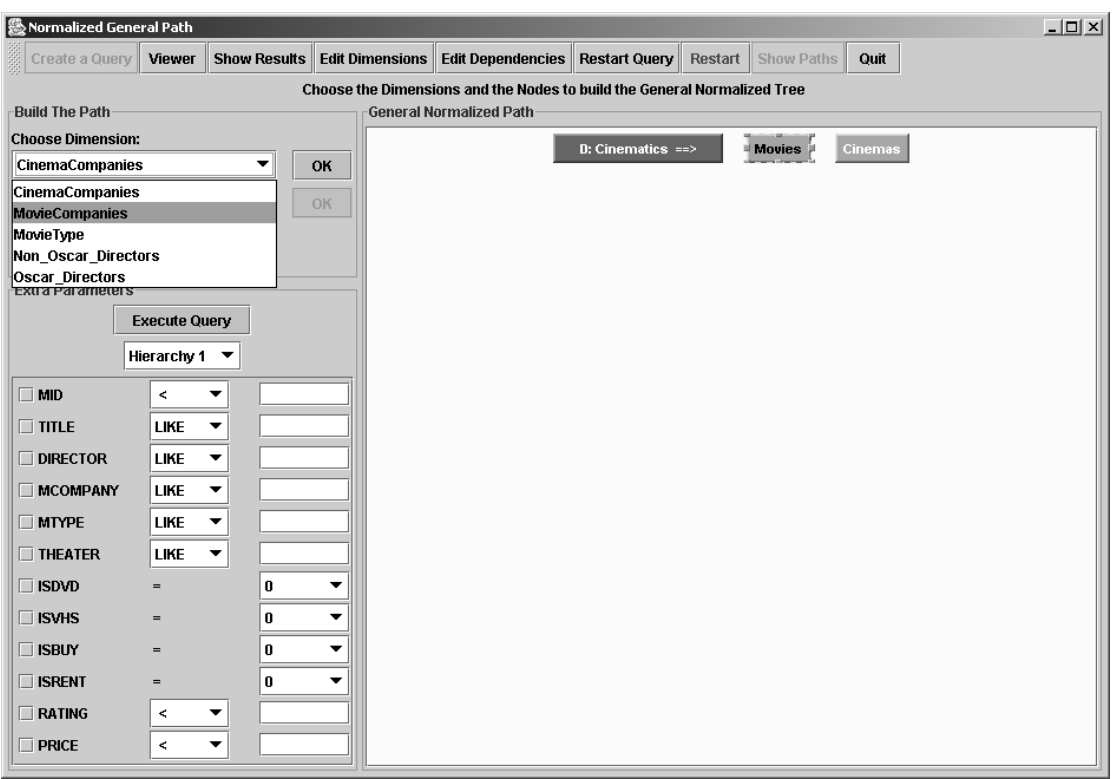

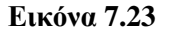

Βήµα-βήµα καταλήγουµε στο Μονοπάτι που βλέπουµε στην Εικόνα 7.24. Έχουµε κατασκευάσει το Μονοπάτι Movies/Paramount/Steven\_Spielberg/Drama. Παρατηρούµε ότι οι κόµβοι που επιλέγονται έρχονται στην αρχή, και ενώνονται µε ακµές µε τον πρώτο κόµβο του προηγούµενου επιπέδου. Επίσης σηµειώνουµε ότι σε κάθε επίπεδο εµφανίζονται οι κόµβοι που ανήκουν στην επιλεγµένη διάσταση, και οι οποίοι είναι δυνατόν να σχηµατίσουν µονοπάτι µε τους προηγουµένως επιλεγµένους κόµβους. Αυτό φαίνεται και από το γεγονός ότι δεν εµφανίζονται στην διάσταση Oscar\_Directors οι κόµβοι µε τα ονόµατα των υπολοίπων σκηνοθετών που ανήκουν σε αυτή την διάσταση.

Στις µέχρι τώρα επιλογές µας δεν έτυχε να χρειαστεί να µπει κόµβος ∆, όπως τον ορίσαµε στην Θεωρητική Μελέτη, στο Κεφάλαιο 3. Για να δείξουµε πως παρουσιάζεται αυτό, επιλέγουµε τώρα να γίνει επέκταση ως προς την διάσταση Cinema\_Companies (η οποία ξέρουµε ότι θα προκαλέσει κόµβο ∆, γιατί δεν υπάρχει σε καµιά ιεραρχία µονοπάτι που να περιέχει τις µέχρι τώρα επιλογές µας, και κάποιον από τους κόµβους που ανήκουν σε αυτή την διάσταση, δηλαδή έναν από τους Village\_Center, Athinaion, Galaxias ή Village\_Park). Η Εικόνα 7.25 δείχνει την εισαγωγή ενός κόκκινου κόµβου, που αναπαριστά τον κόµβο ∆ .

| <b>級 Normalized General Path</b>                           |                                |                                                                          |               |                       |        |                | $  $ $\Box$ $ $ $\times$ $ $ |
|------------------------------------------------------------|--------------------------------|--------------------------------------------------------------------------|---------------|-----------------------|--------|----------------|------------------------------|
| Viewer<br><b>Show Results</b><br>Create a Query            | <b>Edit Dimensions</b>         | <b>Edit Dependencies</b>                                                 | Restart Query | Show Paths<br>Restart | Quit   |                |                              |
|                                                            |                                | Choose the Dimensions and the Nodes to build the General Normalized Tree |               |                       |        |                |                              |
| <b>Build The Path</b>                                      | <b>General Normalized Path</b> |                                                                          |               |                       |        |                |                              |
| <b>Choose Dimension:</b>                                   |                                | $D:$ Cinematics $\Rightarrow$                                            | <b>Movies</b> | Cinemas               |        |                |                              |
| <b>CinemaCompanies</b><br>▼<br>OK                          |                                |                                                                          |               |                       |        |                |                              |
| <b>CinemaCompanies</b><br><b>OK</b><br>Non_Oscar_Directors |                                |                                                                          |               |                       |        |                |                              |
|                                                            |                                | D: MovieCompanies ==>                                                    | Paramount     | Columbia              | Disney | <b>TriStar</b> |                              |
| <b>Back</b>                                                |                                |                                                                          |               |                       |        |                |                              |
| <b>Extra Parameters</b>                                    |                                |                                                                          |               |                       |        |                |                              |
| <b>Execute Query</b>                                       |                                | D: Oscar_Directors ==>                                                   |               | Steven_Spielberg      |        |                |                              |
| Hierarchy 1 $\blacktriangledown$                           |                                |                                                                          |               |                       |        |                |                              |
|                                                            |                                |                                                                          |               |                       |        |                |                              |
| $\Box$ MID<br>$\,<$<br>$\overline{\phantom{a}}$            |                                | $D: MovieType \implies$                                                  | Drama         | Adventure             |        |                |                              |
| $\Box$ TITLE<br>LIKE V                                     |                                |                                                                          |               |                       |        |                |                              |
| $\Box$ DIRECTOR<br>LIKE V                                  |                                |                                                                          |               |                       |        |                |                              |
| <b>MCOMPANY</b><br>LIKE Y                                  |                                |                                                                          |               |                       |        |                |                              |
| $\Box$ MTYPE<br>LIKE Y                                     |                                |                                                                          |               |                       |        |                |                              |
| LIKE Y<br>$\Box$ THEATER                                   |                                |                                                                          |               |                       |        |                |                              |
| $\Box$ ISDVD<br>$\pmb{0}$<br>▼<br>$=$                      |                                |                                                                          |               |                       |        |                |                              |
| $\Box$ ISVHS<br>$\bf{0}$<br>▼<br>$=$                       |                                |                                                                          |               |                       |        |                |                              |
| $\Box$ ISBUY<br>0<br>▼<br>$=$                              |                                |                                                                          |               |                       |        |                |                              |
| $\Box$ ISRENT<br>0<br>▼<br>$=$                             |                                |                                                                          |               |                       |        |                |                              |
| $\Box$ RATING<br>▼<br>$\,<$                                |                                |                                                                          |               |                       |        |                |                              |
| $\Box$ PRICE<br>$\,<$<br>▼                                 |                                |                                                                          |               |                       |        |                |                              |

**Εικόνα 7.24** 

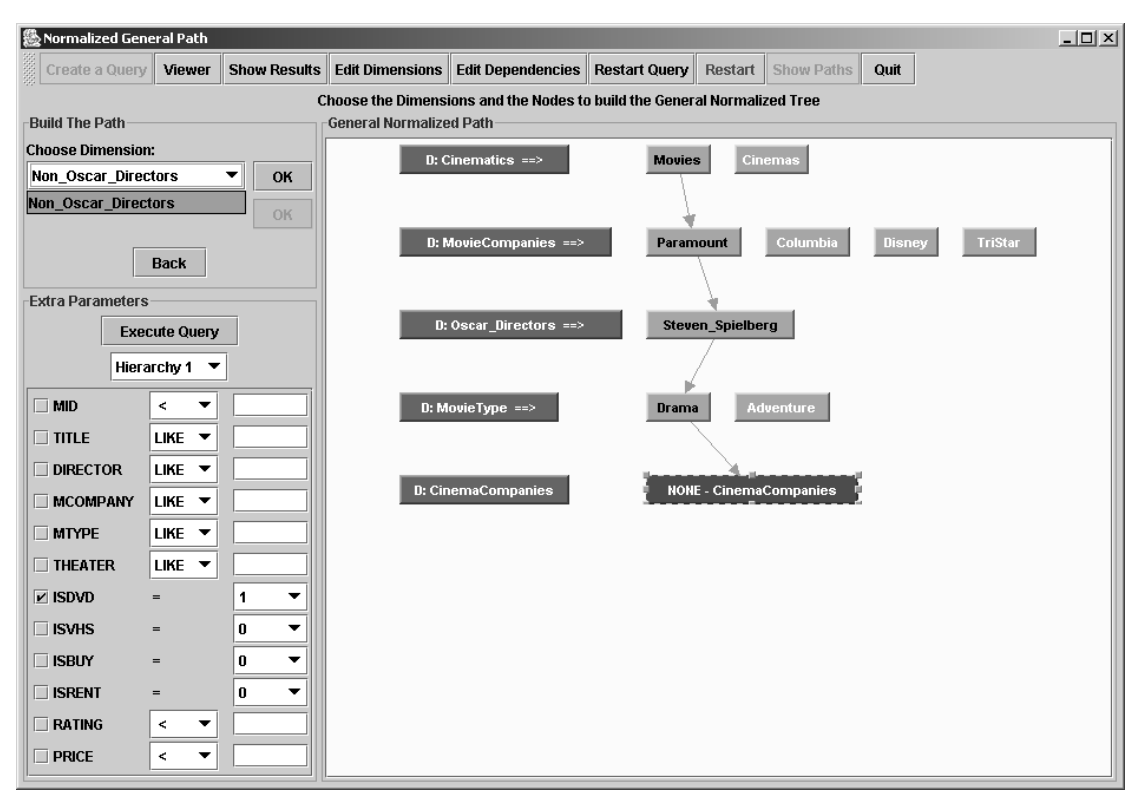

**Εικόνα 7.25** 

Στην Εικόνα 7.25, επίσης, έχουµε επιλέξει τον κόκκινο κόµβο, για να µπορούµε να επιλέξουµε περαιτέρω διαστάσεις, ή να πατήσουµε το κουµπί "Execute Query", που θα εκτελέσει το query. Να σηµειώσουµε ότι στο panel που φαίνονται τα πεδία του πίνακα της ιεραρχίας Η1 έχουµε επιλέξει να επιστρέψουν οι εγγραφές που έχουν το πεδίο 'ISDVD' ίσο µε 1. Αυτό, για να συγκρίνουµε τα αποτελέσµατα µε αυτά που επιστρέφουν για την ιεραρχία Η1 στην Εικόνα 7.20, όπου στην ουσία ζητάµε εγγραφές από το ίδιο µονοπάτι της Η1. Τα αποτελέσµατα θα δείχνουν ως εξής:

| <b>幾 Results</b> |                |               |                                      |                                              |                |                          |                         |              |                         |               | $ \Box$ $\times$ |
|------------------|----------------|---------------|--------------------------------------|----------------------------------------------|----------------|--------------------------|-------------------------|--------------|-------------------------|---------------|------------------|
|                  | Create a Query | <b>Viewer</b> | <b>Show Results</b>                  | <b>Edit Dimensions</b>                       |                | <b>Edit Dependencies</b> | Restart                 | Quit         |                         |               |                  |
| <b>Results</b>   |                |               |                                      |                                              |                |                          |                         |              |                         |               |                  |
| <b>Drama</b>     | <b>Results</b> |               |                                      |                                              |                |                          |                         |              |                         |               |                  |
|                  |                |               |                                      | Movies/Paramount/Steven_Spielberg/Drama/none |                |                          |                         |              |                         |               |                  |
|                  |                |               |                                      |                                              | <b>H1</b>      |                          |                         |              |                         |               |                  |
| MID              | <b>TITLE</b>   |               | <b>DIRECTOR MCOMPANY</b>             | <b>MTYPE</b>                                 | <b>THEATER</b> | <b>ISDVD</b>             | <b>ISVHS</b>            | <b>ISBUY</b> | <b>ISRENT</b>           | <b>RATING</b> | PRICE            |
| ĥ                |                |               | Schindler' Steven Sp Paramount Drama |                                              | Village Ce     | $\overline{\mathbf{v}}$  | ☑                       | ☑            | ☑                       | 9.5           | 25.0             |
|                  |                |               |                                      |                                              |                | <b>H10</b>               |                         |              |                         |               |                  |
|                  |                |               |                                      |                                              |                | No records found         |                         |              |                         |               |                  |
|                  |                |               |                                      |                                              | H <sub>2</sub> |                          |                         |              |                         |               |                  |
| <b>MID</b>       | <b>TITLE</b>   |               | <b>DIRECTOR MCOMPANY</b>             | <b>MTYPE</b>                                 | <b>THEATER</b> | <b>ISDVD</b>             | <b>ISVHS</b>            | <b>ISBUY</b> | <b>ISRENT</b>           | <b>RATING</b> | PRICE            |
| ۱6               |                |               | Schindler' Steven Sp Paramount Drama |                                              | hull           | ⊽                        | ☑                       | ☑            | $\overline{\mathbf{v}}$ | 9.5           | 26.0             |
|                  | Always         |               | Steven Sp Paramount Drama            |                                              | Athinaion      |                          | $\overline{\mathbf{v}}$ |              | $\overline{\mathbf{v}}$ | 8.0           | 23.0             |
|                  |                |               |                                      |                                              | <b>H5</b>      |                          |                         |              |                         |               |                  |
| MID              | <b>TITLE</b>   |               | <b>DIRECTOR MCOMPANY</b>             | <b>MTYPE</b>                                 | <b>THEATER</b> | <b>ISDVD</b>             | <b>ISVHS</b>            | <b>ISBUY</b> | <b>ISRENT</b>           | <b>RATING</b> | PRICE            |
| ĥ                |                |               |                                      | Schindler' Steven Sp Paramount Drama         | Athinaion      | ☑                        | ☑                       | ☑            | ☑                       | 9.5           | 25.3             |
|                  | Always         |               |                                      | Steven Sp Paramount Drama                    | null           |                          | ☑                       |              | $\overline{\mathbf{v}}$ | 8.0           | 22.4             |
|                  |                |               |                                      |                                              | <b>H6</b>      |                          |                         |              |                         |               |                  |
| <b>MID</b>       | <b>TITLE</b>   |               | <b>DIRECTOR MCOMPANY</b>             | <b>MTYPE</b>                                 | <b>THEATER</b> | <b>ISDVD</b>             | <b>ISVHS</b>            | <b>ISBUY</b> | <b>ISRENT</b>           | <b>RATING</b> | PRICE            |
| 16               |                |               | Schindler' Steven Sp Paramount Drama |                                              | Athinaion      | ☑                        | ☑                       | ☑            | ☑                       | 9.5           | 26.0             |
|                  | Always         |               | Steven Sp Paramount Drama            |                                              | hull           |                          | ☑                       |              | ☑                       | 8.0           | 23.0             |
|                  |                |               |                                      |                                              |                |                          |                         |              |                         |               |                  |
|                  |                |               |                                      |                                              |                |                          |                         |              |                         |               |                  |
|                  |                |               |                                      |                                              |                |                          |                         |              |                         |               | <b>Close Tab</b> |

**Εικόνα 7.26** 

Πάνω πάνω βλέπουµε την σειρά της επιλογής των κόµβων που έγινε για την κατασκευή του Μονοπατιού. Βλέπουµε ότι ο τελευταίος κόµβος έχει το όνοµα 'none', και αντιπροσωπεύει τον κόµβο ∆ στο Μονοπάτι. Παρατηρούµε ότι όντως τα αποτελέσµατα της ιεραρχίας Η1 δεν είναι τα ίδια, και ότι αν και στις ιεραρχίες Η5 και Η6 η δοµή τους δεν ταιριάζει µε αυτήν της ιεραρχίας Η1 (σύµφωνα µε την οποία κατασκευάστηκε και το Μονοπάτι), η ερώτηση αποτιµήθηκε σωστά. Η δοµή της ιεραρχίας Η6 φαίνεται στην επόµενη εικόνα, και είναι διαφορετική τόσο από την Η1, όσο και από την Η5.

Η ιεραργία Η10 δεν επέστρεψε εγγραφές, γιατί δεν έχει κόμβο με το όνομα Steven Spielberg, και δεν κατάφερε να ταυτιστεί µε το Μονοπάτι κανένα από τα µονοπάτια αυτής της ιεραρχίας. Αντίθετα, η ιεραρχία Η2 επέστρεψε αποτελέσµατα. Αν και δεν την δείξαµε, η Η2 έχει την ίδια δοµή µε την Η1, και περιττεύει η παρουσίασή της.

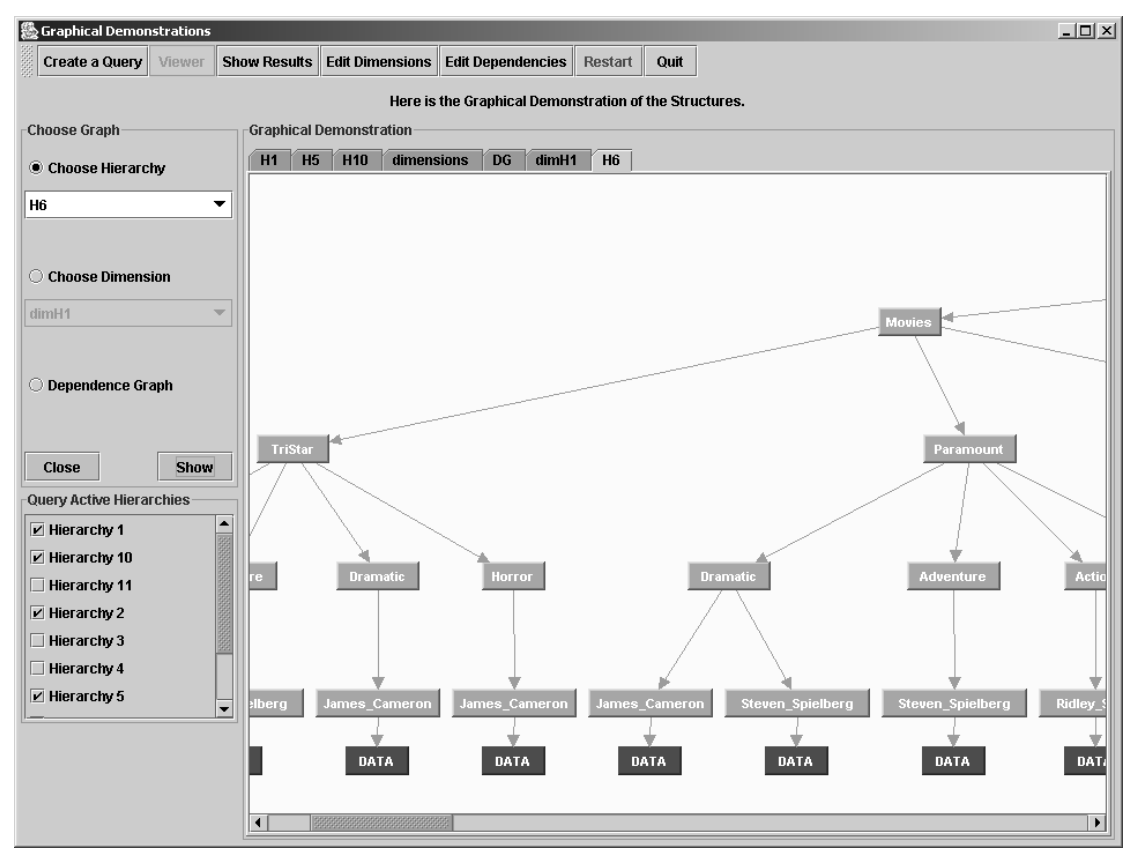

**Εικόνα 7.27** 

#### *7.2.4 ∆ιαχείριση του Γράφου Εξαρτήσεων*

Προκειµένου να κάνουµε σαφή την λειτουργία του γράφου εξαρτήσεων, θα προσθέσουµε µια (συγκεκριµένη) εξάρτηση και θα εφαρµόσουµε το ίδιο Μονοπάτι για τις ίδιες ιεραρχίες, και θα συγκρίνουµε τα αποτελέσµατα. Καταρχήν µεταφερόµαστε στο παράθυρο που χειριζόµαστε τον γράφο εξαρτήσεων πατώντας το κουµπί "Edit Dependencies" από οποιοδήποτε παράθυρο. Εάν το πατήσουµε από το παράθυρο που κατασκευάζουµε το Μονοπάτι, θα πάρουµε το εξής µήνυµα, το οποίο µας προειδοποιεί ότι αν αλλάξουµε εξαρτήσεις, θα σβηστεί το υπάρχον query:

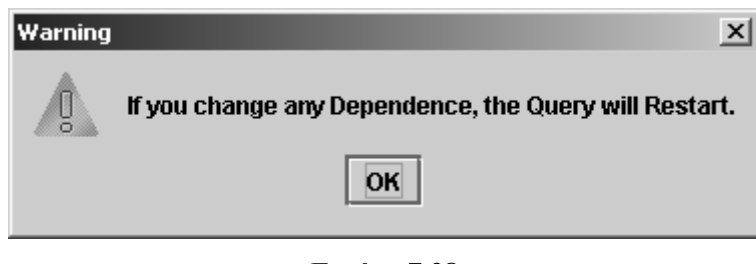

**Εικόνα 7.28** 

Εµφανίζεται το παράθυρο που φαίνεται στην Εικόνα 7.29. Αριστερά βρίσκονται τα ονόµατα των διαστάσεων που έχουν εξάρτηση, και αν επιλέξουµε κάποια από αυτές, θα δούµε δεξιά

τις διαστάσεις από τις οποίες εξαρτούνται. Έχουµε επιλέξει την διάσταση 'Movie\_Type', η οποία εξαρτάται από την διάσταση 'Cinematics'.

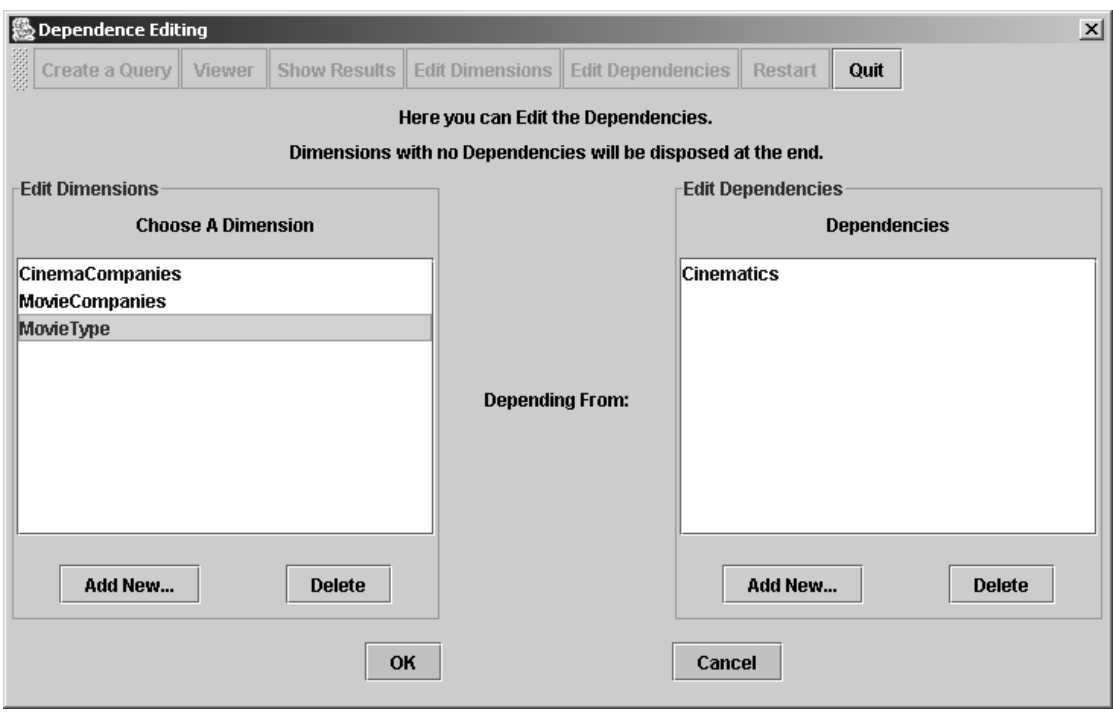

**Εικόνα 7.29** 

Εάν θέλουµε να προσθέσουµε µια εξάρτηση ενός ανεξάρτητου προς το παρόν κόµβου, πατάµε το κουµπί "Add New…" που βρίσκεται στο αριστερό πλαίσιο της οθόνης, κάτι που θα δούµε παρακάτω. Η αλλαγή που θα κάνουµε στον γράφο εξαρτήσεων δεν είναι τέτοια, αλλά απλά θα προσθέσουµε δύο επιπλέον εξαρτήσεις στην διάσταση 'Movie\_Type'. Επιλέγουµε αριστερά την διάσταση 'Movie\_Type' και πατάµε στο δεξί πλαίσιο το κουµπί "Add New…", και εµφανίζεται το εξής παράθυρο:

| <b>Add A Dimension</b>             |                            |  |  |  |  |  |  |  |  |
|------------------------------------|----------------------------|--|--|--|--|--|--|--|--|
| You can choose to add a Dimension. |                            |  |  |  |  |  |  |  |  |
|                                    |                            |  |  |  |  |  |  |  |  |
| <b>Pick a Dimension:</b>           | <b>CinemaCompanies</b>     |  |  |  |  |  |  |  |  |
|                                    | CinemaCompanies            |  |  |  |  |  |  |  |  |
|                                    | <b>MovieCompanies</b>      |  |  |  |  |  |  |  |  |
|                                    | <b>Non Oscar Directors</b> |  |  |  |  |  |  |  |  |
| OK                                 | Oscar_Directors            |  |  |  |  |  |  |  |  |
|                                    |                            |  |  |  |  |  |  |  |  |
|                                    |                            |  |  |  |  |  |  |  |  |

**Εικόνα 7.30** 

Σε αυτό το παράθυρο επιλέγουµε µια από τις διαθέσιµες διαστάσεις για δηµιουργία εξάρτησης από αυτές. ∆εν εµφανίζονται οι διαστάσεις από τις οποίες υπάρχει άµεση εξάρτηση, όπως στην προκειµένη περίπτωση η διάσταση 'Cinematics'. Έτσι, βάζουµε εξάρτηση από την διάσταση 'Oscar\_Directors', και το βλέπουµε στο παράθυρο ως εξής:

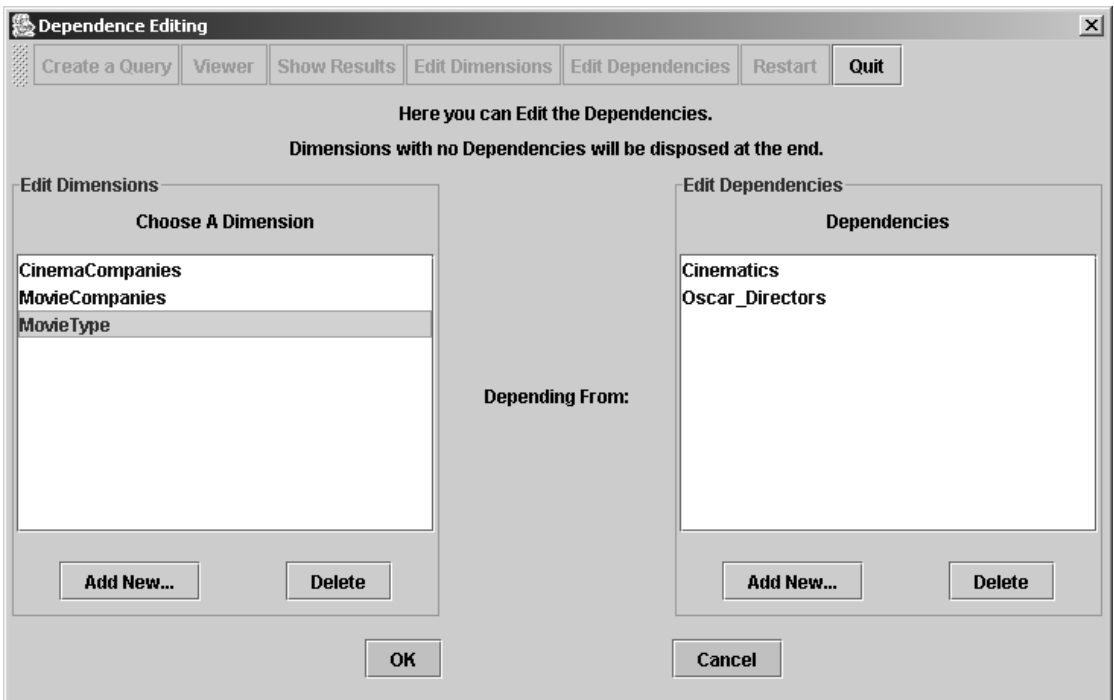

**Εικόνα 7.31** 

Εάν προσπαθήσουµε να δηµιουργήσουµε στον γράφο εξαρτήσεων κύκλο, θα εµφανιστεί ένα µήνυµα αποτυχίας, γιατί κάτι τέτοιο δεν επιτρέπεται. Για δοκιµή, θα δοκιµάσουµε να βάλουµε µια εξάρτηση της διάστασης 'Cinematics' από την 'Movie\_Type', που δηµιουργεί κύκλο. Πατώντας αριστερά το "Add New…" προσθέτουµε αριστερά την διάσταση 'Cinematics', όπως φαίνεται από την Εικόνα 7.32:

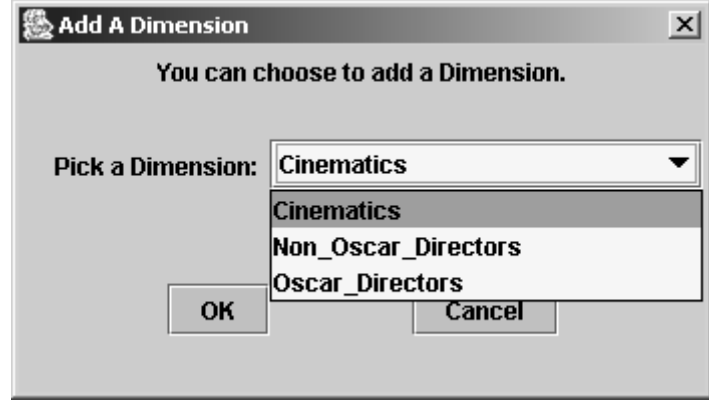

**Εικόνα 7.32** 

Έτσι εµφανίζεται το εξής παράθυρο, που µας προειδοποιεί ότι αν δεν προσθέσουµε εξαρτήσεις για αυτή την διάσταση, τότε θα σβηστεί από τον γράφο εξαρτήσεων.

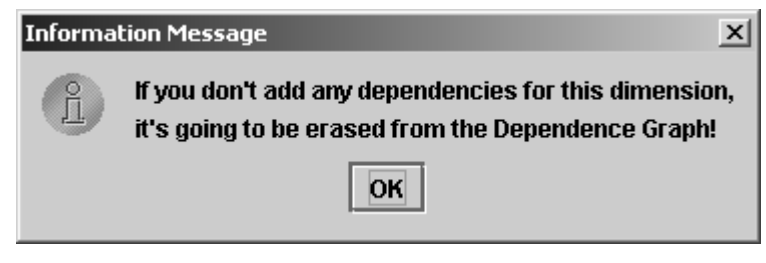

**Εικόνα 7.33** 

Επιλέγουµε ΟΚ, και στην Εικόνα 7.32 βλέπουµε την νέα διάσταση αριστερά. Την επιλέγουµε, και ξεκινάµε την διαδικασία για την προσθήκη εξάρτησης, όπως περιγράψαµε παραπάνω. Στο επόµενο παράθυρο (παρόµοιο µε την Εικόνας 7.30) επιλέγουµε την διάσταση 'Movie\_Type', που δηµιουργεί κύκλο, και παίρνουµε το εξής µήνυµα:

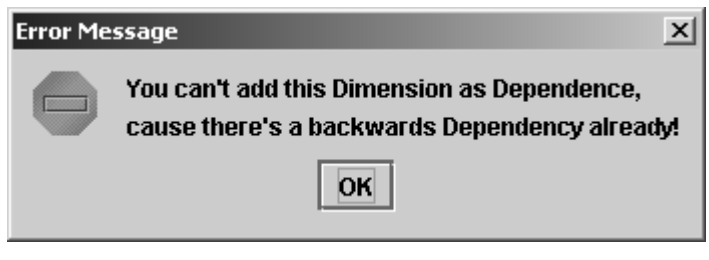

**Εικόνα 7.34** 

Αυτό συµβαίνει και στην περίπτωση που ο κύκλος προκύπτει από έµµεσες εξαρτήσεις. Πατάµε τώρα το ΟΚ στο κεντρικό παράθυρο, ώστε να περάσουν οι αλλαγές και στα αρχεία, και να γίνουν µόνιµες. Μπορούµε τώρα να δούµε το νέο σχήµα του γράφου εξαρτήσεων, όπως φαίνεται στην Εικόνα 7.35. Βλέπουµε την προσθήκη του νέου κόµβου 'Oscar\_Directors' και την εξάρτηση της διάστασης 'Movie\_Type' από αυτόν µε το νέο βέλος.

Μπορούμε τώρα να κατασκευάσουμε το ίδιο Μονοπάτι όπως πριν, και να συγκρίνουμε τα αποτελέσµατα. Κατά την κατασκευή, παρατηρούµε ότι η διάσταση 'Movie\_Type' δεν προτείνεται για επιλογή, πριν επιλεχθούν και οι δύο διαστάσεις από τις οποίες εξαρτάται. Βλέπουµε ένα παράδειγµα κατά την επιλογή διάστασης στο δεύτερο βήµα, στην Εικόνα 7.36, όπου δεν υπάρχει προς επιλογή η διάσταση 'Movie\_Type'.

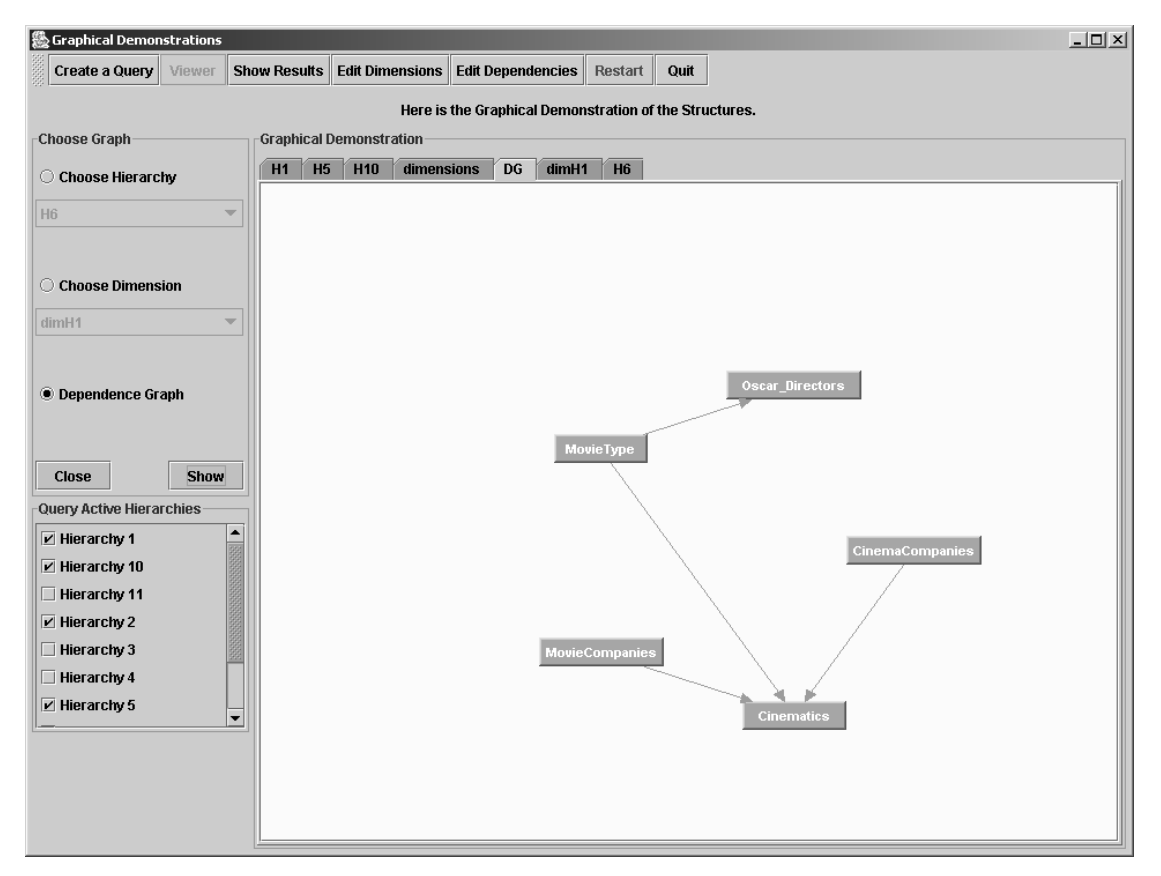

**Εικόνα 7.35** 

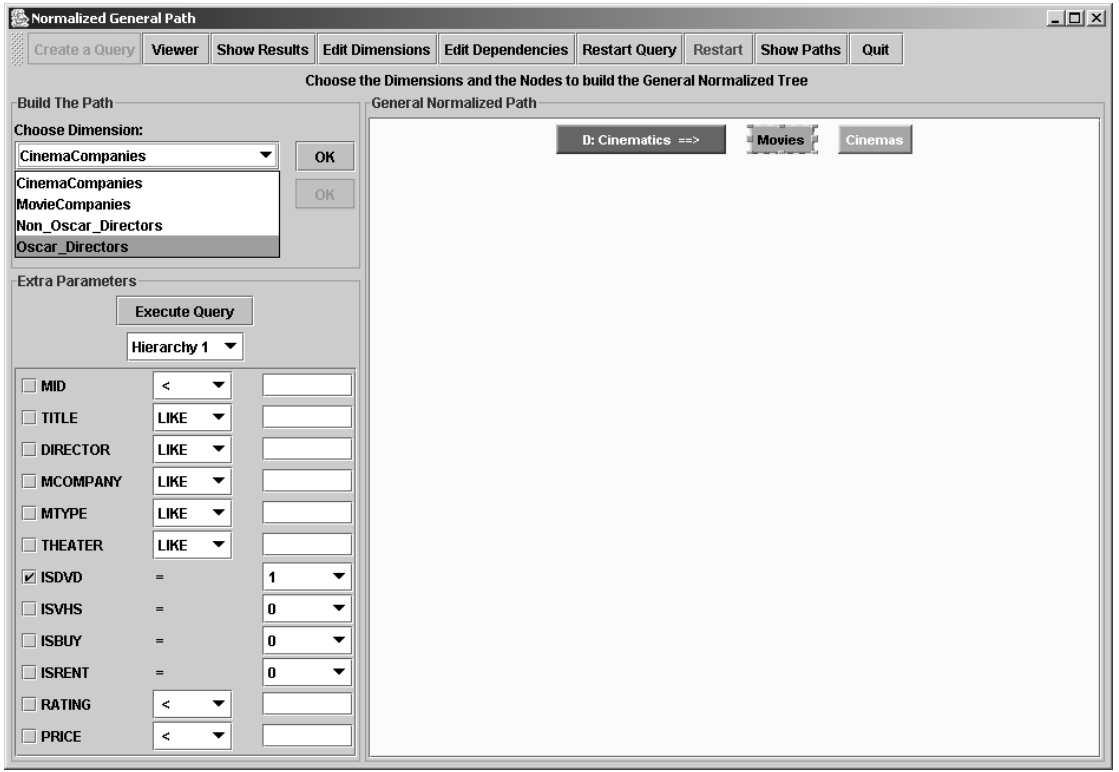

**Εικόνα 7.36** 

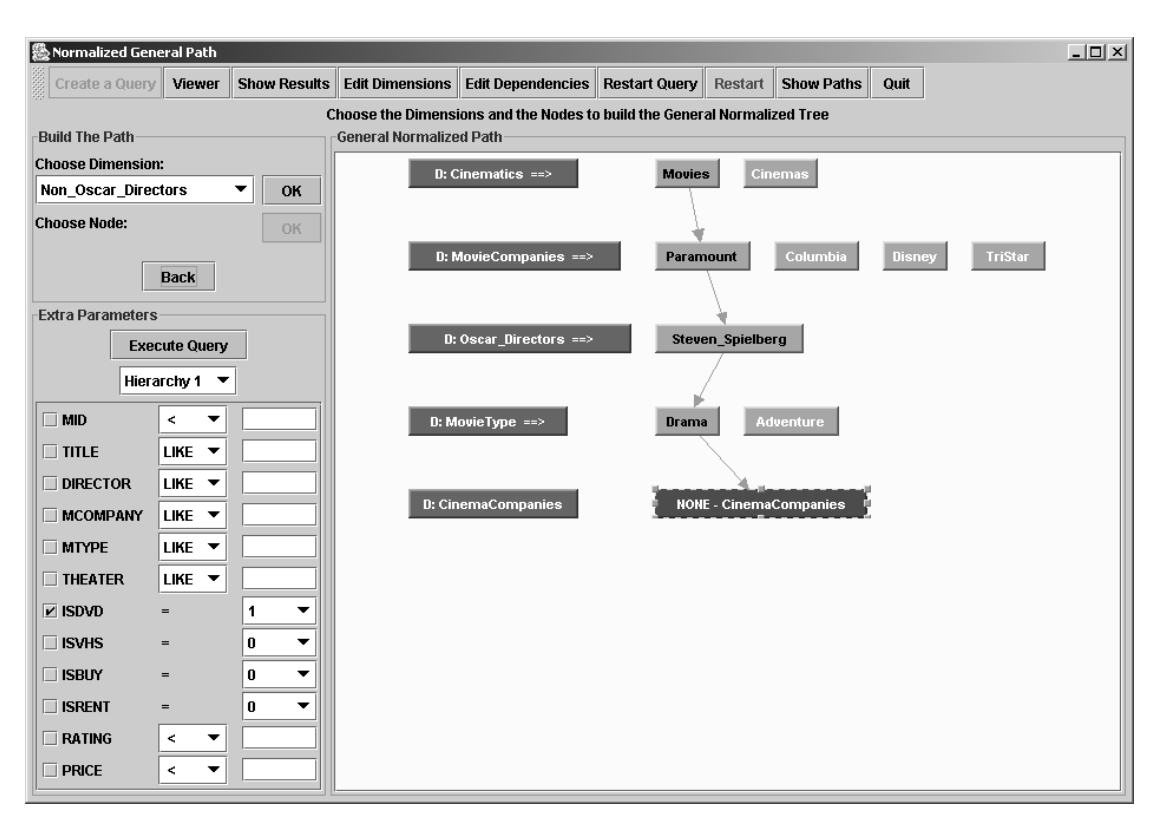

Συνεχίζουµε και κατασκευάζουµε το ίδιο Μονοπάτι, κάτι που φαίνεται στην Εικόνα 7.37:

**Εικόνα 7.37** 

Πρόκειται για ακριβώς το ίδιο Μονοπάτι. Πατώντας το κουµπί για την εκτέλεσή του, βλέπουµε τα εξής αποτελέσµατα:

|    | <b>A</b> Results |                |        |                |                   |                                      |                                              |                          |                         |                         |                         |                      | $ \Box$ $\times$ $\Box$ |
|----|------------------|----------------|--------|----------------|-------------------|--------------------------------------|----------------------------------------------|--------------------------|-------------------------|-------------------------|-------------------------|----------------------|-------------------------|
|    |                  | Create a Query | Viewer |                |                   | Show Results   Edit Dimensions       |                                              | <b>Edit Dependencies</b> | Restart                 | Quit                    |                         |                      |                         |
|    | <b>Results</b>   |                |        |                |                   |                                      |                                              |                          |                         |                         |                         |                      |                         |
|    |                  | <b>Results</b> |        | <b>Results</b> |                   |                                      |                                              |                          |                         |                         |                         |                      |                         |
|    | <b>Drama</b>     |                |        |                |                   |                                      |                                              |                          |                         |                         |                         |                      |                         |
|    |                  |                |        |                |                   |                                      | Movies/Paramount/Steven_Spielberg/Drama/none |                          |                         |                         |                         |                      |                         |
|    |                  |                |        |                |                   |                                      | H <sub>1</sub>                               |                          |                         |                         |                         |                      |                         |
|    | MID              | <b>TITLE</b>   |        |                | DIRECTOR MCOMPANY | <b>MTYPE</b>                         | <b>THEATER</b>                               | <b>ISDVD</b>             | <b>ISVHS</b><br>☑       | <b>ISBUY</b>            | <b>ISRENT</b><br>☑      | <b>RATING</b><br>9.5 | PRICE<br>25.0           |
| 6  |                  |                |        |                |                   | Schindler' Steven Sp Paramount Drama | Village Ce                                   | $\overline{\mathbf{v}}$  |                         | $\overline{\mathbf{v}}$ |                         |                      |                         |
|    |                  |                |        |                |                   |                                      |                                              | <b>H10</b>               |                         |                         |                         |                      |                         |
|    |                  |                |        |                |                   |                                      |                                              | No records found         |                         |                         |                         |                      |                         |
|    |                  |                |        |                |                   |                                      |                                              |                          |                         |                         |                         |                      |                         |
|    |                  |                |        |                |                   |                                      |                                              | H2                       |                         |                         |                         |                      |                         |
|    | <b>MID</b>       | <b>TITLE</b>   |        |                | DIRECTOR MCOMPANY | <b>MTYPE</b>                         | THEATER                                      | <b>ISDVD</b>             | <b>ISVHS</b>            | <b>ISBUY</b>            | <b>ISRENT</b>           | <b>RATING</b>        | PRICE                   |
| l6 |                  |                |        |                |                   | Schindler' Steven Sp Paramount Drama | null                                         | ☑                        | ☑                       | ⊻                       | ☑                       | 9.5                  | 26.0                    |
|    |                  | Always         |        |                |                   | Steven Sp Paramount Drama            | Athinaion                                    |                          | $\overline{\mathbf{v}}$ |                         | $\overline{\mathbf{v}}$ | 8.0                  | 23.0                    |
|    |                  |                |        |                |                   |                                      |                                              | <b>H<sub>5</sub></b>     |                         |                         |                         |                      |                         |
|    |                  |                |        |                |                   |                                      |                                              | No records found         |                         |                         |                         |                      |                         |
|    |                  |                |        |                |                   |                                      |                                              |                          |                         |                         |                         |                      |                         |
|    |                  |                |        |                |                   |                                      |                                              | <b>H6</b>                |                         |                         |                         |                      |                         |
|    |                  |                |        |                |                   |                                      |                                              | No records found         |                         |                         |                         |                      |                         |
|    |                  |                |        |                |                   |                                      |                                              |                          |                         |                         |                         |                      |                         |
|    |                  |                |        |                |                   |                                      |                                              |                          |                         |                         |                         |                      |                         |
|    |                  |                |        |                |                   |                                      |                                              |                          |                         |                         |                         |                      | <b>Close Tab</b>        |
|    |                  |                |        |                |                   |                                      |                                              |                          |                         |                         |                         |                      |                         |

**Εικόνα 7.38** 

Παρατηρούµε ότι εκτός από την ιεραρχία Η10, για την οποία εξηγήσαµε παραπάνω γιατί δεν επιστρέφει αποτελέσµατα, ούτε η Η5, ούτε η Η6 επιστρέφουν αποτελέσµατα. Αυτό, γιατί ο αλγόριθµος που αναπροσαρµόζει την σειρά επιλογής των διαστάσεων του Μονοπατιού, προκειµένου να υπολογίσει τα οµόλογα Μονοπάτια που θα αποτιµηθούν στις ιεραρχίες, δεν µπορεί να φέρει την επιλογή του κόµβου 'Drama' πριν την επιλογή του κόµβου 'Steven\_Spielberg', γιατί δεν το επιτρέπει ο γράφος εξαρτήσεων. Όµως, αν δούµε από στις Εικόνες 7.3 και 7.27, και στις δύο περιπτώσεις ο κόµβος µε to όνοµα 'Drama' βρίσκεται πάνω από τον κόµβο 'Steven Spielberg'. Έτσι, δεν µπόρεσε να κατασκευαστεί ένα Μονοπάτι που να ταιριάζει µε την δοµή αυτών των δύο ιεραρχιών. Με αυτό το παράδειγµα γίνεται σαφής η λειτουργία του γράφου εξαρτήσεων.

#### *7.2.5 Αναζήτηση Μονοπατιών*

Τέλος, θα δείξουµε πως το σύστηµα αναζητά µονοπάτια στις ιεραρχίες, όταν το Μονοπάτι του χρήστη δεν έχει δοθεί πλήρως, αλλά έχει επιλεγεί µόνο 1 κόµβος. Καταρχήν, σβήνουµε την εξάρτηση της διάστασης 'Movie\_Type' από τις διαστάσεις 'Cinematics' και 'Oscar\_Directors'. Έτσι ο γράφος εξαρτήσεων θα έχει την µορφή της εικόνας 7.39:

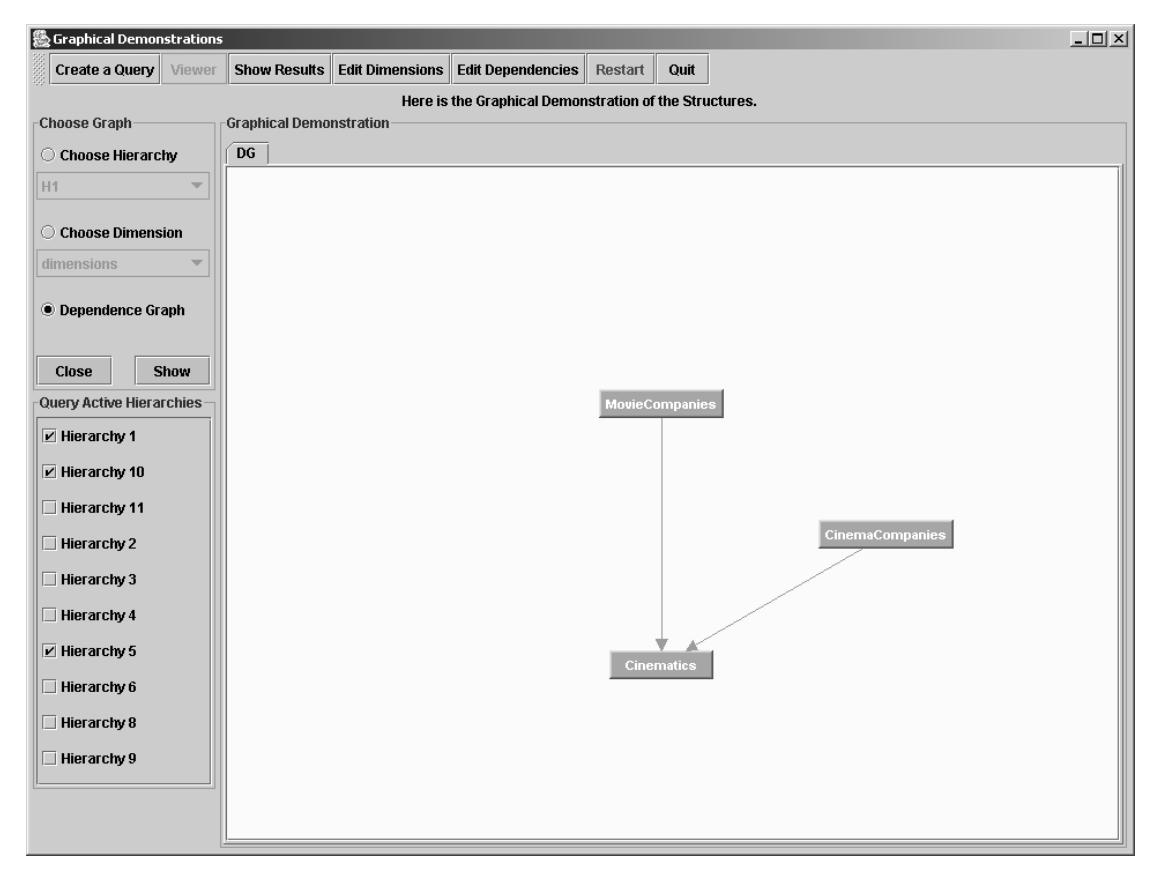

**Εικόνα 7.39** 

Επίσης, θέτουµε ως ενεργές ιεραρχίες τις H1, H5 και Η10, όπως φαίνεται και στη Εικόνα 7.39. Μετά κατασκευάζουµε το Μονοπάτι, δηλαδή επιλέγουµε µόνο µια διάσταση και έναν κόµβο, τον 'Drama', ως εξής:

| <b>級 Normalized General Path</b> |                                  |                          |                                                  |                                                                          |                               |         |                   |         |        | $ \Box$ $\times$      |
|----------------------------------|----------------------------------|--------------------------|--------------------------------------------------|--------------------------------------------------------------------------|-------------------------------|---------|-------------------|---------|--------|-----------------------|
| Create a Query<br>Š              | Viewer                           | <b>Show Results</b>      | <b>Edit Dimensions</b>                           | <b>Edit Dependencies</b>                                                 | <b>Restart Query</b>          | Restart | <b>Show Paths</b> | Quit    |        |                       |
|                                  |                                  |                          |                                                  | Choose the Dimensions and the Nodes to build the General Normalized Tree |                               |         |                   |         |        |                       |
| <b>Build The Path</b>            |                                  |                          |                                                  | <b>General Normalized Path</b>                                           |                               |         |                   |         |        |                       |
| <b>Choose Dimension:</b>         |                                  |                          |                                                  | $D: MovieType == >$                                                      | <b>Action</b><br><b>Drama</b> |         | Adventure         | Cartoon | Comedy | Horror                |
| <b>Cinematics</b>                |                                  | ▼                        | OK                                               |                                                                          |                               |         |                   |         |        |                       |
| <b>Choose Node:</b>              |                                  |                          |                                                  |                                                                          |                               |         |                   |         |        |                       |
|                                  |                                  |                          | <b>OK</b>                                        |                                                                          |                               |         |                   |         |        |                       |
|                                  |                                  |                          |                                                  |                                                                          |                               |         |                   |         |        |                       |
|                                  |                                  |                          |                                                  |                                                                          |                               |         |                   |         |        |                       |
|                                  | <b>Back</b>                      |                          |                                                  |                                                                          |                               |         |                   |         |        |                       |
| <b>Extra Parameters</b>          |                                  |                          |                                                  |                                                                          |                               |         |                   |         |        |                       |
|                                  | <b>Execute Query</b>             |                          |                                                  |                                                                          |                               |         |                   |         |        |                       |
|                                  |                                  |                          |                                                  |                                                                          |                               |         |                   |         |        |                       |
|                                  | Hierarchy 1 $\blacktriangledown$ |                          |                                                  |                                                                          |                               |         |                   |         |        |                       |
| $\Box$ MID                       | $\leq$                           | ▼                        | $\blacktriangle$                                 |                                                                          |                               |         |                   |         |        |                       |
| $\Box$ title                     | <b>LIKE</b>                      | ▼                        |                                                  |                                                                          |                               |         |                   |         |        |                       |
| $\Box$ DIRECTOR<br>MCOMPANY      | <b>LIKE</b><br><b>LIKE</b>       | ▼<br>▼                   |                                                  |                                                                          |                               |         |                   |         |        |                       |
| $\Box$ MTYPE                     | LIKE                             | ▼                        |                                                  |                                                                          |                               |         |                   |         |        |                       |
| <b>THEATER</b>                   | <b>LIKE</b>                      | ▼                        |                                                  |                                                                          |                               |         |                   |         |        |                       |
| $\Box$ ISDVD                     | $=$                              | 0                        | ▼<br>▼                                           |                                                                          |                               |         |                   |         |        |                       |
| $\Box$ ISVHS<br>$\Box$ ISBUY     | $=$<br>$=$                       | 0<br>0                   | ▼                                                |                                                                          |                               |         |                   |         |        |                       |
| <b>SRENT</b>                     | $=$                              | 0                        | $\blacktriangledown$                             |                                                                          |                               |         |                   |         |        |                       |
| <b>DRATING</b>                   | $\leq$                           | $\overline{\phantom{a}}$ | $\overline{\phantom{a}}$<br>$\overline{\bullet}$ |                                                                          |                               |         |                   |         |        | $\blacktriangleright$ |

**Εικόνα 7.40** 

Πατάμε το "Execute Query" και παίρνουμε τα ακόλουθα αποτελέσματα:

| <b>愚 Results</b> |                            |                                                         |                     |                        |                                |                                         |                                                    |                              |                                                    |                      | $ \Box$ $\times$ |                          |
|------------------|----------------------------|---------------------------------------------------------|---------------------|------------------------|--------------------------------|-----------------------------------------|----------------------------------------------------|------------------------------|----------------------------------------------------|----------------------|------------------|--------------------------|
| Create a Query   |                            | Viewer                                                  | <b>Show Results</b> | <b>Edit Dimensions</b> |                                | <b>Edit Dependencies</b>                | Restart                                            | Quit                         |                                                    |                      |                  |                          |
| <b>Results</b>   |                            |                                                         |                     |                        |                                |                                         |                                                    |                              |                                                    |                      |                  |                          |
| <b>Results</b>   |                            |                                                         |                     |                        |                                |                                         |                                                    |                              |                                                    |                      |                  |                          |
|                  |                            |                                                         |                     |                        |                                | Drama                                   |                                                    |                              |                                                    |                      |                  |                          |
|                  |                            |                                                         |                     |                        |                                | H <sub>1</sub>                          |                                                    |                              |                                                    |                      |                  |                          |
| <b>MID</b>       | <b>TITLE</b>               | DIRECTOR MCOMPA                                         |                     | <b>MTYPE</b>           | <b>THEATER</b>                 | <b>ISDVD</b>                            | <b>ISVHS</b>                                       | <b>ISBUY</b>                 | <b>ISRENT</b>                                      | <b>RATING</b>        | PRICE            |                          |
| ß<br>7           |                            | Schindler' Steven Sp Paramount  Drama                   |                     |                        | Village C                      | ⊻                                       | $\overline{\mathbf{v}}$<br>$\overline{\mathbf{v}}$ | ☑                            | ☑                                                  | 9.5                  | 25.0             |                          |
| 15               | Always                     | Steven Sp Paramount Drama                               |                     |                        | Village C<br>Athinaion         |                                         | $\overline{\mathbf{v}}$                            |                              | $\overline{\mathbf{v}}$<br>$\overline{\mathbf{v}}$ | 8.0<br>9.1           | 22.0             |                          |
| 16               |                            | Philadelp James C TriStar                               |                     | Drama                  | hull                           | ☑<br>$\overline{\mathbf{r}}$            | $\overline{\mathbf{v}}$                            | ☑<br>$\overline{\mathbf{v}}$ | v                                                  | 9.6                  | 28.1<br>27.9     |                          |
| 19               | Titanic                    | The Gree  James C  TriStar<br>James C  Paramount  Drama |                     | Drama                  | null                           |                                         | $\overline{\mathbf{v}}$                            | $\overline{\mathbf{v}}$      | v                                                  | 9.4                  | 29.8             |                          |
| 20               |                            | Heart of A James C  Paramount  Drama                    |                     |                        | null                           | $\overline{\mathbf{v}}$                 |                                                    | $\overline{\mathbf{v}}$      |                                                    | 8.4                  | 25.0             |                          |
| 42               |                            | New York  Martin Sc  null                               |                     | Drama                  | Athinaion                      |                                         |                                                    |                              |                                                    | 8.7                  | 0.0              |                          |
| 43               |                            | Taxi Driver Martin Sc Inull                             |                     | Drama                  | Athinaion                      |                                         |                                                    |                              |                                                    | 18.9                 | 0.0              |                          |
| 48               |                            | Cotton Cl  Francis F  null                              |                     | Drama                  | Galaxias                       |                                         |                                                    |                              |                                                    | 8.7                  | 0.0              |                          |
| 49               |                            | Apocalyp Francis F null                                 |                     | Drama                  | Galaxias                       |                                         |                                                    |                              |                                                    | 9.5                  | 0.0              |                          |
|                  |                            |                                                         |                     |                        |                                |                                         |                                                    |                              |                                                    |                      |                  |                          |
|                  |                            |                                                         |                     |                        |                                | <b>H10</b>                              |                                                    |                              |                                                    |                      |                  |                          |
| MID<br>l6        | MOVIE_TITLE<br>Schindler's | Paramount                                               | <b>MCOMPANY</b>     | <b>MTYPE</b><br>Drama  | <b>THEATER</b><br>Village Cent | <b>ISDVD</b><br>$\overline{\mathbf{v}}$ | <b>ISBUY</b><br>$\mathbf{v}$                       |                              | <b>ISRENT</b><br>V                                 | <b>RATING</b><br>9.5 | COST<br>25.0     |                          |
|                  | Always                     | Paramount                                               |                     | Drama                  | Village Cent                   |                                         |                                                    |                              | $\overline{\mathbf{v}}$                            | 8.0                  | 22.0             |                          |
| 15               | Philadelphia               | TriStar                                                 |                     | Drama                  | Athinaion                      | $\overline{\mathbf{v}}$                 | $\overline{\mathbf{v}}$                            |                              | $\overline{\mathbf{v}}$                            | 9.1                  | 28.1             |                          |
| 16               | The Green                  | TriStar                                                 |                     | Drama                  | null                           | $\overline{\mathbf{v}}$                 | $\overline{\mathbf{r}}$                            |                              | $\overline{\mathbf{v}}$                            | 9.6                  | 27.9             |                          |
| 19               | Titanic                    | Paramount                                               |                     | Drama                  | null                           | Ξ                                       | $\overline{\mathbf{v}}$                            |                              | ☑                                                  | 9.4                  | 29.8             |                          |
| 20               |                            | Heart of Atla  Paramount                                |                     | Drama                  | null                           | $\overline{\mathbf{v}}$                 | $\overline{\mathbf{v}}$                            |                              |                                                    | 8.4                  | 25.0             | $\overline{\phantom{a}}$ |
|                  |                            |                                                         |                     |                        |                                |                                         |                                                    |                              |                                                    |                      |                  |                          |
|                  |                            |                                                         |                     |                        |                                |                                         |                                                    |                              |                                                    |                      | <b>Close Tab</b> |                          |
|                  |                            |                                                         |                     |                        |                                |                                         |                                                    |                              |                                                    |                      |                  |                          |

**Εικόνα 7.41** 

Να σηµειώσουµε ότι παρακάτω στην εικόνα, αν και δεν φαίνεται, υπάρχουν και τα αποτελέσµατα για την ιεραρχία H5. Τώρα µπορούµε να πατήσουµε το κουµπί "Show Paths" που βρίσκεται στο γραφικό παράθυρο, στο οποίο κατασκευάζουµε το Μονοπάτι. Με αυτό το κουµπί θα δούµε τα µονοπάτια των ιεραρχιών που έδωσαν αποτελέσµατα. Στην συγκεκριµένη περίπτωση, θα δούµε όλα τα µονοπάτια των ιεραρχιών Η1, Η5 και Η10 που περιέχουν κόµβο µε την ετικέτα 'Drama'. Αυτά φαίνονται στη επόµενη εικόνα:

| $ \Box$ $\times$<br>  ▒ The Paths of All the Trees |
|----------------------------------------------------|
| ÌН1                                                |
| 1: Movies/TriStar/James_Cameron/Drama              |
| 2: Movies/Paramount/James_Cameron/Drama            |
| 3: Movies/Paramount/Steven_Spielberg/Drama         |
| 4: /Cinemas/Athinaion/James_Cameron/Drama          |
| 5: /Cinemas/Athinaion/Martin_Scorsese/Drama        |
| 6: /Cinemas/Athinaion/Steven_Spielberg/Drama       |
| 7: /Cinemas/Galaxias/Francis_Ford_Coppola/Drama    |
|                                                    |
| 141 N                                              |
| 1: Movies/TriStar/Drama                            |
| l2: Movies/Paramount/Drama                         |
| B: /Cinemas/Athinaion/Drama                        |
| 4: /Cinemas/Galaxias/Drama                         |
|                                                    |
|                                                    |
| H5                                                 |
| 1: Movies/Drama/TriStar/James_Cameron              |
| 2: Movies/Drama/Paramount/James_Cameron            |
| 3: Movies/Drama/Paramount/Steven_Spielberg         |
| 4: /Cinemas/Drama/Athinaion/James_Cameron          |
| 5: /Cinemas/Drama/Athinaion/Martin_Scorsese        |
| 6: /Cinemas/Drama/Athinaion/Steven_Spielberg       |
| 7: /Cinemas/Drama/Galaxias/Francis_Ford_Coppola    |
| 8: /Cinemas/Drama/VillagePark/Francis_Ford_Coppola |

**Εικόνα 7.42** 

Με αυτό το τελευταίο παράδειγµα τελειώσαµε την όλη διαδικασία ελέγχου, και γίνεται σαφής η λειτουργία του συστήµατος. Καταλήγουµε έτσι στο συµπέρασµα ότι το σύστηµα δουλεύει σωστά, σύµφωνα και µε τα αναµενόµενα αποτελέσµατα.

# **8**

## *Επίλογος*

Με το κεφάλαιο αυτό ολοκληρώνουµε την παρούσα διπλωµατική εργασία. Ακολουθεί µια σύντοµη ανασκόπηση, και αναφέρονται παρατηρήσεις και προτάσεις για πιθανές επεκτάσεις και βελτιώσεις πάνω στην εργασία αυτή.

### *8.1 Σύνοψη και Συµπεράσµατα*

Το διαδίκτυο χρησιµοποιείται ευρέως ως τόπος εύρεσης πληροφορίας, γύρω από ποικίλα θέµατα. Γεγονός είναι ότι δεν έχει αναπτυχθεί ένας ενιαίος τρόπος οργάνωσης του µεγάλου όγκου πληροφορίας που υπάρχει διαθέσιµη στο διαδίκτυο. Το πρόβληµα έρχεται στην επιφάνεια, κυρίως όταν ένας χρήστης θελήσει να αναζητήσει πληροφορίες για ένα συγκεκριµένο τοµέα γνώσης, χρησιµοποιώντας πολλές διαφορετικές πηγές. Επειδή η κάθε πηγή είναι ανεξάρτητη και αυτόνοµη, και επειδή οι ανάγκες λειτουργίας διαφέρουν από πηγή σε πηγή, είναι σύνηθες η κάθε πηγή να ταξινοµεί την πληροφορία που παρέχει µε διαφορετικό τρόπο από άλλες πηγές.

Θα ήταν πολύ χρήσιµο αν ένας χρήστης µπορούσε να αναζητήσει τέτοιες πληροφορίες, από διάφορες πηγές, χωρίς αυτή η διαφορετική οργάνωση στην κάθε πηγή να είναι ανασταλτικός παράγοντας. Για το λόγο αυτό, έχουν αναπτυχθεί διάφορες τεχνικές που προσπαθούν να επιλύσουν το πρόβληµα αυτό, συνήθως συγχωνεύοντας τους καταλόγους από τις διάφορες πηγές σε ένα καθολικό σχήµα, µέσα από το οποίο ο χρήστης κατασκευάζει τις ερωτήσεις του, και οι οποίες, σύµφωνα µε κάποιους κανόνες αντιστοίχισης, αποτιµώνται στις διάφορες πηγές.

Στην διπλωµατική αυτή εργασία, προκειµένου να λύσουµε το προαναφερθέν πρόβληµα, **προσθέσαµε σηµασιολογική γνώση** πάνω στις ιεραρχίες των πηγών. Ορίσαµε τις έννοιες των διαστάσεων και του γράφου εξαρτήσεων, που αποτελούν την σηµασιολογική γνώση που προστίθεται στις ιεραρχίες, και το καθολικό κανονικοποιηµένο δένδρο, το οποίο αποτελεί τον µηχανισµό, µε τον οποίο ο χρήστης κατασκευάζει την ερώτηση που θέλει να απευθύνει στις ιεραρχίες των διαφόρων πηγών, αποκρύπτοντάς του την οργάνωση της πληροφορίας στην κάθε ιεραρχία. Το θεωρητικό υπόβαθρο στο οποίο βασιστήκαµε, παρουσιάστηκε στο Κεφάλαιο 3.

Το σύστηµα που υλοποιήσαµε, του οποίου πληροφορίες για τις απαιτήσεις και τις λειτουργίες µπορούµε να βρούµε στο Κεφάλαιο 4, σκοπό έχει να υλοποιήσει και να εφαρµόσει τις δοµές που αναφέραµε θεωρητικά, για να προσφέρει στον χρήστη την δυνατότητα να κατασκευάζει ερωτήσεις, χωρίς να έχει ιδιαίτερη επίγνωση της δοµής της κάθε ιεραρχίας. Το επόµενο βήµα ήταν η υλοποίηση ενός µηχανισµού, ο οποίος να καθιστά τις ερωτήσεις του χρήστη ικανές να απαντηθούν σε όλες τις ιεραρχίες, και να εφαρµόζει την αποτίµησή τους, επιστρέφοντας τα αποτελέσµατα. Ο χρήστης δεν χρειάζεται να γνωρίζει λεπτοµέρειες για τον µηχανισµό αυτό.

Στο Κεφάλαιο 5 µπορούµε να βρούµε λεπτοµέρειες για την σχεδίαση του συστήµατος, για τα µέρη που το απαρτίζουν, και τον τρόπο υλοποίησης αυτών στην πράξη, κυρίως όσον αφορά τις δοµές στην µνήµη, µε τις οποίες χειριζόµαστε τα θεωρητικά µοντέλα που αναφέραµε στο Κεφάλαιο 3.

Στο Κεφάλαιο 6 µπορούµε να βρούµε όλες τις λεπτοµέρειες που αφορούν το προγραµµατιστικό κοµµάτι της υλοποίησης του συστήµατος. Περιγράφονται οι βασικοί αλγόριθµοι, η λειτουργία της Βάσης ∆εδοµένων, και κυρίως αναφέρονται όλες οι κλάσεις που υλοποιήθηκαν, µε τα απαραίτητα σχόλια για τις διάφορες λειτουργίες των µεθόδων τους, και επεξηγήσεις για την χρήση των πεδίων τους.

Τέλος, στο Κεφάλαιο 7 µπορούµε να δούµε πως λειτουργεί το σύστηµα, όσον αφορά το γραφικό περιβάλλον διεπαφής χρήστη, και να δοκιµάσουµε την λειτουργία του, βάζοντας ελεγχόµενη είσοδο, και συγκρίνοντας τα αποτελέσµατα µε τα αναµενόµενα. Στην διάρκεια του ελέγχου αυτού, µπορούµε να διερευνήσουµε και να δούµε όλες τις λειτουργίες που προσφέρει το σύστηµα, καθώς και την επίδραση των σηµασιολογικών εννοιών, που προσδώσαµε στις ιεραρχίες, στα τελικά αποτελέσµατα.

122

### *8.2 Μελλοντικές Επεκτάσεις*

Στην ενότητα αυτή θα αναφερθούµε σε διάφορες παρατηρήσεις που κάναµε κατά την εκπόνηση αυτής της διπλωµατικής εργασίας, και σε προτάσεις για δυνατές βελτιώσεις και επεκτάσεις πάνω σε αυτή. Ακολουθεί µια λίστα µε αυτές:

- Επέκταση των ιεραρχιών, και κατάλληλη τροποποίηση του συστήµατος, ώστε να µπορούµε να χειρισθούµε πέραν από XML ιεραρχίες, και RDF σχήµατα, τα οποία χρησιµοποιούνται πλέον ευρέως.
- Επέκταση σε πιο σύνθετα σχήµατα XML, µε την χρήση των attributes και άλλων στοιχείων, ή µε συγκεκριµένα DTDs για τις ιεραρχίες.
- Εισαγωγή και διαγραφή ιεραρχιών µέσα από το σύστηµα.
- Εξειδίκευση του γράφου εξαρτήσεων στις τοπικές ιεραρχίες, δηλαδή η συµπλήρωση του Μονοπατιού να γίνεται λαµβάνοντας υπ'όψιν τις εξαρτήσεις µόνον των τοπικών διαστάσεων που υπάρχουν στην κάθε ιεραρχία. Για παράδειγµα, έστω ότι σε µια ιεραρχία υπάρχουν οι διαστάσεις Α, Β και Γ µε την σειρά Α/Β/Γ, και οι Β και Γ εξαρτώνται από µια διάσταση ∆ που δεν υπάρχει στην συγκεκριµένη ιεραρχία ( ${B,\Gamma}$ ). Ένα ημιτελές Μονοπάτι, που αποτελείται μόνο από έναν κόμβο της διάστασης Α, δεν µπορεί να αποτιµηθεί σε αυτή την ιεραρχία, γιατί τα Β και Γ δεν µπορούν να επιλεχθούν πριν από το ∆, που όµως δεν υπάρχει σε αυτή την ιεραρχία. Άρα, µονοπάτια σαν το Α/Β/Γ, δεν µπορούν να κατασκευαστούν αυτόµατα ξεκινώντας από το Α, γιατί πριν το Β και το Γ πρέπει να υπάρχει το ∆, κάτι που δεν µπορεί να γίνει για την συγκεκριµένη ιεραρχία. Αυτό λύνεται αν δεν λάβουµε υπ'όψιν τις εξαρτήσεις από διαστάσεις που δεν υπάρχουν στην εξεταζόµενη ιεραρχία, όπως εδώ τις εξαρτήσεις  ${B, \Gamma} \rightarrow \Delta$ .
- Βελτίωση των αλγορίθµων, καθώς γίνεται αρκετά συχνά εξαντλητική διάσχιση στις αρχικές ιεραρχίες, προκειµένου να ελέγξουµε αν υπάρχουν κόµβοι που να ανήκουν σε µια Α διάσταση, κλπ. Αυτό θα βοηθήσει στην διαχείριση µεγαλύτερων σχηµάτων ιεραρχιών, σε µικρότερο χρόνο.

# **9**

# *Βιβλιογραφία*

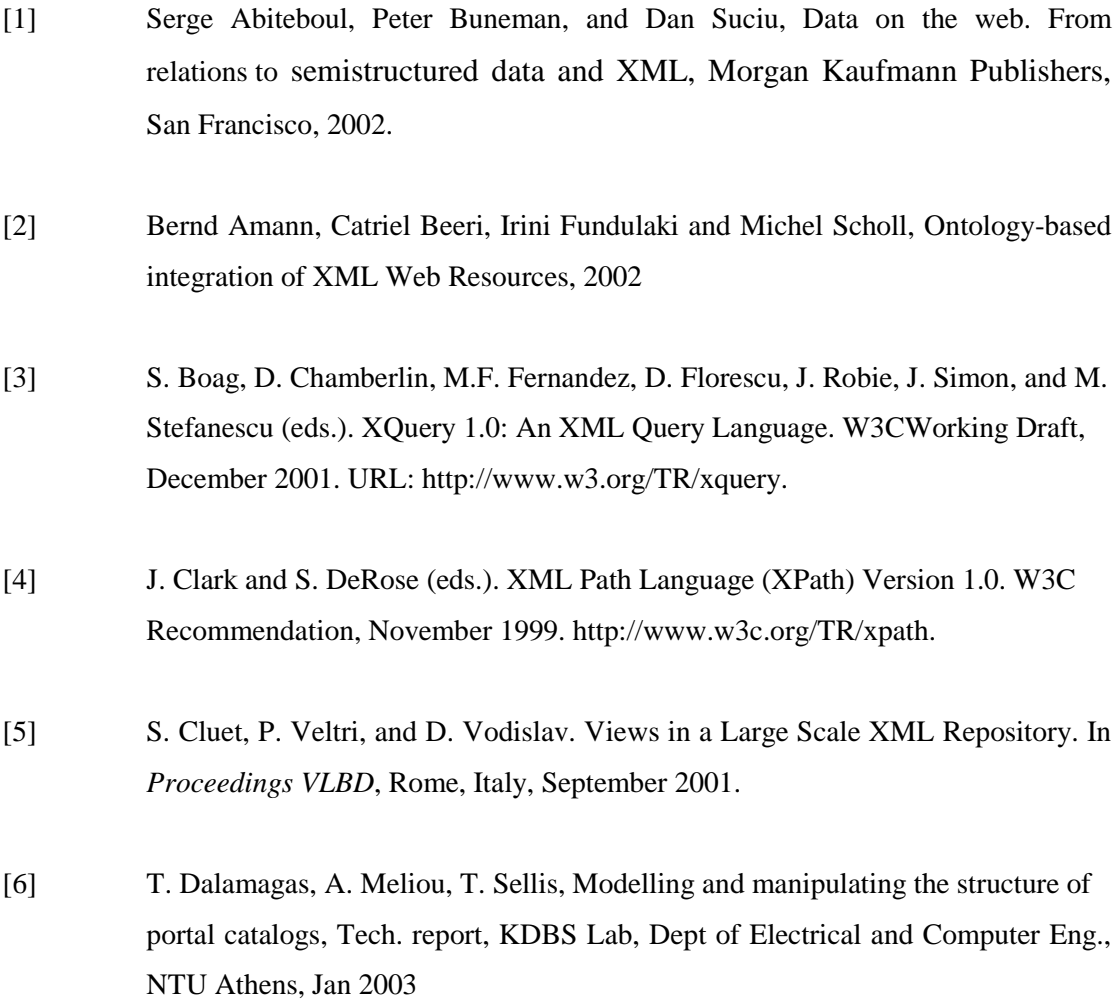

- [7] M. Erdmann and R. Studer. How to structure and access XML documents with ontologies. *Data Knowledge Engineering*, 36(3):317–335, 2001.
- [8] Jihye Jung, Dongkyu Kim, Sang-goo Lee, Chisu Wu, Kapsoo Kim. EE-Cat: Extended Electronic Catalog for Dynamic and Flexible Electronic Commerce. Database Lab. Dept. of Computer Science, Seoul National University.
- [9] Dongkyu Kim, Jaebum Kim, Sang-goo Lee. Catalog Integration for Electronic Commerce through Category-Hierarchy Merging Tecnique. 12th Int.l Wrkshp on Research Issues in Data Engineering, 1066-1395/02, 2002.
- [10] A.Y. Levy. Answering queries using views: a survey. *VLDB Journal*, 2001
- [11] G. Lausen and P. J. Marron. Adaptive evaluation techniques for querying XMLbased E-catalogs. In Proceedings of the  $12<sup>th</sup>$  International Workshop on Research Issues on Data Engineering. IEEE Press, February 2002.
- [12] B. Ludascher, Y. Papakonstantinou, and P. Velikhov. A Framework for Navigation-Driven Lazy Mediators. In *Proc. of WebDB*. Philadelphia, USA, 1999.
- [13] I. Manolescu, D. Florescu, and D. Kossmann. Answering XML Queries over Heterogeneous Data Sources. In *Proceedings of VLDB*, Rome, Italy, September 2001.
- [14] Pedro Jose Marron, Georg Lausen, Martin Weber. Catalog Integration Made Easy. ICDE'03, 1063-6382/03. 2003.
- [15] E. Rahm and P. A. Bernstein, A survey of approaches to automatic schema matching, VLDB Journal 10 (2001), no. 4, 334-350.
- [16] Rogers Cadenhead, Laura Lemay, Teach Yourself Java in 21 days, Sams Publishing, 2003
- [17] Θεόδωρος ∆αλαµάγκας, ∆ιαχείριση Ιεραρχικών Σχηµάτων στο Σηµασιολογικό Ιστό, Εργαστήριο ΣΒΓ∆, Ε.Μ.Π, Φεβρουάριος 2004, ∆ιδακτορική ∆ιατριβή.
- [18] Αλεξάνδρα Μέλιου, Μοντελοποίηση και ∆ιερεύνηση των Αλγεβρικών Ιδιοτήτων ∆ενδρικών Ιεραρχικών ∆οµών, ∆ιπλωµατική Εργασία, 2003
- [19] http://xfml.org/
- [20] http://www.nimble.com/.
- [21] http://www.semanticweb.org
- [22] http://www.topicmaps.org/
- [23] http://www.w3c.org/XML
- [24] http://www.w3c.org/XML/Schema